# **Problem Determination Guide**

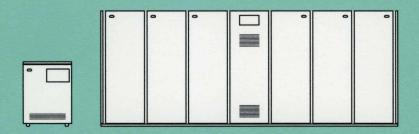

# <u>TBM</u>

IBM 3745 Communication Controller SA33-0096-5 Models 130, 150, 170, 210, 310, 410, and 610

IBM 3746 Expansion Unit Models A11, A12, L13, L14, and L15

**Problem Determination Guide** 

| N  | otel |
|----|------|
| 14 | ule: |

Before using this information and the product it supports, be sure to read the general information under "Notices" on page v.

### Sixth Edition (September 1991)

The information contained in this manual is subject to change from time to time. Any such changes will be reported in subsequent revisions.

Changes or additions to the text and illustrations are indicated by a vertical line to the left of the change.

Order publications through your IBM representative or the IBM branch office serving your locality. Publications are not stocked at the addresses given below.

A form for readers' comments appears at the back of this publication. If the form has been removed, address your comments to:

International Business Machines Corporation Department 6R1LG 180 Kost Road Mechanicsburg PA 17055-0180 U.S.A.

or

IBM France Centre d'Etudes et Recherches Service 0798 BP 79 06610 La Gaude France

When you send information to IBM, you grant IBM a non-exclusive right to use or distribute the information in any way it believes appropriate without incurring any obligation to you.

© Copyright International Business Machines Corporation 1988, 1991. All rights reserved.

Note to U.S. Government Users — Documentation related to restricted rights — Use, duplication or disclosure is subject to restrictions set forth in GSA ADP Schedule Contract with IBM Corp.

# Contents

| Chapter 1. Alarms and Alerts 1-1                            |
|-------------------------------------------------------------|
| Chapter 2. Host Messages 2-1                                |
| Chapter 3. Hexadecimal Codes on the Control Panel           |
| Chapter 4. Unable to Power On                               |
| Chapter 5. Unable to Power Off                              |
| Chapter 6. Local or Alternate Operator Console Problems 6-1 |
| Chapter 7. Remote Operator Console Problems                 |
| Chapter 8. IPL Problems (From Host or Disk) 8-1             |
| Chapter 9. LIC and Line Problems (LSS)                      |
| Chapter 10. Line Problem (HSS)                              |
| Chapter 11. Ethernet-Type Line Problems (ESS)               |
| Chapter 12. Token-Ring Interconnection (TRI) Problems       |
| Chapter 13. Disk or Diskette Problems                       |
| Chapter 14. MOSS Inop is On                                 |
| Chapter 15. Control Panel Problems                          |
| Chapter 16. Wrap Test 16-1                                  |
| Chapter 17. Console Link Test                               |
| Chapter 18. Unexpected Problems with Console Functions 18-1 |
| Appendix A. Control Panel                                   |
| Appendix B. Control Panel Reference Card B-1                |
| Appendix C. LICs and Wrap Test Plugs                        |
| List of Abbreviations                                       |
| Glossary                                                    |

|      |      |      |      | <b>V</b> 0 |
|------|------|------|------|------------|
| ndex | <br> | <br> | <br> | <br>X-9    |

# **Notices**

References in this publication to IBM products, programs or services do not imply that IBM intends to make these available in all countries in which IBM operates. Any reference to an IBM product, program, or service is not intended to state or imply that only IBM's product, program, or service may be used. Any functionally equivalent product, program, or service that does not infringe any of IBM's intellectual property rights may be used instead of the IBM product, program, or service. Evaluation and verification of operation in conjunction with other products, except those expressly designated by IBM, is the user's responsibility.

IBM may have patents or pending patent applications covering subject matter in this document. The furnishing of this document does not give you any license to these patents. You can send license inquiries, in writing, to the IBM Director of Commercial Relations, IBM Corporation, Purchase, NY 10577, U.S.A.

# **Electronic Emission Notices**

#### Federal Communications Commission (FCC) Statement

Note: This equipment has been tested and found to comply with the limits for a Class A digital device, pursuant to Part 15 of the FCC Rules. These limits are designed to provide reasonable protection against harmful interference when the equipment is operated in a commercial environment. This equipment generates, uses and can radiate radio frequency energy and, if not installed and used in accordance with the instruction manual, may cause harmful interference to radio communications. Operation of this equipment in a residential area is likely to cause harmful interference, in which case the user will be required to correct the interference at his own expense.

Properly shielded and grounded cables and connectors must be used in order to meet FCC emission limits. IBM is not responsible for any radio or television interference caused by using other than recommended cables and connectors or by unauthorized changes or modifications to this equipment. Unauthorized changes or modifications could void the user's authority to operate the equipment.

This device complies with Part 15 of the FCC Rules. Operation is subject to the following two conditions: (1) this device may not cause harmful interference, and (2) this device must accept any interference received, including interference that may cause undesired operation.

For Canada, Canadian Department of Communication Statement, GX27-3883, applies.

# **Trademarks and Service Marks**

The following terms, denoted by an asterisk (\*), used in this publication, are trademarks or service marks of IBM Corporation in the United States or other countries:

**IBM** 

**LPDA** 

NetView

PS/2

VTAM

The following terms, denoted by a double asterisk (\*\*), used in this publication, are trademarks of other companies:

**Ethernet** 

# Safety

This product meets IBM Safety standards.

For more information, see the IBM Telecommunication Products Safety Handbook, GA33-0126.

# **Conventions Used in This Book**

Call appropriate IBM representative. Write the telephone numbers hereunder: **IBM** hardware service IBM software service This drawing represents the control panel display. The control panel is fully illustrated and explained in the 3745 Basic Operations Guide and on the 3745 Control Panel Reference Card. (See Appendix A, "Control Panel.") MOSS Inop The highlighted name (for example: Service Service Mode Mode) identifies the display position or the Power Control indicator to look at. The drawing of a key means that you have to D SEND press that key. Ignore this position (display or indicator). 图 Option 3 is selected.

The figure below represents the screens that you can see when performing a 3745 function on the operator console. The top part, referred to as the *machine status area* (MSA) is used to display the status of the 3745 and its different components. In all the screens, 3745-xxx denotes the machine and model numbers. For a thorough description of this area, refer to 3745 Advanced Operations Guide. That area will no longer be displayed in this document.

Indicator is on.

Only the bottom part of the screens will be shown and used in following chapters.

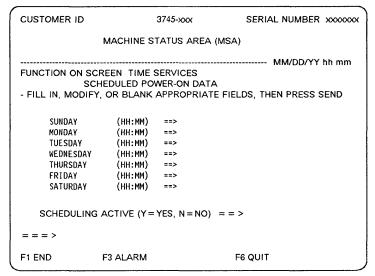

| Entry                                        | Page  | Tab   |
|----------------------------------------------|-------|-------|
| Line Problem (HSS)                           | 10-1  |       |
| "CCITT V.35 Nonswitched - Modem Attachment"  | 10-4  |       |
| "CCITT V.35 Nonswitched - Direct Attachment" | 10-6  |       |
| "CCITT X.21 Nonswitched - Modem Attachment"  | 10-8  | 9-11  |
| "CCITT X.21 Nonswitched - Direct Attachment" | 10-10 |       |
| Ethernet-Type Line Problems (ESS)            | 11-1  |       |
| Token-Ring Interconnection (TRI) Problems    | 12-1  |       |
| Disk or Diskette Problems                    | 13-1  | 12-15 |
| MOSS Inop is On                              | 14-1  | 1     |
| Control Panel Problems                       | 15-1  | -     |
| Wrap Test                                    | 16-1  |       |
| Console Link Test                            | 17-1  | 1     |
| "Hex Display Codes are 1B2, 1B4, or 1B6"     | 17-5  | 40.40 |
| "Hex Display Codes are 1A1, 1A4, or 1A7"     | 17-6  | 16-18 |
| "Hex Display Codes are 1A0, 1A3, or 1A6"     | 17-8  |       |
| Unexpected Problems with Console Functions   | 18-1  |       |

|

# **Problem Determination Start Page**

If this is the first time you use this book, read "About This Book," especially "Conventions Used in This Book" on page viii.

After logging on, select the most appropriate entry.

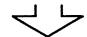

| Entry                                                                                                    | Page                                                                                                    | Tab  |
|----------------------------------------------------------------------------------------------------|----------------------------------------------------------------------------------------------------|------|
| Alarms and Alerts  "List of Alarms"  "List of NetView* Alerts"                                                                                                    | 1-1<br>1-4<br>1-55                                                                                                    | 1-2  |
| Host Messages<br>"Usage Tier Problems"                                                                                                    | 2-1<br>2-3                                                                                                    |      |
| Hexadecimal Codes on the Control Panel                                                                                                    | 3-1                                                                                                    |      |
| Unable to Power On  "Power Control Display = 1"  "Power Control Display = 2"                                                                                                    | 4-1<br>4-2<br>4-3                                                                                                    |      |
| Unable to Power Off                                                                                                    | 5-1                                                                                                    |      |
| Local or Alternate Operator Console Problems  "Channel Adapter State Screen Not Displayed"  "No Answer After Correct Password or During Console Session"                                                                                                    | 6-1<br>6-5<br>6-9                                                                                                    | 3-7  |
| Remote Operator Console Problems<br>"Permanent Ringing"<br>"No Password Screen Displayed"                                                                                                    | 7-1<br>7-6<br>7-8                                                                                                    |      |
| IPL Problems (From Host or Disk)  "Channel-Attached 3745 Load Problems"  "Link-Attached 3745 Load Problems"  "Remote Loading/Activation Problems and Messages"                                                                                                    | 8-1<br>8-1<br>8-5<br>8-11                                                                                                    | 8    |
| "Line Configuration Problems"  "Problems on Multiple Lines Having Common Parameters"  "Problems on All Lines of a LIC Type 1, 2, 3, or 4"  "Problems on Several Lines of a LIC Type 1, 2, 3, or 4"  "Problems on One Line Only of a LIC Type 1, 2, 3, or 4"  "CCITT V.24/V.35 Nonswitched - Modem Attachment"  "CCITT V.24/V.35 Nonswitched - Direct Attachment"  "CCITT V.24 Switched - Modem Attachment"  "CCITT V.25"  "CCITT V.25bis Switched - Modem Attachment"  "CCITT X.21 Nonswitched - Modem Attachment"  "CCITT X.21 Switched - Direct Attachment"  "CCITT X.21 Switched - Modem Attachment"  "CCITT X.21 Switched - Modem Attachment"  "Problems on Both Lines of a LIC5"  "Problems on One Line of a LIC5"  "Problems on the Line of a LIC6" | 9-1<br>9-1<br>9-1<br>9-2<br>9-7<br>9-8<br>9-12<br>9-15<br>9-17<br>9-18<br>9-21<br>9-26<br>9-28<br>9-30<br>9-32<br>9-37<br>9-45 | 9-11 |

# **Problem Determination Start Page**

If this is the first time you use this book, read "About This Book," especially "Conventions Used in This Book" on page viii.

After logging on, select the most appropriate entry.

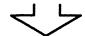

| Entry                                                        | Page       | Tab  |
|--------------------------------------------------------------|------------|------|
| Alarms and Alerts "List of Alarms"                           | 1-1<br>1-4 |      |
| "List of NetView* Alerts"                                    | 1-55       | 1-2  |
| Host Messages                                                | 2-1        |      |
| "Usage Tier Problems"                                        | 2-3        |      |
| Hexadecimal Codes on the Control Panel                       | 3-1        |      |
| Unable to Power On                                           | 4-1        | ]    |
| "Power Control Display = 1"                                  | 4-2        |      |
| "Power Control Display = 2"                                  | 4-3        |      |
| Unable to Power Off                                          | 5-1        |      |
| Local or Alternate Operator Console Problems                 | 6-1        | 3-7  |
| "Channel Adapter State Screen Not Displayed"                 | 6-5        | 1    |
| "No Answer After Correct Password or During Console Session" | 6-9        |      |
| Remote Operator Console Problems                             | 7-1        | 1    |
| "Permanent Ringing"                                          | 7-6        |      |
| "No Password Screen Displayed"                               | 7-8        |      |
| IPL Problems (From Host or Disk)                             | 8-1        |      |
| "Channel-Attached 3745 Load Problems"                        | 8-1        | 8    |
| "Link-Attached 3745 Load Problems"                           | 8-5        |      |
| "Remote Loading/Activation Problems and Messages"            | 8-11       |      |
| LIC and Line Problems                                        | 9-1        |      |
| "Line Configuration Problems"                                | 9-1        |      |
| "Problems on Multiple Lines Having Common Parameters"        | 9-1        |      |
| "Problems on All Lines of a LIC Type 1, 2, 3, or 4"          | 9-2        |      |
| "Problems on Several Lines of a LIC Type 1, 2, 3, or 4"      | 9-7        |      |
| "Problems on One Line Only of a LIC Type 1, 2, 3, or 4"      | 9-8        |      |
| "CCITT V.24/V.35 Nonswitched - Modem Attachment"             | 9-12       |      |
| "CCITT V.24/V.35 Nonswitched - Direct Attachment"            | 9-15       |      |
| "CCITT V.24 Switched - Modem Attachment"                     | 9-17       | 9-11 |
| "CCITT V.25"                                                 | 9-18       |      |
| "CCITT V.25bis Switched - Modem Attachment"                  | 9-21       |      |
| "CCITT X.21 Nonswitched - Modem Attachment"                  | 9-26       |      |
| "CCITT X.21 Nonswitched - Direct Attachment"                 | 9-28       |      |
| "CCITT X.21 Switched - Modern Attachment"                    | 9-30       |      |
| "Problems on Both Lines of a LIC5"                           | 9-32       |      |
| "Problems on One Line of a LIC5"                             | 9-37       |      |
| "Problems on the Line of a LIC6"                             | 9-45       |      |

| Entry                                        | Page  | Tab   |
|----------------------------------------------|-------|-------|
| Line Problem (HSS)                           | 10-1  |       |
| "CCITT V.35 Nonswitched - Modem Attachment"  | 10-4  |       |
| "CCITT V.35 Nonswitched - Direct Attachment" | 10-6  |       |
| "CCITT X.21 Nonswitched - Modem Attachment"  | 10-8  | 9-11  |
| "CCITT X.21 Nonswitched - Direct Attachment" | 10-10 |       |
| Ethernet-Type Line Problems (ESS)            | 11-1  |       |
| Token-Ring Interconnection (TRI) Problems    | 12-1  | 12-15 |
| Disk or Diskette Problems                    | 13-1  |       |
| MOSS Inop is On                              | 14-1  |       |
| Control Panel Problems                       | 15-1  |       |
| Wrap Test                                    | 16-1  |       |
| Console Link Test                            | 17-1  |       |
| "Hex Display Codes are 1B2, 1B4, or 1B6"     | 17-5  | 40.40 |
| "Hex Display Codes are 1A1, 1A4, or 1A7"     | 17-6  | 16-18 |
| "Hex Display Codes are 1A0, 1A3, or 1A6"     | 17-8  |       |
| Unexpected Problems with Console Functions   | 18-1  |       |

# **About This Book**

This book applies to the IBM 3745 Communication Controller Models 130, 150, 170, 210, 310, 410, and 610, and the IBM 3746 Expansion Unit Models A11, A12, L13, L14, and L15.

## Who Should Use This Book

This book is intended for experienced 3745 operators and teleprocessing specialists supporting the 3745.

It helps determining whether a problem is in the IBM 3745 Communication Controller or in another component of the network. It gives procedures for solving the problem, and tells the specialist when to contact the service representative. The guide contains:

- · Alarms and hexadecimal codes
- NetView\* alerts and Systems Network Architecture (SNA) code points
- · Problem determination procedures
- · Some 3745 functions that you may need in order to identify the problems.

## How to Use This Book

Before starting your problem determination:

- 1. If this is the first time you use this book, read carefully "Conventions Used in This Book" on page viii.
- 2. Select from "Problem Determination Start Page" the most appropriate entry to help you solving your problem.

There is a reduced table of contents to force the reader to enter the book at the "Start" page.

- 3. Select the additional publication that could help you for your problem determination from:
  - · "Where to Find More Information"
  - "Task and User Publications (3745 Models 130, 150, and 170)" on page xiii
  - "Task and User Publications (3745 Models 210, 310, 410, and 610)" on page xv.

## What Is New in This Book

This edition reflects the following enhancements:

- Addition in chapter 1 of:
  - The new alarm 8E to report external token-ring errors.
  - New alarms and alerts to report Ethernet\*\* line errors.
- Addition in chapters 6, 7, and 17, of some advices to refer to the 3745
   Console Setup Guide, concerning console problems.

 Addition of the chapter 11 to assist the problem determination on Ethernet-type lines.

It also includes general improvements to the text.

## Where to Find More Information

This book should be used in conjunction with the publications shown on page xiii.

- Abend codes are explained in the NCP, SSP, and EP Messages and Codes SC30-3169.
- Transferring a dump to the host is described in:
  - IBM Advanced Communications Function for Network Control Program Versions 3, 4, and 5; Advanced Communications Function for System Support Programs, Version 3; Emulation Program for IBM Communication Controllers Release 5: Diagnosis Guide, LY30-5591.

This manual will be referred to as the NCP, SSP, and EP Diagnosis Guide.

- · Problem determination for the IBM token-ring network is described in:
  - IBM Token.Ring Network Problem Determination Guide SX27-3710.
- Transferring the BER file to the host, and printing it, are described in:
  - IBM Advanced Communication Function for Network Control Program, System Support Programs and Emulation Program: Diagnosis Guide, LY30-5591.

This manual will be referred to as the NCP, SSP and EP Diagnosis Guide.

- The console and keyboard of the 3101-like terminal are fully described in:
  - IBM 3101 Display Terminal Description, GA18-2033.
- You may also refer to the following manuals for more detailed information on:
  - The code point values defined by SNA:
    - SNA Formats, GA27-3136.
  - The use of code points by the NetView program:
    - NetView Command Lists, SC30-3423
    - Automated Operations Planning Guide, SC30-3474
    - Automated Operations Using NetView Command Lists, SC30-3477
  - The code points relation with the NMVT architecture:
    - NCP and EP Reference Summary and Data Areas, LY30-5603 (NCP Version 5).

# Task and User Publications (3745 Models 130, 150, and 170)

| The product li          | The product library is presented in two formats: |                                                                                                    |  |  |  |
|-------------------------|--------------------------------------------------|----------------------------------------------------------------------------------------------------|--|--|--|
|                         | BOOKS                                            | BROCHURES<br>AND<br>DISKETTES                                                                                |  |  |  |
| Evaluating a            | and Configuring                                  |                                                                                                    |  |  |  |
|                         | GA33-0138                                        | Introduction To evaluate and learn about the 3745 capabilities                                               |  |  |  |
|                         | GA33-0093                                        | Configuration Program To configure a 3745                                                                    |  |  |  |
| Preparing Y             | our Site                                         |                                                                                                    |  |  |  |
|                         | GC22-7064                                        | S/370 I/O Installation Manual Physical Planning To plan the physical site                                    |  |  |  |
|                         | GA33-0140                                        | Preparing for Connection To prepare cable installation and LIC5 or LIC6 configuration                        |  |  |  |
| Preparing for Operation |                                                  |                                                                                                    |  |  |  |
|                         | GA33-0126 <sup>1</sup>                           | Telecommunication Products Safety Handbook To recall safety principles                                       |  |  |  |
|                         | SA33-0141 <sup>1</sup>                           | Connection and Integration Guide To install and test LICs and customize your 3745 after installation         |  |  |  |
|                         | SA33-0158 ¹                                      | Console Setup Guide To install local, alternate, or remote consoles                                          |  |  |  |
| Customizinç             | y Your Control Prog                              | ıram                                                                                                    |  |  |  |
|                         | SA33-0102                                        | Principles of Operation To understand the 3745 instruction set in order to write or modify a control program |  |  |  |
| Note: 1 Docur           | mentation shipped with                           | the 3745.                                                                                                    |  |  |  |

# Task and User Publications (3745 Models 130, 150, and 170)

| Operating and Testing                        |                        |                                                                                                    |  |  |  |
|----------------------------------------------|------------------------|----------------------------------------------------------------------------------------------------|--|--|--|
|                                              | SA33-0146 <sup>1</sup> | Basic Operations Guide To carry out routine daily operations                                                |  |  |  |
|                                              | SA33-0097 <sup>1</sup> | Advanced Operations Guide To carry out advanced operations and testing from the 3745 operator console       |  |  |  |
|                                              | SA33-0161              | Remote Loading/Activation Guide To customize VTAM, NCP, and NPSI generations to support a remote controller |  |  |  |
| Managing Problems                            |                        |                                                                                                    |  |  |  |
|                                              | SA33-0096 <sup>1</sup> | Problem Determination Guide To perform problem determination                                                |  |  |  |
| Finding Information                          |                        |                                                                                                    |  |  |  |
|                                              | SA33-0142 <sup>1</sup> | Master Index To find information in the customer library                                                    |  |  |  |
| Note: 1 Documentation shipped with the 3745. |                        |                                                                                                    |  |  |  |

# Task and User Publications (3745 Models 210, 310, 410, and 610)

| The product library is presented in two formats: |                          |                                                                                                    |  |  |  |
|--------------------------------------------------|--------------------------|----------------------------------------------------------------------------------------------------|--|--|--|
|                                                  | BOOKS                    | BROCHURES<br>AND<br>DISKETTES                                                                                |  |  |  |
| Evaluating an                                    | d Configuring            |                                                                                                    |  |  |  |
|                                                  | GA33-0092                | Introduction To evaluate and learn about the 3745 capabilities                                               |  |  |  |
|                                                  | GA33-0093                | Configuration Program To configure a 3745                                                                    |  |  |  |
| Preparing You                                    | ır Site                  |                                                                                                    |  |  |  |
|                                                  | GC22-7064                | S/370 I/O Installation Manual Physical Planning To plan the physical site                                    |  |  |  |
|                                                  | GA33-0127                | Preparing for Connection To prepare cable installation and LIC5 or LIC6 configuration                        |  |  |  |
| Preparing for                                    | Operation                |                                                                                                    |  |  |  |
|                                                  | GA33-0126 <sup>1</sup>   | Telecommunication Products Safety Handbook To recall safety principles                                       |  |  |  |
|                                                  | SA33-0129 <sup>1</sup>   | Connection and Integration Guide To install and test LICs and customize your 3745 after installation         |  |  |  |
|                                                  | SA33-0158 <sup>1</sup>   | Console Setup Guide To install local, alternate, or remote consoles                                          |  |  |  |
| Customizing Y                                    | our Control Progran      | 1                                                                                                    |  |  |  |
|                                                  | SA33-0102                | Principles of Operation To understand the 3745 instruction set in order to write or modify a control program |  |  |  |
| Note: 1 Docume                                   | ntation shipped with the | 3745.                                                                                                    |  |  |  |

# Task and User Publications (3745 Models 210, 310, 410, and 610)

| Operating  | and Testing            |                                                                                                    |
|------------|------------------------|----------------------------------------------------------------------------------------------------|
|            | SA33-0098 <sup>1</sup> | Basic Operations Guide To carry out routine daily operations                                                |
|            | SA33-0097 <sup>1</sup> | Advanced Operations Guide To carry out advanced operations and testing from the 3745 operator console       |
|            | SA33-0161              | Remote Loading/Activation Guide To customize VTAM, NCP, and NPSI generations to support a remote controller |
| Managing   | Problems               |                                                                                                    |
|            | SA33-0096 <sup>1</sup> | Problem Determination Guide To perform problem determination                                                |
| Finding In | formation              |                                                                                                    |
|            | SA33-0172 <sup>1</sup> | Master Index  To find information in the customer library                                                   |

# Chapters 1 and 2

# Replace this page by the separator:

# 1 - Alarms and NetView Alerts

| Chapter 1. | Alarms and Alerts       | 1-1 |
|------------|-------------------------|-----|
|            | List of Alarms          | 1-4 |
|            | List of NetView* Alerts | -55 |
| Chapter 2. | Host Messages           | 2-1 |
|            | Usage Tier Problems     | 2-3 |

# Replace this page by the separator:

# 1 - Alarms and NetView Alerts

| Chapter 1. | Alarms and Alerts       | 1-1  |
|------------|-------------------------|------|
|            | List of Alarms          | 1-4  |
|            | List of NetView* Alerts | 1-55 |
| Chapter 2. | Host Messages           | 2-1  |
|            | Usage Tier Problems     | 2-3  |

# Chapter 1. Alarms and Alerts

## **Alarms**

Alarms provide an automatic first level of problem determination. Most alarms have a reference code which appears at the right-most position of the alarm. This reference code helps service personnel identify your problem.

### Note this reference code before contacting service personnel.

When an alarm is generated, the MOSS Msg indicator is lit on the control panel.

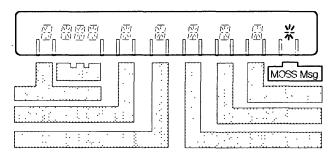

- If the console operator is logged on, the alarm is displayed and an audible signal is emitted.
- If the console operator is not logged on, log it on (refer to the 3745 Advanced Operations Guide).

The alarm A and the reference code B are automatically displayed, as shown on the following screen.

Note: The reference code **B** (8 digits) is preceded by the time (hhmmss).

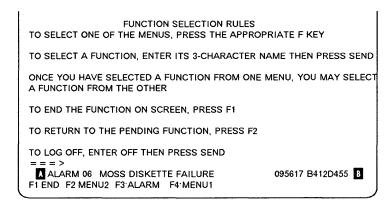

If an alarm is displayed and another one is waiting for display, the word "ALARM" blinks. Up to 10 alarms may be waiting for display. If another alarm is generated, it is stacked and the oldest of the waiting alarms is erased.

When an alarm is displayed, note the alarm number and reference code.

Then press [F3] to

- · Display the next alarm, if any, or
- Clear the displayed alarm, if there is no other alarm pending.

Look up the cause and action on pages 1-4 through 1-50.

## **Alerts**

Most alarms have a corresponding alert issued by the NetView\* program. The first NetView\* screen is the NetView\* Alert Dynamic screen. It displays the alert description with the first probable cause.

For example: "Disk failure: Adapter" is displayed for the alert of the alarm 04.

The NetView\* recommended action appears as shown on the following screen (which is the second NetView\* screen). A recommended action is given for each possible cause (user cause, install cause, and failure cause), on pages 1-55 through 1-170.

```
NETVIEW
                                                       mm/dd/yy hh:mm
NPDA-45A * RECOMMENDED ACTION FOR SELECTED EVENTS * PAGE 1 OF 1
 I61Z0
        I FDNCP5
 DOMAIN I COMC I
USER
          CAUSED - NONE
 INSTALLED CAUSED - INCORRECT CUSTOMIZATION PARAMETERS
         ACTIONS - IO82 - CORRECT GENERATION PROBLEM
                    1000 - PERFORM PROBLEM DETERMINATION PROCEDURES
                    1085 - APPLY CORRECT SOFTWARE LEVEL
                    I163 - RESUME OPERATION
FAILURE CAUSED - COMMUNICATION CONTROLLER CONTROL PROGRAM
                   PROCESSOR
                   MAIN STORAGE
                   ADAPTER
         ACTIONS - 1000 - PERFORM PROBLEM DETERMINATION PROCEDURES
                   I163 - RESUME OPERATION
                   I142 - REPORT THE FOLLOWING
                         IBM 3745 REFERENCE CODE xxxxxxxx A.
                        IBM 3745 PRODUCT ALERT REFERENCE CODE xx B
```

Most alerts have a reference code, which appears on the screen as indicated by A above. This reference code helps service personnel identify your problem.

Note this reference code before contacting service personnel.

The product alert reference code given for each alert, corresponds to the alarm number. Its position on the screen is indicated by **B** above.

NetView\* alerts plus the associated Systems Network Architecture (SNA) code points are described from page 1-53 through page 1-170.

### NetView\* Alert and MOSS Alarm Actions —

For the same NetView\* alert and MOSS alarm number, the recommended action can be slightly different. This is because the actions are performed at different places. The NetView\* alert action is performed at the host console while the MOSS alarm action is performed at the 3745.

| List of Alarms                                                                                                    |                                       |
|----------------------------------------------------------------------------------------------------|---------------------------------------|
| ALARM 01: MOSS TRANSIENT ERROR.                                                                                                    | hhmmss ref code                       |
| Note: The corresponding alert is not displayed on the NetView* loaded.                                                                       | console if the control program is not |
| Cause: MOSS hardware                                                                                                    |                                       |
| Action:                                                                                                    |                                       |
| <ul> <li>Refer to the NCP, SSP, and EP Diagnosis Guide.</li> </ul>                                                                           |                                       |
| If the problem recurs:                                                                                                    | code.                                 |
| ALARM 02: MOSS TRANSIENT ERROR. DUMP                                                                                                    | hhmmss ref code                       |
| Note: The corresponding alert is not displayed on the NetView* loaded.                                                                       | console if the control program is not |
| Cause: MOSS hardware MOSS microcode                                                                                                    |                                       |
| Action:                                                                                                    |                                       |
| <ul> <li>Transfer the MOSS dump to the host and print it.<br/>Diagnosis Guide.</li> </ul>                                                    | Refer to the NCP, SSP, and EP         |
| If the problem recurs:                                                                                                    | code.                                 |
| ALARM 04: MOSS DISK ADAPTER ERROR                                                                                                    | hhmmss ref code                       |
| Note: The corresponding alert is not displayed on the NetView* loaded.                                                                       | console if the control program is not |
| Cause: Disk adapter Disk drive Internal power unit                                                                                           |                                       |
| Action:                                                                                                    |                                       |
| Re-IML MOSS from disk at the control panel.                                                                                                  |                                       |
| <ul> <li>If unsuccessful:  and give reference coefficients</li> </ul>                                                                        | de and control nanol hov codo         |
|                                                                                                    | ue and control panel liex code.       |
| Perform disk file error recovery procedures:  - Perform disk file error recovery procedures:  - Perform disk file error recovery procedures: | norformed from the diskette)          |
| <ul> <li>Re-IML in diskette mode (the next IPL will be</li> </ul>                                                                            | periorinea iroin the diskette).       |
| <ul> <li>If the problem persists:  and give reference</li> </ul>                                                                             | ence code and control panel hex code  |

| N  | ntes |
|----|------|
| 14 | OLES |

- 1. Even if you clear this alarm successfully, record the number, time, and reference code. (This is needed to track any transient errors on the disk).
- 2. If this alarm recurs,  $\square$  and give the particulars that you have recorded concerning this alarm.

### **ALARM 05: MOSS DISK FAILURE**

hhmmss ref code

Note: The corresponding alert is not displayed on the NetView\* console if the control program is not loaded.

Cause: Disk adapter

Disk drive

Internal power unit

#### Action:

- · Re-IML MOSS from disk at the control panel.
  - If unsuccessful: and give reference code and control panel hex code.
- Perform disk file error recovery procedures:
  - Re-IML in diskette mode (the next IPL will be performed from the diskette).
  - If the problem persists:  $\Omega$  and give reference code and control panel hex code.

#### Notes:

- 1. Even if you clear this alarm successfully, record the number, time, and reference code. (This is needed to track any transient errors on the disk).
- 2. If this alarm recurs: and give the particulars that you have recorded concerning this alarm.

#### ALARM 06: MOSS DISKETTE FAILURE

hhmmss ref code

Note: The corresponding alert is not displayed on the NetView\* console if the control program is not loaded.

Cause: Diskette

> Diskette drive Diskette adapter Internal power unit

### Action:

- · Check that the diskette is the correct one.
- · Check that the diskette is correctly mounted.
- · Check that the diskette latch is correctly set.

|        | <ul> <li>If all the above are correct, re-IML MOSS in diskette</li> </ul>                                                          | e mode.                              |
|--------|----------------------------------------------------------------------------------------------------|--------------------------------------|
|        | If unsuccessful: and give reference code and                                                                                       | d control panel hex code.            |
|        | Re-IML in diskette mode from the backup diskette.                                                                                  |                                      |
|        | If the problem persists: $igoplus igoplus and give reference of$                                                                   | code and control panel hex code.     |
|        | Notes:                                                                                                    |                                      |
|        | <ol> <li>Even if you clear this alarm successfully, record the<br/>(This is needed to track any transient errors on the</li> </ol> |                                      |
|        | <ol> <li>If this alarm recurs, and give the particulars this alarm.</li> </ol>                                                     | that you have recorded concerning    |
| ALARM  | 07: MOSS DISKETTE ADAPTER ERROR                                                                                                    | hhmmss ref code                      |
|        | ne corresponding alert is not displayed on the NetView* co                                                                         | onsole if the control program is not |
| ause:  | Diskette adapter<br>Diskette drive<br>Diskette                                                                                     |                                      |
| ction: | Re-IML MOSS in diskette mode. If unsuccessful:                                                                                     |                                      |
|        | and give reference code and control panel h                                                                                        | nex code.                            |
|        | Re-IML in diskette mode from back-up diskette.                                                                                     |                                      |
|        | Notes:                                                                                                    |                                      |
|        | <ol> <li>Even if you clear this alarm successfully, record the<br/>(This is needed to track any transient errors on the</li> </ol> |                                      |
|        | <ol> <li>If this alarm recurs, and give the particulars this alarm.</li> </ol>                                                     | that you have recorded concerning    |
| ALARM  | 08: MOSS CONTROL PANEL ERROR                                                                                                    | hhmmss ref code                      |
|        | ne corresponding alert is not displayed on the NetView* coaded.                                                                    | onsole if the control program is not |
| Cause: | Control panel Internal power control unit                                                                                          |                                      |
|        |                                                                                                    |                                      |

| ALARI   | M 09: MOSS IML COMPLETE                                                | hhmmss ref code               |
|---------|------------------------------------------------------------------------|-------------------------------|
|         | he corresponding alert is not displayed on the NetView* console paded. | if the control program is not |
| Cause:  | MOSS hardware MOSS microcode                                           |                               |
| Action: |                                                                        |                               |
|         | <ul> <li>Perform the action required by the hex code.</li> </ul>       |                               |
|         | • If the problem recurs: $igoplus $ and give reference code and        | d control panel hex code.     |
| ALARI   | M 0A: MOSS-TO-LOCAL CONSOLE TRANSMISSION ERROR                         | hhmmss ref code               |
| Cause:  | Console adapter Console cable Console                                  |                               |
| Action: | Perform a console link test (see Chapter 17):                          |                               |
|         | • If unsuccessful, and provide reference code.                         |                               |
|         | If successful, go to Chapter 6, "Local or Alternate Operator           | or Console Problems."         |
| ALARI   | M 0B: LOCAL CONSOLE ERROR                                              | hhmmss ref code               |
| Cause:  | Local console<br>Console cable<br>Console adapter                      |                               |
|         | Deuteum e en este linteta de la Chantan 47)                            |                               |
| Action: | Perform a console link test (see Chapter 17):                          |                               |
| Action: | If unsuccessful,  and provide reference code.                          |                               |

ALARM OC: MOSS-TO-REMOTE CONSOLE TRANSMISSION ERROR

hhmmss ref code

Cause:

Console adapter

Local DCE interface cable Communication line Console or modem

Incorrect hardware configuration

Action:

Perform a console link test (see Chapter 17):

- If unsuccessful,  $\bigcirc$  and provide reference code.
- If successful, go to Chapter 7, "Remote Operator Console Problems."
  - Check if modem is powered on and operational.
  - Check cable. Reconnect correctly, if necessary.
  - If both the above are correct, perform modem tests. These tests are described in the modem documentation.

#### ALARM 0D: REMOTE CONSOLE ERROR

hhmmss ref code

Cause:

Remote modem

Remote console

Cable loose or defective Remote DCE interface cable Local DCE interface cable

Local modem
Console adapter

Action:

Perform a console link test (see Chapter 17):

- If unsuccessful,  $\bigcirc$  and provide reference code.
- If successful, go to Chapter 7, "Remote Operator Console Problems."
  - Check if modem is powered on and operational.
  - Check cable. Reconnect correctly, if necessary.
  - If both the above are correct, perform modem tests. These tests are described in the modem

#### ALARM 0E: MOSS-TO-RSF CONSOLE TRANSMISSION ERROR

hhmmss ref code

Cause:

A local or a remote console has been logged on after a normal log off of the RSF console.

Communications error

Console adapter

Local DCE interface cable Cable loose or defective

Local modem

#### Action:

- Do not consider this alarm if it happened on the local or the remote console after a normal RSF console log off.
- Check if modem is powered on and operational.
- Check cable. Reconnect correctly, if necessary.
- If above statements are correct:
  - Perform modem tests. These tests are described in the modem documentation.
  - Perform console link test (see Chapter 17).

### ALARM OF: MOSS IML COMPLETE WITH NON-BLOCKING ERRORS

hhmmss ref code

Note: The corresponding alert is not displayed on the NetView\* console if the control program is not

loaded.

Cause:

Non-disruptive errors occurred during the MOSS IML.

MOSS hardware MOSS microcode

Action:

If the problem continues to occur repeatedly:  $\Omega$  and give reference code.

### **ALARM 10: REMOTE CONSOLE PASSWORD VIOLATION**

hhmmss ref code

Cause:

Too many unsuccessful attempts to log on at remote console.

Action:

Reset the logon attempts counter using the PSW function. Refer to the 3745 Advanced

Operations Guide.

## **Alarms**

| ALARM   | 20: TRANSIENT HARD ERROR: CCU-x RE-IPLED. NO DUMP                                                                                                    | hhmmss ref code           |
|---------|----------------------------------------------------------------------------------------------------|---------------------------|
| Cause:  | CCU<br>Main storage                                                                                                    |                           |
| Action: | Resume operations and perform problem determination procedu                                                                                                    | res. If the problem occur |
|         | repeatedly, and give the reference codes of the preceding To display the alarms, use the Event Log Display (ELD) function.  Advanced Operations Guide.                                     |                           |
| ALARM   | I 21: HARDWARE ERROR: FALLBACK AND IPL COMPLETE ON CCU                                                                                                    | l-x hhmmss ref code       |
| Models  | 410, 610                                                                                                    |                           |
| Cause:  | CCU<br>Main storage<br>Processor switch                                                                                                    |                           |
| Action: | A problem occurred on one CCU in a twin-standby configuration. on the other CCU.                                                                                                    | Fallback was successfu    |
|         | <ul> <li>Resume operations on backup physical unit (PU) and perform<br/>procedures.</li> </ul>                                                                                             | n problem determination   |
|         | <ul> <li>and give the reference code and the reference codes<br/>related to this one. To display the alarms, use the Event Log<br/>Refer to the 3745 Advanced Operations Guide.</li> </ul> |                           |
| ALARN   | I 22: HARDWARE ERROR: CCU-x FALLBACK OR IPL FAILED                                                                                                    | hhmmss ref code           |
| Models  | 410, 610                                                                                                    |                           |
| Cause:  | CCU<br>Processor switches<br>Main storage                                                                                                    |                           |
| Action: | and give the reference code and the reference codes of related to this one. To display the alarms, use the Event Log Disto the 3745 Advanced Operations Guide.                             |                           |

ALARM 23: HARDWARE ERROR: FALLBACK COMPLETE ON CCU-x hhmmss ref code Models 410, 610 CCU Cause: Main storage Action: A problem occurred on one CCU in a twin-backup configuration. Fallback was successful on the other CCU. · Resume operations on backup physical unit (PU) and perform problem determination procedures. and give the reference code and the reference codes of the preceding alarms related to this one. To display the alarms, use the Event Log Display (ELD) function. Refer to the 3745 Advanced Operations Guide. ALARM 24: HARDWARE ERROR: CCU-x RE-IPL IN PROGRESS hhmmss ref code CCU Cause: Main storage If the problem persists or occurs repeatedly,  $\bigcirc$  and give reference code. Action: ALARM 25: HARDWARE ERROR: CCU-x RE-IPL FAILED hhmmss ref code Cause: CCU Main storage Action: arphi and give reference code along with the reference code of the previous related alarm. ALARM 26: HARD ERROR: CCU-x FBK OR IPL COMPLETE WITH ERROR(S) hhmmss ref code Models 410, 610

Cause: CCU

Main storage

Non-disruptive errors occurred during the fallback or during the IPL following the fallback.

The 3745 is running, but with some restrictions.

### **Alarms**

#### Action:

- Resume operation on back-up physical unit (PU).
- and give the reference code and the reference codes of the preceding alarms related to this one. To display the alarms, use the Event Log Display (ELD) function. Refer to the 3745 Advanced Operations Guide.

ALARM 27: HARDWARE ERROR: CCU-x RE-IPL COMPLETE. DUMP

hhmmss ref code

Cause:

CCU

Control program Main storage

#### Action:

- Transfer the control program dump to the host and print it. Refer to the NCP, SSP, and EP Diagnosis Guide.
- · Resume operations and perform problem determination procedures. If the problem occurs repeatedly,  $\Omega$  and give the reference code of the preceding alarms related to this one. To display the alarms, use the Event Log Display (ELD) function. Refer to the 3745 Advanced Operations Guide.

ALARM 28: HARDWARE ERROR: CCU-x STANDBY RE-IPL COMPLETE. DUMP hhmmss ref code

Models 410, 610

Cause:

CCU

Control program Main storage Processor switch

### Action:

- · Transfer the control program dump to the host and print it. Refer to the NCP, SSP, and EP Diagnosis Guide.
- · Resume operations and perform problem determination procedures. If the problem occurs repeatedly, and give the reference code of the preceding alarms related to this one. To display the alarms, use the Event Log Display (ELD) function. Refer to the 3745 Advanced Operations Guide.

ALARM 29: CP ERROR: xxxx CCU-x STANDBY RE-IPL COMPLETE. DUMP

hhmmss ref code

### Models 410, 610

Cause:

CCU

Control program

Line adapter microcode

Main storage Processor switch

### Action:

- Transfer the control program dump to the host and print it. Refer to the NCP, SSP, and EP Diagnosis Guide.
- · Resume operations and perform problem determination procedures. If the problem occurs repeatedly:
  - Look for the control program abend code displayed in the previous BER (Event Log Display function in the 3745 Advanced Operations Guide.).
  - Refer to the appropriate control program documentation (NCP or else) for the abend code xxxx description.
  - Check and, if necessary, correct generation parameters. There may be a mismatch between hardware configuration and software generation parameters.
  - and give the reference code of the preceding alarms related to this one. To display the alarms, use the Event Log Display (ELD) function. Refer to the 3745 Advanced Operations Guide.

### ALARM 2F: HARDWARE ERROR: ELAyy (PORT 1-2) IML FAILED

Cause:

Local CSMA/CD adapter (hardware)

Mismatch between hardware and microcode levels

Internal power unit

### Action:

- Use the Event Log Display (ELD) function to display the previous alarm D1. Refer to the 3745 Advanced Operations Guide.
- the hardware support and give reference code of the alarm D1 and of the previous BER's 0105 (type=01, ID=05).

| ALAKI                      | 30: CONTROL PROGRAM ERROR: ELAyy NOT ATTACHED                                                                                                    | hhmmss ref code      |
|----------------------------|----------------------------------------------------------------------------------------------------|----------------------|
| Cause:                     | Control program<br>(Adapter addressing error)                                                                                                    |                      |
| Action:                    | True impacted resource is not identified yet.                                                                                                    |                      |
|                            | If the problem reoccurs, take a dump of the control program. and give the reference code.                                                                                                    | the software support |
| ALARM                      | 31: CP COMMAND REJECTED: PORTx ELAyy DOWN                                                                                                    | hhmmss ref code      |
| Cause:                     | Control program Local CSMA/CD adapter (microcode)                                                                                                    |                      |
| Action:                    |                                                                                                    |                      |
|                            | <ul> <li>Check if NCP is at the right level.</li> <li>Check for correct software fix.</li> </ul>                                                                                                    |                      |
|                            | <ul> <li>Reactivate the resources attached to the ELA.</li> <li>If the problem persists: <ul> <li>Take a communication line trace.</li> <li>Take a NCP dump.</li> </ul> </li> </ul>                                                                                                    |                      |
|                            | <ul> <li>Reactivate the resources attached to the ELA.</li> <li>If the problem persists: <ul> <li>Take a communication line trace.</li> </ul> </li> </ul>                                                                                                    |                      |
| ALARM                      | <ul> <li>Reactivate the resources attached to the ELA.</li> <li>If the problem persists: <ul> <li>Take a communication line trace.</li> <li>Take a NCP dump.</li> </ul> </li> </ul>                                                                                                    | hhmmss ref code      |
|                            | <ul> <li>Reactivate the resources attached to the ELA.</li> <li>If the problem persists: <ul> <li>Take a communication line trace.</li> <li>Take a NCP dump.</li> <li>the software support and give the reference code.</li> </ul> </li> </ul>                                                                                                    | hhmmss ref code      |
| Cause:                     | <ul> <li>Reactivate the resources attached to the ELA.</li> <li>If the problem persists:         <ul> <li>Take a communication line trace.</li> <li>Take a NCP dump.</li> <li>the software support and give the reference code.</li> </ul> </li> <li>32: CP ERROR: ELAyy (PORT 1-2) RE-IML IN PROGRESS</li> </ul>                                                   | hhmmss ref code      |
| ALARM<br>Cause:<br>Action: | <ul> <li>Reactivate the resources attached to the ELA.</li> <li>If the problem persists:         <ul> <li>Take a communication line trace.</li> <li>Take a NCP dump.</li> <li>the software support and give the reference code.</li> </ul> </li> <li>32: CP ERROR: ELAyy (PORT 1-2) RE-IML IN PROGRESS</li> </ul> Control program Local CSMA/CD adapter (microcode) | hhmmss ref code      |

| Cause:            | Control program Local CSMA/CD adapter (microcode)                                                                                                    |                                         |
|-------------------|----------------------------------------------------------------------------------------------------|-----------------------------------------|
| Action:           | Reactivate resources attached to the adapter.                                                                                                    |                                         |
|                   | <ul> <li>If the problem reoccurs:</li> <li>Check if NCP is at the right level.</li> <li>Check for correct software fix.</li> <li>If the problem persists:</li> <li>Take a communication line trace.</li> <li>Take a NCP dump.</li> </ul> |                                         |
|                   | <ul> <li>The software support and give the reference code of</li> </ul>                                                                                                    | f the previous alarm 32.                |
| ALARN             | // 34: HARDWARE ERROR: ELAyy (PORT 1-2) RE-IML IN PROGRESS                                                                                                    | hhmmss ref code                         |
| Cause:            | Local CSMA/CD adapter (hardware)                                                                                                    |                                         |
| Action:           | Wait for additional message before taking action.                                                                                                    |                                         |
|                   |                                                                                                    |                                         |
|                   | If the problem persists or occurs repeatedly, the hardware reference code.                                                                                                    | support and give the                    |
| ALARN             |                                                                                                    |                                         |
| ALARN             | reference code.                                                                                                    |                                         |
|                   | reference code.  1 35: TRANSIENT HDW ERROR: ELAyy (PORT 1-2) RE-IML COMPLETE                                                                                                    |                                         |
| Cause:            | reference code.  # 35: TRANSIENT HDW ERROR: ELAyy (PORT 1-2) RE-IML COMPLETE  Local CSMA/CD adapter (hardware)  • Reactivate the resources attached to the ELA.                                                                          | hhmmss ref code                         |
| Cause:            | reference code.  # 35: TRANSIENT HDW ERROR: ELAyy (PORT 1-2) RE-IML COMPLETE  Local CSMA/CD adapter (hardware)                                                                                                    | hhmmss ref code                         |
| Cause:<br>Action: | reference code.  ### 35: TRANSIENT HDW ERROR: ELAyy (PORT 1-2) RE-IML COMPLETE  Local CSMA/CD adapter (hardware)  • Reactivate the resources attached to the ELA.  • If the problem reoccurs,  the hardware support and give             | hhmmss ref code                         |
| Cause:<br>Action: | **reference code.  **A 35: TRANSIENT HDW ERROR: ELAyy (PORT 1-2) RE-IML COMPLETE  Local CSMA/CD adapter (hardware)  **Reactivate the resources attached to the ELA.  **If the problem reoccurs,                                          | hhmmss ref code the reference code of t |

| Cause:                     | Control program                                                                                                    |
|----------------------------|----------------------------------------------------------------------------------------------------|
|                            | System programmer error                                                                                                    |
|                            | Local CSMA/CD adapter (microcode)                                                                                                    |
| Action:                    |                                                                                                    |
|                            | If the problem occurs at installation time:                                                                                                    |
|                            | <ul> <li>Check and, if necessary, correct generation parameters. There may be a mismatch</li> </ul>                                                                                                    |
|                            | between hardware configuration and software generation (usage tier key).                                                                                                    |
|                            | <ul> <li>If the problem occurs during current operations:</li> </ul>                                                                                                    |
|                            | Check if NCP is at the right level.                                                                                                    |
|                            | Check for correct software fix.  Pagetivete the graph and the fix the FLA.                                                                                                    |
|                            | <ul> <li>Reactivate the resources attached to the ELA.</li> <li>If the problem persists:</li> </ul>                                                                                                    |
|                            | Take a communication line trace.                                                                                                    |
|                            | Take a NCP dump.                                                                                                    |
|                            | <ul> <li>the software support and give the reference code.</li> </ul>                                                                                                    |
|                            |                                                                                                    |
| Cause:                     | 1 38: MICROCODE ERROR: ELAyy (PORT 1-2) RE-IML IN PROGRESS hhmmss ref code  Local CSMA/CD adapter (microcode)                                                                                                    |
| Cause:                     | Local CSMA/CD adapter (microcode)  • Wait for additional message before taking action.                                                                                                    |
| Cause:                     | Local CSMA/CD adapter (microcode)                                                                                                    |
| ALARM<br>Cause:<br>Action: | Local CSMA/CD adapter (microcode)  • Wait for additional message before taking action.                                                                                                    |
| Cause:<br>Action:          | <ul> <li>Local CSMA/CD adapter (microcode)</li> <li>Wait for additional message before taking action.</li> <li>Check for an associated alarm 3B (dump taken).</li> <li>If the problem persists or occurs repeatedly,  the hardware support and give the</li> </ul>                                                                                           |
| Cause:<br>Action:          | <ul> <li>Local CSMA/CD adapter (microcode)</li> <li>Wait for additional message before taking action.</li> <li>Check for an associated alarm 3B (dump taken).</li> <li>If the problem persists or occurs repeatedly, the hardware support and give the reference code.</li> </ul>                                                                            |
| Cause: Action: ALARM       | <ul> <li>Local CSMA/CD adapter (microcode)</li> <li>Wait for additional message before taking action.</li> <li>Check for an associated alarm 3B (dump taken).</li> <li>If the problem persists or occurs repeatedly, the hardware support and give the reference code.</li> <li>MICROCODE ERROR: ELAyy (PORT 1-2) RE-IML COMPLETE hhmmss ref code</li> </ul> |
| Cause:<br>Action:          | <ul> <li>Local CSMA/CD adapter (microcode)</li> <li>Wait for additional message before taking action.</li> <li>Check for an associated alarm 3B (dump taken).</li> <li>If the problem persists or occurs repeatedly, the hardware support and give the reference code.</li> <li>MICROCODE ERROR: ELAyy (PORT 1-2) RE-IML COMPLETE hhmmss ref code</li> </ul> |

| ALARN             | 1 3A: AFTER CODE ERROR: ELAyy (PORT 1-2) RE-IML FAILED                                                                   | hhmmss ref code           |
|-------------------|----------------------------------------------------------------------------------------------------|---------------------------|
| Cause:            | Local CSMA/CD adapter (hardware)                                                                                         |                           |
| Action:           | the hardware support and give the reference code.                                                                        |                           |
| ALARN             | I 3B: MICROCODE ERROR: ELAyy DUMP TAKEN                                                                                  | hhmmss ref code           |
| Cause:            | Local CSMA/CD adapter (microcode)                                                                                        |                           |
| Action:           |                                                                                                    |                           |
|                   | <ul> <li>Transfer the line adapter dump to the host and print it. Refe<br/>Diagnosis Guide.</li> </ul>                   | er to the NCP, SSP, and E |
|                   | • If the problem persists or occurs repeatedly, the hard reference code of the previous alarm 38.                        | dware support and give th |
|                   |                                                                                                    |                           |
| ALARM             | I 3C: HARDWARE ERROR: PORTx ELAyy DOWN                                                                                   | hhmmss ref code           |
| ALARM             | I 3C: HARDWARE ERROR: PORTx ELAyy DOWN  Local CSMA/CD adapter (hardware)                                                 | hhmmss ref code           |
| _                 |                                                                                                    | hhmmss ref code           |
| Cause:            |                                                                                                    | hhmmss ref code           |
| Cause:            | Local CSMA/CD adapter (hardware)                                                                                         |                           |
| Cause:<br>Action: | Local CSMA/CD adapter (hardware)  • Reactivate the resource.                                                             |                           |
| Cause:<br>Action: | Local CSMA/CD adapter (hardware)  • Reactivate the resource.  • If the problem persists,  the hardware support and given | ve the reference code.    |

| ALARM 3E: MICROCODE ERROR: PORTx ELAyy DOWN hhmmss ref code |                                                                                                    |                                |  |  |
|-------------------------------------------------------------|----------------------------------------------------------------------------------------------------|--------------------------------|--|--|
| Cause:                                                      | Local CSMA/CD adapter (microcode)                                                                                                    |                                |  |  |
|                                                             | Reactivate the resource.                                                                                                    |                                |  |  |
|                                                             | • If the problem persists, The hardware support and                                                                                                    | give the reference code.       |  |  |
| ALARM                                                       | 1 3F: CSMA/CD BUS ERROR: PORTX ELAYY INOPERATIVE                                                                                                    | hhmmss ref code                |  |  |
| Cause:                                                      | CSMA/CD adapter cable                                                                                                    |                                |  |  |
|                                                             | CSMA/CD LAN interfere                                                                                                    |                                |  |  |
|                                                             | CSMA/CD LAN interface Local CSMA/CD adapter cable                                                                                                    |                                |  |  |
| Action:                                                     |                                                                                                    |                                |  |  |
|                                                             | Contact the administration responsible for this LAN.                                                                                                    |                                |  |  |
|                                                             | Check and correct CSMA/CD installation or cable connection.      Department of the management of the connection of the connection of | ctions.                        |  |  |
|                                                             | Reactivate the resource.                                                                                                    |                                |  |  |
|                                                             | <ul> <li>If the problem persists,            the hardware support and</li> </ul>                                                                                                    | give the reference code.       |  |  |
| ALAŖN                                                       | 1 40: SOFTWARE ERROR: CCU-x RE-IPL IN PROGRESS                                                                                                    | hhmmss ref code                |  |  |
| Cause:                                                      | Control program abend. The problem may be caused by har specifying parameters. The abend code will appear on the E                                                                                                    |                                |  |  |
|                                                             | Abend codes are explained in the NCP, SSP, and EP Messag                                                                                                    | es and Codes.                  |  |  |
| Action:                                                     | Take action as appropriate for the detailed explanations of the and EP Messages and Codes manual.                                                                                                    | ne abend code in the NCP, SSP, |  |  |
|                                                             |                                                                                                    |                                |  |  |

ALARM 41: CP ERROR: xxxx RE-IPL COMPLETE CCU-x. DUMP

hhmmss ref code

Cause:

CCU

Control program

Line adapter microcode

Main storage

#### Action:

- Transfer the control program dump to the host and print it. Refer to the NCP, SSP, and EP Diagnosis Guide.
- Resume operations and perform problem determination procedures. If the problem occurs repeatedly:
  - Look for the control program abend code displayed in the previous BER (Event Log Display function in the 3745 Advanced Operations Guide).
  - Refer to the appropriate control program documentation (NCP or else) for the abend code xxxx description.
  - Check and, if necessary, correct generation parameters. There may be a mismatch between hardware configuration and software generation parameters.
  - and give the reference code of the preceding alarms related to this one. To display the alarms, use the Event Log Display (ELD) function. Refer to the 3745
     Advanced Operations Guide.

ALARM 42: SYSGEN ERROR: xxxx RE-IPL COMPLETE CCU-x. DUMP

hhmmss ref code

Cause:

Communication controller control program

Processor Main storage Adapter

### Action:

- Transfer the control program dump to the host and print it. Refer to the NCP, SSP, and EP Diagnosis Guide.
- Resume operations and perform problem determination procedures. If the problem occurs repeatedly:
  - Check and, if necessary, correct generation parameters. There may be a mismatch between hardware configuration and software generation parameters.
  - Refer to the appropriate control program documentation (NCP or else) for the abend code xxxx description.

## ALARM 43: CONTROL PROGRAM REPORTED ERROR: LINE xxxx DOWN

hhmmss ref code

Cause:

LIC or line adapter hardware

Adapter microcode Control program

Mismatch between hardware and software.

#### Action:

- 1. If it is a HPTSS line, and give reference code.
- 2. If it is a low or medium speed TSS, check whether the LIC or its lines have just been installed or modified?
  - If yes: Verify if the NCP and CDF are matching the LIC configuration. (For a LIC5 or a LIC6 check the configuration sheet values with a PKD.)
    - If no, correct them. Reload the scanner if other lines are down. Restart the lines.
    - If yes, replace the LIC (refer to the 3745 Connection and Integration Guide) and if
       the problem persists,
  - If no: verify if any other lines driven by this scanner are down.
    - If no, replace the LIC.
       Refer to the 3745 Connection and Integration Guide.
    - If yes and all the down lines are on the same LIC, then replace the LIC.
       Refer to the 3745 Connection and Integration Guide.
    - If yes and all the down lines are not on the same LIC, then reload the scanner (Refer to the 3745 Advanced Operations Guide.).

Restart the lines individually, checking if the alarm recurs. If it does,

 $\overline{}$ 

ALARM 44: CP ERROR: xxxx RE-IPL FAILED CCU-x. DUMP

hhmmss ref code

Cause:

Control program

CCU

Main storage

## Action:

- Transfer the control program dump to the host and print it. Refer to the NCP, SSP, and EP Diagnosis Guide.
- Resume operations and perform problem determination procedures. If the problem occurs repeatedly:
  - Check and, if necessary, correct generation parameters. There may be a mismatch between hardware configuration and software generation parameters.
  - Refer to the appropriate control program documentation (NCP or else) for the abend code description.

and give reference code.

### ALARM 46: CP ERROR: xxxx RE-IPL COMPLETE CCU-x. NO DUMP

hhmmss ref code

Cause:

Communication controller control program

Processor Main storage Adapter

Mismatch between hardware and software or microcode.

#### Action:

- Resume operations and perform problem determination procedures. If the problem occurs repeatedly:
  - Look for the control program abend code displayed in the previous BER (Event Log Display function in the 3745 Advanced Operations Guide.).
  - Refer to the appropriate control program documentation (NCP or else) for the abend code xxxx description.
  - Check and, if necessary, correct control program generation parameters and software generation parameters.
  - and give the reference code of the preceding alarms related to this one. To display the alarms, use the Event Log Display (ELD) function. Refer to the 3745 Advanced Operations Guide.

ALARM 47: CP ERROR: xxxx RE-IPL COMPLETE CCU-x. DUMP

hhmmss ref code

Cause:

Control program abend

Line adapter

## Action:

- Transfer the control program dump to the host and print it. Refer to the NCP, SSP, and EP Diagnosis Guide.
- · Resume operations and perform problem determination procedures. If the problem occurs repeatedly:
  - Look for the control program abend code displayed in the previous BER (Event Log Display function in the 3745 Advanced Operations Guide.).
  - Refer to the appropriate control program documentation (NCP or else) for the abend code xxxx description.
  - Check and, if necessary, correct generation parameters. There may be a mismatch between hardware configuration and software generation parameters.
  - and give the reference code of the preceding alarms related to this one. To display the alarms, use the Event Log Display (ELD) function. Refer to the 3745 Advanced Operations Guide.

### ALARM 48: RE-IPL COMPLETE CCU-x. FORCED DUMP TAKEN

hhmmss ref code

Cause:

A VTAM\* command from the host forced a control program abend X'7FFF'. The abend caused a static dump to disk and a reloading of the NCP load module to the communication controller.

Action:

- Transfer the control program dump to the host and print it. Refer to the NCP, SSP, and EP Diagnosis Guide.
- · Reactivate lines from the host.

#### ALARM 49: CP ERROR: RE-IPL FAILED CCU-x. NO DUMP

hhmmss ref code

Cause:

Main storage

CCU

Action:

 $\, {f \Sigma} \,$  and give reference code.

ALARM 4A: CONTROL PROGRAM ERROR: FALLBACK COMPLETE ON CCU-x hhmmss ref code

Models 410, 610

Cause:

Control program

Line adapter

Action:

Resume operations on backup physical unit (PU).

- When the IPL of the failing CCU completes (the hex code FF4 appears at the 3745 control panel) and before loading the control program, transfer and print the control program dump at host level. Refer to the NCP, SSP, and EP Diagnosis Guide.
- related to this one. To display the alarms, use the Event Log Display (ELD) function. Refer to the 3745 Advanced Operations Guide.

| ALARN                              | // 4B: CP ERROR: FALLBACK COMPLETE WITH ERRORS ON CCU-x                                                                                                    | hhmmss ref coo                             |
|------------------------------------|----------------------------------------------------------------------------------------------------|--------------------------------------------|
| Models                             | 410, 610                                                                                                    |                                            |
| Cause:                             | Control program Line adapter                                                                                                    |                                            |
| Action:                            | Resume operations on backup physical unit (PU).                                                                                                    |                                            |
|                                    | <ul> <li>When the IPL of the failing CCU completes (the hex code FF4 a<br/>control panel) and before loading the control program, transfer<br/>program dump at host level. Refer to the NCP, SSP, and EP Dis</li> </ul>                                                                                                   | and print the contr                        |
|                                    | <ul> <li>and give the reference code and the reference codes of<br/>related to this one. To display the alarms, use the Event Log D<br/>Refer to the 3745 Advanced Operations Guide.</li> </ul>                                                                                                    |                                            |
|                                    |                                                                                                    |                                            |
| ALARM                              | 1 4C: CP ERROR: CCU-x FALLBACK FAILED                                                                                                    | hhmmss ref cod                             |
| ALARM                              | 1 4C: CP ERROR: CCU-x FALLBACK FAILED                                                                                                    | hhmmss ref coo                             |
|                                    | 410, 610                                                                                                    | hhmmss ref coo                             |
|                                    |                                                                                                    | hhmmss ref coo                             |
| Models                             | 410, 610  Control program Processor switches                                                                                                    | e preceding alarms                         |
| Models Cause: Action:              | Control program Processor switches Main storage  and give the reference code and the reference codes of the related to this one. To display the alarms, use the Event Log Display                                                                                                    | e preceding alarms                         |
| Models Cause: Action:              | Control program Processor switches Main storage  and give the reference code and the reference codes of the related to this one. To display the alarms, use the Event Log Displato the 3745 Advanced Operations Guide.                                                                                                    | e preceding alarms<br>ay (ELD) function. I |
| Models Cause: Action:              | Control program Processor switches Main storage  and give the reference code and the reference codes of the related to this one. To display the alarms, use the Event Log Display to the 3745 Advanced Operations Guide.  1 50: HARDWARE ERROR: CHANNEL ADAPTER xx DOWN  Channel adapter hardware Channel interface cable | e preceding alarms<br>ay (ELD) function. I |
| Models Cause: Action: ALARM Cause: | Control program Processor switches Main storage  and give the reference code and the reference codes of the related to this one. To display the alarms, use the Event Log Display to the 3745 Advanced Operations Guide.  1 50: HARDWARE ERROR: CHANNEL ADAPTER xx DOWN  Channel adapter hardware Channel interface cable | e preceding alarms<br>ay (ELD) function. I |

| ALARN           | 1 51: MICROCODE ERROR: CHANNEL ADAPTER xx DOWN                                                                                                    | hhmmss ref code                          |
|-----------------|----------------------------------------------------------------------------------------------------|------------------------------------------|
| Cause:          | Adapter microcode<br>Channel adapter hardware                                                                                                    |                                          |
| Action:         |                                                                                                    |                                          |
|                 | <ul> <li>Check and, if necessary, correct generation parameters are</li> </ul>                                                                                                    | nd CDF parameters.                       |
|                 | If the problem persists:                                                                                                    |                                          |
|                 | <ul> <li>and give reference code.</li> </ul>                                                                                                    |                                          |
|                 | <ul> <li>Dump channel adapter microcode.</li> </ul>                                                                                                    |                                          |
| ALARM           | 1 52: CHANNEL ADAPTER xx ERROR. DUMP                                                                                                    | hhmmss ref code                          |
| Cause:          | Channel adapter microcode                                                                                                    |                                          |
|                 | Chainer adapter inicrocode                                                                                                    |                                          |
| Action:         | Chaimer adapter inicrocode                                                                                                    |                                          |
| Action:         | Transfer the channel adapter dump to the host and print it<br>EP Diagnosis Guide.                                                                                                    | . Refer to the <i>NCP</i> , <i>SSP</i> , |
| Action:         | <ul> <li>Transfer the channel adapter dump to the host and print it</li> </ul>                                                                                                    | . Refer to the <i>NCP</i> , <i>SSP</i> , |
|                 | Transfer the channel adapter dump to the host and print it EP Diagnosis Guide.                                                                                                    |                                          |
|                 | <ul> <li>Transfer the channel adapter dump to the host and print it EP Diagnosis Guide.</li> <li>If the problem persists:  and give reference code.</li> </ul>                                                                                                    | hhmmss ref code                          |
| ALARN           | <ul> <li>Transfer the channel adapter dump to the host and print it EP Diagnosis Guide.</li> <li>If the problem persists: and give reference code.</li> <li>If 53: CHANNEL ADAPTER xx ERROR. NO DUMP</li> </ul>                                                                          |                                          |
| ALARM<br>Cause: | <ul> <li>Transfer the channel adapter dump to the host and print it EP Diagnosis Guide.</li> <li>If the problem persists: and give reference code.</li> <li>M 53: CHANNEL ADAPTER xx ERROR. NO DUMP</li> <li>Channel adapter MOSS microcode</li> </ul>                                   | hhmmss ref code                          |
| ALARM<br>Cause: | <ul> <li>Transfer the channel adapter dump to the host and print it EP Diagnosis Guide.</li> <li>If the problem persists: and give reference code.</li> <li>M 53: CHANNEL ADAPTER xx ERROR. NO DUMP</li> <li>Channel adapter MOSS microcode</li> <li>and give reference code.</li> </ul> |                                          |

| Cause:            | Line adapter microcode<br>Control program<br>Line adapter                                                                                                    |
|-------------------|----------------------------------------------------------------------------------------------------|
| Action:           |                                                                                                    |
|                   | <ul> <li>Transfer the line adapter dump to the host and print it. Refer to the NCP, SSP, a<br/>Diagnosis Guide.</li> </ul>                                                                                                    |
|                   | Transfer and print control program dump.                                                                                                    |
|                   | Reactivate lines from the host and retry.                                                                                                    |
|                   | <ul> <li>If the problem persists: and give the reference code of the preceding ala<br/>related to this one. To display the alarms, use the Event Log Display (ELD) func<br/>Refer to the 3745 Advanced Operations Guide.</li> </ul>                                                                                                    |
| ALARM             | 1 62: LA nn (LINES xxxx-yyyy) DOWN. DUMP hhmmss ref c                                                                                                    |
| L                 |                                                                                                    |
| Cause:            | Control program Line adapter MOSS microcode                                                                                                    |
| Cause:<br>Action: | Line adapter                                                                                                    |
|                   | Line adapter                                                                                                    |
|                   | Line adapter MOSS microcode  • Transfer the line adapter dump to the host and print it. Refer to the NCP, SSP, a                                                                                                    |
|                   | <ul> <li>Line adapter MOSS microcode</li> <li>Transfer the line adapter dump to the host and print it. Refer to the NCP, SSP, a Diagnosis Guide.</li> <li>Re-IML the line adapter using the IMS function. Refer to the 3745 Basic Operation</li> </ul>                                                                                                    |
| Action:           | <ul> <li>Line adapter MOSS microcode</li> <li>Transfer the line adapter dump to the host and print it. Refer to the NCP, SSP, a Diagnosis Guide.</li> <li>Re-IML the line adapter using the IMS function. Refer to the 3745 Basic Operation Guide. If the IML is successful, re-activate the lines from the host and retry.</li> </ul>                                                          |
| Action:           | <ul> <li>Line adapter MOSS microcode</li> <li>Transfer the line adapter dump to the host and print it. Refer to the NCP, SSP, a Diagnosis Guide.</li> <li>Re-IML the line adapter using the IMS function. Refer to the 3745 Basic Operation Guide. If the IML is successful, re-activate the lines from the host and retry.</li> <li>If the problem recurs: and give reference code.</li> </ul> |

| ALARM   | 65: LA nn (LINES xxxx-yyyy) RE-IML COMPLETE. NO DUMP                                                                                                    | hhmmss ref code           |
|---------|----------------------------------------------------------------------------------------------------|---------------------------|
| Cause:  | Control program Line adapter hardware Line adapter microcode                                                                                                    |                           |
| Action: |                                                                                                    |                           |
|         | <ul> <li>Reactivate lines from the host and retry.</li> </ul>                                                                                                    |                           |
|         | <ul> <li>If the problem recurs: and give the reference code of<br/>related to this one. To display the alarms, use the Event Lo<br/>Refer to the 3745 Advanced Operations Guide.</li> </ul> |                           |
| ALARM   | 1 66: LA nn (LINES xxxx-yyyy) RE-IML FAILED. NO DUMP                                                                                                    | hhmmss ref code           |
| Cause:  | Line adapter hardware                                                                                                    |                           |
| Action: | and give the reference code of the preceding alarms rethe alarms, use the Event Log Display (ELD) function. Refer to Operations Guide.                                                      |                           |
|         |                                                                                                    |                           |
| ALARN   | 1 67: LA nn (LINES xxxx-yyyy) RE-IML COMPLETE. DUMP                                                                                                    | hhmmss ref code           |
| Cause:  | Line adapter microcode<br>Control program                                                                                                    |                           |
| Action: |                                                                                                    |                           |
|         | <ul> <li>Transfer the line adapter dump to the host and print it. Refe<br/>Diagnosis Guide.</li> </ul>                                                                                      | er to the NCP, SSP, and E |
|         | <ul> <li>Reactivate lines from the host and retry.</li> </ul>                                                                                                    |                           |
|         | If the problem recurs:  and give the reference code of related to this one. To display the alarms, use the Event Lo                                                                         |                           |

| Cause:  | Line adapter hardware                                                                                                    |                                                                                                  |
|---------|----------------------------------------------------------------------------------------------------|--------------------------------------------------------------------------------------------------|
| Action: |                                                                                                    |                                                                                                  |
|         | <ul> <li>Reactivate lines from the host and retry.</li> </ul>                                                                                                    |                                                                                                  |
|         | <ul> <li>If the problem recurs:  and give the reference code o<br/>related to this one. To display the alarms, use the Event Lo<br/>Refer to the 3745 Advanced Operations Guide.</li> </ul>                                                                                                    | -                                                                                                |
| ALARM   | I 6A: LA nn (LINES xxxx-yyyy) IML FAILED. NO DUMP                                                                                                    | hhmmss ref co                                                                                    |
| Cause:  | Line Adapter                                                                                                    |                                                                                                  |
| Action: | and give reference code along with the reference code                                                                                                    | of the related alarm D                                                                           |
| ALARM   | I 6B: LA nn (LINES xxxx-yyyy) RE-IML FAILED. DUMP  Line adapter microcode                                                                                                    | hhmmss ref co                                                                                    |
| ALARN   | i 6B: LA nn (LINES xxxx-yyyy) RE-IML FAILED. DUMP                                                                                                    | hhmmss ref cod                                                                                   |
|         |                                                                                                    | hhmmss ref cod                                                                                   |
| Cause:  | Line adapter microcode  MOSS microcode  Transfer the line adapter dump to the host and print it. Refe                                                                                                    |                                                                                                  |
| Cause:  | Line adapter microcode<br>MOSS microcode                                                                                                    | er to the <i>NCP, SSP, an</i><br>e 3745 Basic Operation                                          |
| Cause:  | Line adapter microcode  MOSS microcode  • Transfer the line adapter dump to the host and print it. Refe  Diagnosis Guide.  • Re-IML the line adapter using the IMS function. Refer to the                                                                                                    | er to the <i>NCP, SSP, an</i><br>e 3745 Basic Operation<br>the host and retry.                   |
| Cause:  | <ul> <li>Line adapter microcode</li> <li>MOSS microcode</li> <li>Transfer the line adapter dump to the host and print it. Refer Diagnosis Guide.</li> <li>Re-IML the line adapter using the IMS function. Refer to the Guide. If the re-IML is successful, re-activate the lines from</li> <li>If the problem persists:  and give reference code alor</li> </ul> | er to the <i>NCP, SSP, an</i> e 3745 Basic Operation the host and retry. ng with the reference o |
| Cause:  | Line adapter microcode  MOSS microcode  Transfer the line adapter dump to the host and print it. Refer Diagnosis Guide.  Re-IML the line adapter using the IMS function. Refer to the Guide. If the re-IML is successful, re-activate the lines from If the problem persists: and give reference code along of the related alarm 68.                             | er to the <i>NCP, SSP, an</i><br>e 3745 Basic Operation<br>the host and retry.                   |

|         | 70. III 100 10 0.0 III.                                                                  | NICATION ERROR hhmmss ref code                 |
|---------|------------------------------------------------------------------------------------------|------------------------------------------------|
| Cause:  | HPTSS adapter<br>Control program                                                         |                                                |
| Action: | and give reference code.                                                                 |                                                |
| ALARM   | 80: TRSS HARDWARE INITIALIZATION ERRO                                                    | R ON TRA xx hhmmss ref code                    |
| Cause:  | Local token-ring adapter (TRA) Local token-ring adapter interface                        |                                                |
| Action: | and give reference code.                                                                 |                                                |
| ALARM   | 81: TIME-OUT ERROR: TRA xx DOWN                                                          | hhmmss ref code                                |
| Cause:  | Local token-ring adapter (TRA) Control program                                           |                                                |
| Action: |                                                                                          |                                                |
|         | <ul> <li>Dump the control program. Transfer it to<br/>and EP Diagnosis Guide.</li> </ul> | o the host and print it. Refer to the NCP, SSF |
|         | Reactivate the link from the host and ret                                                | ry.                                            |
|         | If the problem recurs:                                                                   | eference code.                                 |
| ALARM   | 82: TRSS HARDWARE ERROR: TRA xx DISCO                                                    | ONNECTED hhmmss ref code                       |
| Cause:  | Token-ring adapter interface                                                             |                                                |
| ncuvii. | Reactivate the link from the host and ret                                                | tn.                                            |
|         | reactivate the link from the host and ret                                                | ay.                                            |

|                      | 1 83: TRSS HARDWARE ERROR: TRA xx DOWN (TIC 1-2)                                                                                                    | hhmmss ref cod |
|----------------------|----------------------------------------------------------------------------------------------------|----------------|
| Cause:               | Local token-ring adapter (TRA)                                                                                                    |                |
|                      | Local token-ring adapter interface                                                                                                    |                |
| Action:              |                                                                                                    |                |
|                      | <ul> <li>Reactivate the link from the host and retry.</li> </ul>                                                                                                 |                |
|                      | • If the problem recurs: and give reference code.                                                                                                    |                |
| ALARN                | 1 84: TIC INITIALIZATION ERROR: TIC x DOWN (TRA yy)                                                                                                    | hhmmss ref cod |
| Cause:               | Token-ring adapter interface                                                                                                    |                |
| Action:              |                                                                                                    |                |
|                      | Reactivate the link from the host and retry.                                                                                                    |                |
|                      | If the problem recurs:                                                                                                    |                |
|                      |                                                                                                    |                |
| Cause:               | 1 85: OPEN-TIME ERROR: TIC x DOWN (TRA yy)  Token-ring adapter interface                                                                                         | hhmmss ref cod |
|                      | Token-ring adapter interface                                                                                                    | hhmmss ref cod |
| Cause:               |                                                                                                    | hhmmss ref cod |
| Cause:<br>Action:    | Token-ring adapter interface  • Reactivate the link from the host and retry.                                                                                     | hhmmss ref cod |
| Cause:<br>Action:    | <ul> <li>Token-ring adapter interface</li> <li>Reactivate the link from the host and retry.</li> <li>If the problem recurs:  and give reference code.</li> </ul> |                |
| Cause: Action: ALARM | Token-ring adapter interface  Reactivate the link from the host and retry.  If the problem recurs: and give reference code.                                      | hhmmss ref cod |
| Cause: Action: ALARM | Token-ring adapter interface  Reactivate the link from the host and retry.  If the problem recurs: and give reference code.  Refer to the NCP,                   | hhmmss ref cod |

|         | ALARM 87: TIME-OUT ERROR: TIC x DOWN (TRA yy)                                                                                         |                                              |
|---------|----------------------------------------------------------------------------------------------------|----------------------------------------------|
| Cause:  | Token-ring adapter interface<br>Control program                                                                                       |                                              |
| Action: |                                                                                                    |                                              |
|         | Reactivate the link from the host and retry.                                                                                          |                                              |
|         | • If the problem recurs: and give reference code.                                                                                     |                                              |
| ALARM   | 88: TIC x (TRA yy) DUMP FAILED                                                                                                    | hhmmss ref code                              |
| Cause:  | Token-ring adapter interface                                                                                                    |                                              |
| Action: | Reactivate the physical link and retry. If unsuccessful:                                                                              | $ {f \widehat{Z}} $ and give reference code. |
| ALARM   | 89: TOKEN-RING ADAPTER NOT INSTALLED                                                                                                  | hhmmss ref code                              |
| Cause:  | Control program CDF data parameters                                                                                                   |                                              |
| Action: |                                                                                                    |                                              |
|         | <ul> <li>Check and, if necessary, correct generation parameters<br/>between hardware configuration and software generation</li> </ul> | _                                            |
|         | <ul> <li>Reactivate the link from the host and retry.</li> </ul>                                                                      |                                              |
|         | If the problem persists:                                                                                                    | <b>.</b>                                     |
| ALARM   | 8B: TOKEN-RING TIME-OUT                                                                                                    | hhmmss ref code                              |
| Cause:  | Control program Token-ring adapter interface                                                                                          |                                              |
| Action: |                                                                                                    |                                              |
|         | Reactivate the link from the host and retry.                                                                                          |                                              |
|         | • If the problem recurs: and give reference code.                                                                                     |                                              |

## **ALARM 8C: TOKEN-RING FRAME TIME-OUT**

hhmmss ref code

Cause:

Token-ring adapter interface

Control program

Incorrect software generation

#### Action:

- Check and, if necessary, correct generation parameters. There may be a mismatch between hardware configuration and software generation parameters.
- · Reactivate the link from the host and retry.
- If the problem recurs:  $\square$  and give reference code.

## ALARM 8D: TRSS HARDWARE INITIALIZATION ERROR ON TRA xx

hhmmss ref code

Cause:

Local token-ring adapter (TRA)

Action:

- Re-activate the link from the host and retry.
- If the problem recurs: and give reference code.

ALARM 8E: TIC x (TRA yy) EXTERNAL ERROR zz. REFER TO PD GUIDE

**hhmmss** 

Cause:

External error to the 3745.

Action:

Refer to the following table which describes the actions to perform according to the external

error codes (zz).

| External<br>Error<br>Codes | Error Description                                                                                                   | Probable<br>Cause | User Action                                                                                                    |
|----------------------------|----------------------------------------------------------------------------------------------------|-------------------|----------------------------------------------------------------------------------------------------|
| 02                         | Physical link activation failure The parameters that NTRI passed to the TIC at TIC initialization time are invalid. | User or NTRI      | First verify that there is not a TIC type 1 in the 3745 with a TIC Type 2 definition statement for it in the NCP SYSGEN. If this is not the case, then it is likely that a NTRI internal problem exists, so contact an IBM* software service representative. |

| External<br>Error<br>Codes | Error Description                                                                                                    | Probable<br>Cause          | User Action                                                                                                    |
|----------------------------|----------------------------------------------------------------------------------------------------|----------------------------|----------------------------------------------------------------------------------------------------|
| 07                         | Physical link activation failure The TIC detected another device on the ring it is attached to with the same token ring MAC address as the TIC.                                                                                                    | User                       | Determine the MAC addresses of the devices in the token ring network, and ensure that no two devices with the same address are on the same ring. Two devices may have the same MAC address as long as they are on separate rings.                                             |
| 08                         | Physical link activation failure The parameters that NTRI passed to the TIC at TIC open time are invalid.                                                                                                    | NTRI                       | Try to re-activate the physical link and if the problem persists, contact an IBM* software service representative                                                                                                    |
| 09                         | Physical link activation failure  When the TIC attempted to insert onto the ring during TIC open time, it detected a non-specific ring failure.                                                                                                    | Token Ring<br>LAN or TIC   | Try to re-activate the physical link and if the problem persists, contact an IBM service representative.                                                                                                    |
| 0A                         | Physical link activation failure  When the TIC attempted to insert onto the ring during TIC open time, it detected a loss of signal from the ring which is known as a lobe media error. This indicates a loose or disconnected cable between the TIC and the Multistation Access Unit (MAU). It may also be a defective cable or a defective MAU. | Loose cable connection     | Check all connections. Try to re-activate the physical link afte checking the connections. If it still fails, connect the cable to another plug on the MAU. If the does not work, replace the cable. If the problem persists, contact the local token ring LAN administrator. |
| 0B                         | Physical link activation failure  When the TIC attempted to insert onto the ring during TIC open time, it detected a token ring failure, such as a loss of signal or frame timeout.                                                                                                    | Token ring<br>LAN          | This may not be a persistent problem, so try to re-activate th physical link and if the problem persists, contact the local token ring LAN administrator.                                                                                                    |
| 0C                         | Physical link activation failure  When the TIC attempted to insert onto the ring during TIC open time, it received a signal to remove itself from the ring from a device on the ring. This device is known as the parameters server.                                                                                                    | Parameters<br>server error | This may not be a persistent problem, so try to re-activate th physical link and if the problem persists, contact the local token ring LAN administrator.                                                                                                    |

| External<br>Error<br>Codes | Error Description                                                                                                    | Probable<br>Cause                 | User Action                                                                                                    |
|----------------------------|----------------------------------------------------------------------------------------------------|-----------------------------------|----------------------------------------------------------------------------------------------------|
| 0D                         | Physical link activation failure  When the TIC attempted to insert onto the ring during TIC open time, it detected an abnormal signal on the ring. This may be due to ring beaconing or that the adapter is attempting to insert onto the ring at a different ring speed.                                                                                                    | Token Ring<br>LAN or user         | Ring beaconing may be a temporary condition, so try to re-activate the physical link aft waiting 30 seconds. If the problem persists, verify that th speed of the ring matches the speed specified by the TRSPEE keyword on the physical link definition statement. If the problem continues to persist, contact your local token ring LAN administrator. |
| 0E                         | Physical link INOP due to receiving a remove command  A device on the token ring sent a Remove command to this TIC, which causes the TIC to disconnect from the ring. The physical link as well as all of its associated logical links are INOPed.                                                                                                    | Other Token<br>Ring LAN<br>device | Contact the token ring operato or administrator to determine what device sent the REMOVE command and why it was sent                                                                                                    |
| OF                         | Physical link INOP due to permanent beaconing  There is a hard error on the token ring which has not been recovered by the beaconing process. Data transmission to the token ring has been suspended and all logical links associated with this physical link have been INOPed. The physical link will remain active and inserted in the ring and report beaconing recovery when that occurs | Token ring<br>LAN                 | Contact the token ring operator or administrator to determine the cause of the permanent beaconing condition.                                                                                                    |

| External<br>Error<br>Codes | Error Description                                                                                                    | Probable<br>Cause                       | User Action                                                                                                    |
|----------------------------|----------------------------------------------------------------------------------------------------|-----------------------------------------|----------------------------------------------------------------------------------------------------|
| 10                         | Physical link INOP due to loss of connection  When the TIC attempted to insert onto the ring during TIC open time, the TIC detected a loss of signal from the ring known as a lobe media error. The physical link as well as all of its associated logical links are INOPed. This indicates a loose or disconnected cable between the TIC and the Multistation Access Unit (MAU). It may also be a defective cable or a defective MAU. | Loose cable connection                  | Check all connections. Try to re-activate the physical link after checking the connections. If it still fails, connect the cable to another plug on the MAU. If the does not work, replace the cable. If the problem persists, contact the local token ring LAN administrator. |
| 11                         | Physical link INOP due to auto-removal process  The TIC removed itself from the ring after it detected an error during a self-test. The self-test was performed as part of the beaconing process. The physical link as well as all of its associated logical links are INOPed.                                                                                                    | TIC                                     | This may not be a persistent problem, so try to re-activate the physical link and if the problem persists, contact an IBM service representative.                                                                                                    |
| 12                         | First station inserted on the ring (ring status: 'SINGLE STATION'). There are no other stations connected on the ring.                                                                                                    | None                                    | If other station are known to be on the ring, see the <i>Token-Ring Network Problem Determination Guide</i> . Otherwise, no action.                                                                                                    |
| 13                         | Physical link recovery - beacon process ended  The token ring has recovered after a beacon process.                                                                                                    | None                                    | None                                                                                                    |
| 14                         | Unused                                                                                                    |                                         |                                                                                                    |
| 15                         | Unused                                                                                                    | , , , , , , , , , , , , , , , , , , , , |                                                                                                    |
| 1A                         | Physical link INOP due to unknown cause  Something caused a physical link INOP, but the cause could not be reported by NTRI due to a buffer depletion condition in the CCU. The physical link as well as all of its associated logical links are INOPed.                                                                                                    | Unknown                                 | This should not be a persistent problem, so try to re-activate the physical link. If the problem persists, contact an IBM service representative.                                                                                                    |

| External<br>Error<br>Codes | Error Description                                                                                                    | Probable<br>Cause                    | User Action                                                                                                    |
|----------------------------|----------------------------------------------------------------------------------------------------|--------------------------------------|----------------------------------------------------------------------------------------------------|
|                            | Logical link activation failure - timeout                                                                                                    |                                      |                                                                                                    |
| 1B                         | NTRI timed-out trying to establish a connection with another device on the ring. The problem may be that the other device is powered off or uninitialized. Or the dial digits on the PATH macro of the VTAM definition statement are incorrect. Or there may be a failure in NTRI or the other device. | User error,<br>other device,<br>NTRI | Investigate and correct any of the previously mentioned suspected causes and then attempt to re-activate the logic link. If the problem persists, r a line trace and contact an appropriate IBM service representative. |
| 1C                         | Logical link INOP due to physical link failure                                                                                                    | 1.15 1. 6.31                         | Investigate the cause of the                                                                                                    |
| . •                        | A physical link failure caused this logical link to be INOPed.                                                                                                    | ,                                    | physical link failure.                                                                                                    |
|                            | Logical link activation failure -<br>invalid dial digits                                                                                                    |                                      | Charletha VTAM ganaration                                                                                                    |
| 1D                         | NTRI received invalid dial digits in the connect-out command from VTAM. The problem is probably due either to the VTAM definition statement for DIALNO on the PATH statement being incorrect or that the NTRI is not processing valid digits correctly.                                                | User or NTRI                         | Check the VTAM generation statements and make sure that they are coded correctly, then attempt to re-activate the logic link. If the problem persists, contact an IBM service representative.                           |
|                            | Logical link activation failure - physical link not active                                                                                                    |                                      | Check if the physical link is active and activate it if                                                                                                    |
| 1E                         | NTRI receives on logical link outgoing call request via a connect-out from VTAM and then detects that physical link is not operational.                                                                                                    | User or NTRI                         | necessary, then attempt to re-activate the logical link. If t problem persists, contact an IBM service representative.                                                                                                  |

| External<br>Error<br>Codes | Error Description                                                                                                    | Probable<br>Cause | User Action                                                                                                    |
|----------------------------|----------------------------------------------------------------------------------------------------|-------------------|----------------------------------------------------------------------------------------------------|
| 1F                         | Logical link activation failure - incoming call refused  NTRI receives an incoming call from another device, but cannot accept it because no logical links are available to accept an incoming call. The problem may be that no logical links associated with the physical line are active or that too many logical connections are requested on the same physical link. The problem may also be that the logical links are not defined with CALL=IN or CALL=INOUT on the line macro. | User              | Investigate the possible causes mentioned above and correct inecessary, then attempt to re-activate the logical link. If the problem persists, contact an IBM service representative.                                                                  |
| 20                         | Outgoing call refused, the link is specified as incoming.                                                                                                    | User              |                                                                                                    |
| 21                         | Logical link activation failure - contention  While NTRI is attempting an outgoing call, the device it is calling is attempting to call in. This alert indicates that NTRI has chosen to cancel its outgoing call and process the incoming call.                                                                                                    | None              | This situation should not be a problem, but if the problem persists and the connections fail, contact an IBM service representative.                                                                                                    |
| 23                         | Physical link activation failure following TIC dump  The user is attempting to activate the physical link while MOSS is in the process of dumping the TIC.                                                                                                    | User              | Wait 30 seconds and re-activat the physical link. If the probler persists, use the MOSS operate function to reset the Activate Link Inhibit bit and try to re-activate the link again. If the problem persists, contact an IBM service representative. |
| 24                         | Unused                                                                                                    |                   |                                                                                                    |

| Models        | 210, 310, 410, 610                                                                                                    |                      |
|---------------|----------------------------------------------------------------------------------------------------|----------------------|
| Cause:        | Power supply                                                                                                    |                      |
| Action:       |                                                                                                    |                      |
|               | <ul> <li>Restore power supplies using the Power Services function (PC<br/>Refer to the 3745 Advanced Operations Guide.</li> </ul>                                                                                     | OS).                 |
|               | • If the problem persists, $\bigcap$ and give reference code.                                                                                                    |                      |
| ALARM         | 1 95: FIRST TEMPERATURE THRESHOLD REACHED ON CCU-x                                                                                                    | hhmmss ref co        |
| Models        | 210, 310, 410, 610                                                                                                    |                      |
| Cause:        | Air filter                                                                                                    |                      |
|               | Thermal detector                                                                                                    |                      |
|               | Cooling fan Power supply                                                                                                    |                      |
|               | Power control                                                                                                    |                      |
| Action:       |                                                                                                    |                      |
|               | Check that air vents are not obstructed and that the room tem                                                                                                    | nerature is correct  |
|               | Check for dirty filter.                                                                                                    | perature is correct. |
|               |                                                                                                    | perature is correct. |
| ALARM         | Check for dirty filter.                                                                                                    | hhmmss ref cod       |
|               | <ul> <li>Check for dirty filter.</li> <li>If the problem persists, and give reference code.</li> </ul>                                                                                                    |                      |
|               | Check for dirty filter.      If the problem persists,                                                                                                    |                      |
| Models        | <ul> <li>Check for dirty filter.</li> <li>If the problem persists, and give reference code.</li> <li>1 96: POWER SUBSYSTEM: CCU POWER SUPPLY OVERHEATING</li> <li>210, 310, 410, 610</li> <li>Power supply</li> </ul> |                      |
| Models Cause: | Check for dirty filter.  If the problem persists, and give reference code.  1 96: POWER SUBSYSTEM: CCU POWER SUPPLY OVERHEATING  210, 310, 410, 610  Power supply Power control                                       |                      |
| Models Cause: | Check for dirty filter.  If the problem persists, and give reference code.  1 96: POWER SUBSYSTEM: CCU POWER SUPPLY OVERHEATING  210, 310, 410, 610  Power supply Power control                                       |                      |

ALARM 98: TEMPERATURE RETURNED TO NORMAL ON CCU-x

hhmmss ref code

Models 210, 310, 410, 610

Cause:

The CCU temperature returned to normal: The cause of alarm 95 disappeared.

Action:

No action required.

ALARM 99: POWER SUBSYSTEM: PERMANENT OVERHEATING ON CCU-x

hhmmss ref code

Models 210, 310, 410, 610

Cause:

Air filter

Cooling fan Power supply Power control

Action:

- Check that air vents are not obstructed and that the room temperature is correct.
- and give reference code.

ALARM 9B: THERMAL DETECTOR REPORTING ERROR ON CCU-x

hhmmss ref code

Models 210, 310, 410, 610

Cause:

Thermal detector

Power control

Action:

and give reference code.

| Power supply Power on Select function 1 (MOSS IML) Power on If the problem persists:  Power supply Power supply Power on Power on Power on Power on Power on Power on Power on Power on Power on Power on Power on Power on Power on Power on Power on Power on Power on Power on Power on Power supply Power control cable Power unit | hhmmss ref c                                                                                                    |
|----------------------------------------------------------------------------------------------------|----------------------------------------------------------------------------------------------------|
| Power supply Power on was performed less than 10 seconds after power off.  Power off Wait 10 seconds Select function 1 (MOSS IML) Power on If the problem persists: and give reference code.  210, 310, 410, 610  Power supply Power control cable                                                                                     |                                                                                                    |
| Power on was performed less than 10 seconds after power off.  Power off  Wait 10 seconds  Select function 1 (MOSS IML)  Power on  If the problem persists: and give reference code.  210, 310, 410, 610  Power supply Power control cable                                                                                              |                                                                                                    |
| <ul> <li>Wait 10 seconds</li> <li>Select function 1 (MOSS IML)</li> <li>Power on</li> <li>If the problem persists: and give reference code.</li> </ul> 210, 310, 410, 610 Power supply Power control cable                                                                                                    |                                                                                                    |
| <ul> <li>Wait 10 seconds</li> <li>Select function 1 (MOSS IML)</li> <li>Power on</li> <li>If the problem persists: and give reference code.</li> </ul> 210, 310, 410, 610 Power supply Power control cable                                                                                                    |                                                                                                    |
| <ul> <li>Select function 1 (MOSS IML)</li> <li>Power on</li> <li>If the problem persists: and give reference code.</li> </ul> 210, 310, 410, 610 Power supply Power control cable                                                                                                    |                                                                                                    |
| Power on  If the problem persists: and give reference code.  210, 310, 410, 610  Power supply Power control cable                                                                                                    |                                                                                                    |
| • If the problem persists: and give reference code.  210, 310, 410, 610  Power supply Power control cable                                                                                                    |                                                                                                    |
| Power supply Power control cable                                                                                                    |                                                                                                    |
| Power supply Power control cable                                                                                                    |                                                                                                    |
| Power control cable                                                                                                    |                                                                                                    |
|                                                                                                    |                                                                                                    |
|                                                                                                    |                                                                                                    |
| <ul> <li>Restore power supplies using the Power Services function (POS).</li> <li>Refer to the 3745 Advanced Operations Guide.</li> </ul>                                                                                                    |                                                                                                    |
| • If the problem persists, and give reference code.                                                                                                    |                                                                                                    |
| 9D: CHANNEL ADAPTER xx POWER SUPPLY DOWN                                                                                                    | hhmmss ref c                                                                                                    |
| 210, 310, 410, 610                                                                                                    |                                                                                                    |
| Power supply Power control cable Power unit MOSS POS function was used to power down a particular power supp                                                                                                    | ly.                                                                                                    |
|                                                                                                    |                                                                                                    |
| • Restore power supplies using the Power Services function (POS). Refer to the 3745 Advanced Operations Guide.                                                                                                    |                                                                                                    |
|                                                                                                    |                                                                                                    |
|                                                                                                    | PO: CHANNEL ADAPTER xx POWER SUPPLY DOWN  210, 310, 410, 610  Power supply Power control cable Power unit MOSS POS function was used to power down a particular power supp  • Restore power supplies using the Power Services function (POS). |

|                           | 9F: LINE ADAPTER xx POWER SUPPLY DOWN                                                                                                    | hhmmss ref code |  |  |  |
|---------------------------|----------------------------------------------------------------------------------------------------|-----------------|--|--|--|
| Models 210, 310, 410, 610 |                                                                                                    |                 |  |  |  |
| Cause:                    | Power supply Power control cable Power unit                                                                                               |                 |  |  |  |
| Action:                   |                                                                                                    |                 |  |  |  |
|                           | <ul> <li>Restore power supplies using the Power Services function (POS).</li> <li>Refer to the 3745 Advanced Operations Guide.</li> </ul> |                 |  |  |  |
|                           | • If the problem persists, and give reference code.                                                                                       |                 |  |  |  |
| ALARN                     | A A1: POWER SUBSYSTEM: LIC UNIT xx POWER SUPPLY DOWN                                                                                      | hhmmss ref code |  |  |  |
| Models                    | 210, 310, 410, 610                                                                                                    |                 |  |  |  |
| Cause:                    | Power supply Power control cable Power unit                                                                                               |                 |  |  |  |
| Action:                   |                                                                                                    |                 |  |  |  |
|                           | <ul> <li>Restore power supplies using the Power Services function (POS).</li> <li>Refer to the 3745 Advanced Operations Guide.</li> </ul> |                 |  |  |  |
|                           | • If the problem persists, and give reference code.                                                                                       |                 |  |  |  |
|                           |                                                                                                    |                 |  |  |  |
| ALARN                     | 1 A2: POWER SUPPLY-TO-POWER CONTROL ERROR                                                                                                 | hhmmss ref code |  |  |  |
|                           | 1 A2: POWER SUPPLY-TO-POWER CONTROL ERROR 210, 310, 410, 610                                                                              | hhmmss ref code |  |  |  |
|                           |                                                                                                    | hhmmss ref code |  |  |  |

|                   | The corresponding clout is not displayed on the Nethicus                                                   | the central manager :-  |
|-------------------|----------------------------------------------------------------------------------------------------|-------------------------|
|                   | The corresponding alert is not displayed on the NetView* console if<br>baded.                              | the control program is  |
| Cause:            | Disturbance in ac power supply                                                                             |                         |
|                   | Power control Power cord                                                                                   |                         |
|                   | A circuit breaker has been set OFF then ON                                                                 |                         |
| Action:           |                                                                                                    |                         |
|                   | <ul> <li>Do not take into account this alarm if it occurred after you s<br/>breaker.</li> </ul>            | et OFF and ON a circuit |
|                   | Failure in ac input. Check the main ac power source.                                                       |                         |
|                   | • If the problem occurs:  and give reference code.                                                         |                         |
| ALARI             | M A4: POWER SUBSYSTEM: AC CONTROL REPORTING ERROR                                                          | hhmmss ref cod          |
| Cause:            | Power control                                                                                              |                         |
| Action:           | If the problem recurs: $igoplus igoplus and give reference code.$                                          |                         |
|                   |                                                                                                    |                         |
| ALARI             | M A5: ASK SERVICE PERSONNEL TO REPLACE BATTERY                                                             | hhmmss ref cod          |
| ALARI             | M A5: ASK SERVICE PERSONNEL TO REPLACE BATTERY  Battery Power control                                      | hhmmss ref cod          |
|                   | Battery                                                                                                    | hhmmss ref cod          |
| Cause:<br>Action: | Battery<br>Power control                                                                                   |                         |
| Cause:<br>Action: | Battery Power control  and give reference code.                                                            |                         |
| Cause:<br>Action: | Battery Power control  and give reference code.  MA6: POWER SUBSYSTEM: INTERNAL CLOCK DOWN  Internal clock | hhmmss ref code         |

| Cause:  | Blower Airflow detector Power control  • Check that air vents are not obstructed.                 |                     |
|---------|---------------------------------------------------------------------------------------------------|---------------------|
| Action: | Power control                                                                                     |                     |
| etion:  | Check that air vents are not obstructed.                                                          |                     |
|         | Check that air vents are not obstructed.                                                          |                     |
|         |                                                                                                   |                     |
|         | <ul> <li>Check for dirty filter (on models 210, 310, 410, and 610).</li> </ul>                    |                     |
|         | <ul> <li>If alarm AD (COOLING PROBLEM CORRECTED) is not generated,<br/>reference code.</li> </ul> | and give            |
|         | Note: If this problem is not corrected, the whole machine is automatic                            | ically powered off. |
|         |                                                                                                   |                     |
| ALARM   | A8: MOSS POWER SUPPLY DOWN OR MOSS COOLING PROBLEM                                                | hhmmss ref code     |
| ause:   | Blower                                                                                            |                     |
|         | Airflow detector                                                                                  |                     |
|         | Power control                                                                                     |                     |
|         | Power supply                                                                                      |                     |
| ction:  |                                                                                                   |                     |
|         | <ul> <li>Check that air vents are not obstructed.</li> </ul>                                      |                     |
|         | Re-IML MOSS.                                                                                      |                     |
|         | • If the problem persists: $\bigcirc$ and give reference code.                                    |                     |
|         |                                                                                                   |                     |
| ALARM   | AA: PLAN AIR FILTERS CLEANNING WITH SERVICE PERSONNEL                                             | hhmmss ref code     |
| Models  | 210, 310, 410, 610                                                                                |                     |
| ause:   | Air filters must be replaced.                                                                     |                     |
|         | Normal maintenance includes replacement of air filters every year.                                |                     |
| action: | and give reference code.                                                                          |                     |

ALARM AB: POWER SUBSYSTEM: POWER INTERNAL ERROR

hhmmss ref code

Cause:

Power control

MOSS microcode MOSS hardware

Action:

• Dump MOSS from the control panel. Press **Function** repeatedly until **2** is displayed; then press **Validate**:

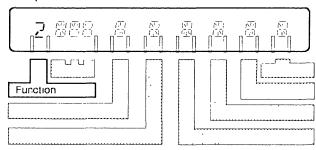

 Re-IML MOSS from the control panel. Press Function repeatedly until 1 is displayed; then press Validate:

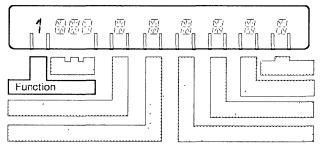

- Transfer the MOSS dump to the host and print it. Refer to the NCP, SSP, and EP Diagnosis Guide.
- If the problem persists:  $\bigcirc$  and give reference code.

ALARM AC: POWER SUBSYSTEM: INTERNAL ERROR

hhmmss ref code

Cause:

Power control

MOSS microcode

Action:

and give reference code.

| ALARM   | AD: COOLING PROBLEM CORRECTED                                                                          | hhmmss ref code         |  |  |  |
|---------|----------------------------------------------------------------------------------------------------|-------------------------|--|--|--|
| Cause:  | Airflow returned to normal. The cause of alarm A7 or A8 disappear                                      | ed.                     |  |  |  |
| Action: | on: If the problem occurs repeatedly, and give reference codes of previous alarm A8.                   |                         |  |  |  |
| ALARM   | I B0: HOST OPERATOR NOTIFIED: FALLBACK TO BE PERFORMED                                                 | hhmmss ref code         |  |  |  |
| Models  | 410, 610                                                                                               |                         |  |  |  |
| Cause:  | The host operator has been notified that a fallback is to be performed twin-standby 3745.              | ed by the operator on a |  |  |  |
| Action: | No local action required.                                                                              |                         |  |  |  |
| ALARM   | B1: MANUAL FALLBACK OR IPL COMPLETE CCU-x                                                              | hhmmss ref code         |  |  |  |
| Models  | 410, 610                                                                                               |                         |  |  |  |
| Cause:  | Manual fallback on a twin-standby 3745 or resulting IPL has been co                                    | ompleted successfully.  |  |  |  |
| Action: | No action required.                                                                                    |                         |  |  |  |
| ALARM   | B3: MANUAL FALLBACK OR IPL FAILED CCU-x                                                                | hhmmss ref code         |  |  |  |
| Models  | 410, 610                                                                                               |                         |  |  |  |
| Cause:  | Manual fallback or resulting IPL failed because of a hardware error. CCU Main storage Processor switch |                         |  |  |  |
| Action: | and give reference code.                                                                               |                         |  |  |  |
|         |                                                                                                    |                         |  |  |  |

# ALARM B4: HOST OPERATOR NOTIFIED: SWITCHBACK TO BE PERFORMED hhmmss ref code

Models 410, 610

Cause: The host operator has been notified that a switchback is to be performed by the operator.

Action: No local action required.

ALARM B5: SWITCHBACK AND IPL COMPLETE CCU-x

hhmmss ref code

Models 410, 610

Cause: Switchback has been completed successfully.

Action: No local action required.

ALARM B7: MOSS OFFLINE ON OPERATOR'S REQUEST

hhmmss ref code

Cause: The operator set MOSS offline.

This alarm may also be displayed when the operator started to set MOSS offline and cancelled the operation by pressing the break key. Actual MOSS status is shown in the

MSA.

Action: No action required.

ALARM B8: LA xx DISCONNECTED ON OPERATOR'S REQUEST

hhmmss ref code

Cause: Service personnel disconnected line adapter (scanner) xx.

**Action:** No local action required.

# ALARM B9: TRA xx DISCONNECTED ON OPERATOR'S REQUEST hhmmss ref code Cause: Service personnel disconnected a token-ring adapter. Action: No local action required. ALARM BA: HSS xx DISCONNECTED ON OPERATOR'S REQUEST hhmmss ref code Cause: Service personnel disconnected a high-speed scanner. Action: No local action required. ALARM BB: MANUAL FALLBACK OR IPL COMPLETE WITH ERROR(S) CCU-x hhmmss ref code Models 410, 610 CCU Cause: Main storage Non-disruptive errors occurred during the fallback or during the IPL following the fallback. The 3745 is running, but with some restrictions. and give reference code. Action: ALARM BC: SWITCHBACK OR IPL COMPLETE WITH ERRORS CCU-x hhmmss ref code Models 410, 610 CCU Cause: Main storage Non-disruptive errors occurred during the switchback or during the IPL following the switchback. The 3745 is running, but with some restrictions.

Action:

 $oldsymbol{\Sigma}$  and give reference code.

ALARM BD: SWITCHBACK OR IPL FAILED CCU-x

hhmmss ref code

Models 410, 610

Cause: CCU

Main storage Processor switch

Action:

- and give reference code.
- · Re-IPL the other CCU.

ALARM CO: CONCURRENT MAINTENANCE ON CA xx: IN PROGRESS

hhmmss ref code

Cause: Service personnel entered concurrent maintenance.

Action: No action required.

ALARM C1: CONCURRENT MAINTENANCE ON CA xx: COMPLETE

hhmmss ref code

Cause: Concurrent maintenance on channel adapter xx successfully completed.

**Action:** No action required.

ALARM C2: CONCURRENT MAINTENANCE ON CA xx: CANCELED

hhmmss ref code

Cause: Concurrent maintenance on channel adapter xx is canceled. (Refer to alarm C7.)

Action: No action required.

ALARM C3: CONCURRENT MAINTENANCE ON CA xx: REJECTED

hhmmss ref code

Cause: The control program rejected the concurrent maintenance request because of traffic.

Action: Ask the host operator to vary off line the CA.

ALARM C4: CONCURRENT MAINTENANCE: CA xx IS DELETED

hhmmss ref code

Models 210, 310, 410, 610

Cause:

Channel adapter is deleted.

Action:

No action required.

ALARM C5: CONCURRENT MAINTENANCE: CA xx IS INSTALLED

hhmmss ref code

Models 210, 310, 410, 610

Cause:

Channel adapter is now installed.

Action:

No action required.

ALARM C6: CONCURRENT MAINTENANCE: CA xx IS REPLACED

hhmmss ref code

Models 210, 310, 410, 610

Cause:

Channel adapter is replaced.

Cause:

No action required.

ALARM C7: CA xx I/O ERROR ALERT: STOP CONCURRENT MAINTENANCE

hhmmss ref code

Models 210, 310, 410, 610

Action:

Service representative is requested to cancel concurrent maintenance.

|         | I D0: 3745 IPL COMPLETE CCU-x                                                                                                    |                      |
|---------|----------------------------------------------------------------------------------------------------|----------------------|
| Action: | Reactivate resources if necessary.                                                                                                    |                      |
| ALARN   | I D1: 3745 IPL COMPLETE WITH NON-BLOCKING ERRORS CCU-x                                                                                                    | hhmmss ref code      |
| Cause:  | Non-disruptive errors occurred during the 3745 IPL. The 3745 is rurestrictions on the channel adapters, the line adapters, the console                                                             |                      |
| Action: |                                                                                                    |                      |
|         | Models 130, 150, 170                                                                                                    |                      |
|         | <ul> <li>A port swap may have been done, use the MOSS PSF function<br/>addressed lines and ports are still valid.</li> </ul>                                                                       | to verify that the   |
|         | Check the cables and modems.                                                                                                    |                      |
|         | <ul> <li>If not corrected, and give reference code of this alarm a if any.</li> </ul>                                                                                                    | nd of companion ala  |
|         | Models 210, 310, 410, 610                                                                                                    |                      |
|         | <ul> <li>Check the resources attached to the CCU. A change of those refor any reason and causes this type of error.</li> </ul>                                                                     | esources may happe   |
|         | <ul> <li>A port swap followed by a CCU mode change may have been d<br/>function to verify that the addressed lines and ports are still val</li> </ul>                                              |                      |
|         | Check the cables and modems.                                                                                                    |                      |
|         | <ul> <li>Look at the power block status (CA, LA, LIC), using the Power S</li> <li>Refer to the 3745 Advanced Operations Guide.</li> </ul>                                                          | Services function (P |
|         | <ul> <li>If you set a power block down intentionally, do not</li> </ul>                                                                                                    |                      |
|         | <ul> <li>If a power block is not in "up" status (or is not down intention<br/>the reference code of the related alarm (9D, 9F, or A1) or the<br/>alarm D1 if there is no related alarm.</li> </ul> |                      |
|         | • If all power blocks are in "up" status, and give reference                                                                                                    | code.                |
|         | • If it recurs,                                                                                                    |                      |
|         |                                                                                                    |                      |

# ALARM D2: 3745 IPL FAILED CCU-x hhmmss ref code Cause: Main storage CCU · MOSS hardware · Channel adapter Controller load/dump program errors. A link IPL port was not defined properly. Refer to the MOSS LKP function in the 3745 Advanced Operation Guide. A cable may not be attached to the port you defined as link IPL port. An IPL performed on a remote controller linked to a local controller by a switched X.21 link, an X.25 (SVC/PVC) link, or a token-ring (a link IPL port is only valid for SDLC or nonswitched X.21 links). Action: In case of a loading problem on channel attached controller: Perform IPL again. If the problem persists; and give reference code. In case of a loading problem on link attached controller: 1. Through a switched/nonswitched SDLC or a nonswitched X.21 link: Check the link IPL port definition. Refer to the MOSS LKP function in the 3745 Advanced Operation Guide. igspace and give reference code if not corrected. 2. Through a switched X.21 link, an X.25 (SVC/PVC) link, or a token-ring: - An initial loading of the remote controller is required. Refer to 3720/3745 Remote Loading/Acivation Guide SA33-0161 for the procedure. igoplus and give reference code if not corrected. ALARM D3: ERROR DETECTED ON STANDBY CCU-x hhmmss ref code Models 410, 610 Cause: During the 3745 IPL, a blocking error has been detected on the standby CCU. The current IPL is not affected.

Action:

| Models  | 410, 610                                                                                                    |                           |
|---------|----------------------------------------------------------------------------------------------------|---------------------------|
| Cause:  | Non-disruptive errors occurred during the IPL of the standby CCU. The 3745 is if a fallback occurs, there will be some restrictions on the console or disk. |                           |
| Action: | and give reference code.                                                                                                    |                           |
| ALARM   | I E1: CP ERROR: CCU-x CP ABEND xxxx RE-IPL REQUEST                                                                                                    | hhmmss ref code           |
| Cause:  | Control program                                                                                                    |                           |
| Action: |                                                                                                    |                           |
|         | <ul> <li>Refer to the appropriate control program documentation (N code xxxx description.</li> </ul>                                                        | CP or else) for the abend |
|         | <ul> <li>Transfer the control program dump to the host and print it.<br/>EP Diagnosis Guide.</li> </ul>                                                     | Refer to the NCP, SSP,    |
|         | Apply the correct software level.                                                                                                    |                           |
|         | Check for the correct software fix.                                                                                                    |                           |
|         | If unsuccessful,                                                                                                    | port the CP abend code    |
| ALARM   | I E2: MICROCODE ERROR: CCU-x CP ABEND xxxx RE-IPL REQUE                                                                                                    | ST hhmmss ref code        |
| Cause:  | Adapter microcode                                                                                                    |                           |
| Action: |                                                                                                    |                           |
|         | <ul> <li>If the problem reoccurs, apply the last microcode and MCF</li> </ul>                                                                               | 's levels.                |
|         | <ul> <li>If the problem persists,  the hardware support for the</li> </ul>                                                                                  | 2745 and raport the alar  |

# **Alarms**

| ALARN   | ME3: HARDWARE ERROR: CCU-x CP ABEND xxxx RE-IPL REQUEST hhmmss ref code |
|---------|-------------------------------------------------------------------------|
| Cause:  | Adapter hardware Communications control unit (CCU)                      |
| Action: | •                                                                       |
|         | <ul> <li>If the problem reoccurs,</li></ul>                             |

# NetView\* Alerts and Systems Network Architecture (SNA) Code **Points**

This section will help you to understand alert descriptions and recommended actions that apply to the 3745.

#### **Code Points**

The description of the code points listed in this section applies to NetView\* Release 2 (at the latest service level) or later releases.

If the actual code points are not in the latest service level, some of the code points defined in this section are replaced by default values with a different text. The code point default values used can be determined by referring to the SNA Formats manual.

# Alert Dynamic - Messages

The alert dynamic information is made up of the alert description and first (or most) probable cause issued via the NMVT.

The alert dynamic message given in this section corresponds to the code points available in NetView\* Release 2 (at the latest service level) or later release.

#### **Recommended Actions**

Resources Require Activation: A situation has occurred where an adapter has re-IMLed or a controller has re-IPLed (due to backup or recovery) and the attached resources must be re-activated.

Perform Problem Determination Procedure at reporting location for product alert reference code nn: Perform additional actions given under the corresponding alarm number nn, refer to "List of Alarms" on page 1-4

Review Supporting Data at Alert Sender: Use the MOSS ELD function (refer to the 3745 Advanced Operations Guide) to display the different alarms related to a given problem and to report the associated reference code to service representative, when necessary.

Correct Configuration: A mismatch may exist between the hardware and the microcode. This mismatch would be reflected in the configuration data file (CDF). Before new resources are put in operation, a CDF upgrade or update must be done (refer to the 3745 Advanced Operations Guide).

#### Subvectors

The subvectors and their code points are hexadecimal values:

- Subvectors X'10', product set ID and X'11', product identifier. Contain:
  - Machine type (always 3745).
  - Machine model (130, 150, 170, 210, 310, 410, or 610).
  - Plant number (two characters).
  - Serial number (seven characters).

- Subvector key X'91', basic alert. Contains the alert type code. This code has three possible values:
  - X'FC', a permanent loss of availability
  - X'FD', an impending loss of availability
  - X'FE', a temporary loss of availability.
- Subvector key X'92', alert description.

Contains the alert ID number. This is a composite code computed from certain of the code point values. It does not provides a value by which the entire NMVT can be recognized.

#### Notes:

- 1. Any change, addition, or deletion of the applicable code point values alters the alert identification number.
- 2. Each NMVT can be uniquely identified only by the product alert reference code (alarm number).
- Subvector key X'93', probable causes.
- Subvector key X'94', user causes. Contains:
  - The cause code points, subfield X'01'.
  - The action code points, subfield X'81'
- Subvector key X'95', installation causes. Contains:
  - The cause code points, subfield X'01'
  - The action code points, subfield X'81'
- Subvector key X'96', failure causes. Contains:
  - The cause code points, subfield X'01'
  - The action code points, subfield X'81'

Each NMVT has at least one subfield X'82' that contains the product alert reference code (alarm number). Each NMVT can only be uniquely identified by this code.

Other X'82' subfields contain values, such as reference code, adapter number, and line address range.

These subvectors are listed, by product alert reference code sequence (also known as alarm ID number) on the following pages.

# Related NCP and NetView\* Publications

You may refer to the manuals listed on page xii for more detailed information.

# List of NetView\* Alerts

# 3745 Alert Reference Code 01

Alert Condition: 3745 MOSS has detected a transient error and has recovered.

MOSS Console Alarm Message –

ALARM 01: MOSS TRANSIENT ERROR

NetView\* Alert - Dynamic -

Service Subsystem Failure: MOSS

| Subvector and<br>Subfield Keys      | Code<br>Points                                                   | Causes and Actions                                                                                                    |
|-------------------------------------|------------------------------------------------------------------|----------------------------------------------------------------------------------------------------|
| Alert ID Number<br>SV X'92'         |                                                                  | X'8F193FC2'                                                                                                    |
| Alert Type<br>SV X'92'              | X'02'                                                            | Temporary                                                                                                    |
| Alert Description<br>SV X'92'       | X'1608'                                                          | Service Subsystem Failure                                                                                                    |
| Probable Causes<br>SV X'93'         | X'0001'                                                          | MOSS                                                                                                    |
| User Causes<br>SV X'94' SF X'01'    | (none)                                                           |                                                                                                    |
| Install Causes<br>SV X'95' SF X'01' | (none)                                                           |                                                                                                    |
| Failure Causes<br>SV X'96' SF X'01' | X'0001'                                                          | MOSS Hardware                                                                                                    |
| Actions<br>SV X'96' SF X'81'        | X'2203'<br>X'3302'<br>X'3000'<br>X'32C0'<br>X'82' SF<br>X'82' SF | Review Supporting data at Alert Sender If problem continues to occur repeatedly then do the following Contact Appropriate Service Representative Report the following: (Reference Code (x'30')) (Product Alert Reference Code (x'F0')) |

#### Alerts

# 3745 Alert Reference Code 02

Alert Condition: MOSS has detected a transient error and has recovered. A MOSS dump is available on the disk.

- MOSS Console Alarm Message ----

ALARM 02: MOSS TRANSIENT ERROR - DUMP

- NetView\* Alert - Dynamic -----

Service Subsystem Failure: MOSS

| Subvector and<br>Subfield Keys      | Code<br>Points                                       | Causes and Actions                                                                                                    |
|-------------------------------------|------------------------------------------------------|----------------------------------------------------------------------------------------------------|
| Alert ID Number<br>SV X'92'         |                                                      | X'97F1BD73'                                                                                                    |
| Alert Type<br>SV X'92'              | X'02'                                                | Temporary                                                                                                    |
| Alert Description<br>SV X'92'       | X'1608'                                              | Service Subsystem Failure                                                                                                    |
| Probable Causes<br>SV X'93'         | X'0001'                                              | MOSS                                                                                                    |
| User Causes<br>SV X'94' SF X'01'    | (none)                                               |                                                                                                    |
| Install Causes<br>SV X'95' SF X'01' | (none)                                               |                                                                                                    |
| Failure Causes<br>SV X'96' SF X'01' | X'0002'<br>X'0001'                                   | MOSS Microcode<br>MOSS Hardware                                                                                                    |
| Actions<br>SV X'96' SF X'81'        | X'0601'<br>X'3302'<br>X'3000'<br>X'32C0'<br>X'82' SF | Transfer and Print MOSS Dump If problem continues to occur repeatedly then do the following Contact Appropriate Service Representative Report the following: (Reference Code (x'30')) (Product Alert Reference Code (x'F0')) |

Alert Condition: An unrecoverable error has been detected when using the disk drive. The disk adapter is suspected as the cause of the problem.

MOSS Console Alarm Message

ALARM 04: MOSS DISK ADAPTER ERROR

NetView\* Alert - Dynamic

Disk Failure: Adapter

| Subvector and<br>Subfield Keys      | Code<br>Points                                                              | Causes and Actions                                                                                                    |
|-------------------------------------|-----------------------------------------------------------------------------|----------------------------------------------------------------------------------------------------|
| Alert ID Number<br>SV X'92'         |                                                                             | X'C0267A27'                                                                                                    |
| Alert Type<br>SV X'92'              | X'01'                                                                       | Permanent                                                                                                    |
| Alert Description<br>SV X'92'       | X'1311'                                                                     | Disk Failure                                                                                                    |
| Probable Causes<br>SV X'93'         | X'3300'                                                                     | Adapter                                                                                                    |
| User Causes<br>SV X'94' SF X'01'    | (none)                                                                      |                                                                                                    |
| Install Causes<br>SV X'95' SF X'01' | (none)                                                                      |                                                                                                    |
| Failure Causes<br>SV X'96' SF X'01' | X'3303'<br>X'6310'<br>X'0201'                                               | DASD Adapter<br>Disk Drive<br>Internal Power Unit                                                                                                    |
| Actions<br>SV X'96' SF X'81'        | X'F050'<br>X'3000'<br>X'32A0'<br>X'82' SF<br>X'00B1'<br>X'82' SF<br>X'1000' | IPL capabilities limited Contact Appropriate Service Representative Report the following: (Reference Code (x'30')) Perform Problem Determination Procedures at reporting location for (Product Alert Reference Code (x'F0')) Perform Problem Recovery Procedures |

Alert Condition: An unrecoverable error has been detected when using the disk drive.

| A. |  |
|----|--|

- MOSS Console Alarm Message -

ALARM 05: MOSS DISK FAILURE

NetView\* Alert - Dynamic

Disk Failure: DASD Device

| Subvector and Subfield Keys         | Code<br>Points                                                              | Causes and Actions                                                                                                    |
|-------------------------------------|-----------------------------------------------------------------------------|----------------------------------------------------------------------------------------------------|
| Alert ID Number<br>SV X'92'         |                                                                             | X'A853A927'                                                                                                    |
| Alert Type<br>SV X'92'              | X'01'                                                                       | Permanent                                                                                                    |
| Alert Description<br>SV X'92'       | X'1311'                                                                     | Disk Failure                                                                                                    |
| Probable Causes<br>sv x'93'         | X'6310'                                                                     | DASD Device                                                                                                    |
| User Causes<br>SV X'94' SF X'01'    | (none)                                                                      |                                                                                                    |
| Install Causes<br>SV X'95' SF X'01' | (none)                                                                      |                                                                                                    |
| Failure Causes<br>SV X'96' SF X'01' | X'6310'<br>X'3303'<br>X'0201'                                               | Disk Drive<br>DASD Adapter<br>Internal Power Unit                                                                                                    |
| Actions<br>SV X'96' SF X'81'        | X'F050'<br>X'3000'<br>X'32A0'<br>X'82' SF<br>X'00B1'<br>X'82' SF<br>X'1000' | IPL capabilities limited Contact Appropriate Service Representative Report the following: (Reference Code (x'30')) Perform Problem Determination Procedures at reporting location for (Product Alert Reference Code (x'F0')) Perform Problem Recovery Procedures |

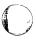

Alert Condition: An unrecoverable error has been detected when using the diskette drive.

MOSS Console Alarm Message -

ALARM 06: MOSS DISKETTE FAILURE

- NetView\* Alert - Dynamic

Diskette Device Failure: Diskette

| Subvector and<br>Subfield Keys      | Code<br>Points                                        | Causes and Actions                                                                                                    |
|-------------------------------------|-------------------------------------------------------|----------------------------------------------------------------------------------------------------|
| Alert ID Number<br>SV X'92'         |                                                       | X'BDAD5681'                                                                                                    |
| Alert Type<br>SV X'92'              | X'01'                                                 | Permanent                                                                                                    |
| Alert Description<br>SV X'92'       | X'1321'                                               | Diskette Device Failure                                                                                                    |
| Probable Causes<br>SV X'93'         | X'5002'<br>X'6311'                                    | Diskette<br>Diskette Device                                                                                                    |
| User Causes<br>SV X'94' SF X'01'    | X'5102'<br>X'5101'                                    | No Diskette or Defective Diskette Inserted<br>Improper Diskette Inserted                                                                             |
| Actions<br>SV X'94' SF X'81'        | X'1603'<br>X'1602'<br>X'1001'                         | Change Diskette and Retry Place Backup Diskette in Drive Refer to Operator's Guide for corrective action                                             |
| Install Causes<br>SV X'95' SF X'01' | (none)                                                |                                                                                                    |
| Failure Causes<br>SV X'96' SF X'01' | X'5002'<br>X'6311'<br>X'0201'<br>X'3306'              | Diskette Diskette Drive Internal Power Unit Diskette Adapter                                                                                         |
| Actions<br>SV X'96' SF X'81'        | X'F051'<br>X'3000'<br>X'32C0'<br>X'82' SF<br>X'82' SF | No IPL capabilities Contact Appropriate Service Representative Report the following: (Reference Code (x'30')) (Product Alert Reference Code (x'F0')) |

Alert Condition: An unrecoverable error has been detected when using the diskette drive. The diskette drive adapter is suspected as the cause of the problem.

| MOSS Console Alarm Message             |  |
|----------------------------------------|--|
| •                                      |  |
| ALARM 07 : MOSS DISKETTE ADAPTER ERROR |  |

 NetView\* Alert - Dynamic Diskette Device Failure: Adapter

| Subvector and Subfield Keys         | Code<br>Points                                                             | Causes and Actions                                                                                                    |
|-------------------------------------|----------------------------------------------------------------------------|----------------------------------------------------------------------------------------------------|
| Alert ID Number<br>SV X'92'         |                                                                            | X'7334D285'                                                                                                    |
| Alert Type<br>SV X'92'              | X'01'                                                                      | Permanent                                                                                                    |
| Alert Description<br>SV X'92'       | X'1321'                                                                    | Diskette Device Failure                                                                                                    |
| Probable Causes<br>SV X'93'         | X'3300'                                                                    | Adapter                                                                                                    |
| User Causes<br>SV X'94' SF X'01'    | (none)                                                                     |                                                                                                    |
| Install Causes<br>SV X'95' SF X'01' | (none)                                                                     |                                                                                                    |
| Failure Causes<br>SV X'96' SF X'01' | X'3306'<br>X'6311'<br>X'5002'                                              | Diskette Adapter<br>Diskette Drive<br>Diskette                                                                                                    |
| Actions<br>SV X'96' SF X'81'        | X'F051'<br>X'1602'<br>X'1001'<br>X'3301'<br>X'3000'<br>X'32C0'<br>X'82' SF | No IPL capabilities Place Backup Diskette in Drive Refer to Operator's Guide for corrective action If problem persists then do the following: Contact Appropriate Service Representative Report the following: (Reference Code (x'30')) (Product Alert Reference Code (x'F0')) |

Alert Condition: A permanent error has been detected by the power subsystem during operation with the 3745 control panel.

- MOSS Console Alarm Message —

ALARM 08: MOSS CONTROL PANEL ERROR

NetView\* Alert - Dynamic —

**Device Error: Control Panel** 

| Subvector and<br>Subfield Keys      | Code<br>Points                             | Causes and Actions                                                                                                    |
|-------------------------------------|--------------------------------------------|----------------------------------------------------------------------------------------------------|
| Alert ID Number<br>SV X'92'         |                                            | X'BDD88DEA'                                                                                                    |
| Alert Type<br>SV X'92'              | X'01'                                      | Permanent                                                                                                    |
| Alert Description<br>SV X'92'       | X'1002'                                    | Device Error                                                                                                    |
| Probable Causes<br>SV X'93'         | X'0004'                                    | Control Panel                                                                                                    |
| User Causes<br>SV X'94' SF X'01'    | (none)                                     |                                                                                                    |
| Install Causes<br>SV X'95' SF X'01' | (none)                                     |                                                                                                    |
| Failure Causes<br>SV X'96' SF X'01' | X'0004'<br>X'0202'<br>X'3451'              | Control Panel Internal Power Control Unit Device Cable                                                                           |
| Actions<br>SV X'96' SF X'81'        | X'3000'<br>X'32C0'<br>X'82' SF<br>X'82' SF | Contact Appropriate Service Representative Report the following: (Reference Code (x'30')) (Product Alert Reference Code (x'F0')) |

Alert Condition: A MOSS IML has been completed successfully. The IML may have been initiated manually or as the result of an automatic error recovery. During this IML, the NCP may have determined that the MOSS was inoperative and sent an alert to the network operator.

| MOSS Console Alarm Message   |  |  |
|------------------------------|--|--|
|                              |  |  |
| ALARM 09 : MOSS IML COMPLETE |  |  |
| NetView* Alert - Dynamic     |  |  |
| Netview Alert - Dyliainic    |  |  |
| Problem Resolved: MOSS       |  |  |

| Subvector and Subfield Keys         | Code<br>Points                 | Causes and Actions                                                                                                    |
|-------------------------------------|--------------------------------|----------------------------------------------------------------------------------------------------|
| Alert ID Number<br>SV X'92'         |                                | X'68A3D7C4'                                                                                                    |
| Alert Type<br>sv x'92'              | X'02'                          | Temporary                                                                                                    |
| Alert Description<br>SV X'92'       | X'A000'                        | Problem Resolved                                                                                                    |
| Probable Causes<br>sv x'93'         | X'0001'                        | MOSS                                                                                                    |
| User Causes<br>SV X'94' SF X'01'    | X'7000'                        | Operator                                                                                                    |
| Actions<br>SV X'94' SF X'81'        | X'0700'                        | No Action Necessary                                                                                                    |
| Install Causes<br>SV X'95' SF X'01' | (none)                         |                                                                                                    |
| Failure Causes<br>SV X'96' SF X'01' | X'0001'<br>X'0002'             | MOSS Hardware<br>MOSS Microcode                                                                                                    |
| Actions<br>SV X'96' SF X'81'        | X'3302'<br>X'00B1'<br>X'82' sf | If problem continues to occur repeatedly then do the following Perform Problem Determination Procedure at reporting location for (Product Alert Reference Code (x'F0')) |

Alert Condition: An unrecoverable error was detected by MOSS microcode when in use with the local console. The MOSS is suspected as the cause of the problem.

MOSS Console Alarm Message —

ALARM 0A: MOSS-TO-LOCAL CONSOLE TRANSMISSION ERROR

NetView\* Alert - Dynamic

Local Console Error: MOSS

| Subvector and<br>Subfield Keys      | Code<br>Points                                                             | Causes and Actions                                                                                                    |
|-------------------------------------|----------------------------------------------------------------------------|----------------------------------------------------------------------------------------------------|
| Alert ID Number<br>SV X'92'         |                                                                            | X'BD7C213F'                                                                                                    |
| Alert Type<br>sv x'92'              | X'01'                                                                      | Permanent                                                                                                    |
| Alert Description<br>SV X'92'       | X'1301'                                                                    | Local Console Error                                                                                                    |
| Probable Causes<br>SV X'93'         | X'0001'<br>X'6315'                                                         | MOSS<br>Console                                                                                                    |
| User Causes<br>SV X'94' SF X'01'    | (none)                                                                     |                                                                                                    |
| Install Causes<br>SV X'95' SF X'01' | (none)                                                                     |                                                                                                    |
| Failure Causes<br>SV X'96' SF X'01' | X'330E'<br>X'3400'<br>X'6350'                                              | Console Adapter Cable Loose or Defective Local Console                                                                                                    |
| Actions<br>SV X'96' SF X'81'        | X'0301'<br>X'0401'<br>X'0402'<br>X'3303'<br>X'3000'<br>X'32C0'<br>X'82' SF | Check Cable and its connections Run Console Test Run Console Link Test If unsuccessful then do the following Contact Appropriate Service Representative Report the following: (Reference Code (x'30')) (Product Alert Reference Code (x'F0')) |

Alert Condition: An unrecoverable error was detected by MOSS microcode when in use with the local console. The console is suspected as the cause of the problem.

| MOSS Console Alarm Message     |  |
|--------------------------------|--|
| ALARM 0B : LOCAL CONSOLE ERROR |  |
| NetView* Alert - Dynamic       |  |
| Local Console Error: Console   |  |

| Subvector and Subfield Keys         | Code<br>Points                                                             | Causes and Actions                                                                                                    |
|-------------------------------------|----------------------------------------------------------------------------|----------------------------------------------------------------------------------------------------|
| Alert ID Number<br>SV X'92'         |                                                                            | X'CB7B9688'                                                                                                    |
| Alert Type<br>SV X′92′              | X'01'                                                                      | Permanent                                                                                                    |
| Alert Description<br>SV X'92'       | X'1301'                                                                    | Local Console Error                                                                                                    |
| Probable Causes<br>SV X'93'         | X'6315'<br>X'0001'                                                         | Console<br>MOSS                                                                                                    |
| User Causes<br>SV X'94' SF X'01'    | (none)                                                                     |                                                                                                    |
| Install Causes<br>SV X'95' SF X'01' | (none)                                                                     |                                                                                                    |
| Failure Causes<br>SV X'96' SF X'01' | X'6350'<br>X'3400'<br>X'330E'                                              | Local Console Cable Loose or Defective Console Adapter                                                                                                    |
| Actions<br>SV X'96' SF X'81'        | X'0301'<br>X'0401'<br>X'0402'<br>X'3303'<br>X'3000'<br>X'32C0'<br>X'82' SF | Check Cable and its connections Run Console Test Run Console Link Test If unsuccessful then do the following Contact Appropriate Service Representative Report the following: (Reference Code (x'30')) (Product Alert Reference Code (x'F0')) |

Alert Condition: An unrecoverable error was detected by MOSS microcode when in use with the remote console. The cause of the problem is probably the 3745 transmission, but may be the remote console, modem, or line.

# MOSS Console Alarm Message -

ALARM 0C: MOSS-TO-REMOTE CONSOLE TRANSMISSION ERROR

NetView\* Alert - Dynamic -

Remote Console Error: MOSS

| Subvector and<br>Subfield Keys      | Code<br>Points                                                             | Causes and Actions                                                                                                    |
|-------------------------------------|----------------------------------------------------------------------------|----------------------------------------------------------------------------------------------------|
| Alert ID Number<br>SV X'92'         |                                                                            | X'FAF7B218'                                                                                                    |
| Alert Type<br>SV X'92'              | X'01'                                                                      | Permanent                                                                                                    |
| Alert Description<br>SV X'92'       | X'1302'                                                                    | Remote Console Error                                                                                                    |
| Probable Causes<br>sv x'93'         | X'0001'<br>X'3601'                                                         | MOSS<br>Local Modem                                                                                                    |
| User Causes<br>SV X'94' SF X'01'    | (none)                                                                     |                                                                                                    |
| Install Causes<br>SV X'95' SF X'01' | X'1202'<br>X'3401'<br>X'1200'                                              | Local Modem Local DCE Interface Cable Installed Incorrectly Incorrect Hardware Configuration                                                                                                    |
| Actions<br>SV X'95' SF X'81'        | X'0301'<br>X'3100'<br>X'1503'                                              | Check Cable and its Connections Contact Administrative Personnel Correct Configuration                                                                                                    |
| Failure Causes<br>SV X'96' SF X'01' | X'330E'<br>X'3401'<br>X'3601'                                              | Console Adapter<br>Local DCE interface Cable<br>Local Modem                                                                                                    |
| Actions<br>SV X'96' SF X'81'        | X'0301'<br>X'0403'<br>X'0402'<br>X'3303'<br>X'3000'<br>X'32C0'<br>X'82' SF | Check Cable and its connections Run Modem Tests Run Console Link Test If unsuccessful then do the following Contact Appropriate Service Representative Report the following: (Reference Code (x'30')) (Product Alert Reference Code (x'F0')) |

Alert Condition: An unrecoverable error was detected by MOSS microcode when in use with the remote console. The line, remote modem, and console are suspected as the cause of the problem.

– MOSS Console Alarm Message –

ALARM 0D: REMOTE CONSOLE ERROR

NetView\* Alert - Dynamic -

Remote Console Error: Communications Interface

| Subvector and Subfield Keys         | Code<br>Points                                                 | Causes and Actions                                                                                                    |
|-------------------------------------|----------------------------------------------------------------|----------------------------------------------------------------------------------------------------|
| Alert ID Number<br>SV X'92'         |                                                                | X'32B2CB83'                                                                                                    |
| Alert Type<br>SV X'92'              | X'01'                                                          | Permanent                                                                                                    |
| Alert Description<br>SV X'92'       | X'1302'                                                        | Remote Console Error                                                                                                    |
| Probable Causes<br>sv x'93'         | X'3200'                                                        | Communications Interface                                                                                                    |
| User Causes<br>SV X'94' SF X'01'    | (none)                                                         |                                                                                                    |
| Install Causes<br>SV X'95' SF X'01' | X'1203'<br>X'3403'<br>X'1202'<br>X'3401'<br>X'1200'            | Remote Modem Remote DCE Interface Cable Installed Incorrectly Local Modem Local DCE Interface Cable Installed Incorrectly Incorrect Hardware Configuration |
| Actions<br>SV X'95' SF X'81'        | X'0302'<br>X'3100'<br>X'1503'                                  | Check Cables and their Connections Contact Administrative Personnel Correct Configuration                                                                  |
| Failure Causes<br>SV X'96' SF X'01' | X'3603'<br>X'6351'<br>X'3403'<br>X'3401'<br>X'3601'<br>X'330E' | Remote Modem Remote Console Remote DCE interface Cable Local DCE interface Cable Local Modem Console Adapter                                               |

| Subvector and<br>Subfield Keys | Code<br>Points                                                                        | Causes and Actions                                                                                                    |
|--------------------------------|---------------------------------------------------------------------------------------|----------------------------------------------------------------------------------------------------|
| Actions<br>SV X'96' SF X'81'   | X'0302'<br>X'0401'<br>X'0403'<br>X'0402'<br>X'3303'<br>X'3000'<br>X'32C0'<br>X'82' SF | Check Cables and their connections Run Console Tests Run Modem Tests Run Console Link Test If unsuccessful then do the following Contact Appropriate Service Representative Report the following: (Reference Code (x'30')) (Product Alert Reference Code (x'F0')) |

**Alert Condition:** An unrecoverable error was detected by MOSS microcode when in use with the remote support facility (RSF). Do not consider this alert if it is detected after a normal RSF console log off.

# MOSS Console Alarm Message —

ALARM 0E: MOSS-TO-RSF CONSOLE TRANSMISSION ERROR

NetView\* Alert - Dynamic

Rem Support Facility Link Error: Communications Intf

(Remote Support Facility Link Error: Communications Interface)

| Subvector and<br>Subfield Keys      | Code<br>Points                                                             | Causes and Actions                                                                                                    |
|-------------------------------------|----------------------------------------------------------------------------|----------------------------------------------------------------------------------------------------|
| Alert ID Number<br>SV X'92'         |                                                                            | X'DB50005C'                                                                                                    |
| Alert Type<br>sv x'92'              | X'01'                                                                      | Permanent                                                                                                    |
| Alert Description<br>SV X'92'       | X'3301'                                                                    | Remote Support Facility Link Error                                                                                                    |
| Probable Causes<br>sv x'93'         | X'3200'                                                                    | Communications Interface                                                                                                    |
| User Causes<br>SV X'94' SF X'01'    | (none)                                                                     |                                                                                                    |
| Install Causes<br>SV X'95' SF X'01' | X'1202'<br>X'3401'<br>X'1200'                                              | Local Modem Local DCE Interface Cable Installed Incorrectly Incorrect Hardware Configuration                                                                                                    |
| Actions<br>SV X'95' SF X'81'        | X'0301'<br>X'3100'<br>X'1503'                                              | Check Cable and its Connections Contact Administrative Personnel Correct Configuration                                                                                                    |
| Failure Causes<br>SV X'96' SF X'01' | X'2000'<br>X'330E'<br>X'3401'<br>X'3601'                                   | Communications Error Console Adapter Local DCE interface Cable Local Modem                                                                                                    |
| Actions<br>SV X'96' SF X'81'        | X'0301'<br>X'0403'<br>X'0402'<br>X'3303'<br>X'3000'<br>X'32C0'<br>X'82' SF | Check Cable and its connections Run Modem Tests Run Console Link Test If unsuccessful then do the following Contact Appropriate Service Representative Report the following: (Reference Code (x'30')) (Product Alert Reference Code (x'F0')) |

Alert Condition: A MOSS IML has been completed, and minor errors were detected during the IML. The errors detected do not disrupt the operation of the 3745. During this IML, the NCP may have determined that the MOSS was inoperative and sent an alert to the network operator.

#### MOSS Console Alarm Message –

ALARM OF: MOSS IML COMPLETE WITH NON-BLOCKING ERRORS

NetView\* Alert - Dynamic —

Problem Resolved: MOSS

| Subvector and<br>Subfield Keys      | Code<br>Points                      | Causes and Actions                                                                                                    |
|-------------------------------------|-------------------------------------|----------------------------------------------------------------------------------------------------|
| Alert ID Number<br>SV X'92'         |                                     | X'68A3D7C4'                                                                                                    |
| Alert Type<br>SV X'92'              | X'02'                               | Temporary                                                                                                    |
| Alert Description<br>SV X'92'       | X'A000'                             | Problem Resolved                                                                                                    |
| Probable Causes<br>SV X'93'         | X'0001'                             | MOSS                                                                                                    |
| User Causes<br>SV X'94' SF X'01'    | X'7000'                             | Operator                                                                                                    |
| Actions<br>SV X'94' SF X'81'        | X'0700'                             | No Action Necessary                                                                                                    |
| Install Causes<br>SV X'95' SF X'01' | (none)                              |                                                                                                    |
| Failure Causes<br>SV X'96' SF X'01' | X'0001'<br>X'0002'                  | MOSS Hardware<br>MOSS Microcode                                                                                                    |
| Actions<br>SV X'96' SF X'81'        | X'3302'  X'3000'  X'32C0'  X'82' SF | If problem continues to occur repeatedly then do the following Contact Appropriate Service Representative Report the following: (Reference Code (x'30')) (Product Alert Reference Code (x'F0')) |

Alert Condition: MOSS microcode has detected too many unsuccessful attempts to log on at the remote console. New attempts to access the MOSS through the remote console port are ignored until the counter for logon attempts from the remote console is reset from the local console.

 MOSS Console Alarm Message ALARM 10: REMOTE CONSOLE PASSWORD VIOLATION

- NetView\* Alert - Dynamic -Invalid Password: Remote System Operator

| Subvector and<br>Subfield Keys      | Code<br>Points                 | Causes and Actions                                                                                                    |
|-------------------------------------|--------------------------------|----------------------------------------------------------------------------------------------------|
| Alert ID Number<br>SV X'92'         |                                | X'6F59C966'                                                                                                    |
| Alert Type<br>sv x'92'              | X'01'                          | Permanent                                                                                                    |
| Alert Description<br>SV X'92'       | X'C006'                        | Invalid Password                                                                                                    |
| Probable Causes<br>sv x'93'         | X'7002'                        | Remote System Operator                                                                                                    |
| User Causes<br>SV X'94' SF X'01'    | X'7108'                        | Operator entered incorrect password                                                                                                    |
| Actions<br>SV X'94' SF X'81'        | X'3100'<br>X'00B1'<br>X'82' SF | Contact Administrative Personnel Perform Problem Determination Procedures at reporting location for : (Product Alert Reference Code (x'F0')) Refer to Operator's Guide for Corrective Action |
| Install Causes<br>SV X'95' SF X'01' | (none)                         |                                                                                                    |
| Failure Causes<br>SV X'96' SF X'01' | (none)                         |                                                                                                    |

Alert Condition: The CCU was automatically re-IPLed after the detection of a transient CCU hardware error. The IPL was successful and the related resources can be re-activated. No dump of the failure is available on the disk.

# MOSS Console Alarm Message

ALARM 20: TRANSIENT HARD ERROR: CCU-x RE-IPLED - NO DUMP

NetView\* Alert - Dynamic —

Resources Req Activation: Communication Ctrl

| Subvector and<br>Subfield Keys      | Code<br>Points                             | Causes and Actions                                                                                                    |
|-------------------------------------|--------------------------------------------|----------------------------------------------------------------------------------------------------|
| Alert ID Number<br>SV X'92'         |                                            | X'562B3A60'                                                                                                    |
| Alert Type<br>sv x'92'              | X'01'                                      | Permanent                                                                                                    |
| Alert Description<br>sv x'92'       | X'B004'                                    | Resources Require Activation                                                                                                    |
| Probable Causes<br>sv x'93'         | X'3111'                                    | Communication Controller                                                                                                    |
| User Causes<br>SV X'94' SF X'01'    | (none)                                     |                                                                                                    |
| Install Causes<br>SV X'95' SF X'01' | (none)                                     |                                                                                                    |
| Failure Causes<br>SV X'96' SF X'01' | X'0000'<br>X'0101'                         | Processor<br>Main Storage                                                                                                    |
| Actions<br>SV X'96' SF X'81'        | X'13A1'<br>X'82' SF<br>X'00B1'<br>X'82' SF | Reactivate resources attached to (Communication Control Unit (x'34')) Perform Problem Determination Procedure at reporting location for (Product Alert Reference Code (x'F0')) Review supporting data at Alert sender |

Alert Condition: A CCU failure occurred in twin-standby mode. All resources of the failed CCU have been switched to the standby CCU. Fallback to the standby CCU and IPL of the standby CCU have been completed successfully. The resources are ready for activation.

#### MOSS Console Alarm message

ALARM 21: HARDWARE ERROR: FALLBACK AND IPL COMPLETE ON CCU-x

Models 410, 610

NetView\* Alert - Dynamic —

Resources REQ Activation: COMM Controller BKUP

| Subvector and<br>Subfield Keys      | Code<br>Points                             | Causes and Actions                                                                                                    |
|-------------------------------------|--------------------------------------------|----------------------------------------------------------------------------------------------------|
| Alert ID Number<br>SV X'92'         |                                            | X'23D786C9'                                                                                                    |
| Alert Type<br>SV X'92'              | X'01'                                      | Permanent                                                                                                    |
| Alert Description<br>SV X'92'       | X'B004'                                    | Resources Require Activation                                                                                                    |
| Probable Causes<br>SV X'93'         | X'3110'                                    | Communication Controller Back-up                                                                                                    |
| User Causes<br>SV X'94' SF X'01'    | (none)                                     |                                                                                                    |
| Install Causes<br>SV X'95' SF X'01' | (none)                                     |                                                                                                    |
| Failure Causes<br>SV X'96' SF X'01' | X'3110'                                    | Communication Controller Back-Up                                                                                                    |
| Actions<br>SV X'96' SF X'81'        | X'13A1'<br>X'82' SF<br>X'00B1'<br>X'82' SF | Reactivate resources attached to (Communication Control Unit (x'34')) Perform Problem Determination Procedure at reporting location for (Product Alert Reference Code (x'F0')) Review supporting data at Alert Sender |

Alert Condition: A CCU failure resulted in an attempted fallback. In twin-backup mode, the fallback operation failed.

# MOSS Console Alarm message —

ALARM 22: HARDWARE ERROR: CCU-x FALLBACK OR IPL FAILED

Models 410, 610

NetView\* Alert - Dynamic -

Device Error: COMM Controller BKUP

| Subvector and<br>Subfield Keys      | Code<br>Points                                                    | Causes and Actions                                                                                                    |
|-------------------------------------|-------------------------------------------------------------------|----------------------------------------------------------------------------------------------------|
| Alert ID Number<br>SV X'92'         |                                                                   | X'7E55493A'                                                                                                    |
| Alert Type<br>SV X'92'              | X'01'                                                             | Permanent                                                                                                    |
| Alert Description<br>SV X'92'       | X'1002'                                                           | Device Error                                                                                                    |
| Probable Causes<br>SV X'93'         | X'3110'<br>X'0003'                                                | Communication Controller Back-up Processor Switch                                                                                                    |
| User Causes<br>SV X'94' SF X'01'    | (none)                                                            |                                                                                                    |
| Install Causes<br>SV X'95' SF X'01' | (none)                                                            |                                                                                                    |
| Failure Causes<br>SV X'96' SF X'01' | X'0003'<br>X'3300'                                                | Processor Switch<br>Adapter                                                                                                    |
| Actions<br>SV X'96' SF X'81'        | X'3000'<br>X'32C0'<br>X'82' SF<br>X'82' SF<br>X'00B1'<br>X'82' SF | Contact appropriate Service Representative Report the following: (Communication Control Unit (x'34')) (Reference Code (x'30')) Perform Problem Determination Procedure at reporting location for (Product Alert Reference Code (x'F0')) Review supporting data at Alert Sender |
|                                     | 1                                                                 | at reporting location for                                                                                                    |

Alert Condition: A CCU failure occurred in twin-backup mode. All resources of the failed CCU have been switched to the backup CCU. Fallback to the backup CCU has been completed successfully. The resources are ready for activation.

# MOSS Console Alarm message —

ALARM 23: HARDWARE ERROR: FALLBACK COMPLETE ON CCU-x

Models 410, 610

NetView\* Alert - Dynamic ---

Resources REQ Activation: COMM Controller BKUP

| Subvector and Subfield Keys         | Code<br>Points                             | Causes and Actions                                                                                                    |
|-------------------------------------|--------------------------------------------|----------------------------------------------------------------------------------------------------|
| Alert ID Number<br>SV X'92'         |                                            | X'23D786C9'                                                                                                    |
| Alert Type<br>SV X'92'              | X'01'                                      | Permanent                                                                                                    |
| Alert Description<br>SV X'92'       | X'B004'                                    | Resources Require Activation                                                                                                    |
| Probable Causes<br>SV X'93'         | X'3110'                                    | Communication Controller Back-up                                                                                                    |
| User Causes<br>SV X'94' SF X'01'    | (none)                                     |                                                                                                    |
| Install Causes<br>SV X'95' SF X'01' | (none)                                     |                                                                                                    |
| Failure Causes<br>SV X'96' SF X'01' | X'3110'                                    | Communication Controller Back-Up                                                                                                    |
| Actions<br>SV X'96' SF X'81'        | X'13A1'<br>X'82' SF<br>X'00B1'<br>X'82' SF | Reactivate resources attached to (Communication Control Unit (x'34')) Perform Problem Determination Procedure at reporting location for (Product Alert Reference Code (x'F0')) Review supporting data at Alert Sender |

Alert Condition: After a CCU failure, all resources of the failed CCU have been switched to the second CCU. During the fallback operation, either a minor error was detected in the bus switch or a line or channel adapter could not be put into operational mode.

MOSS Console Alarm message -

ALARM 26: HARD ERROR: CCU-x FBK OR IPL COMPLETE WITH ERROR(S)

Madels 410, 610

NetView\* Alert - Dynamic —

Resources REQ Activation: COMM Controller BKUP

| Subvector and<br>Subfield Keys      | Code<br>Points                                             | Causes and Actions                                                                                                    |
|-------------------------------------|------------------------------------------------------------|----------------------------------------------------------------------------------------------------|
| Alert ID Number<br>SV X'92'         |                                                            | X'68F03B79'                                                                                                    |
| Alert Type<br>SV X'92'              | X'01'                                                      | Permanent                                                                                                    |
| Alert Description<br>SV X'92'       | X'B004'                                                    | Resources Require Activation                                                                                                    |
| Probable Causes<br>SV X'93'         | X'3110'                                                    | Communication Controller Back-up                                                                                                    |
| User Causes<br>SV X'94' SF X'01'    | (none)                                                     |                                                                                                    |
| Install Causes<br>SV X'95' SF X'01' | (none)                                                     |                                                                                                    |
| Failure Causes<br>SV X'96' SF X'01' | X'3110'<br>X'0003'<br>X'3300'                              | Communication Controller Back-Up<br>Processor Switch<br>Adapter                                                                                                    |
| Actions<br>SV X'96' SF X'81'        | X'13A1' X'82' SF X'3000' X'32A0' X'82' SF X'00B1' X'82' SF | Reactivate resources attached to (Communication Control Unit (x'34')) Contact appropriate Service Representative Report the following: (Reference Code (x'30')) Perform Problem Determination Procedure at the reporting location for (Product Alert Reference Code (x'F0')) Review supporting data at Alert Sender |

Alert Condition: A CCU hardware error was detected, causing an automatic control program dump and re-IPL of the failing CCU. The CCU re-IPL has been successful and the related resources can be re-activated. The control program dump is available on the disk.

#### - MOSS Console Alarm Message -----

ALARM 27: HARDWARE ERROR: CCU-x RE-IPL COMPLETE - DUMP

NetView\* Alert - Dynamic

Resources Req Activation: Communication Ctrl

| Subvector and<br>Subfield Keys      | Code<br>Points                                                                         | Causes and Actions                                                                                                    |
|-------------------------------------|----------------------------------------------------------------------------------------|----------------------------------------------------------------------------------------------------|
| Alert ID Number<br>SV X'92'         |                                                                                        | X'D7DB2CFD'                                                                                                    |
| Alert Type<br>sv x'92'              | X'01'                                                                                  | Permanent                                                                                                    |
| Alert Description<br>SV X'92'       | X'B004'                                                                                | Resources Require Activation                                                                                                    |
| Probable Causes<br>sv x'93'         | X'3111'                                                                                | Communication Controller                                                                                                    |
| User Causes<br>SV X'94' SF X'01'    | (none)                                                                                 |                                                                                                    |
| Install Causes<br>SV X'95' SF X'01' | (none)                                                                                 |                                                                                                    |
| Failure Causes<br>SV X'96' SF X'01' | X'0000'<br>X'0101'<br>X'1021'                                                          | Processor Main Storage Communication Controller Control Program                                                                                                    |
| Actions<br>SV X'96' SF X'81'        | X'13A1'<br>X'82' SF<br>X'0602'<br>X'3300'<br>X'00B1'<br>X'82' SF<br>X'2203'<br>X'3000' | Reactivate resources attached to (Communication Control Unit (x'34')) Transfer and Print Control Program Dump If problem re-occurs then do the following Perform Problem Determination Procedure at reporting location for (Product Alert Reference Code (x'F0')) Review supporting data at Alert Sender Contact Appropriate Service Representative |

Alert Condition: A CCU hardware error was detected, causing an automatic control program dump and re-IPL of the standby CCU. The CCU re-IPL has been successful and the related resources can be re-activated. The control program dump is available on the disk.

# - MOSS Console Alarm Message —

ALARM 28: HARDWARE ERROR: CCU-x STANDBY RE-IPL COMPLETE - DUMP

Models 410, 610

NetView\* Alert - Dynamic —

Resources Req Activation: Communication Ctrl

| Subvector and Subfield Keys         | Code<br>Points                                                                         | Causes and Actions                                                                                                    |
|-------------------------------------|----------------------------------------------------------------------------------------|----------------------------------------------------------------------------------------------------|
| Alert ID Number<br>SV X'92'         |                                                                                        | X'06AC0B95'                                                                                                    |
| Alert Type<br>SV X'92'              | X'01'                                                                                  | Permanent                                                                                                    |
| Alert Description<br>SV X'92'       | X'B000'                                                                                | Operator Notification                                                                                                    |
| Probable Causes<br>sv x'93'         | X'3110'                                                                                | Communication Controller Back-up                                                                                                    |
| User Causes<br>SV X'94' SF X'01'    | (none)                                                                                 |                                                                                                    |
| Install Causes<br>SV X'95' SF X'01' | (none)                                                                                 |                                                                                                    |
| Failure Causes<br>SV X'96' SF X'01' | X'3111'<br>X'1021'                                                                     | Communication Controller Communication Controller Control Program                                                                                                    |
| Actions<br>SV X'96' SF X'81'        | X'0602'<br>X'3302'<br>X'3000'<br>X'F0A0'<br>X'82' SF<br>X'00B1'<br>X'82' SF<br>X'2203' | Transfer and Print Control Program Dump If problem continues to occur repeatedly then do the following Contact Appropriate Service Representative For: (Communication Control Unit (x'34')) Perform Problem Determination Procedure at reporting location for (Product Alert Reference Code (x'F0')) '28' Review supporting data at Alert Sender |

Alert Condition: An error was detected by the control program, causing an automatic control program dump and re-IPL of the standby CCU. The CCU re-IPL has been successful and the related resources can be re-activated. The control program dump is available on the disk.

MOSS Console Alarm Message -

ALARM 29: CP ERROR xxxx CCU-x STANDBY RE-IPL COMPLETE - DUMP

Models 410, 610

NetView\* Alert - Dynamic

Resources Req Activation: Communication Ctrl

| Subvector and<br>Subfield Keys      | Code<br>Points                                                                          | Causes and Actions                                                                                                    |
|-------------------------------------|-----------------------------------------------------------------------------------------|----------------------------------------------------------------------------------------------------|
| Alert ID Number<br>SV X'92'         |                                                                                         | X'74F7147C'                                                                                                    |
| Alert Type<br>SV X'92'              | X'01'                                                                                   | Permanent                                                                                                    |
| Alert Description<br>SV X'92'       | X'B000'                                                                                 | Operator Notification                                                                                                    |
| Probable Causes<br>SV X'93'         | X'3110'                                                                                 | Communication Controller Back-up                                                                                                    |
| User Causes<br>SV X'94' SF X'01'    | (none)                                                                                  |                                                                                                    |
| Install Causes<br>SV X'95' SF X'01' | (none)                                                                                  |                                                                                                    |
| Failure Causes<br>SV X'96' SF X'01' | X'1021'<br>X'3111'<br>X'3300'                                                           | Communication Control Program Communication Controller Adapter                                                                                                    |
| Actions<br>SV X'96' SF X'81'        | X'0602'<br>X'3302'<br>X'3000'<br>X'32C0'<br>X'82' SF<br>X'82' SF<br>X'00B1'<br>X'82' SF | Transfer and Print Control Program Dump If problem continues to occur repeatedly then do the following Contact Appropriate Service Representative Report the following: (Abend Code (x'01')) (Communication Control Unit (x'34')) Perform Problem Determination Procedure at reporting location for (Product Alert Reference Code (x'F0')) '29' Review supporting data at Alert Sender |

# | 3745 Alert Reference Code 2F

| Alert Condition: An error was detected at IPL time which prevented the adapter from being operational after IPL completion.

– MOSS Console Alarm Message –

ALARM 2F: HARDWARE ERROR: ELAyy (PORT 1-2) IML FAILED

NetView\* Alert - Dynamic -

Adapter Error: Local CSMA/CD Adapter

| Subvector and Subfield Keys         | Code<br>Points                                                                          | Causes and Actions                                                                                                    |
|-------------------------------------|-----------------------------------------------------------------------------------------|----------------------------------------------------------------------------------------------------|
| Alert ID Number<br>SV X'92'         |                                                                                         | X'FDA9DED9'                                                                                                    |
| Alert Type<br>SV X'92'              | X'01'                                                                                   | Permanent                                                                                                    |
| Alert Description<br>SV X'92'       | X'1010'                                                                                 | Adapter error                                                                                                    |
| Probable Causes<br>sv x'93'         | X'3322'                                                                                 | Local CSMA/CD adapter                                                                                                    |
| User Causes<br>SV X'94' SF X'01'    | (none)                                                                                  |                                                                                                    |
| Install Causes<br>SV X'95' SF X'01' | X'1500'                                                                                 | Mismatch between hardware and microcode                                                                                                    |
| Actions<br>SV X'95' SF X'81'        | X'1503'                                                                                 | Correct configuration                                                                                                    |
| Failure Causes<br>SV X'96' SF X'01' | X'3322'<br>X'0201'                                                                      | Local CSMA/CD adapter Internal power unit                                                                                                    |
| Actions<br>SV X'96' SF X'81'        | X'0200'<br>X'3000'<br>X'F0A0'<br>X'82' SF<br>X'32D0'<br>X'82' SF<br>X'82' SF<br>X'00B1' | Check power Contact Appropriate Service Representative for (Controller ID (x'69')) '3745' Report the following: (Adapter number (x'61')) 'yy' (Reference Code (x'30')) Perform Problem Determination Procedure at reporting location for (Product Alert Reference Code (x'F0')) '2F' Review supporting data at Alert Sender |

#### **Alerts**

# 3745 Alert Reference Code 30

Alert Condition: The control program tried to address an adapter which is not attached or connected through the I/O swich mechanism based on the current CCU operating mode (for example: dual or fallback mode).

MOSS Console Alarm Message

ALARM 30: CONTROL PROGRAM ERROR: ELAyy NOT ATTACHED

NetView\* Alert - Dynamic --

Prog parameter is invalid: Comm ctrl cntl pgm

(Program parameter is incorrect: Communication controller control program)

| Subvector and Subfield Keys         | Code<br>Points                                             | Causes and Actions                                                                                                    |
|-------------------------------------|------------------------------------------------------------|----------------------------------------------------------------------------------------------------|
| Alert ID Number<br>SV X'92'         |                                                            | X'72C201B3'                                                                                                    |
| Alert Type<br>SV X'92'              | X'01'                                                      | Permanent                                                                                                    |
| Alert Description<br>SV X'92'       | X'2105'                                                    | Program parameter is incorrect                                                                                                    |
| Probable Causes<br>SV X'93'         | X'1021'                                                    | Communication controller control program                                                                                                    |
| User Causes<br>SV X'94' SF X'01'    | (none)                                                     |                                                                                                    |
| Install Causes<br>SV X'95' SF X'01' | . (none)                                                   |                                                                                                    |
| Failure Causes<br>SV X'96' SF X'01' | X'1021'                                                    | Communication controller control program                                                                                                    |
| Actions<br>SV X'96' SF X'81'        | X'3302'  X'0610' X'3000' X'F0A0' X'82' SF X'32C0' X'82' SF | If problem continues to occur repeatedly then do the following:  Dump control program  Contact appropriate service representative  For:  (Control program (X'AF')) 'NCP'  Report the following:  (Reference code (X'30'))  (Product alert reference code (X'F0')) '30' |

# | 3745 Alert Reference Code 31

| Alert Condition: The control program has sent a command which violates the defined exchanged protocol with adapter microcode.

The affected line/port is put in down state but can be reactivated to try to recover.

MOSS Console Alarm Message

ALARM 31: CP COMMAND REJECTED: PORTx ELAyy DOWN

NetView\* Alert - Dynamic -

Program procedure is invalid: Local CSMA/CD adapter

| Subvector and<br>Subfield Keys      | Code<br>Points                                                                                              | Causes and Actions                                                                                                    |
|-------------------------------------|----------------------------------------------------------------------------------------------------|----------------------------------------------------------------------------------------------------|
| Alert ID Number<br>SV X'92'         |                                                                                                    | X'42E13F06'                                                                                                    |
| Alert Type<br>SV X'92'              | X'01'                                                                                                    | Permanent                                                                                                    |
| Alert Description<br>SV X'92'       | X'2101'                                                                                                    | Program procedure is incorrect                                                                                                    |
| Probable Causes<br>SV X'93'         | X'3322'<br>X'1021'                                                                                          | Local CSMA/CD adapter Communication controller control program                                                                                                    |
| User Causes<br>SV X'94' SF X'01'    | (none)                                                                                                    |                                                                                                    |
| Install Causes<br>SV X'95' SF X'01' | (none)                                                                                                    |                                                                                                    |
| Failure Causes<br>SV X'96' SF X'01' | X'1021'                                                                                                    | Communication controller control program                                                                                                    |
| Actions<br>SV X'96' SF X'81'        | X'1504' X'14A2' X'82' SF X'F0A0' X'82' SF X'3300' X'0501' X'0610' X'3000' X'F0A0' X'82' SF X'32C0' X'82' SF | Apply correct software level Activate (Port number (x'60')) For (Adapter number (x'61')) If problem reoccurs then do the following: Run communication line data trace Dump control program Contact appropriate service representative For: (Control program (x'AF')) 'NCP' Report the following: (Reference code (x'30')) (Product alert reference code (x'F0')) '31' |

#### **Alerts**

#### 3745 Alert Reference Code 32

Alert Condition: The control program sent to the adapter either an invalid I/O instruction or a new command when previous one was still in progress.

The control program was not fast enough to service adapter interrupt requests (overrun).

Automatic adapter re-IML and restart is attempted.

MOSS Console Alarm Message -

ALARM 32: CP ERROR: ELAyy (PORT 1-2) RE-IML IN PROGRESS

NetView\* Alert - Dynamic -

Software program error: Local CSMA/CD adapter

| Subvector and<br>Subfield Keys      | Code<br>Points                                                                                             | Causes and Actions                                                                                                    |
|-------------------------------------|----------------------------------------------------------------------------------------------------|----------------------------------------------------------------------------------------------------|
| Alert ID Number<br>SV X'92'         |                                                                                                    | X'AA456903'                                                                                                    |
| Alert Type<br>SV X'92'              | X'01'                                                                                                    | Permanent                                                                                                    |
| Alert Description<br>SV X'92'       | X'2100'                                                                                                    | Software program error                                                                                                    |
| Probable Causes                     | X'3322'                                                                                                    | Local CSMA/CD adapter                                                                                                    |
| SV X'93'                            | X'1021'                                                                                                    | Communication controller control program                                                                                                    |
| User Causes<br>SV X'94' SF X'01'    | (none)                                                                                                    |                                                                                                    |
| Install Causes<br>SV X'95' SF X'01' | (none)                                                                                                    |                                                                                                    |
| Failure Causes<br>SV X'96' SF X'01' | X'1021'                                                                                                    | Communication controller control program                                                                                                    |
| Actions<br>SV X'96' SF X'81'        | X'3400' X'3300' X'1504' X'3301' X'F0A0' X'82' SF X'0501' X'0610' X'3000' X'F0A0' X'82' SF X'32C0' X'82' SF | Wait for additional message before taking action If problem reoccurs then do the following: Apply correct software level If problem persists then do the following: For: (Adapter number (x'61')) 'yy' Run communication line data trace Dump control program Contact appropriate service representative For: (Control program (x'AF')) 'NCP' Report the following: (Reference code (x'30')) (Product alert reference code (x'F0')) '32' |

#### 1 3745 Alert Reference Code 33

| Alert Condition: The adapter re-IML is successfully completed after a detected control program error requiring complete adapter resource re-initialization

Resources associated to the adapter can be re-activated.

MOSS Console Alarm Message -

ALARM 33 : CP ERROR: ELAyy (PORT 1-2) RE-IML COMPLETE

NetView\* Alert - Dynamic -

Resources req activation: Local CSMA/CD adapter

(Resources require activation: Local CSMA/CD adapter)

| Subvector and Subfield Keys         | Code<br>Points                                                                            | Causes and Actions                                                                                                    |
|-------------------------------------|-------------------------------------------------------------------------------------------|----------------------------------------------------------------------------------------------------|
| Alert ID Number<br>SV X'92'         |                                                                                           | X'409FB37A'                                                                                                    |
| Alert Type<br>SV X'92'              | X'01'                                                                                     | Permanent                                                                                                    |
| Alert Description<br>SV X'92'       | X'B004'                                                                                   | Resources require activation                                                                                                    |
| Probable Causes<br>SV X'93'         | X'3322'<br>X'1021'                                                                        | Local CSMA/CD adapter Communication controller control program                                                                                                    |
| User Causes<br>SV X'94' SF X'01'    | (none)                                                                                    |                                                                                                    |
| Install Causes<br>SV X'95' SF X'01' | (none)                                                                                    |                                                                                                    |
| Failure Causes<br>SV X'96' SF X'01' | X'1021'                                                                                   | Communication controller control program                                                                                                    |
| Actions<br>SV X'96' SF X'81'        | X'13A1' X'82' SF X'3300' X'1504' X'3301' X'0501' X'0610' X'3000' X'F0A0' X'82' SF X'00B1' | Activate resources attached to:  (Adapter number (x'61')) 'yy'  If problem reoccurs then do the following:  Apply correct software level  If problem persists then do the following:  Run communication line data trace  Dump control program  Contact appropriate service representative  For:  (Control program (x'AF')) 'NCP'  Perform problem determination procedure at the reporting location for:  (Product alert reference code (x'F0')) '33' |

# | 3745 Alert Reference Code 34

Alert Condition: An automatic adapter re-IML is attempted after a detected hardware malfunction requiring complete adapter re-initialization to try to recover.

— MOSS Console Alarm Message —

ALARM 34: HARDWARE ERROR: ELAyy (PORT 1-2) RE-IML IN PROGRESS

NetView\* Alert - Dynamic -

Adapter error: Local CSMA/CD adapter

| Subvector and<br>Subfield Keys      | Code<br>Points                                                                          | Causes and Actions                                                                                                    |
|-------------------------------------|-----------------------------------------------------------------------------------------|----------------------------------------------------------------------------------------------------|
| Alert ID Number<br>SV X'92'         |                                                                                         | X'D2E24978'                                                                                                    |
| Alert Type<br>sv x'92'              | X'01'                                                                                   | Permanent                                                                                                    |
| Alert Description<br>SV X'92'       | X'1010'                                                                                 | Adapter error                                                                                                    |
| Probable Causes<br>SV X'93'         | X'3322'                                                                                 | Local CSMA/CD adapter                                                                                                    |
| User Causes<br>SV X'94' SF X'01'    | (none)                                                                                  |                                                                                                    |
| Install Causes<br>SV X'95' SF X'01' | (none)                                                                                  |                                                                                                    |
| Failure Causes<br>SV X'96' SF X'01' | X'3322'                                                                                 | Local CSMA/CD adapter                                                                                                    |
| Actions<br>SV X'96' SF X'81'        | X'3400'<br>X'3301'<br>X'3000'<br>X'F0A0'<br>X'82' SF<br>X'32D0'<br>X'82' SF<br>X'82' SF | Wait for additional message before taking action If problem persists then do the following: Contact appropriate service representative For: (Controller ID (x'69')) '3745' Report the following: (Adapter number (x'61')) 'yy' (Reference code (x'30')) (Product alert reference code (x'F0')) '34' |

#### | 3745 Alert Reference Code 35

Alert Condition: The adapter re-IML is successfully completed after a detected hardware malfunction requiring complete adapter re-initialization as an attempt to recover.

The hardware error was intermittent and resources associated to the adapter can be re-activated.

MOSS Console Alarm Message

ALARM 35: TRANSIENT HDW ERROR: ELAyy (PORT 1-2) RE-IML COMPLETE

NetView\* Alert - Dynamic -

Resources req activation: Local CSMA/CD adapter

(Resources require activation: Local CSMA/CD adapter)

| Subvector and Subfield Keys         | Code<br>Points                                                      | Causes and Actions                                                                                                    |
|-------------------------------------|---------------------------------------------------------------------|----------------------------------------------------------------------------------------------------|
| Alert ID Number<br>SV X'92'         |                                                                     | X'937A765D'                                                                                                    |
| Alert Type<br>SV X'92'              | X'01'                                                               | Permanent                                                                                                    |
| Alert Description<br>SV X'92'       | X'B004'                                                             | Resources require activation                                                                                                    |
| Probable Causes<br>SV X'93'         | X'3322'                                                             | Local CSMA/CD adapter                                                                                                    |
| User Causes<br>SV X'94' SF X'01'    | (none)                                                              |                                                                                                    |
| Install Causes<br>SV X'95' SF X'01' | (none)                                                              |                                                                                                    |
| Failure Causes<br>SV X'96' SF X'01' | X'3322'                                                             | Local CSMA/CD adapter                                                                                                    |
| Actions<br>SV X'96' SF X'81'        | X'13A1' X'82' SF X'3302'  X'3000' X'F0A0' X'82' SF X'32C0' X'82' SF | Activate resources attached to: (Adapter number (x'61')) 'yy'  If problem continues to occur repeatedly then do the following: Contact appropriate service representative For: (Controller ID (x'69')) '3745' Report the following: (Reference code (X'30')) 'B1058505' (Product alert reference code (x'F0')) '35' |

#### **Alerts**

#### 3745 Alert Reference Code 36

Alert Condition: The adapter re-IML is successful after a detected hardware malfunction requiring complete adapter re-initialization as an attempt to recover.

The hardware error is permanent and resources associated to the adapter cannot be re-activated.

MOSS Console Alarm Message

ALARM 36: PERMANENT HDW ERROR: ELAyy (PORT 1-2) RE-IML FAILED

NetView\* Alert - Dynamic --

Adapter error: Local CSMA/CD adapter

| Subvector and<br>Subfield Keys      | Code<br>Points                                                    | Causes and Actions                                                                                                    |
|-------------------------------------|-------------------------------------------------------------------|----------------------------------------------------------------------------------------------------|
| Alert ID Number<br>SV X'92'         |                                                                   | X'81CB1CD5'                                                                                                    |
| Alert Type<br>SV X'92'              | X'01'                                                             | Permanent                                                                                                    |
| Alert Description<br>SV X'92'       | X'1010'                                                           | Adapter error                                                                                                    |
| Probable Causes<br>SV X'93'         | X'3322'<br>X'3330'                                                | Local CSMA/CD adapter<br>Adapter hardware                                                                                                    |
| User Causes<br>SV X'94' SF X'01'    | (none)                                                            |                                                                                                    |
| Install Causes<br>SV X'95' SF X'01' | (none)                                                            |                                                                                                    |
| Failure Causes<br>SV X'96' SF X'01' | X'3322'                                                           | Local CSMA/CD adapter                                                                                                    |
| Actions<br>SV X'96' SF X'81'        | X'3000'<br>X'F0A0'<br>X'82' SF<br>X'32D0'<br>X'82' SF<br>X'82' SF | Contact appropriate service representative for:  (Controller ID (x'69')) '3745' Report the following:  (Adapter number (x'61')) 'yy'  (Reference code (X'30')) 'B1058506'  (Product alert reference code (x'F0')) '36' |

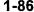

# | 3745 Alert Reference Code 37

Alert Condition: A storage protect or an address exception error occurred during a direct memory access (DMA) operation with the CCU.

The control program is highly suspected to have provided an incorrect address to the adapter at the initialization time. It can be due to either a CP design error or a bad CP SYSDEF/SYSGEN (for example: a bad usage tier key).

The affected port/line is put in down state.

MOSS Console Alarm Message

ALARM 37 : CP OR SYSGEN ERROR: PORTX ELAyy DOWN

NetView\* Alert - Dynamic -

Software program error: Local CSMA/CD adapter

| Subvector and<br>Subfield Keys      | Code<br>Points                | Causes and Actions                                                               |
|-------------------------------------|-------------------------------|----------------------------------------------------------------------------------|
| Alert ID Number<br>SV X'92'         |                               | X'47649CDD'                                                                      |
| Alert Type<br>SV X'92'              | X'01'                         | Permanent                                                                        |
| Alert Description<br>SV X'92'       | X'2100'                       | Software program error                                                           |
| Probable Causes<br>SV X'93'         | X'3322'<br>X'1021'<br>X'7005' | Local CSMA/CD adapter Communication controller control program System programmer |
| User Causes<br>SV X'94' SF X'01'    | (none)                        |                                                                                  |
| Install Causes<br>SV X'95' SF X'01' | X'1300'<br>X'8000'            | Incorrect software generation Configuration error                                |
| Actions<br>SV X'95' SF X'81'        | X'3110'<br>X'1501'            | Contact communications systems programmer Correct generation problem             |
| Failure Causes<br>SV X'96' SF X'01' | X'1021'                       | Communication controller control program                                         |

| Subvector and<br>Subfield Keys | Code<br>Points                                                                                                    | Causes and Actions                                                                                                    |
|--------------------------------|----------------------------------------------------------------------------------------------------|----------------------------------------------------------------------------------------------------|
| Actions<br>SV X'96' SF X'81'   | X'1504' X'14A2' X'82' SF X'F0A0' X'82' SF X'3300' X'0501' X'0610' X'3000' X'F0A0' X'82' SF X'32C0' X'82' SF X'82' SF | Apply correct software level Activate (Port number (x'60')) 'x' For: (Adapter number (x'61')) 'yy' If problem reoccurs then do the following: Run communication line data trace Dump control program Contact appropriate service representative For: (Control program (X'AF')) 'NCP' Report the following: (Reference code (X'30')) (Product alert reference code (x'F0')) '37' |

### | 3745 Alert Reference Code 38

Alert Condition: An unrecoverable error, potentially due to its microcode has been encountered by the adapter.

Due to a low probability of error re-occurrence, an automatic adapter re-IML and restart recovery is attempted.

MOSS Console Alarm Message

ALARM 38: MICROCODE ERROR: ELAyy (PORT 1-2) RE-IML IN PROGRESS

NetView\* Alert - Dynamic -

Microcode pgr abnorm term: Local CSMA/CD adapter

(Microcode program abnormally terminated: Local CSMA/CD adapter)

| Subvector and<br>Subfield Keys      | Code<br>Points                                                                          | Causes and Actions                                                                                                    |
|-------------------------------------|-----------------------------------------------------------------------------------------|----------------------------------------------------------------------------------------------------|
| Alert ID Number<br>SV X'92'         |                                                                                         | X'08AE06B2'                                                                                                    |
| Alert Type<br>SV X'92'              | X'01'                                                                                   | Permanent                                                                                                    |
| Alert Description<br>SV X'92'       | X'6000'                                                                                 | Microcode program abnormally terminated                                                                                                    |
| Probable Causes<br>SV X'93'         | X'3322'                                                                                 | Local CSMA/CD adapter                                                                                                    |
| User Causes<br>SV X'94' SF X'01'    | (none)                                                                                  |                                                                                                    |
| Install Causes<br>SV X'95' SF X'01' | (none)                                                                                  |                                                                                                    |
| Failure Causes<br>SV X'96' SF X'01' | X'3322'                                                                                 | Local CSMA/CD adapter                                                                                                    |
| Actions<br>SV X'96' SF X'81'        | X'3400'<br>X'3301'<br>X'3000'<br>X'F0A0'<br>X'82' SF<br>X'32D0'<br>X'82' SF<br>X'82' SF | Wait for additional message before taking action If problem persists then do the following: Contact appropriate service representative For: (Controller ID (x'69')) '3745' Report the following: (Adapter number (x'61')) 'yy' (Reference code (X'30')) (Product alert reference code (x'F0')) '38' |

#### 3745 Alert Reference Code 39

**Alert Condition:** Following a microcode program error which required a complete adapter re-initialization for recovery, the adapter re-IML is successful.

Resources associated to the adapter can be re-activated.

– MOSS Console Alarm Message —

ALARM 39: MICROCODE ERROR: ELAyy (PORT 1-2) RE-IML COMPLETE

NetView\* Alert - Dynamic --

Resources req activation: Local CSMA/CD adapter

(Resources require activation: Local CSMA/CD adapter)

| Subvector and Subfield Keys         | Code<br>Points                                                                                      | Causes and Actions                                                                                                    |
|-------------------------------------|----------------------------------------------------------------------------------------------------|----------------------------------------------------------------------------------------------------|
| Alert ID Number<br>SV X'92'         |                                                                                                    | X'937A765D'                                                                                                    |
| Alert Type<br>SV X'92'              | X'01'                                                                                               | Permanent                                                                                                    |
| Alert Description<br>SV X'92'       | X'B004'                                                                                             | Resources require activation                                                                                                    |
| Probable Causes<br>sv x'93'         | X'3322'                                                                                             | Local CSMA/CD adapter                                                                                                    |
| User Causes<br>SV X'94' SF X'01'    | (none)                                                                                              |                                                                                                    |
| Install Causes<br>SV X'95' SF X'01' | (none)                                                                                              |                                                                                                    |
| Failure Causes<br>SV X'96' SF X'01' | X'3322'                                                                                             | Local CSMA/CD adapter                                                                                                    |
| Actions<br>SV X'96' SF X'81'        | X'13A1'<br>X'82' SF<br>X'3302'<br>X'3000'<br>X'F0A0'<br>X'82' SF<br>X'32C0'<br>X'82' SF<br>X'82' SF | Activate resources attached to:  (Adapter number (x'61')) 'yy'  If problem continues to occur repeatedly then do the following:  Contact appropriate service representative  For:  (Controller ID (x'69')) '3745'  Report the following:  (Reference code (X'30')) 'B1058509'  (Product alert reference code (x'F0')) '39' |

## | 3745 Alert Reference Code 3A

Alert Condition: The adapter re-IML is unsuccessful after a detected program or microcode error requiring complete adapter re-initialization to try to recover.

Resources associated to the adapter cannot be re-activated.

MOSS Console Alarm Message –

ALARM 3A: AFTER CODE ERROR: ELAyy (PORT 1-2) RE-IML FAILED

NetView\* Alert - Dynamic -

Adapter error: Local CSMA/CD adapter

| Subvector and<br>Subfield Keys      | Code<br>Points                                                    | Causes and Actions                                                                                                    |
|-------------------------------------|-------------------------------------------------------------------|----------------------------------------------------------------------------------------------------|
| Alert ID Number<br>SV X'92'         |                                                                   | X'81CB1CD5'                                                                                                    |
| Alert Type<br>sv x'92'              | X'01'                                                             | Permanent                                                                                                    |
| Alert Description<br>SV X'92'       | X'1010'                                                           | Adapter error                                                                                                    |
| Probable Causes<br>SV X'93'         | X'3322'<br>X'3330'                                                | Local CSMA/CD adapter<br>Adapter hardware                                                                                                    |
| User Causes<br>SV X'94' SF X'01'    | (none)                                                            |                                                                                                    |
| Install Causes<br>SV X'95' SF X'01' | (none)                                                            |                                                                                                    |
| Failure Causes<br>SV X'96' SF X'01' | X'3322'                                                           | Local CSMA/CD adapter                                                                                                    |
| Actions<br>SV X'96' SF X'81'        | X'3000'<br>X'F0A0'<br>X'82' SF<br>X'32D0'<br>X'82' SF<br>X'82' SF | Contact appropriate service representative For: (Controller ID (x'69')) '3745' Report the following: (Adapter number (x'61')) 'yy' (Reference code (X'30')) 'B105850A' (Product alert reference code (x'F0')) '3A' |

ļ

## | 3745 Alert Reference Code 3B

Alert Condition: The adapter microcode dump has been successfully completed before a re-IML due to a detected microcode error (or provisionally after a CP protocol error with the adapter).

The dump file on MOSS disk needs to be transferred and printed at host, on the same way as for line adapter/scanner at VTAM console.

## MOSS Console Alarm Message –

ALARM 3B: MICROCODE ERROR: ELAyy DUMP TAKEN

#### NetView\* Alert - Dynamic -

Microcode pgr abnorm term: Local CSMA/CD adapter

(Microcode program abnormally terminated: Local CSMA/CD adapter)

| Subvector and Subfield Keys         | Code<br>Points                                        | Causes and Actions                                                                                                    |
|-------------------------------------|-------------------------------------------------------|----------------------------------------------------------------------------------------------------|
| Alert ID Number<br>SV X'92'         |                                                       | X'C4AAAF3A'                                                                                                    |
| Alert Type<br>SV X'92'              | X'01'                                                 | Permanent                                                                                                    |
| Alert Description<br>SV X'92'       | X'6000'                                               | Microcode program abnormally terminated                                                                                      |
| Probable Causes<br>SV X'93'         | X'3322'                                               | Local CSMA/CD adapter                                                                                                    |
| User Causes<br>SV X'94' SF X'01'    | (none)                                                |                                                                                                    |
| Install Causes<br>SV X'95' SF X'01' | (none)                                                |                                                                                                    |
| Failure Causes<br>SV X'96' SF X'01' | X'3322'<br>X'3331'                                    | Local CSMA/CD adapter<br>Adapter microcode                                                                                   |
| Actions<br>SV X'96' SF X'81'        | X'0603'<br>X'F0A0'<br>X'82' SF<br>X'F0A0'<br>X'82' SF | Transfer and print line adapter dump  For:  (Adapter number (x'61')) 'yy'  For:  (Product alert reference code (x'F0')) '3B' |

## | 3745 Alert Reference Code 3C

| Alert Condition: On one of its lines/ports the adapter has experienced an unrecoverable hardware error, either on the CCU interface at initialization time or in the adapter attachment during operations.

The affected line/port is put in down state but reactivation can be attempted to try to recover.

MOSS Console Alarm Message -

ALARM 3C: HARDWARE ERROR: PORTx ELAyy DOWN

NetView\* Alert - Dynamic -

Adapter error: CSMA/CD adapter interface

| Subvector and Subfield Keys         | Code<br>Points                                                                              | Causes and Actions                                                                                                    |
|-------------------------------------|---------------------------------------------------------------------------------------------|----------------------------------------------------------------------------------------------------|
| Alert ID Number<br>SV X'92'         |                                                                                             | X'E7B03127'                                                                                                    |
| Alert Type<br>SV X'92'              | X'01'                                                                                       | Permanent                                                                                                    |
| Alert Description<br>SV X'92'       | X'1010'                                                                                     | Adapter error                                                                                                    |
| Probable Causes<br>SV X'93'         | X'3221'<br>X'3322'                                                                          | CSMA/CD adapter interface  Local CSMA/CD adapter                                                                                                    |
| User Causes<br>SV X'94' SF X'01'    | (none)                                                                                      |                                                                                                    |
| Install Causes<br>SV X'95' SF X'01' | (none)                                                                                      |                                                                                                    |
| Failure Causes<br>SV X'96' SF X'01' | X'3221'<br>X'3322'                                                                          | CSMA/CD adapter interface<br>Local CSMA/CD adapter                                                                                                    |
| Actions<br>SV X'96' SF X'81'        | X'F060' X'14A2' X'82' SF X'F0A0' X'82' SF X'3301' X'3000' X'F0A0' X'82' SF X'32C0' X'82' SF | To recover lost resource Activate (Port number (x'60')) 'x' For: (Adapter number (x'61')) 'yy' If problem persists then do the following: Contact appropriate service representative For: (Controller ID (x'69')) '3745' Report the following: (Reference code (X'30')) (Product alert reference code (x'F0')) '3C' |

Alert Condition: The operator put the adapter in disconnect state for the control program. It has been done either from the local or from the remote console.

### MOSS Console Alarm Message

ALARM 3D: ELAyy DISCONNECTED ON OPERATOR'S REQUEST

NetView\* Alert - Dynamic

CSMA/CD adapter interface disconnected: Local system operator

| Subvector and Subfield Keys         | Code<br>Points                                        | Causes and Actions                                                                                      |
|-------------------------------------|-------------------------------------------------------|----------------------------------------------------------------------------------------------------|
| Alert ID Number<br>SV X'92'         |                                                       | X'88929091'                                                                                             |
| Alert Type<br>SV X'92'              | X'01'                                                 | Permanent                                                                                               |
| Alert Description<br>SV X'92'       | X'B00B'                                               | CSMA/CD adapter interface disconnected                                                                  |
| Probable Causes<br>SV X'93'         | X'7001'<br>X'7002'                                    | Local system operator<br>Remote system operator                                                         |
| User Causes<br>SV X'94' SF X'01'    | X'7000'                                               | Operator                                                                                                |
| Actions<br>SV X'96' SF X'81'        | X'0700'<br>X'F0A0'<br>X'82' SF<br>X'F0A0'<br>X'82' SF | No action necessary For: (Adapter number (x'61')) 'yy' For: (Product alert reference code (x'F0')) '3D' |
| Install Causes<br>SV X'95' SF X'01' | (none)                                                |                                                                                                    |
| Failure Causes<br>SV X'96' SF X'01' | (none)                                                |                                                                                                    |

## | 3745 Alert Reference Code 3E

Alert Condition: The adapter microcode does not respond any more to the control program. The microcode problem may only be intermittent so resource re-activation can be attempted to recover.

MOSS Console Alarm Message

ALARM 3E: MICROCODE ERROR: PORTx ELAyy DOWN

NetView\* Alert - Dynamic -

Microcode program error: local CSMA/CD adapter

| Subvector and Subfield Keys         | Code<br>Points                                                                      | Causes and Actions                                                                                                    |
|-------------------------------------|-------------------------------------------------------------------------------------|----------------------------------------------------------------------------------------------------|
| Alert ID Number<br>SV X'92'         |                                                                                     | X'0F58E5B4'                                                                                                    |
| Alert Type<br>sv x'92'              | X'01'                                                                               | Permanent                                                                                                    |
| Alert Description<br>SV X'92'       | X'6100'                                                                             | Microcode program error                                                                                                    |
| Probable Causes<br>sv x'93'         | X'3322'                                                                             | Local CSMA/CD adapter                                                                                                    |
| User Causes<br>SV X'94' SF X'01'    | (none)                                                                              |                                                                                                    |
| Install Causes<br>SV X'95' SF X'01' | (none)                                                                              |                                                                                                    |
| Failure Causes<br>SV X'96' SF X'01' | X'3322'                                                                             | Local CSMA/CD adapter                                                                                                    |
| Actions<br>SV X'96' SF X'81'        | X'F060' X'14A2' X'82' SF X'F0A0' X'82' SF X'3300' X'70A0' X'82' SF X'32C0' X'82' SF | To recover lost resource Activate (Port number (x'60')) 'x' For: (Adapter number (x'61')) 'yy' If problem reoccurs then do the following: Contact appropriate service representative For: (Controller ID (x'69')) '3745' Report the following: (Reference code (X'30')) (Product alert reference code (x'F0')) '3E' |

NetView\* Alert - Dynamic -

Alert Condition: Most of the time the main cause of the error is due to a bad connection of the adapter to the CSMA/CD bus. This connection must be checked before attempting to get this resource operative.

 MOSS Console Alarm Message -ALARM 3F: CSMA/CD BUS ERROR: PORTx ELAyy INOPERATIVE

CSMA/CD bus inoperative: CSMA/CD Ian component

| Subvector and<br>Subfield Keys      | Code<br>Points                                                                         | Causes and Actions                                                                                                    |
|-------------------------------------|----------------------------------------------------------------------------------------|----------------------------------------------------------------------------------------------------|
| Alert ID Number<br>SV X'92'         |                                                                                        | X'C6A25E9F'                                                                                                    |
| Alert Type<br>SV X'92'              | X'01'                                                                                  | Permanent                                                                                                    |
| Alert Description<br>SV X'92'       | X'3220'                                                                                | CSMA/CD bus inoperative                                                                                                    |
| Probable Causes<br>SV X'93'         | X'3721'<br>X'3426'<br>X'3436'<br>X'3221'                                               | CSMA/CD Ian component CSMA/CD Ian cables Local CSMA/CD adapter cable CSMA/CD adapter interface                                                                                                    |
| User Causes<br>SV X'94' SF X'01'    | X'3401'<br>X'3451'                                                                     | Cabling installed incorrectly Device cable not connected                                                                                                    |
| Actions<br>SV X'96' SF X'81'        | X'14A2'<br>X'82' SF<br>X'F0A0'<br>X'82' SF<br>X'3300'<br>X'3102'<br>X'0302'<br>X'1300' | Activate (Port number (x'60')) 'x'  For: (Adapter number (x'61')) 'yy'  If problem reoccurs then do the following: Contact CSMA/CD administrator responsible for this LAN Check cables and their connections Correct then retry |
| Install Causes<br>SV X'95' SF X'01' | (none)                                                                                 |                                                                                                    |
| Failure Causes<br>SV X'96' SF X'01' | X'3436'<br>X'3221'                                                                     | Local CSMA/CD adapter cable CSMA/CD adapter interface                                                                                                    |
| Actions<br>SV X'96' SF X'81'        | X'3000'<br>X'F0A0'<br>X'82' SF<br>X'32C0'<br>X'82' SF<br>X'82' SF                      | Contact appropriate service representative For: (Controller ID (x'69')) '3745' Report the following: (Reference code (X'30')) (Product alert reference code (x'F0')) '3F'                                                       |

Alert Condition: An error was detected by the control program, causing an automatic dump and re-IPL of the failing CCU. The CCU re-IPL has been successful and the related resources can be re-activated. The control program dump is available on the disk.

## **MOSS Console Alarm Message**

ALARM 41: CP ERROR: xxxx RE-IPL COMPLETE - CCU-x DUMP

## NetView\* Alert - Dynamic -

Resources Req Activation: Comm Ctrl Cntl Pgm

| Subvector and<br>Subfield Keys      | Code<br>Points                                                             | Causes and Actions                                                                                                    |
|-------------------------------------|----------------------------------------------------------------------------|----------------------------------------------------------------------------------------------------|
| Alert ID Number<br>SV X'92'         |                                                                            | X'9B6C23D7'                                                                                                    |
| Alert Type<br>sv x'92'              | X'01'                                                                      | Permanent                                                                                                    |
| Alert Description<br>SV X'92'       | X'B004'                                                                    | Resources Require Activation                                                                                                    |
| Probable Causes<br>sv x'93'         | X'1021'                                                                    | Communication Controller Control Program                                                                                                    |
| User Causes<br>SV X'94' SF X'01'    | (none)                                                                     |                                                                                                    |
| Install Causes<br>SV X'95' SF X'01' | X'1300'<br>X'1501'<br>X'1400'<br>X'1600'                                   | Incorrect Software Generation Incorrect Customization Parameters Mismatch between Hardware and Software Mismatch between Software and Microcode                                                                                                    |
| Actions<br>SV X'95' SF X'81'        | X'0602'<br>X'00B1'<br>X'82' SF<br>X'2203'<br>X'1501'<br>X'1504'<br>X'3303' | Transfer and Print Control Program Dump Perform Problem Determination Procedure at reporting location for (Abend Code (x'01')) Review supporting data at Alert Sender Correct Generation Problem Apply correct Software Level If unsuccessful then do the following Contact Appropriate Service Representative |
| Failure Causes<br>SV X'96' SF X'01' | X'1021'<br>X'0000'<br>X'0101'<br>X'3300'                                   | Communication Controller Control Program Processor Main Storage Adapter                                                                                                    |

| Subvector and<br>Subfield Keys | Code<br>Points                                                              | Causes and Actions                                                                                                    |
|--------------------------------|-----------------------------------------------------------------------------|----------------------------------------------------------------------------------------------------|
| Actions<br>SV X'96' SF X'81'   | X'13A1'<br>X'82' SF<br>X'0602'<br>X'2203'<br>X'3300'<br>X'00B1'<br>X'82' SF | Reactivate resources attached to (Communication Control Unit (x'34')) Transfer and Print Control Program Dump Review supporting data at Alert Sender If problem re-occurs then do the following Perform Problem Determination Procedure at reporting location for (Product Alert Reference Code (x'F0')) Contact Appropriate Service Representative |

Alert Condition: An error was detected by the control program, causing an automatic dump and re-IPL of the failing CCU. The CCU re-IPL has been successful and the related resources can be re-activated. The control program dump is available on the disk.

## MOSS Console Alarm Message

ALARM 42: SYSGEN ERROR: xxxx RE-IPL COMPLETE - CCU-x DUMP

## NetView\* Alert - Dynamic -

Resources Req Activation: Comm Ctrl Cntl Pgm

| Subvector and<br>Subfield Keys      | Code<br>Points                                                                        | Causes and Actions                                                                                                    |
|-------------------------------------|---------------------------------------------------------------------------------------|----------------------------------------------------------------------------------------------------|
| Alert ID Number<br>SV X'92'         |                                                                                       | X'7F7BF84D'                                                                                                    |
| Alert Type<br>SV X'92'              | X'01'                                                                                 | Permanent                                                                                                    |
| Alert Description<br>SV X'92'       | X'B004'                                                                               | Resources Require Activation                                                                                                    |
| Probable Causes<br>sv x'93'         | X'1021'                                                                               | Communication Controller Control Program                                                                                                    |
| User Causes<br>SV X'94' SF X'01'    | (none)                                                                                |                                                                                                    |
| Install Causes<br>SV X'95' SF X'01' | X'1501'<br>X'1401'                                                                    | Incorrect Customization Parameters Mismatch between Hardware Configuration and Software Generation                                                                                                    |
| Actions<br>SV X'95' SF X'81'        | X'0602'<br>X'00B1'<br>X'82' SF<br>X'2203'<br>X'1501'<br>X'1504'<br>X'3303'<br>X'3000' | Transfer and Print Control Program Dump Perform Problem Determination Procedure at reporting location for (Abend Code (x'01')) Review supporting data at Alert Sender Correct Generation Problem Apply correct Software Level If unsuccessful then do the following Contact Appropriate Service Representative |
| Failure Causes<br>SV X'96' SF X'01' | X'1021'<br>X'0000'<br>X'0101'<br>X'3300'                                              | Communication Controller Control Program Processor Main Storage Adapter                                                                                                    |

| Subvector and<br>Subfield Keys | Code<br>Points                                                              | Causes and Actions                                                                                                    |  |
|--------------------------------|-----------------------------------------------------------------------------|----------------------------------------------------------------------------------------------------|--|
| Actions<br>SV X'96' SF X'81'   | X'13A1'<br>X'82' SF<br>X'0602'<br>X'2203'<br>X'3300'<br>X'00B1'<br>X'82' SF | Reactivate resources attached to (Communication Control Unit (x'34')) Transfer and Print Control Program Dump Review supporting data at Alert Sender If problem re-occurs then do the following Perform Problem Determination Procedure at reporting location for (Product Alert Reference Code (x'F0')) Contact Appropriate Service Representative |  |

Alert Condition: A scanner has detected a permanent error on a line and has reported the error to the control program. The control program has notified MOSS of the error via a BER, and MOSS has generated the corresponding alarm and alert.

## MOSS Console Alarm Message -

ALARM 43: CONTROL PROGRAM REPORTED ERROR: LINE xxxx DOWN

## NetView\* Alert - Dynamic -

Link Connection Error: Line Intf Coupler

(Link Connection Error: Line Interface Coupler)

| Subvector and<br>Subfield Keys      | Code<br>Points                                                  | Causes and Actions                                                                                                    |
|-------------------------------------|-----------------------------------------------------------------|----------------------------------------------------------------------------------------------------|
| Alert ID Number<br>SV X'92'         |                                                                 | X'4179B9D4'                                                                                                    |
| Alert Type<br>sv x'92'              | X'01'                                                           | Permanent                                                                                                    |
| Alert Description<br>SV X'92'       | X'3600'                                                         | Link Connection Error                                                                                                    |
| Probable Causes<br>SV X'93'         | X'33C3'<br>X'3309'                                              | Line Interface Coupler<br>Line Adapter                                                                                                    |
| User Causes<br>SV X'94' SF X'01'    | (none)                                                          |                                                                                                    |
| Install Causes<br>SV X'95' SF X'01' | X'3401'<br>X'1400'<br>X'1500'                                   | Local DCE Interface Cable Installed Incorrectly Mismatch between Hardware and Software Mismatch between Hardware and Microcode                                                                                        |
| Actions<br>SV X'95' SF X'81'        | X'1320'<br>X'1503'<br>X'1501'<br>X'3303'<br>X'3000'             | Check Cable Connection and Retry Correct Configuration Correct Generation Problem If unsuccessful then do the following Contact Appropriate Service Representative                                                    |
| Failure Causes<br>SV X'96' SF X'01' | X'33C3'<br>X'82' SF<br>X'82' SF                                 | Line Interface Coupler (LIC) (Line Address (x'52')) (Empty)                                                                                                    |
| Actions<br>SV X'96' SF X'81'        | X'1332'<br>X'3301'<br>X'1906'<br>X'3000'<br>X'32C0'<br>X'82' SF | Reactivate line If problem persists then do the following Use alternate port or line Contact Appropriate Service Representative Report the following: (Reference Code (x'30')) (Product Alert Reference Code (x'F0')) |

Alert Condition: An error was detected by the control program, causing an automatic re-IPL of the failing CCU. The CCU re-IPL has been successful and the related resources can be re-activated. No control program dump is available on the disk.

## MOSS Console Alarm Message -

ALARM 46: CP ERROR: xxxx RE-IPL COMPLETE - CCU-x NO DUMP

NetView\* Alert - Dynamic -

Resources Req Activation: Comm Ctrl Cntl Pgm

| Subvector and<br>Subfield Keys      | Code<br>Points                                                             | Causes and Actions                                                                                                    |
|-------------------------------------|----------------------------------------------------------------------------|----------------------------------------------------------------------------------------------------|
| Alert ID Number<br>SV X'92'         |                                                                            | X'9B6C23D7'                                                                                                    |
| Alert Type<br>SV X'92'              | X'01'                                                                      | Permanent                                                                                                    |
| Alert Description<br>SV X'92'       | X'B004'                                                                    | Resources Require Activation                                                                                                    |
| Probable Causes<br>sv x'93'         | X'1021'                                                                    | Communication Controller Control Program                                                                                                    |
| User Causes<br>SV X'94' SF X'01'    | (none)                                                                     |                                                                                                    |
| Install Causes<br>SV X'95' SF X'01' | X'1300'<br>X'1501'<br>X'1400'<br>X'1600'                                   | Incorrect Software Generation Incorrect Customization Parameters Mismatch between Hardware and Software Mismatch between Software and Microcode                                                                                                    |
| Actions<br>SV X'95' SF X'81'        | X'00B1'<br>X'82' SF<br>X'2203'<br>X'1501'<br>X'1504'<br>X'3303'<br>X'3000' | Perform Problem Determination Procedure at reporting location for (Abend Code (x'01')) Review supporting data at Alert Sender Correct Generation Problem Apply correct Software Level If unsuccessful then do the following Contact Appropriate Service Representative |
| Failure Causes<br>SV X'96' SF X'01' | X'1021'<br>X'0000'<br>X'0101'<br>X'3300'                                   | Communication Controller Control Program Processor Main Storage Adapter                                                                                                    |

| Subvector and<br>Subfield Keys | Code<br>Points                                                   | Causes and Actions                                                                                                    |
|--------------------------------|------------------------------------------------------------------|----------------------------------------------------------------------------------------------------|
| Actions<br>SV X'96' SF X'81'   | X'13A1'<br>X'82' sF<br>X'2203'<br>X'3300'<br>X'00B1'<br>X'82' sF | Reactivate resources attached to (Communication Control Unit (x'34')) Review supporting data at Alert Sender If problem re-occurs then do the following Perform Problem Determination Procedure at reporting location for (Product Alert Reference Code (x'F0')) Contact Appropriate Service Representative |

#### 3745 Alert Reference Code 47

Alert Condition: An error was detected by the control program, causing an automatic dump and re-IPL of the failing CCU. The CCU re-IPL has been successful and the related resources can be re-activated.

The control program dump is available on the disk.

MOSS Console Alarm Message -

ALARM 47: CP ERROR: xxxx RE-IPL COMPLETE - CCU-x DUMP

NetView\* Alert - Dynamic -

Resources Req Activation: Comm Ctrl Cntl Pgm

| Subvector and Subfield Keys         | Code<br>Points                                                                        | Causes and Actions                                                                                                    |
|-------------------------------------|---------------------------------------------------------------------------------------|----------------------------------------------------------------------------------------------------|
| Alert ID Number<br>SV X'92'         |                                                                                       | X'9B6C23D7'                                                                                                    |
| Alert Type<br>SV X'92'              | X'01'                                                                                 | Permanent                                                                                                    |
| Alert Description<br>SV X'92'       | X'B004'                                                                               | Resources Require Activation                                                                                                    |
| Probable Causes<br>SV X'93'         | X'1021'                                                                               | Communication Controller Control Program                                                                                                    |
| User Causes<br>SV X'94' SF X'01'    | (none)                                                                                |                                                                                                    |
| Install Causes<br>SV X'95' SF X'01' | X'1300'<br>X'1501'<br>X'1400'<br>X'1600'                                              | Incorrect Software Generation Incorrect Customization Parameters Mismatch between Hardware and Software Mismatch between Software and Microcode                                                                                                    |
| Actions<br>SV X'96' SF X'81'        | X'0602'<br>X'00B1'<br>X'82' SF<br>X'2203'<br>X'1501'<br>X'1504'<br>X'3303'<br>X'3000' | Transfer and Print Control Program Dump Perform problem determination procedure at reporting location for (Product alert reference code (x'F0')) '47' Review supporting data at Alert Sender Correct Generation Problem Apply correct software level If unsuccessful then do the following Contact appropriate service representative |
| Failure Causes<br>SV X'96' SF X'01' | X'1021'<br>X'0000'<br>X'0101'<br>X'3309'                                              | Communication Controller Control Program Processor Main Storage Line Adapter                                                                                                    |

| Subvector and Subfield Keys  | Code<br>Points                                                                                 | Causes and Actions                                                                                                    |
|------------------------------|------------------------------------------------------------------------------------------------|----------------------------------------------------------------------------------------------------|
| Actions<br>SV X'96' SF X'81' | X'13A1'     X'82' SF     X'0602'     X'2203'     X'3300'     X'00B1'      X'82' SF     X'3000' | Reactivate resources attached to (Communication Control Unit (x'34')) Transfer and Print Control Program Dump Review supporting data at Alert Sender If problem re-occurs then do the following Perform Problem Determination Procedure at reporting location for (Product Alert Reference Code (x'F0')) Contact Appropriate Service Representative |

1

### 3745 Alert Reference Code 48

Alert Condition: The CCU re-IPL has been successful and the related resources can be re-activated.

The forced control program dump is available on the disk.

MOSS Console Alarm Message

ALARM 48: RE-IPL COMPLETE CCU-x. FORCED DUMP TAKEN

Resources Req Activation: Comm Ctrl Cntl Pgm

| Subvector and Subfield Keys      | Code<br>Points                                        | Causes and Actions                                                                                                    |
|----------------------------------|-------------------------------------------------------|----------------------------------------------------------------------------------------------------|
| Alert ID Number<br>SV X'92'      |                                                       | X'7A8FF1F3'                                                                                                    |
| Alert Type<br>sv x'92'           | X'01'                                                 | Permanent                                                                                                    |
| Alert Description<br>SV X'92'    | X'B004'                                               | Resources Require Activation                                                                                                    |
| Probable Causes<br>sv x'93'      | X'1021'                                               | Communication Controller Control Program                                                                                                    |
| User Causes<br>SV X'94' SF X'01' | X'7000'                                               | Operator                                                                                                    |
| Actions<br>SV X'96' SF X'81'     | X'13A1'<br>X'82' SF<br>X'0602'<br>X'F0A0'<br>X'82' SF | Reactivate resources attached to (Communication Control Unit (x'34')) Transfer and Print Control Program Dump For (Product Alert Reference Code (x'F0')) '48' |

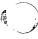

## 3745 Product Alert Reference Code 4A

Alert Condition: A CCU failure occurred in twin-standby mode. All resources of the failed CCU have been switched to the backup CCU. The fallback operation is completed successfully. The resources are ready for activation.

MOSS Console Alarm message -

ALARM 4A: CONTROL PROGRAM ERROR: FALLBACK COMPLETE

Models 410, 610

NetView\* Alert - Dynamic —

Resources REQ Activation: COMM Controller BKUP

| Subvector and Subfield Keys         | Code<br>Points                                                              | Causes and Actions                                                                                                    |
|-------------------------------------|-----------------------------------------------------------------------------|----------------------------------------------------------------------------------------------------|
| Alert ID Number<br>SV X'92'         |                                                                             | X'23D786C9'                                                                                                    |
| Alert Type<br>SV X'92'              | X'01'                                                                       | Permanent                                                                                                    |
| Alert Description<br>SV X'92'       | X'B004'                                                                     | Resources Require Activation                                                                                                    |
| Probable Causes<br>SV X'93'         | X'3110'                                                                     | Communication Controller Back-up                                                                                                    |
| User Causes<br>SV X'94' SF X'01'    | (none)                                                                      |                                                                                                    |
| Install Causes<br>SV X'95' SF X'01' | (none)                                                                      |                                                                                                    |
| Failure Causes<br>SV X'96' SF X'01' | X'3110'                                                                     | Communication Controller Back-Up                                                                                                    |
| Actions<br>SV X'96' SF X'81'        | X'13A1'<br>X'82' SF<br>X'00B1'<br>X'82' SF<br>X'2203'<br>X'3300'<br>X'3000' | Reactivate resources attached to (Communication Control Unit (x'34')) Perform Problem Determination Procedure at reporting location for (Product Alert Reference Code (x'F0')) Review supporting data at Alert Sender If problem reoccurs then do the following Contact Appropriate Service Representative |

#### 3745 Product Alert Reference Code 4B

Alert Condition: A CCU failure occurred in twin-standby mode. All resources of the failed CCU have been switched to the backup CCU. The fallback operation has been completed with minor errors. The resources are ready for activation.

### MOSS Console Alarm message ~

ALARM 4B: CONTROL PROGRAM ERROR: FALLBACK COMPLETE WITH ERRORS

Models 410, 610

NetView\* Alert - Dynamic —

Resources REQ Activation: COMM Controller BKUP

| Subvector and<br>Subfield Keys      | Code<br>Points                                             | Causes and Actions                                                                                                    |
|-------------------------------------|------------------------------------------------------------|----------------------------------------------------------------------------------------------------|
| Alert ID Number<br>SV X'92'         |                                                            | X'660C1B7D'                                                                                                    |
| Alert Type<br>SV X'92'              | X'01'                                                      | Permanent                                                                                                    |
| Alert Description<br>SV X'92'       | X'B004'                                                    | Resources Require Activation                                                                                                    |
| Probable Causes<br>SV X'93'         | X'3110'                                                    | Communication Controller Back-up                                                                                                    |
| User Causes<br>SV X'94' SF X'01'    | (none)                                                     |                                                                                                    |
| Install Causes<br>SV X'95' SF X'01' | (none)                                                     |                                                                                                    |
| Failure Causes<br>SV X'96' SF X'01' | X'3110'<br>X'3300'                                         | Communication Controller Back-Up Adapter                                                                                                    |
| Actions<br>SV X'96' SF X'81'        | X'13A1' X'82' SF X'3000' X'32A0' X'82' SF X'00B1' X'82' SF | Reactivate resources attached to (Communication Control Unit (x'34')) Contact Appropriate Service Representative Report the following: (Reference Code (x'30')) Perform Problem Determination Procedure at reporting location for (Product Alert Reference Code (x'F0')) Review supporting data at Alert Sender |

Alert Condition: A permanent and unrecoverable error occurred on a channel adapter, for example:

- · An error on channel adapter selection through the IOC bus
- · An internal logic error in a channel adapter
- · A parity error on the host channel bus
- · An invalid ESC address.

## - MOSS Console Alarm Message -

ALARM 50: HARDWARE ERROR: CHANNEL ADAPTER xx DOWN

NetView\* Alert - Dynamic -

Adapter Error: Channel Adapter

| Subvector and<br>Subfield Keys      | Code<br>Points                             | Causes and Actions                                                                                                    |
|-------------------------------------|--------------------------------------------|----------------------------------------------------------------------------------------------------|
| Alert ID Number<br>SV X'92'         |                                            | X'E07DEFA4'                                                                                                    |
| Alert Type<br>sv x'92'              | X'01'                                      | Permanent                                                                                                    |
| Alert Description<br>SV X'92'       | X'1010'                                    | Adapter Error                                                                                                    |
| Probable Causes<br>sv x'93'         | X'3301'                                    | Channel Adapter                                                                                                    |
| User Causes<br>SV X'94' SF X'01'    | (none)                                     |                                                                                                    |
| Install Causes<br>SV X'95' SF X'01' | X'1501'                                    | Incorrect Customization Parameters                                                                                                    |
| Actions<br>SV X'95' SF X'81'        | X'1502'                                    | Correct Customization Parameters                                                                                                    |
| Failure Causes<br>SV X'96' SF X'01' | X'3301'<br>X'3411'                         | Channel Adapter<br>Channel Interface Cable                                                                                                    |
| Actions<br>SV X'96' SF X'81'        | X'3000'<br>X'32D0'<br>X'82' SF<br>X'82' SF | Contact Appropriate Service Representative Report the following: (Channel Adapter Number (x'62')) (Reference Code (x'30')) (Product Alert Reference Code (x'F0')) |

#### 3745 Alert Reference Code 51

Alert Condition: A permanent and unrecoverable error was detected by the channel adapter microcode. The error prevents it from continuing normal operations.

#### MOSS Console Alarm Message —

ALARM 51: MICROCODE ERROR: CHANNEL ADAPTER xx DOWN

– NetView\* Alert - Dynamic –

Adapter Error: Channel Adapter

| Subvector and<br>Subfield Keys      | Code<br>Points                             | Causes and Actions                                                                                                    |
|-------------------------------------|--------------------------------------------|----------------------------------------------------------------------------------------------------|
| Alert ID Number<br>SV X'92'         |                                            | X'F5DB52D3'                                                                                                    |
| Alert Type<br>SV X'92'              | X'01'                                      | Permanent                                                                                                    |
| Alert Description<br>SV X'92'       | X ' 1010 '                                 | Adapter Error                                                                                                    |
| Probable Causes<br>sv x'93'         | X'3301'<br>X'3331'<br>X'3330'              | Channel Adapter<br>Adapter Microcode<br>Adapter Hardware                                                                                                    |
| User Causes<br>SV X'94' SF X'01'    | (none)                                     |                                                                                                    |
| Install Causes<br>SV X'95' SF X'01' | X'1501'<br>X'1502'                         | Incorrect Customization Parameters Incorrect Microcode Fix                                                                                                    |
| Actions<br>SV X'95' SF X'81'        | X'1502'<br>X'0104'                         | Correct Customization Parameters Check for correct Microcode Fix                                                                                                  |
| Failure Causes<br>SV X'96' SF X'01' | X'3301'                                    | Channel Adapter                                                                                                    |
| Actions<br>SV X'96' SF X'81'        | X'3000'<br>X'32D0'<br>X'82' SF<br>X'82' SF | Contact Appropriate Service Representative Report the following: (Channel Adapter Number (x'62')) (Reference Code (x'30')) (Product Alert Reference Code (x'F0')) |

Alert Condition: The line adapter microcode has detected a protocol error in the high-level exchange of commands with the control program, thus causing the line adapter to be disconnected from the control program. A line adapter dump can be taken by MOSS for problem investigation, if necessary. Then, the MOSS will re-IML the line adapter.

## MOSS Console Alarm Message

ALARM 60: LA nn (LINES xxxx-yyyy) RE-IML IN PROGRESS

NetView\* Alert - Dynamic

Communication Protocol Error: Line Adapter

| Subvector and Subfield Keys         | Code<br>Points                                       | Causes and Actions                                                                                                    |
|-------------------------------------|------------------------------------------------------|----------------------------------------------------------------------------------------------------|
| Alert ID Number<br>SV X'92'         |                                                      | X'F9DC070E'                                                                                                    |
| Alert Type<br>SV X'92'              | X'01'                                                | Permanent                                                                                                    |
| Alert Description<br>SV X'92'       | X'3000'                                              | Communication Protocol Error                                                                                                    |
| Probable Causes<br>SV X'93'         | X'3309'<br>X'1021'                                   | Line Adapter Communication Controller Control Program                                                                                                    |
| User Causes<br>SV X'94' SF X'01'    | (none)                                               |                                                                                                    |
| Install Causes<br>SV X'95' SF X'01' | (none)                                               |                                                                                                    |
| Failure Causes<br>SV X'96' SF X'01' | X'1021'<br>X'33C2'<br>X'82' SF<br>X'82' SF           | Communication Controller Control Program Line Adapter Microcode (Line Adapter Number (x'63')) (Line Address Range (x'53'))                                                                                                    |
| Actions<br>SV X'96' SF X'81'        | X'3400'<br>X'3302'<br>X'3000'<br>X'32C0'<br>X'82' SF | Wait for additional message before taking action If problem continues to occur repeatedly then do the following Contact Appropriate Service Representative Report the following: (Reference Code (x'30')) (Product Alert Reference Code (x'F0')) |

Alert Condition: This alert follows the alert 60 when the line adapter re-IML has been successful.

MOSS Console Alarm Message —

ALARM 61: LA nn (LINES xxxx-yyyy) RE-IML COMPLETE - DUMP

NetView\* Alert - Dynamic -

Resources Require Activation: Line Adapter

| Subvector and<br>Subfield Keys      | Code<br>Points                                                      | Causes and Actions                                                                                                    |
|-------------------------------------|---------------------------------------------------------------------|----------------------------------------------------------------------------------------------------|
| Alert ID Number<br>SV X'92'         |                                                                     | X'FADB87B6'                                                                                                    |
| Alert Type<br>sv x′92′              | X'01'                                                               | Permanent                                                                                                    |
| Alert Description<br>SV X'92'       | X'B004'                                                             | Resources Require Activation                                                                                                    |
| Probable Causes<br>sv x'93'         | X'3309'                                                             | Line Adapter                                                                                                    |
| User Causes<br>SV X'94' SF X'01'    | (none)                                                              |                                                                                                    |
| Install Causes<br>SV X'95' SF X'01' | (none)                                                              |                                                                                                    |
| Failure Causes<br>SV X'96' SF X'01' | X'33C2'<br>X'82' SF<br>X'82' SF                                     | Line Adapter Microcode<br>(Line Adapter Number (x'63'))<br>(Empty)                                                                                                    |
| Actions<br>SV X'96' SF X'81'        | X'13A1' X'82' SF X'0603' X'3302'  X'00B1' X'82' SF  X'2203' X'3000' | Reactivate resources attached to (Line Address Range (x'53')) Transfer and Print Line Adapter Dump If problem continues to occur repeatedly then do the following Perform Problem Determination Procedures at reporting location for (Product Alert Reference Code (x'F0')) Review supporting data at Alert Sender Contact Appropriate Service Representative |

Alert Condition: This alert follows the alert 60 when the line adapter re-IML has been unsuccessful.

MOSS Console Alarm Message

ALARM 62: LA nn (LINES xxxx-yyyy) DOWN - DUMP

NetView\* Alert - Dynamic --

Adapter Error: Line Adapter

| Subvector and Subfield Keys         | Code<br>Points                                       | Causes and Actions                                                                                                    |
|-------------------------------------|------------------------------------------------------|----------------------------------------------------------------------------------------------------|
| Alert ID Number<br>SV X'92'         |                                                      | X'3EF0C660'                                                                                                    |
| Alert Type<br>sv x'92'              | X'01'                                                | Permanent                                                                                                    |
| Alert Description<br>SV X'92'       | X'1010'                                              | Adapter Error                                                                                                    |
| Probable Causes<br>sv x'93'         | X:3309:                                              | Line Adapter                                                                                                    |
| User Causes<br>SV X'94' SF X'01'    | (none)                                               |                                                                                                    |
| Install Causes<br>SV X'95' SF X'01' | (none)                                               |                                                                                                    |
| Failure Causes<br>SV X'96' SF X'01' | X'33C0'<br>X'82' SF<br>X'82' SF<br>X'0002'           | Line Adapter (Line Adapter Number (x'63')) (Line Address Range (x'53')) MOSS Microcode                                                                                                    |
| Actions<br>SV X'96' SF X'81'        | X'0603'<br>X'00B1'<br>X'82' SF<br>X'2203'<br>X'3000' | Transfer and Print Line Adapter Dump Perform Problem Determination Procedure at reporting location for (Product Alert Reference Code (x'F0')) Review supporting data at Alert Sender Contact Appropriate Service Representative |

Alert Condition: An IOC bus error or an internal error has been detected for a line adapter which requires a re-IML.

– MOSS Console Alarm Message —

ALARM 63: LA nn (LINES xxxx-yyyy) RE-IML IN PROGRESS

NetView\* Alert - Dynamic -

Adapter Error: Line Adapter

| Subvector and<br>Subfield Keys      | Code<br>Points                                                   | Causes and Actions                                                                                                    |
|-------------------------------------|------------------------------------------------------------------|----------------------------------------------------------------------------------------------------|
| Alert ID Number<br>SV X'92'         |                                                                  | X'B2C183FD'                                                                                                    |
| Alert Type<br>SV X'92'              | X'01'                                                            | Permanent                                                                                                    |
| Alert Description<br>SV X'92'       | X'1010'                                                          | Adapter Error                                                                                                    |
| Probable Causes<br>SV X'93'         | X'3309'                                                          | Line Adapter                                                                                                    |
| User Causes<br>SV X'94' SF X'01'    | (none)                                                           |                                                                                                    |
| Install Causes<br>SV X'95' SF X'01' | (none)                                                           |                                                                                                    |
| Failure Causes<br>SV X'96' SF X'01' | X'33C0'<br>X'82' SF<br>X'82' SF                                  | Line Adapter<br>(Line Adapter Number (x'63'))<br>(Line Address Range (x'53'))                                                                                                    |
| Actions<br>SV X'96' SF X'81'        | X'3400'<br>X'3301'<br>X'3000'<br>X'32C0'<br>X'82' SF<br>X'82' SF | Wait for additional message before taking action If problem persists then do the following Contact Appropriate Service Representative Report the following: (Reference Code (x'30')) (Product Alert Reference Code (x'F0')) |

Alert Condition: This alert follows the alert 63 when the line adapter re-IML has been successful.

MOSS Console Alarm Message -

ALARM 65: LA nn (LINES xxxx-yyyy) RE-IML COMPLETE - NO DUMP

NetView\* Alert - Dynamic -

Resources Require Activation: Line Adapter

| Subvector and<br>Subfield Keys      | Code<br>Points                                              | Causes and Actions                                                                                                    |
|-------------------------------------|-------------------------------------------------------------|----------------------------------------------------------------------------------------------------|
| Alert ID Number<br>SV X'92'         |                                                             | X'F359BCD8'                                                                                                    |
| Alert Type<br>sv x'92'              | X'01'                                                       | Permanent                                                                                                    |
| Alert Description<br>SV X'92'       | X'B004'                                                     | Resources Require Activation                                                                                                    |
| Probable Causes<br>sv x'93'         | X'3309'                                                     | Line Adapter                                                                                                    |
| User Causes<br>SV X'94' SF X'01'    | (none)                                                      | •                                                                                                    |
| Install Causes<br>SV X'95' SF X'01' | (none)                                                      |                                                                                                    |
| Failure Causes<br>SV X'96' SF X'01' | X'33C0'<br>X'82' SF<br>X'82' SF                             | Line Adapter<br>(Line Adapter Number (x'63'))<br>(Empty)                                                                                                    |
| Actions<br>SV X'96' SF X'81'        | X'13A1' X'82' SF X'3302'  X'00B1' X'82' SF  X'2203' X'3000' | Reactivate resources attached to  (Line Address Range (x'53'))  If problem continues to occur repeatedly then do the following Perform Problem Determination Procedures at reporting location for  (Product Alert Reference Code (x'F0')) Review supporting data at Alert Sender Contact Appropriate Service Representative |

Alert Condition: This alert follows the alert 63 when the line adapter re-IML has been unsuccessful.

– MOSS Console Alarm Message —

ALARM 66: LA nn (LINES xxxx-yyyy) RE-IML FAILED - NO DUMP

NetView\* Alert - Dynamic -

Adapter Error: Line Adapter

| Subvector and<br>Subfield Keys      | Code<br>Points                            | Causes and Actions                                                                                                    |
|-------------------------------------|-------------------------------------------|----------------------------------------------------------------------------------------------------|
| Alert ID Number<br>SV X'92'         |                                           | X'B2C183FD'                                                                                                    |
| Alert Type<br>SV X'92'              | X'01'                                     | Permanent                                                                                                    |
| Alert Description<br>SV X'92'       | X'1010'                                   | Adapter Error                                                                                                    |
| Probable Causes<br>sv x'93'         | X'3309'                                   | Line Adapter                                                                                                    |
| User Causes<br>SV X'94' SF X'01'    | (none)                                    |                                                                                                    |
| Install Causes<br>SV X'95' SF X'01' | (none)                                    |                                                                                                    |
| Failure Causes<br>SV X'96' SF X'01' | X'33C0'<br>X'82' SF<br>X'82' SF           | Line Adapter<br>(Line Adapter Number (x'63'))<br>(Line Address Range (x'53'))                                                                                                    |
| Actions<br>SV X'96' SF X'81'        | X'00B1'<br>X'82' SF<br>X'2203'<br>X'3000' | Perform Problem Determination Procedure at reporting location for (Product Alert Reference Code (x'F0')) Review supporting data at Alert Sender Contact Appropriate Service Representative |

Alert Condition: After an error was detected on a low-speed scanner (LSS) or high-speed scanner (HSS). A dump was taken for further problem investigation and the scanner re-IML was successful.

MOSS Console Alarm Message

ALARM 67: LA nn (LINES xxxx-yyyy) RE-IML COMPLETE - DUMP

NetView\* Alert - Dynamic

Resources Require Activation: Line Adapter

| Subvector and Subfield Keys         | Code<br>Points                                                                             | Causes and Actions                                                                                                    |
|-------------------------------------|--------------------------------------------------------------------------------------------|----------------------------------------------------------------------------------------------------|
| Alert ID Number<br>SV X'92'         |                                                                                            | X'14AEB6FC'                                                                                                    |
| Alert Type<br>SV X'92'              | X'01'                                                                                      | Permanent                                                                                                    |
| Alert Description<br>SV X'92'       | X'B004'                                                                                    | Resources Require Activation                                                                                                    |
| Probable Causes<br>SV X'93'         | X'3309'                                                                                    | Line Adapter                                                                                                    |
| User Causes<br>SV X'94' SF X'01'    | (none)                                                                                     |                                                                                                    |
| Install Causes<br>SV X'95' SF X'01' | (none)                                                                                     |                                                                                                    |
| Failure Causes<br>SV X'96' SF X'01' | X'33C0'<br>X'82' SF<br>X'82' SF<br>X'1021'                                                 | Line Adapter (Line Adapter Number (x'63')) (Empty) Communication Controller Control Program                                                                                                    |
| Actions<br>SV X'96' SF X'81'        | X'13A1'     X'82' SF     X'0603'     X'3300'     X'00B1'     X'82' SF  X'2203'     X'3000' | Reactivate resources attached to (Line Address Range (x'53')) Transfer and Print Line Adapter Dump If problem re-occurs then do the following Perform Problem Determination Procedure at reporting location for (Product Alert Reference Code (x'F0')) Review supporting data at Alert Sender Contact Appropriate Service Representative |

## 3745 Alert Reference Code 68

Alert Condition: This alert follows the alert 63 when the line adapter re-IML has been successful.

– MOSS Console Alarm Message –

ALARM 68: LA nn (LINES xxxx-yyyy) RE-IML COMPLETE - NO DUMP

NetView\* Alert - Dynamic

Resources Require Activation: Line Adapter

| Subvector and<br>Subfield Keys      | Code<br>Points                                        | Causes and Actions                                                                                                    |
|-------------------------------------|-------------------------------------------------------|----------------------------------------------------------------------------------------------------|
| Alert ID Number<br>SV X'92'         |                                                       | X'F359BCD8'                                                                                                    |
| Alert Type<br>SV X'92'              | X'01'                                                 | Permanent                                                                                                    |
| Alert Description<br>SV X'92'       | X'B004'                                               | Resources Require Activation                                                                                                    |
| Probable Causes<br>sv x'93'         | X'3309'                                               | Line Adapter                                                                                                    |
| User Causes<br>SV X'94' SF X'01'    | (none)                                                |                                                                                                    |
| Install Causes<br>SV X'95' SF X'01' | (none)                                                |                                                                                                    |
| Failure Causes<br>SV X'96' SF X'01' | X'33C0'<br>X'82' sF<br>X'82' sF                       | Line Adapter<br>(Line Adapter Number (x'63'))<br>(Empty)                                                                                                    |
| Actions<br>SV X'96' SF X'81'        | X'13A1'<br>X'82' SF<br>X'3302'<br>X'00B1'<br>X'82' SF | Reactivate resources attached to (Line Address Range (x'53')) If problem continues to occur repeatedly then do the following Perform Problem Determination Procedures at reporting location for (Product Alert Reference Code (x'F0')) Review supporting data at Alert Sender |
|                                     | X'3000'                                               | Contact Appropriate Service Representative                                                                                                    |

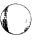

Alert Condition: An error was detected on a line adapter during the IPL process. The error prevents the line adapter from becoming operational. The error could be due to mismatch between the configuration data file (CDF) and the hardware (LSS multiplex cable connection). This alarm 6A and its associated alert are presented with the alarm D1 and its alert, together with the message: IPL COMPLETE WITH NON-BLOCKING ERROR(S).

#### MOSS Console Alarm Message --

ALARM 6A: LA nn (LINES xxxx-yyyy) IML FAILED - NO DUMP

 NetView\* Alert - Dynamic — Adapter Error: Line Adapter

| Subvector and<br>Subfield Keys      | Code<br>Points                             | Causes and Actions                                                                                                    |
|-------------------------------------|--------------------------------------------|----------------------------------------------------------------------------------------------------|
| Alert ID Number<br>SV X'92'         |                                            | X'066B9DB8'                                                                                                    |
| Alert Type<br>sv x'92'              | X'01'                                      | Permanent                                                                                                    |
| Alert Description<br>SV X'92'       | X'1010'                                    | Adapter Error                                                                                                    |
| Probable Causes<br>sv x'93'         | X'3309'                                    | Line Adapter                                                                                                    |
| User Causes<br>SV X'94' SF X'01'    | (none)                                     |                                                                                                    |
| Install Causes<br>SV X'95' SF X'01' | X'1500'<br>X'3402'                         | Mismatch between Hardware and Microcode Line Adapter Multiplexer Cable installed incorrectly                                                 |
| Actions<br>SV X'95' SF X'81'        | X'1503'<br>X'3000'<br>X'2203'              | Correct Configuration Contact Appropriate Service Representative Review supporting data at Alert Sender                                      |
| Failure Causes<br>SV X'96' SF X'01' | X'33C0'<br>X'82' SF<br>X'82' SF<br>X'0201' | Line Adapter<br>(Line Adapter Number (x'63'))<br>(Line Address Range (x'53'))<br>Internal Power Unit                                         |
| Actions<br>SV X'96' SF X'81'        | X'0200'<br>X'3000'<br>X'32C0'<br>X'82' SF  | Check power Contact Appropriate Service Representative Report the following: (Reference Code (x'30')) (Product Alert Reference Code (x'F0')) |

Alert Condition: An unsuccessful re-IML occurred for a line adapter.

MOSS Console Alarm Message

ALARM 6B: LA nn (LINES xxxx-yyyy) RE-IML FAILED - DUMP

NetView\* Alert - Dynamic —

Adapter Error: Line Adapter

| Subvector and<br>Subfield Keys      | Code<br>Points                                       | Causes and Actions                                                                                                    |
|-------------------------------------|------------------------------------------------------|----------------------------------------------------------------------------------------------------|
| Alert ID Number<br>SV X'92'         |                                                      | X'3EF0C660'                                                                                                    |
| Alert Type<br>SV X'92'              | X'01'                                                | Permanent                                                                                                    |
| Alert Description<br>SV X'92'       | X'1010'                                              | Adapter Error                                                                                                    |
| Probable Causes<br>SV X'93'         | X'3309'                                              | Line Adapter                                                                                                    |
| User Causes<br>SV X'94' SF X'01'    | (none)                                               |                                                                                                    |
| Install Causes<br>SV X'95' SF X'01' | (none)                                               |                                                                                                    |
| Failure Causes<br>SV X'96' SF X'01' | X'33C0'<br>X'82' SF<br>X'82' SF<br>X'0002'           | Line Adapter (Line Adapter Number (x'63')) (Line Address Range (x'53')) MOSS Microcode                                                                                                    |
| Actions<br>SV X'96' SF X'81'        | X'0603'<br>X'00B1'<br>X'82' SF<br>X'2203'<br>X'3000' | Transfer and Print Line Adapter Dump Perform Problem Determination Procedure at reporting location for (Product Alert Reference Code (x'F0')) Review supporting Data at Alert Sender Contact Appropriate Service Representative |

Alert Condition: A permanent HSS hardware error was detected by the control program.

MOSS Console Alarm Message

ALARM 72: HPTSS (HSS xx) HARDWARE FAILURE

NetView\* Alert - Dynamic -

Adapter Error: HPTSS Adapter

| Subvector and<br>Subfield Keys      | Code<br>Points                                        | Causes and Actions                                                                                                    |
|-------------------------------------|-------------------------------------------------------|----------------------------------------------------------------------------------------------------|
| Alert ID Number<br>SV X'92'         |                                                       | X'BB2367E1'                                                                                                    |
| Alert Type<br>SV X'92'              | X'01'                                                 | Permanent                                                                                                    |
| Alert Description<br>SV X'92'       | X'1010'                                               | Adapter Error                                                                                                    |
| Probable Causes<br>sv x'93'         | X'330F'                                               | HPTSS Adapter                                                                                                    |
| User Causes<br>SV X'94' SF X'01'    | (none)                                                |                                                                                                    |
| Install Causes<br>SV X'95' SF X'01' | (none)                                                |                                                                                                    |
| Failure Causes<br>SV X'96' SF X'01' | X'330F'<br>X'0110'<br>X'0003'                         | HPTSS Adapter<br>Storage Control<br>Processor Switch ( <b>Models 210, 310, 410, and 610</b> )                                                                                                    |
| Actions<br>SV X'96' SF X'81'        | X'3000'<br>X'32A0'<br>X'82' SF<br>X'00B1'<br>X'82' SF | Contact Appropriate Service Representative Report the following: (Line Adapter Number (x'63')) Perform Problem Determination Procedure at reporting location for (Product Alert Reference Code (x'F0')) Review supporting data at Alert Sender |

## 3745 Alert Reference Code 73

Alert Condition: A permanent error related to the direct memory access (DMA) function was detected by the HPTSS and reported to the control program.

## MOSS Console Alarm Message –

ALARM 73: HPTSS-TO-STORAGE CONTROL COMMUNICATION ERROR

NetView\* Alert - Dynamic —

Adapter Error: HPTSS Adapter

| Subvector and<br>Subfield Keys      | Code<br>Points                             | Causes and Actions                                                                                                    |
|-------------------------------------|--------------------------------------------|----------------------------------------------------------------------------------------------------|
| Alert ID Number<br>SV X'92'         |                                            | X'0584ACAE'                                                                                                    |
| Alert Type<br>Sv x′92′              | X'01'                                      | Permanent                                                                                                    |
| Alert Description<br>SV X'92'       | X ' 1010 '                                 | Adapter Error                                                                                                    |
| Probable Causes<br>SV X'93'         | X'330F'                                    | HPTSS Adapter                                                                                                    |
| User Causes<br>SV X'94' SF X'01'    | (none)                                     |                                                                                                    |
| Install Causes<br>SV X'95' SF X'01' | (none)                                     |                                                                                                    |
| Failure Causes<br>SV X'96' SF X'01' | X'330F'<br>X'0110'<br>X'0003'<br>X'1021'   | HPTSS Adapter Storage Control Processor Switch (Models 210, 310, 410, and 610) Communication Controller Control Program          |
| Actions<br>SV X'96' SF X'81'        | X'3000'<br>X'32C0'<br>X'82' SF<br>X'82' SF | Contact Appropriate Service Representative Report the following: (Reference Code (x'30')) (Product Alert Reference Code (x'F0')) |

Alert Condition: An input/output error occurred at the local token-ring-adapter level at initialization time. All TICs connected to this adapter are affected.

#### – MOSS Console Alarm Message *–*

ALARM 80: TRSS HARDWARE INITIALIZATION ERROR TRA xx

## NetView\* Alert - Dynamic

Initialization Failure: Loc Token Ring Adpt

(Initialization Failure: Local Token Ring Adapter)

| Subvector and<br>Subfield Keys      | Code<br>Points                                                    | Causes and Actions                                                                                                    |
|-------------------------------------|-------------------------------------------------------------------|----------------------------------------------------------------------------------------------------|
| Alert ID Number<br>SV X'92'         |                                                                   | X'A26651F8'                                                                                                    |
| Alert Type<br>SV X'92'              | X'01'                                                             | Permanent                                                                                                    |
| Alert Description<br>SV X'92'       | X'3210'                                                           | Initialization Failure                                                                                                    |
| Probable Causes<br>sv x'93'         | X'3320'                                                           | Local Token-Ring Adapter                                                                                                    |
| User Causes<br>SV X'94' SF X'01'    | (none)                                                            |                                                                                                    |
| Install Causes<br>SV X'95' SF X'01' | (none)                                                            |                                                                                                    |
| Failure Causes<br>SV X'96' SF X'01' | X'3320'<br>X'3220'                                                | Local Token Ring Adapter<br>Local Token Ring Adapter Interface                                                                                                    |
| Actions<br>SV X'96' SF X'81'        | X'3000'<br>X'32D0'<br>X'82' SF<br>X'82' SF<br>X'82' SF<br>X'2203' | Contact Appropriate Service Representative Report the following: (Line Adapter Number (x'63')) (Reference Code (x'30')) (Product Alert Reference Code (x'F0')) Review supporting data at Alert Sender |

Alert Condition The last TIC backup time out occurred and a 'not completed' level-2 interrupt has been received. All TICs connected to this adapter are affected.

MOSS Console Alarm Message

ALARM 81: TIME-OUT ERROR: TRA xx DOWN

NetView\* Alert - Dynamic -

Adapter Error: Local Token Ring Adapter

| Subvector and Subfield Keys         | Code<br>Points                                                             | Causes and Actions                                                                                                    |
|-------------------------------------|----------------------------------------------------------------------------|----------------------------------------------------------------------------------------------------|
| Alert ID Number<br>SV X'92'         |                                                                            | X'32AE00B0'                                                                                                    |
| Alert Type<br>SV X'92'              | X'01'                                                                      | Permanent                                                                                                    |
| Alert Description<br>SV X'92'       | X'1010'                                                                    | Adapter Error                                                                                                    |
| Probable Causes<br>SV X'93'         | X'3320'<br>X'1021'                                                         | Local Token-Ring Adapter Communication Controller Control Program                                                                                                    |
| User Causes<br>SV X'94' SF X'01'    | (none)                                                                     |                                                                                                    |
| Install Causes<br>SV X'95' SF X'01' | (none)                                                                     |                                                                                                    |
| Failure Causes<br>SV X'96' SF X'01' | X'3320'<br>X'1021'                                                         | Local Token Ring Adapter Communication Controller Control Program                                                                                                    |
| Actions<br>SV X'96' SF X'81'        | X'13A1' X'82' SF X'3300' X'0610' X'0602' X'3000' X'32C0' X'82' SF X'82' SF | Reactivate resources attached to (Line Adapter Number (x'63')) If problem re-occurs then do the following Dump Control Program Transfer and Print Control Program Dump Contact Appropriate Service Representative Report the following: (Reference Code (x'30')) (Product Alert Reference Code (x'F0')) Review supporting data at Alert Sender |

Alert Condition: A permanent token-ring input/output error (CCU I/O bus) has been detected by the CCU/control program or there has been an adapter error.

#### MOSS Console Alarm Message -

ALARM 82: TRSS HARDWARE ERROR: TRA xx DISCONNECTED

NetView\* Alert - Dynamic —

Adapter Error: Local Token Ring Adapter

| Subvector and<br>Subfield Keys      | Code<br>Points                                                                          | Causes and Actions                                                                                                    |
|-------------------------------------|-----------------------------------------------------------------------------------------|----------------------------------------------------------------------------------------------------|
| Alert ID Number<br>SV X'92'         |                                                                                         | X'34AB3171'                                                                                                    |
| Alert Type<br>SV X'92'              | X'01'                                                                                   | Permanent                                                                                                    |
| Alert Description<br>SV X'92'       | X'1010'                                                                                 | Adapter Error                                                                                                    |
| Probable Causes<br>SV X'93'         | X'3320'                                                                                 | Local Token-Ring Adapter                                                                                                    |
| User Causes<br>SV X'94' SF X'01'    | (none)                                                                                  |                                                                                                    |
| Install Causes<br>SV X'95' SF X'01' | (none)                                                                                  |                                                                                                    |
| Failure Causes<br>SV X'96' SF X'01' | X'3320'<br>X'3220'<br>X'0003'                                                           | Local Token Ring Adapter Local Token Ring Adapter Interface Processor Switch (Models 210, 310, 410, and 610)                                                                                                    |
| Actions<br>SV X'96' SF X'81'        | X'13A1'<br>X'82' SF<br>X'3300'<br>X'3000'<br>X'32C0'<br>X'82' SF<br>X'82' SF<br>X'2203' | Reactivate resources attached to (Line Adapter Number (x'63')) If problem re-occurs then do the following Contact Appropriate Service Representative Report the following: (Reference Code (x'30')) (Product Alert Reference Code (x'F0')) Review supporting data at Alert Sender |

## 3745 Alert Reference Code 83

Alert Condition: The token-ring multiplex card caused an error at the direct-memory-access level or interrrupt level.

# – MOSS Console Alarm Message *–*

ALARM 83: TRSS HARDWARE ERROR: TRA xx DOWN (TIC 1-2)

- NetView\* Alert - Dynamic -----

Adapter Error: Local Token Ring Adapter

| Subvector and Subfield Keys         | Code<br>Points                                                               | Causes and Actions                                                                                                    |
|-------------------------------------|------------------------------------------------------------------------------|----------------------------------------------------------------------------------------------------|
| Alert ID Number<br>SV X'92'         |                                                                              | X'34AB3171'                                                                                                    |
| Alert Type<br>sv x'92'              | X'01'                                                                        | Permanent                                                                                                    |
| Alert Description<br>SV X'92'       | X'1010'                                                                      | Adapter Error                                                                                                    |
| Probable Causes<br>sv X'93'         | X'3320'                                                                      | Local Token-Ring Adapter                                                                                                    |
| User Causes<br>SV X'94' SF X'01'    | (none)                                                                       |                                                                                                    |
| Install Causes<br>SV X'95' SF X'01' | (none)                                                                       |                                                                                                    |
| Failure Causes<br>SV X'96' SF X'01' | X'3320'<br>X'3220'<br>X'0003'                                                | Local Token Ring Adapter Local Token Ring Adapter Interface Processor Switch ( <b>Models 210, 310, 410, and 610</b> )                                                                                                    |
| Actions<br>SV X'96' SF X'81'        | X'13A1'<br>X'82' SF<br>X'3300'<br>X'3000'<br>X'32C0'<br>X'82' SF<br>X'82' SF | Reactivate resources attached to (Line Adapter Number (x'63'))  If problem re-occurs then do the following Contact Appropriate Service Representative Report the following: (Reference Code (x'30')) (Product Alert Reference Code (x'F0')) Review supporting data at Alert Sender |

Alert Condition: There has been an input/output error at the local token-ring-adapter level at initialization time. Only this TIC is affected.

#### – MOSS Console Alarm Message *–*

ALARM 84: TIC INITIALIZATION ERROR: TIC x DOWN (TRA yy)

# NetView\* Alert - Dynamic ---

Initialization Failure: Token Ring Adpt Intf

(Initialization Failure: Local Token Ring Adapter Interface)

| Subvector and Subfield Keys         | Code<br>Points                                                                                  | Causes and Actions                                                                                                    |
|-------------------------------------|-------------------------------------------------------------------------------------------------|----------------------------------------------------------------------------------------------------|
| Alert ID Number<br>SV X'92'         |                                                                                                 | X'9818FC1A'                                                                                                    |
| Alert Type<br>sv x'92'              | X'01'                                                                                           | Permanent                                                                                                    |
| Alert Description<br>SV X'92'       | X'3210'                                                                                         | Initialization Failure                                                                                                    |
| Probable Causes<br>SV X'93'         | X'3220'                                                                                         | Token-Ring Adapter Interface                                                                                                    |
| User Causes<br>SV X'94' SF X'01'    | (none)                                                                                          |                                                                                                    |
| Install Causes<br>SV X'95' SF X'01' | (none)                                                                                          |                                                                                                    |
| Failure Causes<br>SV X'96' SF X'01' | X'3220'                                                                                         | Local Token Ring Adapter Interface                                                                                                    |
| Actions<br>SV X'96' SF X'81'        | X'13A1'     X'82' SF     X'3300'     X'3000'     X'32D0'     X'82' SF     X'82' SF     X'82' SF | Reactivate resources attached to (Line Adapter Number (x'63')) If problem re-occurs then do the following Contact Appropriate Service Representative Report the following: (Token Ring Interface Coupler Number (x'66')) (Reference Code (x'30')) (Product Alert Reference Code (x'F0')) Review supporting data at Alert Sender |

# 3745 Alert Reference Code 85

Alert Condition: The TIC failed at open time.

MOSS Console Alarm Message

ALARM 85 : OPEN-TIME ERROR : TIC x DOWN (TRA yy)

NetView\* Alert - Dynamic

Open Failure: Token Ring Adpt Intf

(Open Failure: Local Token Ring Adapter Interface)

| Subvector and<br>Subfield Keys      | Code<br>Points                                                      | Causes and Actions                                                                                                    |
|-------------------------------------|---------------------------------------------------------------------|----------------------------------------------------------------------------------------------------|
| Alert ID Number<br>SV X'92'         |                                                                     | X'61B47BF4'                                                                                                    |
| Alert Type<br>SV X'92'              | X'01'                                                               | Permanent                                                                                                    |
| Alert Description<br>SV X'92'       | X'3211'                                                             | Open Failure                                                                                                    |
| Probable Causes<br>sv x'93'         | X'3220'                                                             | Token-Ring Adapter Interface                                                                                                    |
| User Causes<br>SV X'94' SF X'01'    | (none)                                                              |                                                                                                    |
| Install Causes<br>SV X'95' SF X'01' | (none)                                                              |                                                                                                    |
| Failure Causes<br>SV X'96' SF X'01' | X'3220'                                                             | Local Token Ring Adapter Interface                                                                                                    |
| Actions<br>SV X'96' SF X'81'        | X'13A1' X'82' SF X'3300' X'3000' X'32D0' X'82' SF X'82' SF X'82' SF | Reactivate resources attached to (Line Adapter Number (x'63')) If problem re-occurs then do the following Contact Appropriate Service Representative Report the following: (Token Ring Interface Coupler Number (x'66')) (Reference Code (x'30')) (Product Alert Reference Code (x'F0')) Review supporting data at Alert Sender |

Alert Condition: MOSS microcode has performed a TIC dump and saved it on the controller disk for further problem investigation. The TIC can resume normal operation.

#### MOSS Console Alarm Message -

ALARM 86 : TIC x (TRA yy) DUMP COMPLETE

## NetView\* Alert - Dynamic ---

Resources Req Activation: Token Ring Adpt Intf

(Resources Require Activation: Local Token Ring Adapter Interface)

| Subvector and<br>Subfield Keys      | Code<br>Points                                                              | Causes and Actions                                                                                                    |
|-------------------------------------|-----------------------------------------------------------------------------|----------------------------------------------------------------------------------------------------|
| Alert ID Number<br>SV X'92'         |                                                                             | X'28B165F3'                                                                                                    |
| Alert Type<br>SV X'92'              | X'01'                                                                       | Permanent                                                                                                    |
| Alert Description<br>SV X'92'       | X'B004'                                                                     | Resources Require Activation                                                                                                    |
| Probable Causes<br>sv x'93'         | X'3220'                                                                     | Token-Ring Adapter Interface                                                                                                    |
| User Causes<br>SV X'94' SF X'01'    | (none)                                                                      |                                                                                                    |
| Install Causes<br>SV X'95' SF X'01' | (none)                                                                      |                                                                                                    |
| Failure Causes<br>SV X'96' SF X'01' | X'3220'                                                                     | Local Token Ring Adapter Interface                                                                                                    |
| Actions<br>SV X'96' SF X'81'        | X'13A1' X'82' SF X'0605' X'3300' X'3000' X'32D0' X'82' SF X'82' SF X'82' SF | Reactivate resources attached to (Line Adapter Number (x'63')) Transfer and Print Token Ring Coupler Dump If problem re-occurs then do the following Contact Appropriate Service Representative Report the following: (Token Ring Interface Coupler Number (x'66')) (Reference Code (x'30')) (Product Alert Reference Code (x'F0')) Review supporting data at Alert Sender |

Alert Condition: The last TIC backup time out occurred and a 'not completed' level-2 interrupt has been received. Only this TIC is affected. No backup time out.

# — MOSS Console Alarm Message ——

ALARM 87: TIME-OUT ERROR: TIC x DOWN (TRA yy)

#### — NetView\* Alert - Dynamic —

Adapter Error: Token Ring Adpt Intf

(Adapter Error: Local Token Ring Adapter Interface)

| Subvector and<br>Subfield Keys      | Code<br>Points                                                                                                 | Causes and Actions                                                                                                    |
|-------------------------------------|----------------------------------------------------------------------------------------------------|----------------------------------------------------------------------------------------------------|
| Alert ID Number<br>SV X'92'         |                                                                                                    | X'A93454C6'                                                                                                    |
| Alert Type<br>SV X'92'              | X'01'                                                                                                    | Permanent                                                                                                    |
| Alert Description<br>SV X'92'       | X'1010'                                                                                                    | Adapter Error                                                                                                    |
| Probable Causes<br>SV X'93'         | X'3220'<br>X'1021'                                                                                             | Token-Ring Adapter Interface Communication Controller Control Program                                                                                                    |
| User Causes<br>SV X'94' SF X'01'    | (none)                                                                                                    |                                                                                                    |
| Install Causes<br>SV X'95' SF X'01' | (none)                                                                                                    |                                                                                                    |
| Failure Causes<br>SV X'96' SF X'01' | X'3220'<br>X'1021'                                                                                             | Local Token Ring Adapter Interface Communication Controller Control Program                                                                                                    |
| Actions<br>SV X'96' SF X'81'        | X'13A1'<br>X'82' SF<br>X'3300'<br>X'0610'<br>X'0602'<br>X'3200'<br>X'32D0'<br>X'82' SF<br>X'82' SF<br>X'82' SF | Reactivate resources attached to (Line Adapter Number (x'63'))  If problem re-occurs then do the following  Dump Control Program  Transfer and Print Control Program Dump  Contact Appropriate Service Representative  Report the following: (Token Ring Interface Coupler Number (x'66')) (Reference Code (x'30')) (Product Alert Reference Code (x'F0'))  Review supporting data at Alert Sender |

Alert Condition: MOSS microcode failed when trying to take a TIC dump.

- MOSS Console Alarm Message —

ALARM 88: TIC x (TRA yy) DUMP FAILED

NetView\* Alert - Dynamic —

Adapter Error: Token Ring Adpt Intf

(Adapter Error: Local Token Ring Adapter Interface)

| Subvector and<br>Subfield Keys      | Code<br>Points                                                                | Causes and Actions                                                                                                    |
|-------------------------------------|-------------------------------------------------------------------------------|----------------------------------------------------------------------------------------------------|
| Alert ID Number<br>SV X'92'         |                                                                               | X'69295AD6'                                                                                                    |
| Alert Type<br>SV X'92'              | X'01'                                                                         | Permanent                                                                                                    |
| Alert Description<br>SV X'92'       | X'1010'                                                                       | Adapter Error                                                                                                    |
| Probable Causes<br>sv x'93'         | X'3220'                                                                       | Token-Ring Adapter Interface                                                                                                    |
| User Causes<br>SV X'94' SF X'01'    | (none)                                                                        |                                                                                                    |
| Install Causes<br>SV X'95' SF X'01' | (none)                                                                        |                                                                                                    |
| Failure Causes<br>SV X'96' SF X'01' | X'3220'                                                                       | Local Token Ring Adapter Interface                                                                                                    |
| Actions<br>SV X'96' SF X'81'        | X'3000'<br>X'F0A0'<br>X'82' SF<br>X'32D0'<br>X'82' SF<br>X'82' SF<br>X'82' SF | Contact Appropriate Service Representative For  (Line Adapter Number (x'63')) Report the following:  (Token Ring Interface Coupler Number (x'66'))  (Reference Code (x'30'))  (Product Alert Reference Code (x'F0')) Review supporting data at Alert Sender |

## 3745 Alert Reference Code 89

Alert Condition: The control program sent an input/output command to a token-ring adapter that is not installed.

- MOSS Console Alarm Message —

ALARM 89: TOKEN RING ADAPTER NOT INSTALLED

NetView\* Alert - Dynamic ---

Software Program Error: Loc Token Ring Adpt

(Software Program Error: Local Token Ring Adapter)

| Subvector and<br>Subfield Keys      | Code<br>Points                                                  | Causes and Actions                                                                                                    |
|-------------------------------------|-----------------------------------------------------------------|----------------------------------------------------------------------------------------------------|
| Alert ID Number<br>SV X'92'         |                                                                 | X'172FA558'                                                                                                    |
| Alert Type<br>SV X′92′              | X'01'                                                           | Permanent                                                                                                    |
| Alert Description<br>SV X'92'       | X'2100'                                                         | Software Program Error                                                                                                    |
| Probable Causes<br>SV X'93'         | X'3320'                                                         | Local Token-Ring Adapter                                                                                                    |
| User Causes<br>SV X'94' SF X'01'    | (none)                                                          |                                                                                                    |
| Install Causes<br>SV X'95' SF X'01' | X'1200'<br>X'1500'                                              | Incorrect hardware configuration Mismatch between hardware and microcode                                                                                                    |
| Actions<br>SV X'95' SF X'81'        | X'1503'<br>X'1500'<br>X'3301'<br>X'3000'<br>X'32A0'<br>X'82' SF | Correct Configuration Correct Installation Problem If problem persists then do the following Contact Appropriate Service Representative Report the following: (Reference Code (x'30')) |
| Failure Causes<br>SV X'96' SF X'01' | X'1021'                                                         | Communication Controller Control Program                                                                                                    |
| Actions<br>SV X'95' SF X'81'        | X'3000'<br>X'F0A0'<br>X'82' SF                                  | Contact Appropriate Service Representative For (Product Alert Reference Code (x'F0'))                                                                                                  |

Alert Condition: No reply from the component.

- MOSS Console Alarm Message -

ALARM 8B: TOKEN RING TIME OUT

-- NetView\* Alert - Dynamic -

Adapter Error: Token Ring Adpt Intf

(Adapter Error: Local Token Ring Adapter Interface)

| Subvector and<br>Subfield Keys      | Code<br>Points                                                              | Causes and Actions                                                                                                    |
|-------------------------------------|-----------------------------------------------------------------------------|----------------------------------------------------------------------------------------------------|
| Alert ID Number<br>SV X'92'         |                                                                             | X1A93454C61                                                                                                    |
| Alert Type<br>sv x'92'              | X'01'                                                                       | Permanent                                                                                                    |
| Alert Description<br>SV X'92'       | X'1010'                                                                     | Adapter Error                                                                                                    |
| Probable Causes<br>SV X'93'         | X'3220'<br>X'1021'                                                          | Token-Ring Adapter Interface Communication Controller Control Program                                                                                                    |
| User Causes<br>SV X'94' SF X'01'    | (none)                                                                      |                                                                                                    |
| Install Causes<br>SV X'95' SF X'01' | (none)                                                                      |                                                                                                    |
| Failure Causes<br>SV X'96' SF X'01' | X'3220'<br>X'1021'                                                          | Local Token Ring Adapter Interface Communication Controller Control Program                                                                                                    |
| Actions<br>SV X'96' SF X'81'        | X'3300'<br>X'0610'<br>X'0602'<br>X'3000'<br>X'32C0'<br>X'82' SF<br>X'82' SF | If problem re-occurs then do the following Dump Control Program Transfer and Print Control Program Dump Contact Appropriate Service Representative Report the following: (Reference Code (x'30')) (Product Alert Reference Code (x'F0')) Review supporting data at Alert Sender |

Alert Condition: There has been an incomplete frame time out. No interrupt has been received during the incomplete frame timer period.

## – MOSS Console Alarm Message —

ALARM 8C: TOKEN RING FRAME TIME OUT

## NetView\* Alert - Dynamic —

Adapter Error: Token Ring Adpt Intf

(Adapter Error: Local Token Ring Adapter Interface)

| Subvector and<br>Subfield Keys      | Code<br>Points                                                              | Causes and Actions                                                                                                    |
|-------------------------------------|-----------------------------------------------------------------------------|----------------------------------------------------------------------------------------------------|
| Alert ID Number<br>SV X'92'         |                                                                             | X'4FB9512E'                                                                                                    |
| Alert Type<br>SV X'92'              | X'01'                                                                       | Permanent                                                                                                    |
| Alert Description<br>SV X'92'       | X'1010'                                                                     | Adapter Error                                                                                                    |
| Probable Causes<br>SV X'93'         | X'3220'<br>X'1021'                                                          | Token-Ring Adapter Interface Communication Controller Control Program                                                                                                    |
| User Causes<br>SV X'94' SF X'01'    | (none)                                                                      |                                                                                                    |
| Install Causes<br>SV X'95' SF X'01' | X'1300'<br>X'1402'                                                          | Incorrect Software Generation Mismatch between Hardware and Software Configuration                                                                                                    |
| Failure Causes<br>SV X'96' SF X'01' | X'3220'<br>X'1021'                                                          | Local Token Ring Adapter Interface Communication Controller Control Program                                                                                                    |
| Actions<br>SV X'96' SF X'81'        | X'3301'<br>X'0610'<br>X'0602'<br>X'3000'<br>X'32C0'<br>X'82' SF<br>X'82' SF | If problem persists then do the following Dump Control Program Transfer and Print Control Program Dump Contact Appropriate Service Representative Report the following: (Reference Code (x'30')) (Product Alert Reference Code (x'F0')) Review supporting data at Alert Sender |

Alert Condition: There has been an input/output error at the local token-ring-adapter level at initialization time. All TICs connected to this adapter are affected.

## - MOSS Console Alarm Message -----

ALARM 8D: TRSS HARDWARE INITIALIZATION ERROR ON TRA xx

NetView\* Alert - Dynamic

Initialization Failure: Loc Token Ring Adpt

(Initialization Failure: Local Token Ring Adapter)

| Subvector and Subfield Keys         | Code<br>Points                                                                          | Causes and Actions                                                                                                    |
|-------------------------------------|-----------------------------------------------------------------------------------------|----------------------------------------------------------------------------------------------------|
| Alert ID Number<br>SV X'92'         |                                                                                         | X'CA919DA1'                                                                                                    |
| Alert Type<br>SV X'92'              | X'01'                                                                                   | Permanent                                                                                                    |
| Alert Description<br>SV X'92'       | X'3210'                                                                                 | Initialization Failure                                                                                                    |
| Probable Causes<br>sv X'93'         | X'3320'                                                                                 | Local Token-Ring Adapter                                                                                                    |
| User Causes<br>SV X'94' SF X'01'    | (none)                                                                                  |                                                                                                    |
| Install Causes<br>SV X'95' SF X'01' | (none)                                                                                  |                                                                                                    |
| Failure Causes<br>SV X'96' SF X'01' | X'3320'                                                                                 | Local Token Ring Adapter                                                                                                    |
| Actions<br>SV X'96' SF X'81'        | X'13A1'<br>X'82' SF<br>X'3300'<br>X'3000'<br>X'32C0'<br>X'82' SF<br>X'82' SF<br>X'2203' | Reactivate resources attached to (Line Adapter Number (x'63')) If problem re-occurs then do the following Contact Appropriate Service Representative Report the following: (Reference Code (x'30')) (Product Alert Reference Code (x'F0')) Review supporting data at Alert Sender |

#### 3745 Product Alert Reference Code 95

Alert Condition: This is a warning that the cooling is inadequate or the room temperature is too high. When the second threshold is reached, the CCU power supply is automatically shut down.

Alarm 98 and its associated alert indicated when the temperature returns to normal.

MOSS Console Alarm message —

ALARM 95 : FIRST TEMPERATURE THRESHOLD REACHED ON CCU-X

Models 210, 310, 410, 610

- NetView\* Alert - Dynamic -----

Loss of Equipment Cooling: Cool/Heat Subsystem

| Subvector and Subfield Keys         | Code<br>Points                                        | Causes and Actions                                                                                                    |
|-------------------------------------|-------------------------------------------------------|----------------------------------------------------------------------------------------------------|
| Alert ID Number<br>SV X'92'         |                                                       | X'99366924'                                                                                                    |
| Alert Type<br>SV X'92'              | X'11'                                                 | Impending                                                                                                    |
| Alert Description<br>SV X'92'       | X'1501'                                               | Loss of Equipment Cooling                                                                                                    |
| Probable Causes<br>SV X'93'         | X'0300'                                               | Cooling or Heating Subsystem                                                                                                    |
| User Causes<br>SV X'94' SF X'01'    | X'74A1'                                               | Blocked Air Filter                                                                                                    |
| Actions<br>SV X'94' SF X'81'        | X'1310'<br>X'1311'                                    | Verify that Air Vents are not covered Check for dirty Filter                                                                                                    |
| Install Causes<br>SV X'95' SF X'01' | (none)                                                |                                                                                                    |
| Failure Causes<br>SV X'96' SF X'01' | X'0301'<br>X'0311'<br>X'0201'<br>X'0205'              | Cooling Fan Thermal Detector Internal Power Unit Power SubSystem Processor                                                                                                    |
| Actions<br>SV X'96' SF X'81'        | X'3301'<br>X'3000'<br>X'32D0'<br>X'82' SF<br>X'82' SF | If problem persists then do the following Contact Appropriate Service Representative Report the following: (Communication Control Unit (x'34')) (Reference Code (x'30')) (Product Alert Reference Code (x'F0')) |

## 3745 Product Alert Reference Code 98

Alert Condition: The cause for alarm 95 and its associated alert has disappeared.

CCU temperature has returned to normal.

MOSS Console Alarm message ——

ALARM 98: TEMPERATURE RETURNED TO NORMAL ON CCU-x

Models 210, 310, 410, 610

- NetView\* Alert - Dynamic -----

Cooling Problem Resolved: Cool/Heat Subsystem

| Subvector and<br>Subfield Keys      | Code<br>Points                | Causes and Actions                                             |
|-------------------------------------|-------------------------------|----------------------------------------------------------------|
| Alert ID Number<br>SV X'92'         |                               | X'C37A7D28'                                                    |
| Alert Type<br>sv x′92′              | X'02'                         | Temporary                                                      |
| Alert Description<br>SV X'92'       | X'A001'                       | Cooling Problem Resolved                                       |
| Probable Causes<br>sv x′93′         | X '0300 '                     | Cooling or Heating Subsystem                                   |
| User Causes<br>SV X'94' SF X'01'    | (none).                       |                                                                |
| Install Causes<br>SV X'95' SF X'01' | (none)                        |                                                                |
| Failure Causes<br>SV X'96' SF X'01' | X'0300'                       | Cooling or Heating Subsystem                                   |
| Actions<br>SV X'96' SF X'81'        | X'0700'<br>X'F0A0'<br>X'82'SF | No Action Necessary For (Product Alert Reference Code (x'F0')) |

#### 3745 Product Alert Reference Code 9B

Alert Condition: The thermal detector on the CCU and TCM or related hardware logic has failed and there is no further TCM temperature checking. A failure is about to occur.

#### – MOSS Console Alarm message —

ALARM 9B: THERMAL DETECTOR REPORTING ERROR ON CCU-x

Models 210, 310, 410, 610

NetView\* Alert - Dynamic --

Device Error: Cooling or Heating Subsystem

| Subvector and<br>Subfield Keys      | Code<br>Points                                         | Causes and Actions                                                                                                    |
|-------------------------------------|--------------------------------------------------------|----------------------------------------------------------------------------------------------------|
| Alert ID Number<br>SV X'92'         |                                                        | X'D86D6F48'                                                                                                    |
| Alert Type<br>SV X'92'              | X'11'                                                  | Impending                                                                                                    |
| Alert Description<br>SV X'92'       | X'1002'                                                | Device Error                                                                                                    |
| Probable Causes<br>SV X'93'         | X'0300'                                                | Cooling or Heating Subsystem                                                                                                    |
| User Causes<br>SV X'94' SF X'01'    | (none)                                                 |                                                                                                    |
| Install Causes<br>SV X'95' SF X'01' | (none)                                                 |                                                                                                    |
| Failure Causes<br>SV X'96' SF X'01' | X'0311'<br>X'0201'<br>X'0205'                          | Thermal Detector Internal Power Unit Power SubSystem Processor                                                                                                    |
| Actions<br>SV X'96' SF X'81'        | X'3000'<br>X'32D0'<br>X'82' SF<br>X'82' SF<br>X'82' SF | Contact Appropriate Service Representative Report the following: (Communication Control Unit (x'34')) (Reference Code (x'30')) (Product Alert Reference Code (x'F0')) |

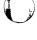

#### 3745 Product Alert Reference Code 9D

Alert Condition: The related power supply is malfunctioning, for example: the current is too high or the voltage too low.

- MOSS Console Alarm message —

ALARM 9D: CHANNEL ADAPTER xx POWER SUPPLY DOWN

Models 210, 310, 410, 610

NetView\* Alert - Dynamic

Loss of CHAN ADPT Power: Internal Power Unit

| Subvector and<br>Subfield Keys      | Code<br>Points                                                   | Causes and Actions                                                                                                    |
|-------------------------------------|------------------------------------------------------------------|----------------------------------------------------------------------------------------------------|
| Alert ID Number<br>SV X'92'         |                                                                  | X'582974A6'                                                                                                    |
| Alert Type<br>SV X'92'              | X'01'                                                            | Permanent                                                                                                    |
| Alert Description<br>SV X'92'       | X'1401'                                                          | Loss of Channel Adapter Electrical Power                                                                                                    |
| Probable Causes<br>sv x'93'         | X'0201'                                                          | Internal Power Unit                                                                                                    |
| User Causes<br>SV X'94' SF X'01'    | (none).                                                          |                                                                                                    |
| Install Causes<br>SV X'95' SF X'01' | (none)                                                           |                                                                                                    |
| Failure Causes<br>SV X'96' SF X'01' | X'02C0'<br>X'82' SF<br>X'82' SF<br>X'0203'<br>X'0202'<br>X'0205' | Internal Power Unit for (Channel Adapter Number (x'62')) (Empty) Power Cable Internal Power Control Unit Power SubSystem Processor                                                                                             |
| Actions<br>SV X'96' SF X'81'        | X'1001'<br>X'3301'<br>X'3000'<br>X'32C0'<br>X'82' SF             | Refer to the Operator's Guide for corrective action If problem persists then do the following Contact Appropriate Service Representative Report the following: (Reference Code (x'30')) (Product Alert Reference Code (x'F0')) |

## 3745 Product Alert Reference Code 9F

Alert Condition: The related power supply is malfunctioning, for example: the current is too high or the voltage too low.

MOSS Console Alarm message -

ALARM 9F: LINE ADAPTER xx POWER SUPPLY DOWN

Models 210, 310, 410, 610

NetView\* Alert - Dynamic -

Loss of Line ADPT Power: Internal Power Unit

| Subvector and<br>Subfield Keys      | Code<br>Points                                                   | Causes and Actions                                                                                                    |
|-------------------------------------|------------------------------------------------------------------|----------------------------------------------------------------------------------------------------|
| Alert ID Number<br>SV X'92'         |                                                                  | X'605C2741'                                                                                                    |
| Alert Type<br>SV X′92′              | X'01'                                                            | Permanent                                                                                                    |
| Alert Description<br>SV X'92'       | X'1402'                                                          | Loss of Line Adapter Electrical Power                                                                                                    |
| Probable Causes<br>sv x'93'         | X'0201'                                                          | Internal Power Unit                                                                                                    |
| User Causes<br>SV X'94' SF X'01'    | (none).                                                          |                                                                                                    |
| Install Causes<br>SV X'95' SF X'01' | (none)                                                           |                                                                                                    |
| Failure Causes<br>sv x'96' SF X'01' | X'02C0'<br>X'82' SF<br>X'82' SF<br>X'0203'<br>X'0202'<br>X'0205' | Internal Power Unit for (Line Adapter Number (x'63')) (Empty) Power Cable Internal Power Control Unit Power SubSystem Processor                                                                                                |
| Actions<br>SV X'96' SF X'81'        | X'1001'<br>X'3301'<br>X'3000'<br>X'32C0'<br>X'82' SF             | Refer to the Operator's Guide for corrective action If problem persists then do the following Contact Appropriate Service Representative Report the following: (Reference Code (x'30')) (Product Alert Reference Code (x'F0')) |

#### 3745 Product Alert Reference Code A1

Alert Condition: The related power supply is malfunctioning, for example: the current is too high or the voltage too low.

- MOSS Console Alarm message ----

ALARM A1: POWER SUBSYSTEM: LIC UNIT xx POWER SUPPLY DOWN

Models 210, 310, 410, 610

NetView\* Alert - Dynamic —————

Loss of LIC Unit Power: Internal Power Unit

| Subvector and<br>Subfield Keys      | Code<br>Points                                                   | Causes and Actions                                                                                                    |
|-------------------------------------|------------------------------------------------------------------|----------------------------------------------------------------------------------------------------|
| Alert ID Number<br>SV X'92'         |                                                                  | X'778F161C'                                                                                                    |
| Alert Type<br>SV X'92'              | X'01'                                                            | Permanent                                                                                                    |
| Alert Description<br>SV X'92'       | X114031                                                          | Loss of LIC Unit Electrical Power                                                                                                    |
| Probable Causes<br>sv x'93'         | X'0201'                                                          | Internal Power Unit                                                                                                    |
| User Causes<br>SV X'94' SF X'01'    | (none).                                                          |                                                                                                    |
| Install Causes<br>SV X'95' SF X'01' | (none)                                                           |                                                                                                    |
| Failure Causes<br>sv x'96' SF X'01' | X'02C0'<br>X'82' SF<br>X'82' SF<br>X'0203'<br>X'0202'<br>X'0205' | Internal Power Unit for (1st LIC Position (x'64')) (Empty) Power Cable Internal Power Control Unit Power SubSystem Processor                                                                                                   |
| Actions<br>SV X'96' SF X'81'        | X'1001'<br>X'3301'<br>X'3000'<br>X'32C0'<br>X'82' SF             | Refer to the Operator's Guide for corrective action If problem persists then do the following Contact Appropriate Service Representative Report the following: (Reference Code (x'30')) (Product Alert Reference Code (x'F0')) |

## 3745 Product Alert Reference Code A2

Alert Condition: The power control unit can no longer monitor the power supplies on a power bus.

MOSS Console Alarm message

ALARM A2: POWER SUPPLY-TO-POWER CONTROL ERROR

Models 210, 310, 410, 610

NetView\* Alert - Dynamic —

Device Error: Internal Power Control Unit

| Subvector and Subfield Keys         | Code<br>Points                             | Causes and Actions                                                                                                    |
|-------------------------------------|--------------------------------------------|----------------------------------------------------------------------------------------------------|
| Alert ID Number<br>SV X'92'         |                                            | X'2A0F49FD'                                                                                                    |
| Alert Type<br>SV X'92'              | X'01'                                      | Permanent                                                                                                    |
| Alert Description<br>SV X'92'       | X'1002'                                    | Device Error                                                                                                    |
| Probable Causes<br>sv x'93'         | X'0202'                                    | Internal Power Control Unit                                                                                                    |
| User Causes<br>SV X'94' SF X'01'    | (none).                                    |                                                                                                    |
| Install Causes<br>SV X'95' SF X'01' | (none)                                     |                                                                                                    |
| Failure Causes<br>SV X'96' SF X'01' | X'0202'<br>X'0203'<br>X'0201'<br>X'0205'   | Internal Power Control Unit Power Cable Internal Power Unit Power SubSystem Processor                                            |
| Actions<br>SV X'96' SF X'81'        | X'3000'<br>X'32C0'<br>X'82' SF<br>X'82' SF | Contact Appropriate Service Representative Report the following: (Reference Code (x'30')) (Product Alert Reference Code (x'F0')) |

Alert Condition: The power control unit has detected a disturbance in the ac main power source. The fact that the alert has been received means that the ac disturbance was not long enough to drop power on MOSS and CCU. Some power supplies may, however, have dropped. In this case, they have to be put up again by using the MOSS Power Services (POS) function from the operator console. Refer to the 3745 Advanced Operations Guide.

#### MOSS Console Alarm Message —

ALARM A3: POWER SUBSYSTEM: TEMPORARY ac FAILURE

NetView\* Alert - Dynamic —

Loss of External Power: Main ac Power Supply

| Subvector and<br>Subfield Keys      | Code<br>Points                                                  | Causes and Actions                                                                                                    |
|-------------------------------------|-----------------------------------------------------------------|----------------------------------------------------------------------------------------------------|
| Alert ID Number<br>SV X'92'         |                                                                 | X'7CDF9453'                                                                                                    |
| Alert Type<br>SV X'92'              | X'01'                                                           | Permanent                                                                                                    |
| Alert Description<br>SV X'92'       | X'1410'                                                         | Loss of External Power                                                                                                    |
| Probable Causes<br>SV X'93'         | X'0220'<br>X'0204'                                              | Main ac Power Supply<br>Power Cord                                                                                                    |
| User Causes<br>SV X'94' SF X'01'    | (none).                                                         |                                                                                                    |
| Install Causes<br>SV X'95' SF X'01' | (none)                                                          |                                                                                                    |
| Failure Causes<br>SV X'96' SF X'01' | X'0220'<br>X'0204'<br>X'0202'<br>X'0205'                        | Main ac Power Supply Power Cord Internal Power Control Unit Power SubSystem Processor                                                                                                    |
| Actions<br>SV X'96' SF X'81'        | X'0200'<br>X'1001'<br>X'3300'<br>X'3000'<br>X'32C0'<br>X'82' SF | Check Power Refer to Operator's Guide for corrective action If problem re-occurs then do the following Contact Appropriate Service Representative Report the following: (Reference Code (x'30')) (Product Alert Reference Code (x'F0')) |

## 3745 Alert Reference Code A4

Alert Condition: The power control unit has detected a false disturbance in the ac main power source (invalid ac failure).

MOSS Console Alarm Message

ALARM A4: POWER SUBSYSTEM: AC CONTROL REPORTING ERROR

NetView\* Alert - Dynamic —

**Device Error: Internal Power Control Unit** 

| Subvector and<br>Subfield Keys      | Code<br>Points                            | Causes and Actions                                                                                                    |
|-------------------------------------|-------------------------------------------|----------------------------------------------------------------------------------------------------|
| Alert ID Number<br>SV X'92'         |                                           | X'83D9C451'                                                                                                    |
| Alert Type<br>SV X'92'              | X'02'                                     | Temporary                                                                                                    |
| Alert Description<br>SV X'92'       | X'1002'                                   | Device Error                                                                                                    |
| Probable Causes<br>SV X'93'         | X'0202'                                   | Internal Power Control Unit                                                                                                    |
| User Causes<br>SV X'94' SF X'01'    | (none).                                   |                                                                                                    |
| Install Causes<br>SV X'95' SF X'01' | (none)                                    |                                                                                                    |
| Failure Causes<br>SV X'96' SF X'01' | X'0202'<br>X'0205'                        | Internal Power Control Unit<br>Power SubSystem Processor                                                                                                    |
| Actions<br>SV X'96' SF X'81'        | X'3300'<br>X'3000'<br>X'32C0'<br>X'82' SF | If problem re-occurs then do the following Contact Appropriate Service Representative Report the following: (Reference Code (x'30')) (Product Alert Reference Code (x'F0')) |

Alert Condition: The power control unit has detected that the battery voltage (feeding the time-of-day logic) was below a defined threshold.

## MOSS Console Alarm Message

ALARM A5: ASK SERVICE PERSONNEL TO REPLACE BATTERY

NetView\* Alert - Dynamic -

Loss of Electrical Power: MOSS Battery

| Subvector and<br>Subfield Keys      | Code<br>Points                             | Causes and Actions                                                                                                    |
|-------------------------------------|--------------------------------------------|----------------------------------------------------------------------------------------------------|
| Alert ID Number<br>SV X'92'         |                                            | X'62BBC7A9'                                                                                                    |
| Alert Type<br>sv x'92'              | X'11'                                      | Impending                                                                                                    |
| Alert Description<br>SV X'92'       | X'1400'                                    | Loss of Electrical Power                                                                                                    |
| Probable Causes<br>sv x'93'         | X'0211'                                    | MOSS Battery                                                                                                    |
| User Causes<br>SV X'94' SF X'01'    | (none).                                    |                                                                                                    |
| Install Causes<br>SV X'95' SF X'01' | (none)                                     |                                                                                                    |
| Failure Causes<br>SV X'96' SF X'01' | X'0211'<br>X'0202'                         | MOSS Battery<br>Internal Power Control Unit                                                                                      |
| Actions<br>SV X'96' SF X'81'        | X'3000'<br>X'32C0'<br>X'82' SF<br>X'82' SF | Contact Appropriate Service Representative Report the following: (Reference Code (x'30')) (Product Alert Reference Code (x'F0')) |

## 3745 Alert Reference Code A6

Alert Condition: An error has occurred in the hardware logic (in the power control) which gives the date and time to the MOSS.

MOSS Console Alarm Message

ALARM A6: POWER SUBSYSTEM: INTERNAL CLOCK DOWN

NetView\* Alert - Dynamic -

Time of Day Clock Failure: Internal Clock

| Subvector and<br>Subfield Keys      | Code<br>Points                             | Causes and Actions                                                                                                    |
|-------------------------------------|--------------------------------------------|----------------------------------------------------------------------------------------------------|
| Alert ID Number<br>SV X'92'         |                                            | X'26337D84'                                                                                                    |
| Alert Type<br>sv x'92'              | X'01'                                      | Permanent                                                                                                    |
| Alert Description<br>sv x'92'       | X'1004'                                    | Time of Day Clock Failure                                                                                                    |
| Probable Causes<br>sv x'93'         | X '0240 '                                  | Internal Clock                                                                                                    |
| User Causes<br>SV X'94' SF X'01'    | (none).                                    |                                                                                                    |
| Install Causes<br>SV X'95' SF X'01' | (none)                                     |                                                                                                    |
| Failure Causes<br>SV X'96' SF X'01' | X'0240'<br>X'0202'<br>X'0205'              | Internal Clock<br>Internal Power Control Unit<br>Power Subsystem Processor                                                       |
| Actions<br>SV X'96' SF X'81'        | X'3000'<br>X'32C0'<br>X'82' SF<br>X'82' SF | Contact Appropriate Service Representative Report the following: (Reference Code (x'30')) (Product Alert Reference Code (x'F0')) |

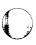

Alert Condition: An airflow detector is experiencing a fault condition with a cooling fan of a 3745 power supply (line adapter, channel adapter, LIB1 or LIB2, but not MOSS). A return to normal will be indicated by alert AD.

- MOSS Console Alarm Message -

ALARM A7: COOLING PROBLEM

NetView\* Alert - Dynamic —

Loss of Equipment Cooling: Cooling Fan

| Subvector and Subfield Keys         | Code<br>Points                             | Causes and Actions                                                                                                    |
|-------------------------------------|--------------------------------------------|----------------------------------------------------------------------------------------------------|
| Alert ID Number<br>SV X'92'         |                                            | X'E93DBDA9'                                                                                                    |
| Alert Type<br>SV X'92'              | X'01'                                      | Permanent                                                                                                    |
| Alert Description<br>SV X'92'       | X'1501'                                    | Loss of Equipment Cooling                                                                                                    |
| Probable Causes<br>sv x'93'         | X'0301'                                    | Cooling Fan                                                                                                    |
| User Causes<br>SV X'94' SF X'01'    | X'74A1'                                    | Blocked Air Filter                                                                                                    |
| Actions<br>SV X'94' SF X'81'        | X'1310'<br>X'1311'                         | Verify that Air Vents are not covered<br>Check for dirty Filter                                                                  |
| Install Causes<br>SV X'95' SF X'01' | (none)                                     |                                                                                                    |
| Failure Causes<br>SV X'96' SF X'01' | X'0301'<br>X'0310'<br>X'0202'              | Cooling Fan Air Flow Detector Internal Power Control Unit                                                                        |
| Actions<br>SV X'96' SF X'81'        | X'3000'<br>X'32C0'<br>X'82' SF<br>X'82' SF | Contact Appropriate Service Representative Report the following: (Reference Code (x'30')) (Product Alert Reference Code (x'F0')) |

#### 3745 Alert Reference Code A8

Alert Condition: The power control shut the MOSS power off due to a fault detection of the MOSS power supply or related fan(s). If a manual attempt to power on the MOSS is successful (intermittent error), then at the end of MOSS IML, a BER is logged and an alarm A8 and its associated alert are generated.

#### MOSS Console Alarm Message

ALARM A8: MOSS POWER SUPPLY DOWN OR MOSS COOLING PROBLEM

NetView\* Alert - Dynamic -

MOSS Equipment Cool Loos: Cool/Heat Subsystem

(Loss of MOSS Equipment Cooling: Cooling or Heating Subsystem)

| Subvector and<br>Subfield Keys      | Code<br>Points                             | Causes and Actions                                                                                                    |
|-------------------------------------|--------------------------------------------|----------------------------------------------------------------------------------------------------|
| Alert ID Number<br>SV X'92'         |                                            | X'519B7E68'                                                                                                    |
| Alert Type<br>SV X'92'              | X'01'                                      | Permanent                                                                                                    |
| Alert Description<br>SV X'92'       | X'1502'                                    | MOSS Equipment Cooling Loss                                                                                                    |
| Probable Causes<br>SV X'93'         | X'0300'<br>X'0200'                         | Cooling or Heating Subsystem Power Subsystem                                                                                     |
| User Causes<br>SV X'94' SF X'01'    | X'74A1'                                    | Blocked Air Filter                                                                                                    |
| Actions<br>SV X'94' SF X'81'        | X'1310'<br>X'1311'                         | Verify that Air Vents are not covered Check for dirty Filter                                                                     |
| Install Causes<br>SV X'95' SF X'01' | (none)                                     |                                                                                                    |
| Failure Causes<br>SV X'96' SF X'01' | X'0301'<br>X'0310'<br>X'0201'<br>X'0202'   | Cooling Fan Air Flow Detector Internal Power Unit Internal Power Control Unit                                                    |
| Actions<br>SV X'96' SF X'81'        | X'3000'<br>X'32C0'<br>X'82' SF<br>X'82' SF | Contact Appropriate Service Representative Report the following: (Reference Code (x'30')) (Product Alert Reference Code (x'F0')) |

## 3745 Product Alert Reference Code AA

Alert Condition: The pre-defined period for replacing the air filters has expired. Hardware failure due to overheating may occur.

# MOSS Console Alarm message

ALARM AA: PLAN AIR FILTERS CLEANING WITH SERVICE PERSONNEL

Models 210, 310, 410, 610

NetView\* Alert - Dynamic -

Operator Notification: Air Filter

| Subvector and<br>Subfield Keys      | Code<br>Points                             | Causes and Actions                                                                                                    |
|-------------------------------------|--------------------------------------------|----------------------------------------------------------------------------------------------------|
| Alert ID Number<br>SV X'92'         |                                            | X'271C9F51'                                                                                                    |
| Alert Type<br>SV X'92'              | X'11'                                      | Impending                                                                                                    |
| Alert Description<br>SV X'92'       | X'B000'                                    | Operator Notification                                                                                                    |
| Probable Causes<br>sv x'93'         | X'0302'                                    | Air Filter                                                                                                    |
| User Causes<br>SV X'94' SF X'01'    | (none).                                    |                                                                                                    |
| Install Causes<br>SV X'95' SF X'01' | (none)                                     |                                                                                                    |
| Failure Causes<br>SV X'96' SF X'01' | X'0302'                                    | Air Filter                                                                                                    |
| Actions<br>SV X'96' SF X'81'        | X'3000'<br>X'32C0'<br>X'82' SF<br>X'82' SF | Contact Appropriate Service Representative Report the following: (Reference Code (x'30')) (Product Alert Reference Code (x'F0')) |

## 3745 Alert Reference Code AB

Alert Condition: An error has been detected during data exchange between MOSS and the power services microcode.

MOSS Console Alarm Message -

ALARM AB: POWER SUBSYSTEM: POWER INTERNAL ERROR

NetView\* Alert - Dynamic —

Microcode Program Error: Power Subsyst Procsr

(Microcode Program Error: Power Subsystem Processor)

| Subvector and<br>Subfield Keys      | Code<br>Points                                                  | Causes and Actions                                                                                                    |
|-------------------------------------|-----------------------------------------------------------------|----------------------------------------------------------------------------------------------------|
| Alert ID Number<br>SV X'92'         |                                                                 | X'81BF14F6'                                                                                                    |
| Alert Type<br>SV X'92'              | X'01'                                                           | Permanent                                                                                                    |
| Alert Description<br>SV X'92'       | X'6100'                                                         | Microcode Program Error                                                                                                    |
| Probable Causes<br>sv x'93'         | X'0205'<br>X'0001'                                              | Power Subsystem Processor<br>MOSS                                                                                                    |
| User Causes<br>SV X'94' SF X'01'    | (none).                                                         |                                                                                                    |
| Install Causes<br>SV X'95' SF X'01' | (none)                                                          |                                                                                                    |
| Failure Causes<br>SV X'96' SF X'01' | X'0002'<br>X'0205'<br>X'0001'                                   | MOSS Microcode<br>Power Subsystem Processor<br>MOSS Hardware                                                                                                    |
| Actions<br>SV X'96' SF X'81'        | X'0613'<br>X'1401'<br>X'0601'<br>X'3300'<br>X'32C0'<br>X'82' SF | Dump MOSS Microcode Re-IML MOSS Transfer and Print MOSS Dump If problem re-occurs then do the following Contact Appropriate Service Representative Report the following: (Reference Code (x'30')) (Product Alert Reference Code (x'F0')) |

Alert Condition: An unrecoverable error has been detected by the power subsystem microcode.

— MOSS Console Alarm Message —

ALARM AC: POWER SUBSYSTEM INTERNAL ERROR

NetView\* Alert - Dynamic ~

Subsystem Failure: Power Subsystem

| Subvector and<br>Subfield Keys      | Code<br>Points                             | Causes and Actions                                                                                                    |
|-------------------------------------|--------------------------------------------|----------------------------------------------------------------------------------------------------|
| Alert ID Number<br>SV X'92'         |                                            | X'56E8E297'                                                                                                    |
| Alert Type<br>sv x'92'              | X'01'                                      | Permanent                                                                                                    |
| Alert Description<br>SV X'92'       | X'1600'                                    | Subsystem Failure                                                                                                    |
| Probable Causes<br>SV X'93'         | X'0200'                                    | Power Subsystem                                                                                                    |
| User Causes<br>SV X'94' SF X'01'    | (none).                                    |                                                                                                    |
| Install Causes<br>SV X'95' SF X'01' | (none)                                     |                                                                                                    |
| Failure Causes<br>SV X'96' SF X'01' | X'0202'<br>X'0205'                         | Internal Power Control Unit<br>Power Subsystem Processor                                                                         |
| Actions<br>SV X'96' SF X'81'        | X'3000'<br>X'32C0'<br>X'82' SF<br>X'82' SF | Contact Appropriate Service Representative Report the following: (Reference Code (x'30')) (Product Alert Reference Code (x'F0')) |

## 3745 Alert Reference Code AD

Alert Condition: The cause of alert A7 or A8 has disappeared.

– MOSS Console Alarm Message –

ALARM AD: COOLING PROBLEM CORRECTED

NetView\* Alert - Dynamic —

Cooling Problem Resolved: Cool/Heat Subsystem

(Impending Cooling Problem Resolved: Cooling or Heating Subsystem)

| Subvector and<br>Subfield Keys      | Code<br>Points | Causes and Actions           |
|-------------------------------------|----------------|------------------------------|
| Alert ID Number<br>SV X'92'         |                | X'FE579A90'                  |
| Alert Type<br>SV X'92'              | X'01'          | Permanent                    |
| Alert Description<br>SV X'92'       | X'A001'        | Cooling Problem resolved     |
| Probable Causes<br>SV X'93'         | X'0300'        | Cooling or Heating Subsystem |
| User Causes<br>SV X'94' SF X'01'    | (none)         |                              |
| Install Causes<br>SV X'95' SF X'01' | (none)         |                              |
| Failure Causes<br>SV X'96' SF X'01' | X'0300'        | Cooling or Heating Subsystem |
| Actions<br>SV X'96' SF X'81'        | X'0700'        | No Action Necessary          |

## 3745 Product Alert Reference Code B0

Alert Condition: A manual fallback is to be initiated from the 3745 MOSS console. The network operator is notified before switching all resources from one CCU to the other.

## MOSS Console Alarm message

ALARM B0: HOST OPERATOR NOTIFIED: FALLBACK TO BE PERFORMED

Models 410, 610

NetView\* Alert - Dynamic -

Operator Notification: COMM Controller BKUP

| Subvector and<br>Subfield Keys      | Code<br>Points                             | Causes and Actions                                                                                               |
|-------------------------------------|--------------------------------------------|----------------------------------------------------------------------------------------------------|
| Alert ID Number<br>SV X'92'         |                                            | X'23EFF93E'                                                                                                    |
| Alert Type<br>sv x'92'              | X'11'                                      | Impending                                                                                                    |
| Alert Description<br>SV X'92'       | X'B000'                                    | Operator Notification                                                                                            |
| Probable Causes<br>sv x'93'         | X'3110'                                    | Communication Controller Back-up                                                                                 |
| User Causes<br>SV X'94' SF X'01'    | X'7000'                                    | Operator                                                                                                    |
| Actions<br>SV X'94' SF X'81'        | X'13A2'<br>X'82' SF<br>X'F0A0'<br>X'82' SF | Deactivate resources attached to (Communication Control Unit (x'34')) For (Product Alert Reference Code (x'F0')) |
| Install Causes<br>SV X'95' SF X'01' | (none)                                     |                                                                                                    |
| Failure Causes<br>SV X'96' SF X'01' | (none)                                     |                                                                                                    |

## 3745 Product Alert Reference Code B1

Alert Condition: A manual fallback on a twin-CCU 3745 has been performed and completed successfully.

MOSS Console Alarm message

ALARM B1: MANUAL FALLBACK OR IPL COMPLETE CCU-x

Models 410, 610

NetView\* Alert - Dynamic —

Resources REQ Activation: COMM Controller BKUP

| Subvector and Subfield Keys         | Code<br>Points                             | Causes and Actions                                                                                               |
|-------------------------------------|--------------------------------------------|----------------------------------------------------------------------------------------------------|
| Alert ID Number<br>SV X'92'         |                                            | X'7ED50005'                                                                                                    |
| Alert Type<br>sv x'92'              | X'01'                                      | Permanent                                                                                                    |
| Alert Description<br>SV X'92'       | X'B004'                                    | Resources Require Activation                                                                                     |
| Probable Causes<br>sv x'93'         | X'3110'                                    | Communication Controller Back-up                                                                                 |
| User Causes<br>SV X'94' SF X'01'    | X'7000'                                    | Operator                                                                                                    |
| Actions<br>SV X'94' SF X'81'        | X'13A1'<br>X'82' SF<br>X'F0A0'<br>X'82' SF | Reactivate resources attached to (Communication Control Unit (x'34')) For (Product Alert Reference Code (x'F0')) |
| Install Causes<br>SV X'95' SF X'01' | (none)                                     |                                                                                                    |
| Failure Causes<br>SV X'96' SF X'01' | (none)                                     |                                                                                                    |

## 3745 Product Alert Reference Code B3

Alert Condition: A manual fallback has been initiated in twin-backup or standby mode. The fallback operation failed in twin-backup mode.

#### MOSS Console Alarm message

ALARM B3: MANUAL FALLBACK OR IPL FAILED CCU-x

Models 410, 610

NetView\* Alert - Dynamic —

Device Error: Communication Controller Back-up

| Subvector and<br>Subfield Keys      | Code<br>Points                                                    | Causes and Actions                                                                                                    |
|-------------------------------------|-------------------------------------------------------------------|----------------------------------------------------------------------------------------------------|
| Alert ID Number<br>SV X'92'         |                                                                   | X'633CF68C'                                                                                                    |
| Alert Type<br>SV X'92'              | X'01'                                                             | Permanent                                                                                                    |
| Alert Description<br>SV X'92'       | X'1002'                                                           | Device Error                                                                                                    |
| Probable Causes<br>sv x'93'         | X'3110'                                                           | Communication Controller Back-up                                                                                                    |
| User Causes<br>SV X'94' SF X'01'    | (none)                                                            |                                                                                                    |
| Install Causes<br>SV X'95' SF X'01' | (none)                                                            |                                                                                                    |
| Failure Causes<br>sv x'96' sF x'01' | X'0003'<br>X'3300'<br>X'0001'                                     | Processor Switch<br>Adapter<br>MOSS Hardware                                                                                                    |
| Actions<br>SV X'96' SF X'81'        | X'3000'<br>X'32C0'<br>X'82' SF<br>X'82' SF<br>X'00B1'<br>X'82' SF | Contact Appropriate Service Representative Report the following: (Communication Control Unit (x'34')) (Reference Code (x'30')) Perform Problem Determination Procedure at reporting location for (Product Alert Reference Code (x'F0')) |
|                                     | X'2203'                                                           | Review supporting data at Alert Sender                                                                                                    |

## 3745 Product Alert Reference Code B4

Alert Condition: A switchback is going to be initiated from the 3745 MOSS console. The network operator is notified before switching resources from one CCU to the other.

#### – MOSS Console Alarm message *—*

ALARM B4: HOST OPERATOR NOTIFIED: SWITCHBACK TO BE PERFORMED

Models 410, 610

- NetView\* Alert - Dynamic —

Operator Notification: COMM CTRL Recovery

| Subvector and Subfield Keys         | Code<br>Points                             | Causes and Actions                                                                                               |
|-------------------------------------|--------------------------------------------|----------------------------------------------------------------------------------------------------|
| Alert ID Number<br>SV X'92'         |                                            | X'62698D8A'                                                                                                    |
| Alert Type<br>sv x'92'              | X'11'                                      | Impending                                                                                                    |
| Alert Description<br>SV X'92'       | X'B000'                                    | Operator Notification                                                                                            |
| Probable Causes<br>sv x'93'         | X'310F'                                    | Communication Controller recovery                                                                                |
| User Causes<br>SV X'94' SF X'01'    | X'7000'                                    | Operator                                                                                                    |
| Actions<br>SV X'94' SF X'81'        | X'13A2'<br>X'82' SF<br>X'F0A0'<br>X'82' SF | Deactivate resources attached to (Communication Control Unit (x'34')) For (Product Alert Reference Code (x'F0')) |
| Install Causes<br>SV X'95' SF X'01' | (none)                                     |                                                                                                    |
| Failure Causes<br>SV X'96' SF X'01' | (none)                                     |                                                                                                    |

# 3745 Product Alert Reference Code B5

Alert Condition: A switchback has been performed and completed successfully.

MOSS Console Alarm message -

ALARM B5: SWITCHBACK AND IPL COMPLETE CCU-x

Models 410, 610

- NetView\* Alert - Dynamic ----

Resources REQ Activation: COMM CTRL Recovery

| Subvector and<br>Subfield Keys      | Code<br>Points                             | Causes and Actions                                                                                               |
|-------------------------------------|--------------------------------------------|----------------------------------------------------------------------------------------------------|
| Alert ID Number<br>SV X'92'         |                                            | X'3F5374B1'                                                                                                    |
| Alert Type<br>SV X'92'              | X'01'                                      | Permanent                                                                                                    |
| Alert Description<br>SV X'92'       | X'B004'                                    | Resources Require Activation                                                                                     |
| Probable Causes<br>SV X'93'         | X'310F'                                    | Communication Controller Recovery                                                                                |
| User Causes<br>SV X'94' SF X'01'    | X'7000'                                    | Operator                                                                                                    |
| Actions<br>SV X'94' SF X'81'        | X'13A1'<br>X'82' SF<br>X'F0A0'<br>X'82' SF | Reactivate resources attached to (Communication Control Unit (x'34')) For (Product Alert Reference Code (x'F0')) |
| Install Causes<br>SV X'95' SF X'01' | (none)                                     |                                                                                                    |
| Failure Causes<br>SV X'96' SF X'01' | (none)                                     |                                                                                                    |

#### 3745 Alert Reference Code B7

Alert Condition: Use of some MOSS functions requires that MOSS be set offline via the MOSS Offline (MOF) function.

This alert may also be displayed when the operator started to set MOSS offline and cancelled the operation by pressing the break key. Actual MOSS status is shown in the MSA. Refer to the 3745 Advanced Operations Guide.

#### MOSS Console Alarm Message

ALARM B7: MOSS OFFLINE ON OPERATOR'S REQUEST

NetView\* Alert - Dynamic —

Service Subsys Off-Line: Local System Operator

(Service Subsystem Taken Off-Line: Local System Operator)

| Subvector and<br>Subfield Keys      | Code<br>Points                    | Causes and Actions                                             |
|-------------------------------------|-----------------------------------|----------------------------------------------------------------|
| Alert ID Number<br>SV X'92'         |                                   | X'A9ACBFCC'                                                    |
| Alert Type<br>SV X'92'              | X'01'                             | Permanent                                                      |
| Alert Description<br>SV X'92'       | X'B005'                           | Service Subsystem OFF-Line                                     |
| Probable Causes<br>SV X'93'         | X'7001'<br>X'7002'                | Local System Operator Remote System Operator                   |
| User Causes<br>SV X'94' SF X'01'    | X'7000'                           | Operator                                                       |
| Actions<br>SV X'94' SF X'81'        | X'0700'<br>X'F0A0'<br>X'82'<br>SF | No Action Necessary For (Product Alert Reference Code (x'F0')) |
| Install Causes<br>SV X'95' SF X'01' | (none)                            |                                                                |
| Failure Causes<br>SV X'96' SF X'01' | (none)                            |                                                                |

Alert Condition: Using the MOSS services, the operator has selected a line adapter (in this case a low-speed scanner) and put it in a disconnected state for the control program.

#### – MOSS Console Alarm Message —

ALARM B8: LA nn DISCONNECTED ON OPERATOR'S REQUEST

## NetView\* Alert - Dynamic

Line Adapter Disconnected: Loc System Operator

(Line Adapter Disconnected: Local System Operator)

| Subvector and<br>Subfield Keys      | Code<br>Points                                                             | Causes and Actions                                                                                                    |
|-------------------------------------|----------------------------------------------------------------------------|----------------------------------------------------------------------------------------------------|
| Alert ID Number<br>SV X'92'         |                                                                            | X'AE3EA011'                                                                                                    |
| Alert Type<br>SV X'92'              | X'01'                                                                      | Permanent                                                                                                    |
| Alert Description<br>SV X'92'       | X'B006'                                                                    | Line Adapter Disconnected                                                                                                    |
| Probable Causes<br>SV X'93'         | X'7001'<br>X'7002'                                                         | Local System Operator<br>Remote System Operator                                                                                                    |
| User Causes<br>SV X'94' SF X'01'    | X'7000'                                                                    | Operator                                                                                                    |
| Actions<br>SV X'94' SF X'81'        | X'0700'                                                                    | No Action Necessary                                                                                                    |
| Install Causes<br>SV X'95' SF X'01' | (none)                                                                     |                                                                                                    |
| Failure Causes<br>SV X'96' SF X'01' | X'33A0'<br>X'82' sf                                                        | Line Adapter Multiplexer (Line Adapter Number (x'63'))                                                                                                    |
| Actions<br>SV X'96' SF X'81'        | X'1406'<br>X'3300'<br>X'0612'<br>X'0603'<br>X'3000'<br>X'32A0'<br>X'82' SF | Follow Alert Senders Procedures for Resource Activation If problem re-occurs, then do the following Dump Line Adapter Microcode Transfer and Print Line Adapter Dump Contact Appropriate Service Representative Report the following: (Product Alert Reference Code (x'F0')) |

#### 3745 Alert Reference Code B9

Alert Condition: Using the MOSS services, the operator has selected a token-ring adapter and put it in a disconnected state for the control program.

#### – MOSS Console Alarm Message –

ALARM B9: TRA xx DISCONNECTED ON OPERATOR'S REQUEST

#### - NetView\* Alert - Dynamic -----

Token Ring Adapt Disconn: Local System Operator

(Token Ring Adapter Disconnected: Local System Operator)

| Subvector and Subfield Keys         | Code<br>Points                                              | Causes and Actions                                                                               |
|-------------------------------------|-------------------------------------------------------------|--------------------------------------------------------------------------------------------------|
| Alert ID Number<br>SV X'92'         |                                                             | X'7C250E71'                                                                                      |
| Alert Type<br>SV X'92'              | X'01'                                                       | Permanent                                                                                        |
| Alert Description<br>SV X'92'       | X'B007'                                                     | Token-Ring Adapter Disconnected                                                                  |
| Probable Causes<br>SV X'93'         | X'7001'<br>X'7002'                                          | Local System Operator Remote System Operator                                                     |
| User Causes<br>SV X'94' SF X'01'    | X'7000'                                                     | Operator                                                                                         |
| Actions<br>SV X'94' SF X'81'        | X'0700'<br>X'F0A0'<br>X'82'<br>SF<br>X'F0A0'<br>X'82'<br>SF | No Action Necessary For (Line Adapter Number (x'63')) For (Product Alert Reference Code (x'F0')) |
| Install Causes<br>SV X'95' SF X'01' | (none)                                                      |                                                                                                  |
| Failure Causes<br>SV X'96' SF X'01' | (none)                                                      |                                                                                                  |

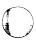

#### 3745 Alert Reference Code BA

Alert Condition: Using the MOSS services, the operator has selected a line adapter (in this case a high-speed scanner) and put it in a disconnected state for the control program.

#### MOSS Console Alarm Message

ALARM BA: HSS x DISCONNECTED ON OPERATOR'S REQUEST

#### NetView\* Alert - Dynamic —

Hgh Speed Line Adapt Disc: Loc System Operator

(High Speed Line Adapter Disconnected: Local System Operator)

| Subvector and<br>Subfield Keys      | Code<br>Points                                                             | Causes and Actions                                                                                                    |
|-------------------------------------|----------------------------------------------------------------------------|----------------------------------------------------------------------------------------------------|
| Alert ID Number<br>SV X'92'         |                                                                            | X'9B659A71'                                                                                                    |
| Alert Type<br>SV X'92'              | X'01'                                                                      | Permanent                                                                                                    |
| Alert Description<br>SV X'92'       | X'B008'                                                                    | High Speed Line Adapter Disconnected                                                                                                    |
| Probable Causes<br>SV X'93'         | X'7001'<br>X'7002'                                                         | Local System Operator<br>Remote System Operator                                                                                                    |
| User Causes<br>SV X'94' SF X'01'    | X'7000'                                                                    | Operator                                                                                                    |
| Actions<br>SV X'94' SF X'81'        | X'0700'                                                                    | No Action Necessary                                                                                                    |
| Install Causes<br>SV X'95' SF X'01' | (none)                                                                     |                                                                                                    |
| Failure Causes<br>SV X'96' SF X'01' | X'33A0'<br>X'82' SF                                                        | Line Adapter Multiplexer<br>(Line Adapter Number (x'63'))                                                                                                    |
| Actions<br>SV X'96' SF X'81'        | X'1406'<br>X'3300'<br>X'0612'<br>X'0603'<br>X'3000'<br>X'32A0'<br>X'82' SF | Follow Alert Senders Procedures for Resource Activation If problem re-occurs, then do the following Dump Line Adapter Microcode Transfer and Print Line Adapter Dump Contact Appropriate Service Representative Report the following: (Product Alert Reference Code (x'F0')) |

#### 3745 Product Alert Reference Code BB

Alert Condition: A manual fallback was initiated in twin-backup or standby mode. During this fallback operation, either a minor error was detected in the switch or a line, or channel adapters could not be put in operational mode.

#### MOSS Console Alarm message –

ALARM BB: MANUAL FALLBACK OR IPL COMPLETE WITH ERROR(S) CCU-x

Models 410, 610

NetView\* Alert - Dynamic -

Resources REQ Activation: COMM Controller BKUP

| 1                                   |                                                            |                                                                                                    |
|-------------------------------------|------------------------------------------------------------|----------------------------------------------------------------------------------------------------|
| Subvector and<br>Subfield Keys      | Code<br>Points                                             | Causes and Actions                                                                                                    |
| Alert ID Number<br>SV X'92'         |                                                            | X'E4F71B03'                                                                                                    |
| Alert Type<br>SV X'92'              | X'01'                                                      | Permanent                                                                                                    |
| Alert Description<br>SV X'92'       | X'B004'                                                    | Resources Require Activation                                                                                                    |
| Probable Causes<br>SV X'93'         | X'3110'                                                    | Communication Controller Back-up                                                                                                    |
| User Causes<br>SV X'94' SF X'01'    | (none)                                                     |                                                                                                    |
| Install Causes<br>SV X'95' SF X'01' | (none)                                                     |                                                                                                    |
| Failure Causes<br>SV X'96' SF X'01' | X'3309'<br>X'3301'<br>X'0003'                              | Line Adapter<br>Channel Adapter<br>Processor Switch                                                                                                    |
| Actions<br>SV X'96' SF X'81'        | X'13A1' X'82' SF X'3000' X'32A0' X'82' SF X'00B1' X'82' SF | Reactivate resources attached to (Communication Control Unit (x'34')) Contact Appropriate Service Representative Report the following: (Reference Code (x'30')) Perform Problem Determination Procedure at the reporting location for (Product Alert Reference Code (x'F0')) Review supporting data at Alert Sender |
|                                     | X.5503.                                                    | Review supporting data at Alert Sender                                                                                                    |

#### 3745 Product Alert Reference Code BC

Alert Condition: A switchback was initiated by the operator from the 3745 MOSS console when in twin-backup or standby mode. During this switchback operation, either a minor error was detected in the switch or a line, or channel adapters could not be put in operational mode.

#### MOSS Console Alarm message -

ALARM BC: SWITCHBACK OR IPL COMPLETE WITH ERROR(S) CCU-x

Models 410, 610

NetView\* Alert - Dynamic -

Resources REQ Activation: COMM CTRL Recovery

| Subvector and Subfield Keys         | Code<br>Points                                                               | Causes and Actions                                                                                                    |
|-------------------------------------|------------------------------------------------------------------------------|----------------------------------------------------------------------------------------------------|
| Alert ID Number<br>SV X'92'         |                                                                              | X'9BA6A201'                                                                                                    |
| Alert Type<br>SV X'92'              | X'01'                                                                        | Permanent                                                                                                    |
| Alert Description<br>SV X'92'       | X'B004'                                                                      | Resources Require Activation                                                                                                    |
| Probable Causes<br>sv x'93'         | X'310F'                                                                      | Communication Controller Recovery                                                                                                    |
| User Causes<br>SV X'94' SF X'01'    | (none)                                                                       |                                                                                                    |
| Install Causes<br>SV X'95' SF X'01' | (none)                                                                       |                                                                                                    |
| Failure Causes<br>SV X'96' SF X'01' | X'3309'<br>X'3301'<br>X'0003'                                                | Line Adapter<br>Channel Adapter<br>Processor Switch                                                                                                    |
| Actions<br>SV X'96' SF X'81'        | X'13A1'<br>X'82' SF<br>X'3000'<br>X'32A0'<br>X'82' SF<br>X'00B1'<br>X'82' SF | Reactivate resources attached to (Communication Control Unit (x'34')) Contact Appropriate Service Representative Report the following: (Reference Code (x'30')) Perform Problem Determination Procedure at the reporting location for (Product Alert Reference Code (x'F0')) |
|                                     | X'2203'                                                                      | Review supporting data at Alert Sender                                                                                                    |

#### **Alerts**

#### 3745 Product Alert Reference Code BD

Alert Condition: A switchback was initiated in twin-backup or standby mode. The switchback operation failed in twin-backup mode.

#### MOSS Console Alarm message

ALARM BD: SWITCHBACK OR IPL FAILED CCU-x

Models 410, 610

– NetView\* Alert - Dynamic —

**Device Error: Communication Controller Recovery** 

| Subvector and<br>Subfield Keys      | Code<br>Points                                                    | Causes and Actions                                                                                                    |
|-------------------------------------|-------------------------------------------------------------------|----------------------------------------------------------------------------------------------------|
| Alert ID Number<br>SV X'92'         |                                                                   | X'1C6D4F8E'                                                                                                    |
| Alert Type<br>SV X'92'              | X'01'                                                             | Permanent                                                                                                    |
| Alert Description<br>SV X'92'       | X'1002'                                                           | Device Error                                                                                                    |
| Probable Causes<br>sv x'93'         | X'310F'                                                           | Communication Controller Recovery                                                                                                    |
| User Causes<br>SV X'94' SF X'01'    | (none)                                                            |                                                                                                    |
| Install Causes<br>SV X'95' SF X'01' | (none)                                                            |                                                                                                    |
| Failure Causes<br>SV X'96' SF X'01' | X'0003'<br>X'3300'<br>X'0001'                                     | Processor Switch Adapter MOSS Hardware                                                                                                    |
| Actions<br>SV X'96' SF X'81'        | X'3000'<br>X'32C0'<br>X'82' SF<br>X'82' SF<br>X'00B1'<br>X'82' SF | Contact Appropriate Service Representative Report the following: (Communication Control Unit (x'34')) (Reference Code (x'30')) Perform Problem Determination Procedure at reporting location for (Product Alert Reference Code (x'F0')) |
|                                     | X'2203'                                                           | Review supporting data at Alert Sender                                                                                                    |

#### 3745 Alert Reference Code C0

Alert Condition: The service personnel have requested to have a channel adapter (CPU subchannel address) varied off-line by the network operator and have put the channel adapter in a disconnect state for the control program.

#### MOSS Console Alarm Message —

ALARM CO: CONCURRENT MAINTENANCE ON CA xx: IN PROGRESS

#### NetView\* Alert - Dynamic -

Chan Adapt Maint Procedur: Service Rep

(Channel Adapter Maintenance Procedure: Service Representative)

| Subvector and Subfield Keys         | Code<br>Points                                        | Causes and Actions                                                                                  |
|-------------------------------------|-------------------------------------------------------|----------------------------------------------------------------------------------------------------|
| Alert ID Number<br>SV X'92'         |                                                       | X'4CF4A939'                                                                                         |
| Alert Type<br>sv x'92'              | X'01'                                                 | Permanent                                                                                           |
| Alert Description<br>SV X'92'       | X'B009'                                               | Channel Adapter Maintenance Procedure                                                               |
| Probable Causes<br>sv x'93'         | X'7007'                                               | Service Representative                                                                              |
| User Causes<br>SV X'94' SF X'01'    | X'7000'                                               | Operator                                                                                            |
| Actions<br>SV X'94' SF X'81'        | X'0700'<br>X'F0A0'<br>X'82' SF<br>X'F0A0'<br>X'82' SF | No Action Necessary For (Channel Adapter Number (x'62')) For (Product Alert Reference Code (x'F0')) |
| Install Causes<br>SV X'95' SF X'01' | (none)                                                |                                                                                                    |
| Failure Causes<br>SV X'96' SF X'01' | (none)                                                |                                                                                                    |

#### 3745 Alert Reference Code C1

Alert Condition: After a previous alert C0, the service personnel have performed concurrent maintenance on the channel adapter (Diagnostics and Repair), and put the channel adapter in a connect state for the control program using the MOSS Channel Adapter Services (CAS) service function.

| MOSS Console Alarm Message                             |  |
|--------------------------------------------------------|--|
| ALARM C1 : CONCURRENT MAINTENANCE ON CA xx : COMPLETED |  |

NetView\* Alert - Dynamic -Problem Resolved: Channel Adapter

| Subvector and<br>Subfield Keys      | Code<br>Points                                   | Causes and Actions                                                                                           |
|-------------------------------------|--------------------------------------------------|----------------------------------------------------------------------------------------------------|
| Alert ID Number<br>SV X'92'         |                                                  | X'05EFE5C6'                                                                                                  |
| Alert Type<br>SV X'92'              | X'01'                                            | Permanent                                                                                                    |
| Alert Description<br>SV X'92'       | X'A000'                                          | Problem Resolved                                                                                             |
| Probable Causes<br>SV X'93'         | X'3301'                                          | Channel Adapter                                                                                              |
| User Causes<br>SV X'94' SF X'01'    | X'7000'                                          | Operator                                                                                                    |
| Actions<br>SV X'94' SF X'81'        | X'13A1'<br>X'82'<br>SF<br>X'F0A0'<br>X'82'<br>SF | Reactivate resources attached to (Channel Adapter Number (x'62')) For (Product Alert Reference Code (x'F0')) |
| Install Causes<br>SV X'95' SF X'01' | (none)                                           |                                                                                                    |
| Failure Causes<br>SV X'96' SF X'01' | (none)                                           |                                                                                                    |

#### 3745 Alert Reference Code D0

Alert Condition: A 3745 IPL has been successfully completed on the CCU specified as a result of a general power-on, or an IPL initiated from the 3745 control panel, MOSS console, or host console.

MOSS Console Alarm Message

ALARM D0: 3745 IPL COMPLETE CCU-x

NetView\* Alert - Dynamic ~

Resources Req Activation: Communication Ctrl

(Resources Require Activation: Communication Controller)

| Subvector and<br>Subfield Keys      | Code<br>Points                                   | Causes and Actions                                                                                               |
|-------------------------------------|--------------------------------------------------|----------------------------------------------------------------------------------------------------|
| Alert ID Number<br>SV X'92'         |                                                  | X'8CD5AA63'                                                                                                    |
| Alert Type<br>Sv X'92'              | X'01'                                            | Permanent                                                                                                    |
| Alert Description<br>SV X'92'       | X'B004'                                          | Resources Require Activation                                                                                     |
| Probable Causes<br>sv x'93'         | X'3111'                                          | Communication Controller                                                                                         |
| User Causes<br>SV X'94' SF X'01'    | X'7000'                                          | Operator                                                                                                    |
| Actions<br>SV X'94' SF X'81'        | X'13A1'<br>X'82'<br>SF<br>X'F0A0'<br>X'82'<br>SF | Reactivate resources attached to (Communication Control Unit (x'34')) For (Product Alert Reference Code (x'F0')) |
| Install Causes<br>SV X'95' SF X'01' | (none)                                           |                                                                                                    |
| Failure Causes<br>SV X'96' SF X'01' | (none)                                           |                                                                                                    |

#### **Alerts**

#### 3745 Alert Reference Code D1

Alert Condition: A 3745 IPL has been successfully completed with minor or non-disruptive errors on the CCU specified as a result of a general power-on, or an IPL initiated from the 3745 control panel, MOSS console, or from the host access method.

#### MOSS Console Alarm Message —

ALARM D1: 3745 IPL COMPLETE WITH NON-BLOCKING ERRORS CCU-x

NetView\* Alert - Dynamic —

Resources Req Activation: Communication Ctrl

(Resources Require Activation: Communication Controller)

| Subvector and<br>Subfield Keys      | Code<br>Points                           | Causes and Actions                                                                                                    |
|-------------------------------------|------------------------------------------|----------------------------------------------------------------------------------------------------|
| Alert ID Number<br>SV X'92'         |                                          | X'5C8CF385'                                                                                                    |
| Alert Type<br>sv x'92'              | X'01'                                    | Permanent                                                                                                    |
| Alert Description<br>SV X'92'       | X'B004'                                  | Resources Require Activation                                                                                                    |
| Probable Causes<br>sv x'93'         | X'3111'                                  | Communication Controller                                                                                                    |
| User Causes<br>SV X'94' SF X'01'    | X'7000'                                  | Operator                                                                                                    |
| Actions<br>SV X'94' SF X'81'        | X'13A1'<br>X'82'sF                       | Reactivate resources attached to (Communication Control Unit (x'34'))                                                            |
| Install Causes<br>SV X'95' SF X'01' | (none)                                   |                                                                                                    |
| Failure Causes<br>SV X'96' SF X'01' | X'3300'                                  | Adapter                                                                                                    |
| Actions<br>SV X'96' SF X'81'        | X'3000'<br>X'32C0'<br>X'82'sF<br>X'82'SF | Contact Appropriate Service Representative Report the following: (Reference Code (x'30')) (Product Alert Reference Code (x'F0')) |

#### 3745 Product Alert Reference Code D3

Alert Condition: During the IPL of the twin-CCU 3745 configured in standby mode, the standby CCU was tested and a blocking error has been encountered.

#### MOSS Console Alarm message -

ALARM D3: ERROR DETECTED ON STANDBY CCU-x

Models 410, 610

NetView\* Alert - Dynamic -

Back-Up Resource Failure: Communication CTRL

| Subvector and<br>Subfield Keys      | Code<br>Points                             | Causes and Actions                                                                                                    |
|-------------------------------------|--------------------------------------------|----------------------------------------------------------------------------------------------------|
| Alert ID Number<br>SV X'92'         |                                            | X'E39F414C'                                                                                                    |
| Alert Type<br>SV X'92'              | X'01'                                      | Permanent                                                                                                    |
| Alert Description<br>SV X'92'       | X'1005'                                    | Back-Up Resource Failure                                                                                                    |
| Probable Causes<br>SV X'93'         | X'3111'                                    | Communication Controller                                                                                                    |
| User Causes<br>SV X'94' SF X'01'    | (none)                                     |                                                                                                    |
| Install Causes<br>SV X'95' SF X'01' | (none)                                     |                                                                                                    |
| Failure Causes<br>sv x'96' sF X'01' | X'0000'<br>X'0101'<br>X'0003'              | Processor<br>Main Storage<br>Processor Switch                                                                                                    |
| Actions<br>SV X'96' SF X'81'        | X'3000'<br>X'32D0'<br>X'82' SF<br>X'82' SF | Contact Appropriate Service Representative Report the following: (Communication Control Unit (x'34')) (Reference Code (x'30')) (Product Alert Reference Code (x'F0')) |

#### **Alerts**

#### 3745 Product Alert Reference Code D4

Alert Condition: In twin-standby mode, following the IPL of the running CCU, the standby CCU was tested and IPLed ready for immediate fallback. A minor or non-disruptive error related to the MOSS adapter has been encountered.

#### 

ALARM D4: IPL OF STANDBY CCU-x COMPLETE WITH ERRORS

Models 410, 610

- NetView\* Alert - Dynamic -----

Adapter Error: MOSS

| Subvector and<br>Subfield Keys      | Code<br>Points                             | Causes and Actions                                                                                                    |
|-------------------------------------|--------------------------------------------|----------------------------------------------------------------------------------------------------|
| Alert ID Number<br>SV X'92'         |                                            | X'D3A63E46'                                                                                                    |
| Alert Type<br>SV X'92'              | X'01'                                      | Permanent                                                                                                    |
| Alert Description<br>SV X'92'       | X'1010'                                    | Adapter Error                                                                                                    |
| Probable Causes<br>SV X'93'         | X'0001'                                    | MOSS                                                                                                    |
| User Causes<br>SV X'94' SF X'01'    | (none)                                     |                                                                                                    |
| Install Causes<br>SV X'95' SF X'01' | (none)                                     |                                                                                                    |
| Failure Causes<br>SV X'96' SF X'01' | X'0001'                                    | MOSS Hardware                                                                                                    |
| Actions<br>SV X'96' SF X'81'        | X'3000'<br>X'32D0'<br>X'82' SF<br>X'82' SF | Contact Appropriate Service Representative Report the following: (Communication Control Unit (x'34')) (Reference Code (x'30')) (Product Alert Reference Code (x'F0')) |

## Chapter 2. Host Messages

Looking at the host console:

lf

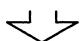

There is a NetView alert

There is a message related to a channel such as:

- CHANNEL DETECTED ERROR ON...
- ROUTE INOPERATIVE or
- MIH CONDITION

There is no message related to a channel, but you suspect the channel.

There is a message related to a line adapter (scanner).

Do

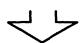

Go to Chapter 1, "Alarms and Alerts." Look for the alarm corresponding to the NetView alert.

Identify, in the message, the control unit address:

- 1. If the control unit is a 3745:
  - The value of the NCP USGTIER keyword may have been wrongly set at NCP generation time. See "Usage Tier Problems" on page 2-3.
  - If the usage tier was correctly
    - defined then 🛱
- 2. If the control unit is not a 3745, refer to the control unit documentation.

Perform a 'route test' if available in the operating system.

If not available:

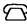

#### Go to:

- 1. LIC and Line Problems on page 9-1 for LSS (Low Speed Scanner).
- 2. Line Problem (HSS) on page 10-1 for HSS (High Speed Scanner).
- 3. "Usage Tier Problems" on page 2-3. The value of the NCP USGTIER keyword may have been wrongly set at NCP generation time.
- 4. If not available: \( \sigma \)

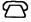

#### **Host Messages**

Looking at the host console:

There is a message related to several lines of the same line adapter (scanner)

# Do

#### Go to:

- 1. Page 9-7 for LICs 1-4.
- 2. Page 9-32 for LIC5.
- 3. "Usage Tier Problems" on page 2-3. The value of the NCP USGTIER keyword may have been wrongly set at NCP generation time.
- 4. If not available: 🗇

There is a message related to one line only of a LIC.

Go to page:

- 9-8 for LICs 1-4
- 9-37 for LIC5
- 9-45 for LIC6

There is a message related to the token-ring network.

Go to:

- 1. Chapter 12, "Token-Ring Interconnection (TRI) Problems."
- 2. Check the value of the NCP USGTIER keyword which may have been wrongly set at NCP generation time for this 3745. See "Usage Tier Problems" on page 2-3.
- 3. If not available: 🗇

### **Usage Tier Problems**

Beginning with NCP Version 5, usage tiers are available to give you more flexibility in selecting the option that best suits your needs. This flexibility allows you to select the optimal NCP adapted to the 3745 configuration.

The usage tier is defined at NCP generation in the USGTIER keyword belonging to the BUILD macro.

Throughout the next tables the following terms are used:

LHSS Low or high-speed scanner

LSS Low-speed scanner

**HSS** High-speed scanner

CA Channel adapter

TRA Token-ring adapter

You may be concerned by a usage tier problem:

If

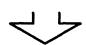

- 1. For 3745 models 130, 150, or 170 you use NCP V5R2.1 or later.
- 2. For 3745 models 210, 310, 410, or 610 you use NCP V5R1 or later.

An NCP command (ACTLINK) to activate a link is rejected with an NCP exception response.

(sense code X'0801 0006')

This may be due to a line that is associated with a line adapter not valid for the usage tier generated in the NCP.

Do

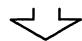

Go to:

- 1. Table 2-1 on page 2-4.
- 2. Table 2-2 on page 2-5.

to determine which adapter positions are allowed by a particular usage tier.

Check if you meet the following usage tier rules:

- The tiers are based only on the physical positions of the adapters.
   Refer to Table 2-1 on page 2-4 and Table 2-2 on page 2-5 to determine adapter positions allowed by a particular usage tier.
- An upgrade of the 3745 hardware must be followed by a change of the usage tier level.
   When upgrading both hardware and software on models 130, 150, or 170,

the software must be upgraded first.

• If not available: 🗇

#### Usage Tier Problems for Models 130, 150, and 170

Table 2-1. Usage Tiers for 3745 Models 130, 150, and 170

#### How to read this table :

Numbers in reverse printing mean that adapters are supported by usage tiers, and the number gives the position of those adapters in the frame.

For instance: 8 means that the channel adapter in position 8 is supported by usage tier 4 (for model 170).

#### 3745 Model 130

| Tiers    | TRA  | LHSS | HSS | LSS | CA      |
|----------|------|------|-----|-----|---------|
| Tier 1   | x    |      | у   |     | Z Z     |
| Tier 2   | X    |      | уу  |     | 2 2     |
| Tier 2.5 | 11 2 |      | уу  |     | 5 6 7 8 |

#### 3745 Model 150

| Tiers  | TRA | LHSS | HSS | LSS | CA |
|--------|-----|------|-----|-----|----|
| Tier 1 | X   | У    |     |     |    |
| Tier 2 | X   |      | У   | У   |    |

#### 3745 Model 170

| Tiers    | TRA  | LHSS | HSS | LSS        | CA      |
|----------|------|------|-----|------------|---------|
| Tier 1   | x    | у    |     |            | z z     |
| Tier 2   | x    | уу   |     |            | z z     |
| Tier 2.5 | 11 2 | уу   |     |            | 5 6 7 8 |
|          |      | 3 4  |     | 9 10 11 12 | 5 6 7 8 |
| Tier 3   | 00   | уу   |     | уу         | 5 6 7 8 |
|          |      | 3 4  |     | 9 16 11 12 | 5 6 7 8 |
| Tier 4   | 1 2  | 3 4  |     | 9 10 11 12 | 5 6 7 8 |

#### Note:

TRA Any position; 1, or 2 may be used.

**Y** LHSS/HSS/LSS Any position; 3, 4, or from 9 to 12 may be used.

Z CA Any two positions from 5 to 8 may be used.

For model 130. Usage tiers 3 and 4 do not provide any more usage than tier 2.5.

Usage tier 5 is not applicable.

For model 150. Usage tiers 2.5, 3 and 4 do not provide any more usage than tier 2.

Usage tier 5 is not applicable.

For model 170. Usage tier 5 is not applicable.

#### Usage Tier Problems for Models 210, 310, 410, and 610

Table 2-2. Usage Tiers for 3745 Models 210, 310, 410, and 610

#### How to read this table :

Numbers in reverse printing mean that adapters are supported by usage tiers, and the number gives the position of those adapters in the frame.

For instance: 8 means that the channel adapter in position 8 is supported by usage tier 4 (for models 210, 310, 410, and 610).

| <b>Usage Tiers</b>              | TRA        | LHSS               | LSS                                                                                   | CA                                              |
|---------------------------------|------------|--------------------|---------------------------------------------------------------------------------------|-------------------------------------------------|
| Tier 1                          | 1          | 3                  |                                                                                       | 1 5                                             |
| (Mod.210 and 310)               |            | 1                  |                                                                                       | 1 5                                             |
| Tier 2                          | 1          | 3 7                |                                                                                       | 1 5                                             |
| (Mod.210 and 310)               |            | 1 5                |                                                                                       | 1 5                                             |
| Tier 2.5                        | 1 5        | 3 7                |                                                                                       | 1 2 5 6                                         |
| (Mod.210 and 310)               |            | 1 2 3<br>5 6 7     |                                                                                       | 1 2 5 6                                         |
| Tier 3<br>(Mod.210,310,410,610) | 1 2<br>5 6 | 3 4 7 8            |                                                                                       | 1 2 3 4<br>5 6 7 8                              |
|                                 |            | 1 2 3 4<br>5 6 7 8 |                                                                                       | 1 2 3 4<br>5 6 7 8                              |
| Tier 4<br>(Mod.210,310,410,610) | 1 2<br>5 6 | 3 4 7 8            | 9 10 11 12<br>13 14 15 16<br>17 18 19 20<br>21 22 23 24                               | 1 2 3 4<br>5 6 7 8<br>9 10 11 12<br>13 14 15 16 |
|                                 |            | 1 2 3 4<br>5 6 7 8 | 9 10 11 12<br>13 14 15 16<br>17 18 19 20<br>21 22 23 24                               | 1 2 3 4<br>5 6 7 8<br>9 18 11 12<br>13 14 15 16 |
| Tier 5<br>(Mod.210,310,410,610) | 1 2<br>5 6 | 3 4 7 8            | 9 10 11 12<br>13 14 15 16<br>17 18 19 20<br>21 22 23 24<br>25 26 27 28<br>29 30 31 32 | 1 2 3 4<br>5 6 7 8<br>9 10 11 12<br>13 14 15 16 |
|                                 |            | 1 2 3 4<br>5 6 7 8 | 9 10 11 12<br>13 14 15 16<br>17 18 19 20<br>21 22 23 24<br>25 26 27 28<br>29 30 31 32 | 1 2 3 4<br>5 6 7 8<br>9 10 11 12<br>13 14 15 16 |

#### Note:

- Tier 3 Fits the configuration of 3745 models 210, 310, 410, and 610 base frame.
- Tier 4 Is required when using any adapter on a 3746-A11 expansion frame.
- Tier 5 Is required when using any adapter on a 3746-A12 expansion frame.

**Host Messages** 

## Chapter 3. Hexadecimal Codes on the Control Panel

Hexadecimal codes are displayed on the control panel to indicate:

- The progression of a function (for example, IPL).
- The status of the components.
- An error. In this case, the code blinks.

Check the list below for any action.

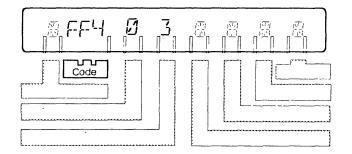

| Code              | Explanation and Action                                                                                                    |
|-------------------|----------------------------------------------------------------------------------------------------|
| 0 0 0             | 3745 IPL has been successfully completed. The control program is loaded and MOSS is online.                                                                             |
| 0 0 1 or<br>0 0 2 |                                                                                                    |
| 0 0 3             | MOSS re-IML started. If this code remains more than 2 minutes:                                                                                                    |
| 0 0 4 or<br>0 0 5 |                                                                                                    |
| 006               | <ul> <li>A circuit breaker has been set OFF then ON. Do not take into account this panel<br/>code if it occurred after you set OFF and ON a circuit breaker.</li> </ul> |
|                   | Failure in AC input. Check the main AC power source, then power on the 3745 using the control panel. Refer to the 3745 Basic Operations Guide.                          |
|                   | • If the problem persists:                                                                                                    |
| 0 0 7 or<br>0 0 8 |                                                                                                    |
| 0 0 9 to          | Power problem. Do not power off the 3745, but do the following:                                                                                                    |
| 0 0 A             | 1. Re-IML MOSS from the control panel. Refer to the 3745 Basic Operations Guide.                                                                                        |
|                   | When MOSS is IMLed, log on the operator console.     Refer to the 3745 Basic Operations Guide.                                                                          |
|                   | 3. Check the alarms and take appropriate actions (see Chapter 1).                                                                                                    |
|                   | 4. If the problem persists                                                                                                    |

| Code              | Explanation and Action                                                                                                    |
|-------------------|----------------------------------------------------------------------------------------------------|
| 0 0 B or<br>0 0 C | Models 130, 150, 170                                                                                                    |
|                   | Power problem. This problem may happen when the 3745 is powered on less than 10 seconds after a power off. Do the following:                                                                                                    |
|                   | <ol> <li>From the control panel, select the function 1 (MOSS IML).</li> <li>Press power on. (Wait 10 seconds to power on after a power off action.)</li> <li>When MOSS is IMLed, log on the operator console. Refer to the 3745 Basic Operations Guide.</li> <li>Check the alarms and take appropriate actions (See Chapter 1, "Alarms and Alerts")</li> <li>If the problem persists:</li> </ol> |
|                   | Models 210, 310, 410, 610                                                                                                    |
|                   | Power problem. Do not power off the 3745, but do the following:                                                                                                    |
|                   | <ol> <li>Re-IML MOSS from the control panel. Refer to the 3745 Basic Operations Guide.</li> <li>When MOSS is IMLed, log on the operator console.         Refer to the 3745 Basic Operations Guide.</li> <li>Check the alarms and take appropriate actions (see Chapter 1).</li> </ol>                                                                                                    |
|                   | 4. If the problem persists                                                                                                    |
| 0 0 D to          | Models 130, 150, 170                                                                                                    |
|                   | Power problem. This problem may happen when the 3745 is powered on less than 10 seconds after a power off. Do the following:                                                                                                    |
|                   | <ol> <li>From the control panel, select the function 1 (MOSS IML).</li> <li>Press power on. (Wait 10 seconds to power on after a power off action.)</li> <li>When MOSS is IMLed, log on the operator console. Refer to the 3745 Basic Operations Guide.</li> <li>Check the alarms and take appropriate actions (See Chapter 1, "Alarms and Alerts")</li> </ol>                                   |
|                   | 5. If the problem persists:                                                                                                    |
|                   | Models 210, 310, 410, 610                                                                                                    |
|                   | Power problem. Do not power off the 3745, but do the following:                                                                                                    |
|                   | <ol> <li>Re-IML MOSS from the control panel. Refer to the 3745 Basic Operations Guide.</li> <li>When MOSS is IMLed, log on the operator console.<br/>Refer to the 3745 Basic Operations Guide.</li> <li>Check the alarms and take appropriate actions (see Chapter 1).</li> </ol>                                                                                                    |
|                   | 4. If the problem persists                                                                                                    |

| Code     | Explanation and Action                                                                                                    |
|----------|----------------------------------------------------------------------------------------------------|
| 0 1 0 to | Models 130, 150, 170                                                                                                    |
|          | Power problem. This problem may happen when the 3745 is powered on less than 10 seconds after a power off. Do the following:                                                                                                    |
|          | <ol> <li>From the control panel, select the function 1 (MOSS IML).</li> <li>Press power on. (Wait 10 seconds to power on after a power off action.)</li> <li>When MOSS is IMLed, log on the operator console. Refer to the 3745 Basic Operations Guide.</li> <li>Check the alarms and take appropriate actions (See Chapter 1, "Alarms and Alerts")</li> </ol> |
|          | 5. If the problem persists:                                                                                                    |
|          | Models 210, 310, 410, 610                                                                                                    |
|          | Power problem. Do not power off the 3745, but do the following:                                                                                                    |
|          | <ol> <li>Re-IML MOSS from the control panel. Refer to the 3745 Basic Operations Guide.</li> <li>When MOSS is IMLed, log on the operator console.         Refer to the 3745 Basic Operations Guide.</li> <li>Check the alarms and take appropriate actions (see Chapter 1).</li> </ol>                                                                          |
|          | 4. If the problem persists 🖸                                                                                                    |
| 0 4 5    | Models 130, 150, 170  Normal progression of the microprogram, if this code remains more than 2 minutes:                                                                                                    |
|          | Models 210, 310, 410, 610                                                                                                    |
|          | CCU-A power off due to overheating.                                                                                                    |
| 0 4 6    | Models 130, 150, 170  Normal progression of the microprogram, if this code remains more than 2 minutes:                                                                                                    |
|          | Models 210, 310, 410, 610                                                                                                    |
|          | CCU-B power off due to overheating.                                                                                                    |

| Code              | Explanation and Action                                                                                                    |
|-------------------|----------------------------------------------------------------------------------------------------|
| 0 4 7 to<br>0 4 F | Models 130, 150, 170  Normal progression of the microprogram, if this code remains more than 2 minutes:                                                                                                    |
|                   | Models 210, 310, 410, 610                                                                                                    |
|                   | Power problem. Do not power off the 3745, but do the following:                                                                                                    |
|                   | <ol> <li>Re-IML MOSS from the control panel. Refer to the 3745 Basic Operations Guide.</li> <li>When MOSS is IMLed, log on the operator console.         Refer to the 3745 Basic Operations Guide.</li> <li>Check the alarms and take appropriate actions (see Chapter 1).</li> </ol> |
|                   | 4. If the problem persists 🗇                                                                                                    |
| 0 5 0 to<br>0 E 3 |                                                                                                    |
| 0 E 4             | The diskette is wrongly inserted (upside down). Insert it correctly.                                                                                                    |
| 0 E 5 to<br>1 4 9 |                                                                                                    |
| 1 4 A             | The diskette is missing. Insert it correctly.                                                                                                    |
| 14B to<br>19F     |                                                                                                    |
| 1 A 0             | Wrap plug not plugged or incorrectly plugged on the local console cable, or problem on the console cable. Go to Chapter 17, "Console Link Test"                                                                                                    |
| 1 A 1             | Problem on the local console cable. Go to Chapter 17, "Console Link Test."                                                                                                    |
| 1 A 2             | Problem in the 3745 for the local console link.                                                                                                    |
| 1 A 3             | Wrap plug not plugged or incorrectly plugged on the remote or alternate console cable, or problem on the console cable. Go to Chapter 17, "Console Link Test."                                                                                                    |
| 1 A 4             | Problem on the remote or alternate console cable. Go to Chapter 17, "Console Link Test."                                                                                                    |
| 1 A 5             | Problem in the 3745 for the remote or alternate console link.                                                                                                    |
| 1 A 6             | Wrap plug not plugged or incorrectly plugged on the RSF console cable, or problem on the console cable. Go to Chapter 17, "Console Link Test."                                                                                                    |
| 1 A 7             | Problem on the RSF console cable. Go to Chapter 17, "Console Link Test."                                                                                                    |
| 1 A 8             | Problem in the 3745 for the RSF console link.                                                                                                    |

| Code              | Explanation and Action                                                      |
|-------------------|-----------------------------------------------------------------------------|
| 1 A 9 to<br>1 B 0 |                                                                             |
| 1 B 1             | Start of the local console link test.                                       |
| 1 B 2             | Completion of the local console link test.                                  |
| 1 B 3             | Start of the remote or alternate console link test.                         |
| 1 B 4             | Completion of the remote or alternate console link test.                    |
| 1 B 5             | Start of the RSF console link test.                                         |
| 1 B 6             | Completion of the RSF console link test.                                    |
| 1 B 7 to          |                                                                             |
| D 0 1 or<br>D 0 2 | IPL the 3745 in diskette mode. Refer to the 3745 Basic Operations Guide and |
| D 0 3 or<br>D 0 4 |                                                                             |
| D 0 5 or<br>D 0 6 | IPL the 3745 in diskette mode. Refer to the 3745 Basic Operations Guide and |
| D 0 7             |                                                                             |
| D 0 8 to          | IPL the 3745 in diskette mode. Refer to the 3745 Basic Operations Guide and |
| D 0 F or D 1 0    |                                                                             |
| D 1 1 to D 1 3    | IPL the 3745 in diskette mode. Refer to the 3745 Basic Operations Guide and |
| D 1 4 to D 1 F    |                                                                             |
| D 2 0             | IPL the 3745 in diskette mode. Refer to the 3745 Basic Operations Guide and |
| D 2 1             |                                                                             |
| D 2 2             | IPL the 3745 in diskette mode. Refer to the 3745 Basic Operations Guide and |
| D 2 3 to<br>D 2 7 |                                                                             |

#### **Hex. Codes on Control Panel**

| Code              | Explanation and Action                                                                                                    |
|-------------------|----------------------------------------------------------------------------------------------------|
| D 2 8             | IPL the 3745 in diskette mode. Refer to the 3745 Basic Operations Guide and                                                                                                    |
| D 2 9 to<br>D 2 F |                                                                                                    |
| D 3 0             | The disk or diskette is not ready. In diskette mode:                                                                                                    |
|                   | Check that the diskette is correctly mounted.                                                                                                    |
|                   | Check that the diskette latch is correctly set.                                                                                                    |
|                   | • If the problem persists:                                                                                                    |
| D 3 1 to          | IPL the 3745 in diskette mode. Refer to the 3745 Basic Operations Guide and                                                                                                    |
| D 3 5             | The diskette is a read-only diskette (notch is covered). Mount another diskette of the same type (primary or secondary) on which you can write.                                    |
| D 3 6             | <ul> <li>Disk error. Restore the disk from the diskette. Refer to the Disk functions described in the 3745 Advanced Operations Guide.</li> <li>If the problem persists:</li> </ul> |
| D 3 7 or<br>D 3 8 |                                                                                                    |
| D 3 9 to          | IPL the 3745 in diskette mode. Refer to the 3745 Operations Guide and                                                                                                    |
| D 3 D             | <ul> <li>In disk mode: Restore the disk from the diskette. Refer to the Disk functions<br/>described in the 3745 Advanced Operations Guide.</li> </ul>                             |
|                   | • In diskette mode:                                                                                                    |
| D3E or<br>D3F     | IPL the 3745 in diskette mode. Refer to the 3745 Basic Operations Guide and                                                                                                    |
| D 4 0 to          | <ul> <li>In disk mode: Restore the disk from the diskette. Refer to the Disk functions<br/>described in the 3745 Advanced Operations Guide.</li> </ul>                             |
|                   | • In diskette mode:                                                                                                    |

| Code              | Explanation and Action                                                                                                    |  |  |  |
|-------------------|----------------------------------------------------------------------------------------------------|--|--|--|
| D 4 5             | Diskette formatting error.<br>Remove the diskette.                                                                                                    |  |  |  |
|                   | Insert the diskette and make sure that:                                                                                                    |  |  |  |
|                   | The diskette is not damaged.                                                                                                    |  |  |  |
|                   | The diskette is correctly inserted.                                                                                                    |  |  |  |
|                   | The drive latch is correctly closed.                                                                                                    |  |  |  |
|                   | Repeat the format procedure. If the diskette is not successfully formatted.                                                                            |  |  |  |
|                   | You cannot use this diskette to save your disk.                                                                                                    |  |  |  |
|                   | This diskette must be discarded (or returned to your supplier).                                                                                        |  |  |  |
|                   | Get a new diskette.                                                                                                    |  |  |  |
|                   | Repeat this initialization procedure.                                                                                                    |  |  |  |
|                   | If the problem persists:                                                                                                    |  |  |  |
| D 4 6 to<br>D 4 F | IPL the 3745 in diskette mode. Refer to the 3745 Basic Operations Guide and                                                                            |  |  |  |
| D 5 0             | Check that the diskette is correctly mounted.                                                                                                    |  |  |  |
|                   | Check that the diskette latch is correctly set.                                                                                                    |  |  |  |
|                   | If the problem persists:                                                                                                    |  |  |  |
| D 5 1 to<br>D F 7 |                                                                                                    |  |  |  |
| DF8               | Wrong diskette. Mount the correct diskette.                                                                                                    |  |  |  |
| DF9 or<br>DFA     | <ul> <li>In disk mode: Restore the disk from the diskette. Refer to the Disk functions<br/>described in the 3745 Advanced Operations Guide.</li> </ul> |  |  |  |
|                   | • In diskette mode:                                                                                                    |  |  |  |
| D F B to          | <ul> <li>In disk mode: Restore the disk from the diskette. Refer to the Disk functions<br/>described in the 3745 Advanced Operations Guide.</li> </ul> |  |  |  |
|                   | If the problem persists:                                                                                                    |  |  |  |
|                   | <ul> <li>In diskette mode: (Function 9 on the control panel) Check the type of the<br/>diskette. If correct, mount the backup diskette.</li> </ul>     |  |  |  |
|                   | If the problem persists:                                                                                                    |  |  |  |
| D F E or<br>D F F | IPL the 3745 in diskette mode. Refer to the 3745 Basic Operations Guide and                                                                            |  |  |  |
| E 0 0 to          |                                                                                                    |  |  |  |

| Code              | Explanation and Action                                                                                                    |
|-------------------|----------------------------------------------------------------------------------------------------|
| F 0 0             | Start of the MOSS dump. If this code remains more than 2 minutes:                                                                                                    |
| F 0 1             | Completion of the MOSS dump.                                                                                                    |
| F 0 2             | Start of the MOSS IML. If this code remains more than 2 minutes:                                                                                                    |
| F 0 3 to F 0 5    | Normal progression of the MOSS IML. If this code remains more than 2 minutes:                                                                                                    |
| F 0 6 or<br>F 0 7 |                                                                                                    |
| F 0 8 to F 0 C    | Normal progression of the MOSS IML. If this code remains more than 2 minutes:                                                                                                    |
| F 0 D             |                                                                                                    |
| F 0 E             | Successful completion of the MOSS IML. MOSS is alone.                                                                                                    |
| FOF               | IPL complete in diskette mode.  Successful completion of the MOSS IML. CCU is running. MOSS is offline. If this state is not due to a MOSS Offline function and seems to be an abnormal situation, |
|                   | re-IML the MOSS. If the error persists:                                                                                                    |
| F 1 0 to          | Models 130, 150, 170  Re-IPL the 3745. If the problem persists: and give the reference code of the related alarms 24, 25 or D2.                                                                    |
|                   | Models 210, 310, 410, 610                                                                                                    |
|                   | If this code applies to:                                                                                                    |
|                   | The active CCU (an IPL message is displayed in the MSA), re-IPL the 3745.  If the problem persists,                                                                                                |
|                   | The standby CCU (TEST CHECK Fxx is displayed in the MSA), the active CCU is initialized. Do not re-IPL the 3745. If a problem occurs on the active CCU, the                                        |
|                   | fallback to the standby CCU will not be possible:                                                                                                    |
| F 1 5             | and give the reference code of the related alarm 25 or D2.                                                                                                    |

| Code              | Explanation and Action                                                                                                    |
|-------------------|----------------------------------------------------------------------------------------------------|
| F 1 6 to F 2 7    | Models 130, 150, 170                                                                                                    |
|                   | Re-IPL the 3745. If the problem persists: and give the reference code of the related alarm 25 or D2.                                                                                |
|                   | Models 210, 310, 410, 610                                                                                                    |
|                   | If this code applies to:                                                                                                    |
|                   | <ul> <li>The active CCU (an IPL message is displayed in the MSA), re-IPL the 3745.</li> </ul>                                                                                       |
|                   | If the problem persists, 🗇                                                                                                    |
|                   | <ul> <li>The standby CCU (TEST CHECK Fxx is displayed in the MSA), the active CCU is<br/>initialized. Do not re-IPL the 3745. If a problem occurs on the active CCU, the</li> </ul> |
|                   | fallback to the standby CCU will not be possible:                                                                                                    |
| F 2 8             | Models 130, 150, 170                                                                                                    |
|                   | Re-IPL the 3745. If the problem persists: and give the reference code of the related alarm 25 or D2.                                                                                |
|                   | Models 210, 310, 410, 610                                                                                                    |
|                   | In IPL diskette mode, the failed diskette mounted in the disk drive. Refer to the 3745 Basic Operations Guide.                                                                      |
| F 2 9 to<br>F 2 E | Models 130, 150, 170                                                                                                    |
|                   | Re-IPL the 3745. If the problem persists: and give the reference code of the related alarm 25 or D2.                                                                                |
|                   | Models 210, 310, 410, 610                                                                                                    |
|                   | If this code applies to:                                                                                                    |
|                   | <ul> <li>The active CCU (an IPL message is displayed in the MSA), re-IPL the 3745.</li> </ul>                                                                                       |
|                   | If the problem persists,                                                                                                    |
|                   | <ul> <li>The standby CCU (TEST CHECK Fxx is displayed in the MSA), the active CCU is<br/>initialized. Do not re-IPL the 3745. If a problem occurs on the active CCU, the</li> </ul> |
|                   | fallback to the standby CCU will not be possible:                                                                                                    |

| Code              | Explanation and Action                                                                                                    |
|-------------------|----------------------------------------------------------------------------------------------------|
| F2F               | On channel attached controller, this error code may be due to:                                                                                                    |
|                   | A channel adapter problem.     Check the alarms and take appropriate actions (see Chapter 1).                                                                                                    |
|                   | − If the problem persists                                                                                                    |
|                   | On link attached controller, this error code may be due to:                                                                                                    |
|                   | <ul> <li>A link IPL port not defined properly. Refer to the MOSS LKP function in the 3745 Advanced Operation Guide.</li> <li>A cable that may not be attached to the port you defined as link IPL port.</li> <li>An IPL performed on a remote controller linked to a local controller by a switched X.21 link, an X.25 (SVC/PVC) link, or a token-ring. In this case, an initial loading of the remote controller is recommended, the link IPL port being valid only for a SDLC link. Refer to the procedure described in 3720/3745 Remote Loading/Acivation Guide (SA33-0161) or to the MOSS DII function of the 3745 Advanced Operations Guide.</li> </ul> |
|                   | • If the problem persists 🖸                                                                                                    |
| F 3 0 to<br>F 3 3 | Models 130, 150, 170                                                                                                    |
|                   | Re-IPL the 3745. If the problem persists: and give the reference code of the related alarm 25 or D2.                                                                                                    |
|                   | Models 210, 310, 410, 610                                                                                                    |
|                   | If this code applies to:                                                                                                    |
|                   | The active CCU (an IPL message is displayed in the MSA), re-IPL the 3745.  If the problem persists,                                                                                                    |
|                   | The standby CCU (TEST CHECK Fxx is displayed in the MSA), the active CCU is initialized. Do not re-IPL the 3745. If a problem occurs on the active CCU, the                                                                                                    |
|                   | fallback to the standby CCU will not be possible:                                                                                                    |
| F 3 4 to<br>F 4 7 | Models 130, 150, 170                                                                                                    |
|                   | Re-IPL the 3745. If the problem persists: and give the reference code of the related alarm 25 or D2.                                                                                                    |
|                   | Models 210, 310, 410, 610                                                                                                    |
|                   |                                                                                                    |

| Code         | Explanation and Action                                                                                                    |
|--------------|----------------------------------------------------------------------------------------------------|
| F 4 8        | Models 130, 150, 170                                                                                                    |
|              | Re-IPL the 3745. If the problem persists: and give the reference code of the related alarm 25 or D2.                                                        |
|              | Models 210, 310, 410, 610                                                                                                    |
|              | If this code applies to:                                                                                                    |
|              | The active CCU (an IPL message is displayed in the MSA), re-IPL the 3745.                                                                                   |
|              | If the problem persists,                                                                                                    |
|              | The standby CCU (TEST CHECK Fxx is displayed in the MSA), the active CCU is initialized. Do not re-IPL the 3745. If a problem occurs on the active CCU, the |
|              | fallback to the standby CCU will not be possible:                                                                                                    |
| F 4 9        | Models 130, 150, 170                                                                                                    |
|              | Re-IPL the 3745. If the problem persists: and give the reference code of the related alarm 25 or D2.                                                        |
|              | Models 210, 310, 410, 610                                                                                                    |
|              |                                                                                                    |
| F4Aor<br>F4B | Models 130, 150, 170                                                                                                    |
|              | Re-IPL the 3745. If the problem persists: and give the reference code of the related alarm 25 or D2.                                                        |
|              | Models 210, 310, 410, 610                                                                                                    |
|              | If this code applies to:                                                                                                    |
|              | The active CCU (an IPL message is displayed in the MSA), re-IPL the 3745.                                                                                   |
|              | If the problem persists,                                                                                                    |
|              | The standby CCU (TEST CHECK Fxx is displayed in the MSA), the active CCU is     initialized Board to IDI the 2745. If a markled active CCU the              |
|              | initialized. <b>Do not re-IPL the 3745.</b> If a problem occurs on the active CCU, the fallback to the standby CCU will not be possible:                    |

| Code              | Explanation and Action                                                                               |
|-------------------|----------------------------------------------------------------------------------------------------|
| F4C               | Models 130, 150, 170                                                                                 |
|                   | Re-IPL the 3745. If the problem persists: and give the reference code of the related alarm 25 or D2. |
|                   | Models 210, 310, 410, 610                                                                            |
|                   |                                                                                                    |
| F 4 D to<br>F 5 8 | Models 130, 150, 170                                                                                 |
|                   | Re-IPL the 3745. If the problem persists: and give the reference code of the related alarm 25 or D2. |
|                   | Models 210, 310, 410, 610                                                                            |
|                   | If an automatic re-IPL at the failing CCU does not occur, re-IPL the 3745.                           |
|                   | If the problem persists,                                                                             |
| F 5 9             | Models 130, 150, 170                                                                                 |
|                   | Error detected during MOSS IML. The IPL is not possible on the CCU.                                  |
|                   | Models 210, 310, 410, 610                                                                            |
|                   | Error detected during MOSS IML. The IPL is not possible on one of the CCUs.                          |
| F5A to            |                                                                                                    |
| F 6 0             | Models 130, 150, 170                                                                                 |
|                   | Error detected during MOSS IML. The IPL is not possible on the CCU.                                  |
|                   | Models 210, 310, 410, 610                                                                            |
|                   | Error detected during MOSS IML. The IPL is not possible on either CCU.                               |
| F 6 1             | Re-IPL. If the problem persists: and give reference code of the related alarm D2                     |

| Code   | Explanation and Action                                                                                                    |
|--------|----------------------------------------------------------------------------------------------------|
| F62 to | and give the reference code of the related alarm 25 or D2.                                                                                                    |
| FD0    | Models 130, 150, 170  Normal progression of the microprogram, if this code remains more than 2 minutes:  Models 210, 310, 410, 610  Completion of fallback.               |
| F D 1  | Models 130, 150, 170  Normal progression of the microprogram, if this code remains more than 2 minutes:  Models 210, 310, 410, 610  Completion of fallback with errors.   |
| F D 2  | Models 130, 150, 170  Normal progression of the microprogram, if this code remains more than 2 minutes:  Models 210, 310, 410, 610  Completion of switchback.             |
| FD3    | Models 130, 150, 170  Normal progression of the microprogram, if this code remains more than 2 minutes:  Models 210, 310, 410, 610  Completion of switchback with errors. |

| Code  | Explanation and Action                                                            |
|-------|-----------------------------------------------------------------------------------|
| FD4   | Models 130, 150, 170                                                              |
|       | Normal progression of the microprogram, if this code remains more than 2 minutes: |
|       |                                                                                   |
|       | Models 210, 310, 410, 610                                                         |
|       | Fallback in progress. If this code remains more than 2 minutes:                   |
| FD5   | Models 130, 150, 170                                                              |
|       | Normal progression of the microprogram, if this code remains more than 2 minutes: |
|       | Models 210, 310, 410, 610                                                         |
|       | Switchback in progress. If this code remains more than 2 minutes:                 |
| FD6   | Control program load from disk in progress.                                       |
|       | If this code remains more than 2 minutes:                                         |
| F D 7 | Control program dump to disk in progress.                                         |
|       | If this code remains more than 2 minutes:                                         |
| FD8   | Control program save on disk in progress.                                         |
|       | If this code remains more than 2 minutes:                                         |
| FD9   | Models 130, 150, 170                                                              |
|       | Normal progression of the microprogram, if this code remains more than 2 minutes: |
|       |                                                                                   |
|       | Models 210, 310, 410, 610                                                         |
|       | Standy CCU test in progress                                                       |
| FDA   | Models 130, 150, 170                                                              |
|       | Normal progression of the microprogram, if this code remains more than 2 minutes: |
|       |                                                                                   |
|       | Models 210, 310, 410, 610                                                         |
|       | Standby CCU test canceled on operator's request.                                  |

| Code                 | Explanation and Action                                                                                                    |
|----------------------|----------------------------------------------------------------------------------------------------|
| F D B<br>to<br>F E F |                                                                                                    |
|                      | 0. 1. 0.745 181                                                                                                    |
| F F O                | Start of 3745 IPL. Depending on the configuration, this code may stay displayed up                                                                                                    |
|                      | to 8 minutes. If it remains more than 8 minutes:                                                                                                    |
| FF1                  | 3745 IPL phase one. Depending on the configuration, this code may stay displayed                                                                                                    |
|                      | up to 8 minutes. If it remains more than 8 minutes:                                                                                                    |
| FF2                  | 3745 IPL phase two. Depending on the configuration, this code may stay displayed                                                                                                    |
|                      | up to 8 minutes. If it remains more than 8 minutes:                                                                                                    |
| FF3                  | 3745 IPL phase three. Depending on the configuration, this code may stay displayed                                                                                                    |
|                      | up to 8 minutes. If it remains more than 8 minutes:                                                                                                    |
| FF4                  | 3745 IPL phase four. The control program is to be loaded from the host. If the 3745 is link-attached, the time necessary to IPL the 3745 depends on the size of the load module and line speed on the link.  If this code remains more than 5 minutes, after load is started at the host, go to Chapter 8, "IPL Problems (From Host or Disk)." |
| FF5                  | Control program(s) being loaded (channel-attached 3745 only). Depending on the configuration, this code may stay displayed up to 8 minutes. If it remains more than 8 minutes:                                                                                                    |
| FF6                  | Control program(s) being loaded (link-attached 3745 only).                                                                                                    |
| FF7                  | The control program is loaded.                                                                                                    |
| FF8                  |                                                                                                    |
| FF9                  | Models 130, 150, 170  Normal progression of the microprogram. If this code remains more than 2 minutes:                                                                                                    |
|                      | To make progression of the interoprogram. If this code remains more than 2 intraces.                                                                                                    |
| ,                    | Models 210, 310, 410, 610                                                                                                    |
|                      | Switchback canceled on operator's request.                                                                                                    |
| FFA                  | An error has been detected on the local console adapter during the IPL. Perform a console link test (Chapter 17, "Console Link Test").                                                                                                    |
| FFB                  | IPL canceled on operator's request.                                                                                                    |

#### **Hex. Codes on Control Panel**

| Code | Explanation and Action                                                                                                    |
|------|----------------------------------------------------------------------------------------------------|
| FFC  | Models 130, 150, 170  Normal progression of the microprogram, if this code remains more than 2 minutes:  Models 210, 310, 410, 610  Fallback canceled on operator's request. |
| FFD  | IPL complete in diskette mode.                                                                                                    |
| FFE  | IPL complete with non-disruptive errors.                                                                                                    |
| FFF  | MOSS is offline following operator's request (refer to the MOF function in the 3745  Advanced Operation Guide).                                                              |

## Chapter 4. Unable to Power On

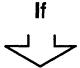

The Unit Emergency Power Off switch on the control panel is powered off.

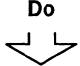

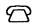

Nothing appears on the control panel display:

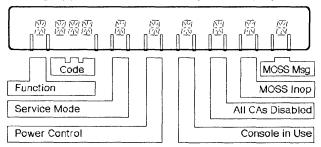

- · Check your installation (for example, ac circuit breakers).
- If there is no problem in the installation:

Power control on the control panel display is: 1, 2, or 3

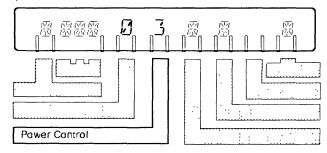

- If 1 Go to page 4-2
- If 2 Go to page 4-3
- If 3
  - Power off
  - Wait 10 seconds
  - Select the function 1 (MOSS IML)
  - Power on
  - If the problem persists:

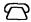

## Power Control Display = 1

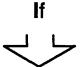

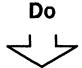

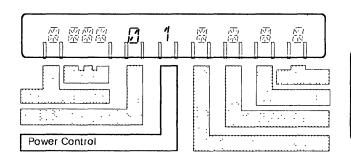

The 3745 power on and power off are controlled from the host. Ask the operator if at least one connected host is powered on.

At least one connected host is powered

- Power on and IPL the 3745 in local mode:
  - Press Power Control repeatedly until 3 is displayed.
  - Press Validate.

No connected hosts are powered on.

Normal condition. The 3745 will be powered on as soon as one host is powered on.

## Power Control Display = 2

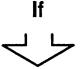

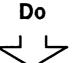

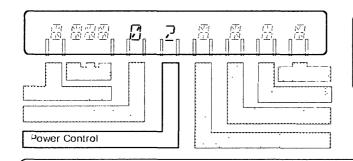

Follow the procedure below to find out whether or not the 3745 is scheduled to be powered on.

- 1 Power on and IPL the 3745 in local mode
  - Press Power Control repeatedly until 3 is displayed.
  - Press Validate.
- **2** Power on and log on the operator console. Refer to the *3745 Basic Operations Guide*. The following screen is displayed:

FUNCTION SELECTION RULES
TO SELECT ONE OF THE MENUS, PRESS THE APPROPRIATE F KEY

TO SELECT A FUNCTION, ENTER ITS 3-CHARACTER NAME THEN PRESS SEND

ONCE YOU HAVE SELECTED A FUNCTION FROM ONE MENU, YOU MAY SELECT A FUNCTION FROM THE OTHER

TO END THE FUNCTION ON SCREEN, PRESS F1

TO RETURN TO THE PENDING FUNCTION, PRESS F2

TO LOG OFF, ENTER OFF THEN PRESS SEND

ALARM

F1:END F2:MENU2 F3:ALARM F4:MENU1

Ref Code

Select the Time Service function: SEND The following screen is displayed:

> ----- mm/dd/yy hh mm FUNCTION ON SCREEN TIME SERVICES - SELECT ONE OPTION (1 OR 2), THEN PRESS SEND == > 1 = SET/MODIFY DATE AND/OR TIME 2 = DISPLAY/UPDATE 'SCHEDULED POWER-ON' DATA F3 ALARM F1 END

Press 2 SEND The following screen is displayed:

> FUNCTION ON SCREEN TIME SERVICES SCHEDULED POWER-ON DATA - FILL IN, MODIFY, OR BLANK APPROPRIATE FIELDS, THEN PRESS SEND SUNDAY (HH:MM) ==> MONDAY (HH:MM) ==> TUESDAY (HH:MM) ==> WEDNESDAY (HH:MM) ==> THURSDAY (HH:MM) ==> FRIDAY (HH:MM) ==> SATURDAY (HH:MM) SCHEDULING ACTIVE (Y=YES, N=NO) ==> F1 END F3 ALARM F6 QUIT

- Check on the screen that the 3745 is scheduled to be powered on. Check the day and time and that there is a Y next to SCHEDULING ACTIVE.
  - If the 3745 power on is scheduled for today, but at a time already passed:

 If the 3745 power on is scheduled for today, but at a time not yet passed: Normal condition.

# Chapter 5. Unable to Power Off

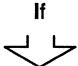

**Emergency** situation

Do

Switch off the Unit Emergency Power Off (UEPO) switch.

Power off is necessary but you are not in case of emergency.

- Power off the 3745 from the control panel as follows:
  - Press Power Control until 3 is displayed.
  - Press Validate.
  - Press Power Off.
- If the 3745 did not power off, you may power off by tripping the customer circuit breaker for 3745.

Power Control Display = 1密密图

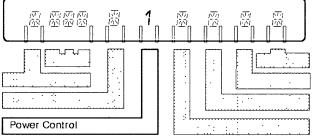

Ask the host operator if one connected host is powered on.

- If it is (normal condition): the 3745 will be powered off as soon as all hosts are powered off.
- If no connected host is powered on:

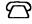

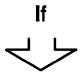

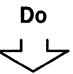

Power Control Display = 2

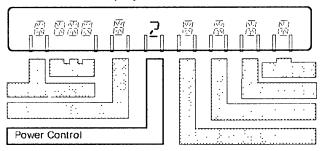

Ask the network host operator if a Remote Power Off (RPO) command has been sent.

- RPO not sent (normal condition): the 3745 will be powered off as soon as the RPO command is received.
- RPO sent:

Power Control Display = 3

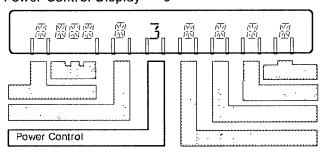

Make sure that you pressed Power Off correctly.

- If you have to power off the 3745 just after a power on, wait 10 seconds before pressing Power Off.

## Chapter 6. Local or Alternate Operator Console Problems

- Be sure that console setup and console switching are well done. Refer to the following documents:
  - 3745 Console Setup Guide.
  - 3745 MOSS Console Switching card.
     If this card is no longer available at your console, the information is now included in the 3745 Basic Operations Guide.
- Select the most appropriate entry and take the required action.

### Looking at the console:

If

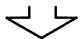

Do

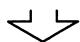

The following Channel Adapter State screen is not displayed after console power on.

Check if the contrast and brightness control knob of the screen is well adjusted. If the adjustment is normal, go to page 6-5

| INTERFACE<br>NUMBER | CHANGE<br>E/D REQ | E/D<br>REQUEST | INTERFACE<br>STATUS | HOST OR<br>SWITCH UNIT | CHANNEL<br>ADDRESS | NSC<br>ADDRESS |
|---------------------|-------------------|----------------|---------------------|------------------------|--------------------|----------------|
| 1A                  |                   | _              | -                   |                        |                    |                |
| 2A                  |                   | -              | _                   |                        |                    |                |
| 3A                  |                   | -              | _                   |                        |                    |                |
| 4A                  |                   | -              | -                   |                        |                    |                |
| 5A                  | ==>               | E              | ENABLED             |                        |                    | 40             |
| 5B                  | ==>               | D              | DISABLED            |                        |                    | 4:             |
| 7A                  | ==>               | D              | DISABLED            |                        |                    | 42             |
| 8A                  |                   | -              | -                   |                        |                    |                |
| - TYPE E O          | R D TO CH         | ANGE THE E     | NABLE/DISABI        | LE REQUEST, T          | HEN PRESS          | SEND           |

No answer after correct password, or no answer during console session.

Go to page 6-9

UNAUTHORIZED ACCESS - TERMINAL DISCONNECTED is displayed.

Ask the person who has the management password to reset the logon attempt counters.

### Looking at the console:

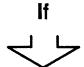

Incomprehensible information or unexpected characters appear on the screen.

Do

If the console is in refresh mode,

- then [F1]
- SEND
- 3. Wait 5 seconds.
- SEND
- 5. If the problem persists:
  - Be sure that the console setup is well done, refer to the 3745 Console Setup Guide
  - · Perform console tests described in the console documentation.
- 6. If there is no problem on the console: Perform a console link test (see Chapter 17).

One of the following messages is displayed:

- TERMINAL DISCONNECTED FOR LOCAL CONSOLE
- TERMINAL DISCONNECTED FOR ALTERNATE CONSOLE
- TERMINAL DISCONNECTED FOR REMOTE CONSOLE
- TERMINAL DISCONNECTED FOR RSF CONSOLE

Go to page 6-10 to get control of the local console.

Looking at the console:

If

One of the following messages is displayed:

- COMM NOT READY 2 (on a 3151/3161)
- LINE CHECK 2 (on a 3727)
- SENDING (blinking on an IBM PC or PS/2\*).

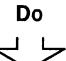

Go to page 6-7.

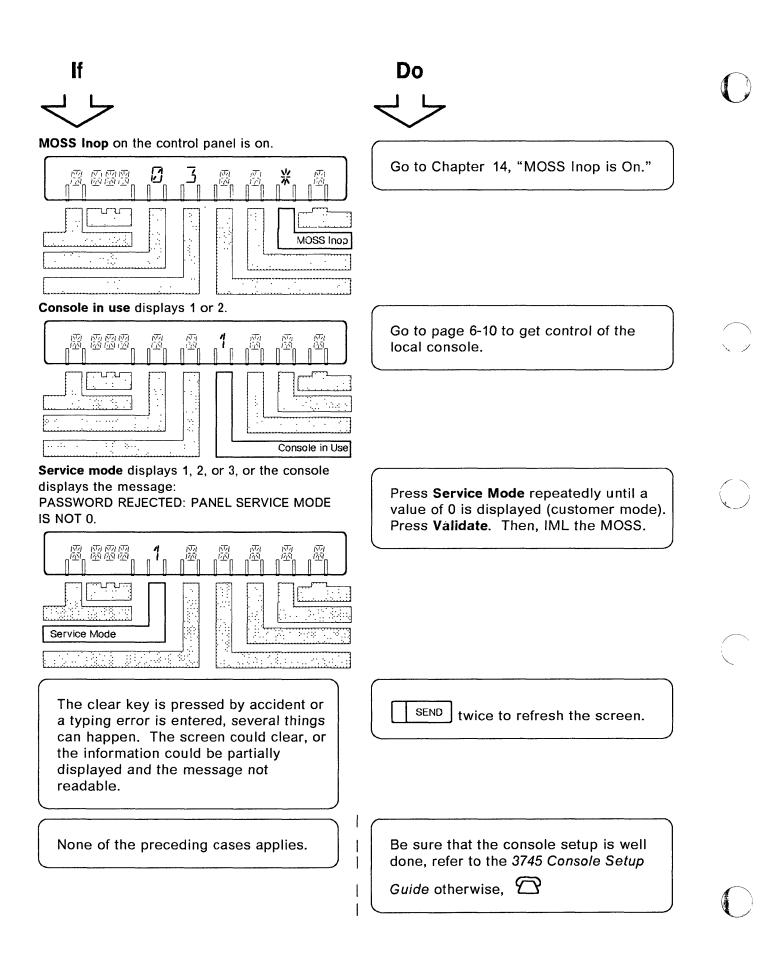

## **Channel Adapter State Screen Not Displayed**

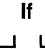

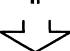

Do

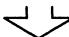

MOSS Inop on the control panel is on.

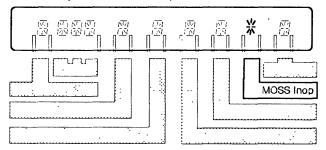

Go to Chapter 14, "MOSS Inop is On."

Console in use displays 1 or 2.

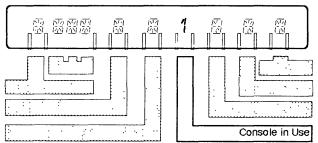

Go to page 6-10.

The console cable is not connected, or is incorrectly connected.

Refer to the 3745 Console Setup Guide. Connect or reconnect correctly.

The console operating characteristics have been modified (for example, speed, interface, or operating mode).

Reset operating characteristics to correct values. Refer to the 3745 Console Setup Guide or to the 3745 Connection and

Integration Guide.

### **Local/Alternate Console Problems**

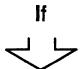

None of the preceding cases applies.

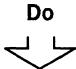

- Be sure that the console setup is well done, refer to the 3745 Console Setup Guide.
- Perform a console link test (see Chapter 17). If there is no problem on the console link, perform the console problem determination described in the console documentation.
- If the problem persists:  $\square$

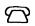

## **COMM NOT READY 2, LINE CHECK 2, or SENDING Messages**

#### **COMM NOT READY 2**

is displayed either on the IBM\* 3151, or on the 3161 Display Station.

#### **LINE CHECK 2**

is displayed on the IBM\* 3727 Display Station.

### **SENDING**

is displayed on the IBM PC or PS/2\*.

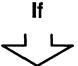

The 3745 is powered off.

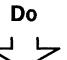

Power on the 3745.

The remote console modem interface is not CCITT V.24 or EIA 232D.

Use a remote console modem with a CCITT V.24 or an EIA 232D interface.

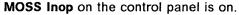

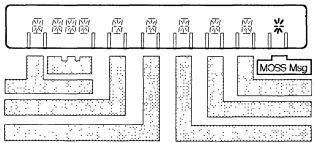

Go to Chapter 14, "MOSS Inop is On."

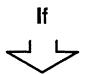

Do

The hex code on the control panel is an error code. Refer to: Hexadecimal Codes on the Control Panel on page 3-1

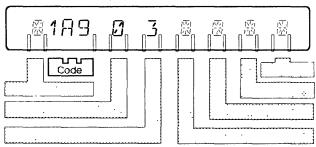

Perform the action required for that code then  $\bigcap$  if recommended.

The hex code on the control panel is **not** an error code.

Refer to: Chapter 3, "Hexadecimal Codes on the Control Panel" on page 3-1.

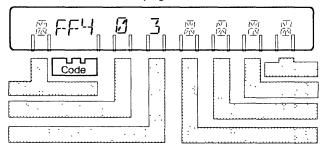

IML MOSS: Refer to the 3745 Basic Operation Guide. If the problem persists after IML of the MOSS:

- Check that the console operating characteristics have not been modified. Refer to the 3745 Connection and Integration Guide and to the 3745 Console Setup Guide. Make sure that the console cable is correctly plugged in. If not, plug it in correctly and IML the MOSS from the control panel.
- If you cannot solve the problem, perform a console link test (see Chapter 17).

The clear key is pressed by accident or a typing error is entered, several things can happen. The screen could clear, or the information could be partially displayed and the message not readable.

SEND twice to refresh the screen.

None of the preceding cases applies.

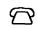

## No Answer After Correct Password or During Console Session

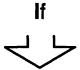

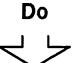

MOSS Inop on the control panel is off.

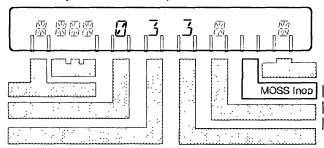

Go to Chapter 14, "MOSS Inop is On." IML MOSS. If the problem persists:

- Be sure that the console setup is well done, refer to the 3745 Console Setup Guide
- Then perform the problem determination of the console. Refer to the console documentation.

MOSS Inop on the control panel is on.

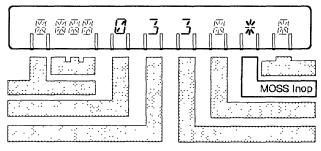

Go to Chapter 14, "MOSS Inop is On."

## Getting Control of the Local Console When the Remote or RSF Console Is Logged On

Press Function repeatedly until 3 is displayed, then press Validate. This informs the remote or RSF operator that you want to log on.

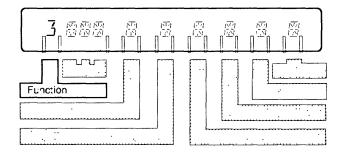

**2** When **Console in Use** displays 3, the remote or RSF console is disconnected. You may log on at the local console. If 3 does not appear, go to next step.

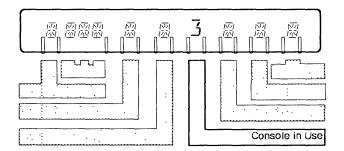

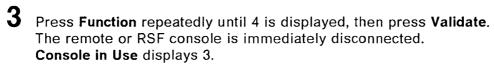

If the local console is powered on, the following screen is displayed.

You may log on at the local console.

If the following screen is not displayed:

- Be sure that the console setup is well done, refer to the 3745 Console Setup Guide.

| INTERFACE NUMBER | CHANGE<br>E/D REQ | E/D<br>REQUEST | INTERFACE    | ERFACE DISPLAY<br>HOST OR<br>SWITCH UNIT | CHANNEL  | NSC  |
|------------------|-------------------|----------------|--------------|------------------------------------------|----------|------|
|                  |                   |                |              |                                          |          |      |
| 1A               |                   | -              | -            |                                          |          |      |
| 2A               |                   | -              | -            |                                          |          |      |
| 3A               |                   | -              | -            |                                          |          |      |
| 4A               |                   | -              | -            |                                          |          |      |
| 5A               | ==>               | E              | ENABLED      |                                          |          | 40   |
| 5B               | ==>               | Ð              | DISABLED     |                                          |          | 41   |
| 7A               | ==>               | D              | DISABLED     |                                          |          | 42   |
| 8A               |                   | -              | -            |                                          |          |      |
| - TYPE E 0       | R D TO CH         | IANGE THE E    | NABLE/DISABI | LE REQUEST, TH                           | EN PRESS | SEND |
| •                | F4:               | MOSS FUNCT     | 10NS F5:     | JPDATE                                   |          |      |

### **Local/Alternate Console Problems**

## **Chapter 7. Remote Operator Console Problems**

- If the remote console is an IBM PC, check that it is in emulation mode (3101 emulation program is loaded).
- Check that the console modem is powered on.
- Be sure that console setup and console switching are well done. Refer to the following documents:
  - 3745 Console Setup Guide.
  - 3745 MOSS Console Switching card.
     If this card is no longer available at your console, the information is now included in the 3745 Basic Operations Guide
- Select the most appropriate entry and take the required action.

### Looking at the remote console:

No tone before dialing

Busy tone after dialing

Permanent ringing

No modem answer tone after ringing

Do

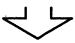

- Check if the console modem is in voice mode. If not, set it to voice mode.
- Check telephone line connections.
- Try later.
- Ask the local operator if the telephone set of the modem at the 3745 end is on-hook.

Go to page 7-6.

If the problem persists, suspect the 3745 modem. Using the corresponding modem documentation, perform the modem tests.

Suspect the 3745 modem. Using the corresponding modem documentation, perform the modem tests.

CUSTOMER ID.

3745-150

SERIAL NUMBER

3745 MICROCODE (C) COPYRIGHT IBM CORP 1989 04/03/87 11 13

MAXIMUM ADAPTER CONFIGURATION CHANNEL ADAPTERS 5, 6, 7, 8

ENTER PASSWORD = = >

F4 CHANNEL INTERFACE DISPLAY

### Looking at the remote console:

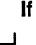

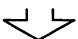

From the preceding screen:

- · No answer after correct password
- No answer during console session.

Do

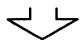

- Check if the line connection is still established.
- Ask the local operator the status of MOSS Inop on the control panel:
  - If on, ask the local operator to IML the MOSS.
  - If off:
    - Be sure that the console setup is well done, refer to the 3745 Console Setup Guide.
    - Perform the console problem determination. Refer to the console documentation.
- If the problem persists:

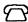

Incorrect password

- Try again with the correct password. or
- Contact the person in charge of passwords for assistance.

Looking at the remote console:

lf

**UNAUTHORIZED ACCESS - TERMINAL** DISCONNECTED is displayed.

Incomprehensible information or unexpected characters appear on the screen.

The password screen (shown on page 7-2) is not displayed once the console is connected to the 3745 when passing from voice to data mode on console modem during answer tone.

The 3745 is powered off.

Do

The authorized number of logon attempts has been exceeded. The console is disconnected.

Ask the person who has the management password to reset the logon attempts counters.

If the console is in refresh mode,

- then F1
- SEND
- 3. Wait 5 seconds.
- SEND
- 5. If the problem persists:
  - Be sure that the console setup is well done, refer to the 3745 Console Setup Guide.
  - · Perform console tests described in the console documentation.
- 6. If there is no problem on the console, perform a console link test (see Chapter 17, "Console Link Test").

Go to page 7-8.

Ask the local operator to power it on.

### **Remote Console Problems**

Looking at the control panel or the remote console:

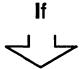

Do

After asking the local operator, **MOSS Inop** on the control panel is on.

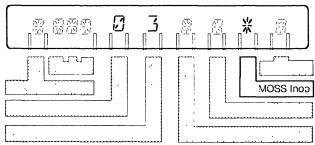

Ask the local operator to IML the MOSS.

The following message is displayed: TERMINAL DISCONNECTED

Reestablish the phone connection and try to log on at the remote console, if you cannot log on, contact the local console operator.

The following message is displayed: TIMEOUT OCCURRED - TERMINAL DISCONNECTED

This occurs because the console has not been in used for 30 minutes.

Reestablish the phone connection and try to log on at the remote console again, if you cannot log on, contact the local console operator.

FUNCTION ON SCREEN:

FUNCTION PENDING:

TIMEOUT OCCURRED - TERMINAL DISCONNECTED

===>

F1:END F2:MENU1 F3:ALARM

Looking at the remote console:

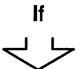

One of the following messages is displayed:

COMM NOT READY 2 (on a 3153/3161)
LINE CHECK 2 (on a 3727)
SENDING (blinking on an)
(IBM PC or PS/2\*)

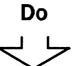

Reestablish the phone connection and log on at the remote console, if you cannot log on or if the problem persists, contact the local operator.

The clear key is pressed by accident or a typing error is entered, several things can happen. The screen could clear, or the information could be partially displayed and the message not readable.

SEND twice to refresh the screen.

None of the above applies.

- Be sure that the console setup is well done, refer to the 3745 Console Setup Guide.
- Perform the problem determination described in the operator console documentation.
- If the problem persists:

### **Permanent Ringing**

Ask the local operator to check

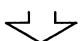

Associated telephone set is not ringing and on-hook.

Do

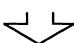

- Verify the telephone number.
- · If there is no tone when off-hook, check the telephone line connections at the 3745 end.

Local or RSF console is active. At control panel, console mode is 3 (and local console is logged on) or 1.

Try later.

Local modem for remote console is not powered on, operational, and in auto-answer status.

Ask the local operator to power on the modem, make it operational, and in auto-answer status.

3745 modem cable is not correctly plugged in.

Ask the local operator to plug it in correctly.

3745 is power off.

Ask the local operator to power it on at the control panel and to IML the MOSS from the control panel with Function = 1. Ask the local operator to check at the control panel:

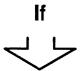

MOSS Inop on the control panel is on.

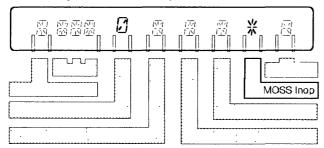

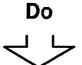

Ask the local operator to IML the MOSS from the control panel with Function = 1.

### No Password Screen Displayed

Looking at the remote console:

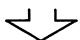

Remote console modem is powered off, not operational, or not in data mode.

Remote console operating characteristics have been modified (for example, speed, interface, or operating mode).

Console cable is not connected or incorrectly connected to the modem.

The remote console modem interface is not CCITT V.24 or EIA 232D.

Checking at the control panel, MOSS Inop is on.

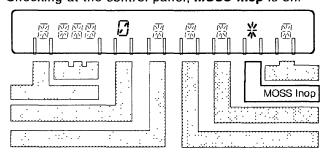

Do

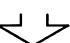

Power it on, make it operational, or set it to data mode.

Reset operating characteristics to correct values.

Refer to the 3745 Console Setup Guide or to the integration procedure in 3745 Connection and Integration Guide.

Connect it correctly.

Use a remote console modem interface with a CCITT V.24 or an EIA 232D interface.

Ask the local operator to IML the MOSS from the control panel with Function = 1. Looking at the remote console:

lf

None of the preceding cases applies.

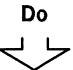

Perform a console link test (see Chapter 17).

- If there is no problem on the console link, run modem tests. Refer to your modem documentation.
- If there is a problem on the console link, perform actions required in the console link test procedure.

# IPL Problems (From Host or Disk)

# Replace this page by the separator:

## 8 - IPL Problems

| Chapter 8. | IPL Problems (From Host or Disk)                | 8-               |
|------------|-------------------------------------------------|------------------|
|            | Channel-Attached 3745 Load Problems             | 8-               |
|            | Link-Attached 3745 Load Problems                | 8-               |
|            | Remote Loading/Activation Overview              | 8-10             |
|            | Remote Loading/Activation Problems and Messages | 8-1 <sup>-</sup> |
|            | MSA Fields Definition (IPL Information)         | 8-1!             |

# Replace this page by the separator:

# 8 - IPL Problems

| Chapter 8. | IPL Problems (From Host or Disk)                | 8-1  |
|------------|-------------------------------------------------|------|
|            | Channel-Attached 3745 Load Problems             | 8-1  |
|            | Link-Attached 3745 Load Problems                | 8-5  |
|            | Remote Loading/Activation Overview              | 8-10 |
|            | Remote Loading/Activation Problems and Messages | 8-11 |
|            | MSA Fields Definition (IPL Information)         | 8-15 |

# Chapter 8. IPL Problems (From Host or Disk)

### **Channel-Attached 3745 Load Problems**

Looking at the host console:

lf

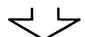

A message at the host console indicates:

- · No physical path is available, or
- The channel adapter cannot be successfully attached, or
- The channel adapter cannot be 'varied-online'.

Do

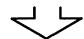

- Look at the control panel hex code. Go to page 8-3.
- A discrepancy may exist between the CA address displayed in the CDF and the one defined in the NCP 'PCCU' macro.

Remember that channel adapter characteristic changes (NSC address for instance) are effective only:

- Either at the next power OFF/power ON of the 3745.
- Or after a general IPL from the control panel of the 3745.

If the 3745 is a model 410 or 610, take care, if it is running in twin-dual mode, a general IPL from the control panel would also take down the other CCU/network.

Refer to MOSS CDF functions in the 3745 Advanced Operations Guide).

The host detected one of the following on the channel adapter:

- Condition code 3.
- Interface control check.
- · Channel data check.

- If possible, use another channel adapter and retry the loading operation.
- Verify additional channel adapter information by displaying the CDF.
- If the problem persists: and report the type of the failing channel adapter (type 6 = CADS and 7 = BCCA).

### IPL Problems (Channel-Attached)

Looking at the host console:

If

A message at the host console indicates an unsuccessful load (load from the host).

Do

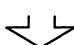

- 1. On the 3745, note the hex code on the control panel and the alarm (with the reference code, if any) on the console.
- 2. Re-IPL the 3745. When the control panel displays the hex code FF4, do not load the control program.
- 3. Take a control program dump from the host and check the control program generation parameters.
- with the reference code.

The control program activation fails.

Any other messages at the host console.

Check the control program node address and the control program name.

Ask the host operator to perform appropriate action.

Looking at the MOSS console:

lf

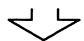

Following a load from the host, the control program initialization fails with an abend code of X'7000'.

Use the MOSS ELD function to display the alarms and to check the abend codes.

The abend code is displayed in the MSA field of the MOSS screen but may be displayed for a short period of time and not being noticed.

Do

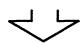

Check the value of the NCP USGTIER keyword which may have been wrongly set at NCP generation time for this 3745. See "Usage Tier Problems" on page 2-3.

If the usage tier was correctly defined,

then T

| Looking at the control pane | ıe | pan | control | the | at | Looking |
|-----------------------------|----|-----|---------|-----|----|---------|
|-----------------------------|----|-----|---------|-----|----|---------|

If

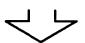

Hex code is either FF4 or 000

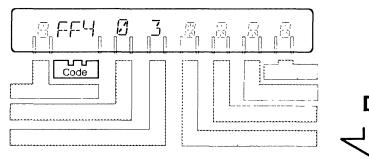

- 1. Log on at the local console.
- 2. Look at the machine status area for:

ENABLED CA ----xxxx----- L xxxxxxxx

x may be Y ,U, N, or --.

The position of each of these characters gives the channel adapter (CA) number. (Refer to "MSA Fields Definition (IPL Information)" on page 8-15.)

If the CA you used is flagged with:

- **U** Unusable
  - Either use another CA flagged with Y, or attempt re-IPL.
  - If the problem persists: and report the type of the failing channel adapter (type 6 = CADS and 7 = BCCA).
- -- The CA is not present.

Use another CA flagged with Y. Check if the configuration data file (CDF) has been upgraded.

N Not enabled (Disabled)

Check the CA status. Use the Channel Interface Display function described in the 3745 Advanced Operations Guide.

- · If disabled, enable it.
- If enable, check the physical path (channel switching, unit initialization, channel cables).
- If the problem persists: and report the type of the failing channel adapter (type 6 = CADS and 7 = BCCA).
- Y Enabled

Check that the 3745 channel address as defined in the host operating system corresponds to the NSC address defined in NCP, and also to the address defined in the 3745 CDF function. The CDF function may be used to verify that the CDF was correctly defined at installation time. If CDF changes have been done, make sure that a power OFF/power ON of the 3745 has been performed afterwards.

If the problem persists:  $\bigcirc$  and report the type of the failing channel adapter (type 6 = CADS and 7 = BCCA).

### Looking at the control panel:

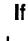

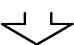

### Do

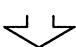

Hex code is neither FF4 nor 000

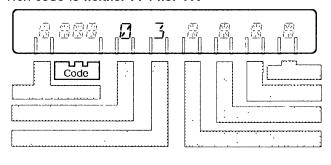

If the hex code is neither FF4 nor 000, perform the action required for that code.

Go to Chapter 3, "Hexadecimal Codes on the Control Panel."

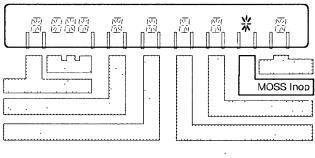

Go to Chapter 14, "MOSS Inop is On."

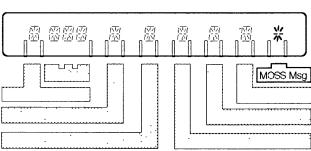

Power on at the operator console. An alarm is displayed. Perform the action required for the alarm (see Chapter 1).

### Link-Attached 3745 Load Problems

Looking at the host console:

lf

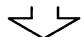

The IPL link cannot be activated at the host.

Do

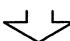

- Check if there is an alarm on the local 3745 related to the problem. If there is, perform the action required for the alarm (see Chapter 1).
- Check if the local modem is powered on and operational. For example, not in test mode.
- Check the modem cable to the LIC. (Correct cable group or part number, and plugged in at both ends.)

During the remote loading/activation procedure, the following VTAM\* message is displayed at the host console:

IST5481 SOFT INOP FAILED ......

Refer to: "Program Abend on a Remote Controller" on page 8-12 and to the 3720/3745 Remote Loading/Activation Guide, SA33-0161 for detailed information.

Looking at the host console:

If

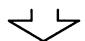

A message at the host console indicates an unsuccessful loading or activation of the remote control program (load/activation from the host).

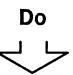

#### 1. On the local 3745

· An alarm is displayed at the MOSS console.

If the alarm is related to the problem, perform the action required for that alarm (see Chapter 1).

#### 2. On the remote 3745

- · An alarm is displayed at the MOSS console.
  - If the alarm is related to the problem, perform the action required for that alarm (see Chapter 1).
  - Note the hex code on the control panel, go to Chapter 3 and perform the action required for that code.
  - Check the IPL port configuration on the 3745. Refer to the MOSS LKP function of the 3745 Advanced Operations Guide.
  - Re-IPL the remote 3745. When the control panel displays the hex code FF4, do not load the control program.
  - From the host, Using a VTAM command, get a dump of the remote control program.
  - If the parameters are incorrect, correct them, otherwise with the reference code.
- · No alarm is displayed at the MOSS console.
  - If you are performing a remote loading/activation (RLA) procedure, to help you in solving your problem, you can refer to:
    - "Remote Loading/Activation Overview" on page 8-10.
    - "Remote Loading/Activation Problems and Messages" on page 8-11.
    - 3720/3745 Remote Loading/Activation Guide, SA33-0161 for detailed information.
  - Use the VTAM 'MODIFY LL2' command or the NetView 'LL2' command (on a nonswitched SDLC link) to test the link between the two NCPs.
     Refer to VTAM Operation or NetView Operation documentations for detailed information.
  - Check at both ends of the link that:
    - The link modem is powered on and operational (for example, not in test mode).
    - The modem cable to the LIC has correct cable group, or part number, and is plugged in at both ends.

Looking at the remote MOSS console:

If

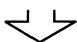

Following a load from host, the control program initialization fails with an abend code of X'7000'.

Use the MOSS ELD function to display the alarms and to check the abend codes.

The abend code is displayed in the MSA field of the MOSS screen but may be displayed for a short period of time and not being noticed.

Do J

Check the value of the NCP USGTIER keyword which may have been wrongly set at NCP generation time for this 3745. See "Usage Tier Problems" on page 2-3. If the usage tier was correctly defined

then

The loading or activation of the control program fails while you are performing a remote loading/activation procedure.

#### Refer to:

- "Remote Loading/Activation Overview" on page 8-10.
- "Remote Loading/Activation Problems and Messages" on page 8-11.
- 3720/3745 Remote Loading/Activation Guide SA33-0161 for detailed information.

### IPL Problems (Link-Attached)

### Looking at the remote 3745 side:

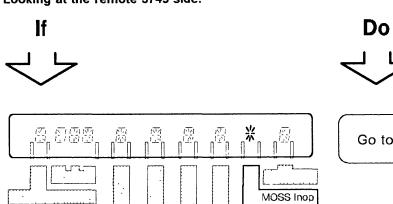

Go to Chapter 14, "MOSS Inop is On."

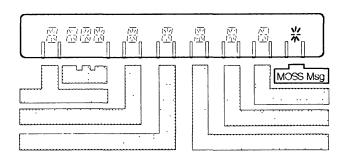

Power on the operator console. An alarm is displayed. Perform the action required for the alarm (see Chapter 1).

### Hex code is neither FF4 nor 000

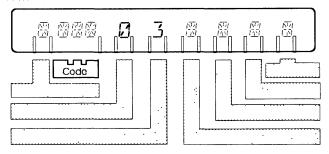

Perform the action required for that code. Go to Chapter 3, "Hexadecimal Codes on the Control Panel."

### Looking at the remote 3745 side:

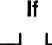

Hex code is either FF4 or 000

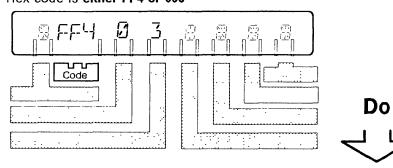

- If the control program is to be loaded from the host:
  - Check the IPL port configuration on the 3745. Refer to the 3745 Advanced Operations Guide.
- If the configuration is correct, perform one of the following:
  - Modem self-test on both ends and end-to-end modem test for LIC1 to LIC4 and LIC5 or LIC6

Refer to page 9-31 for LIC1 to LIC4.

Refer to page 9-32 or 9-37 for LIC5.

Refer to page 9-45 for LIC6.

Refer to your modem documentation.

- The LIC and line problem procedure (see Chapter 9).
- Stand alone link test on the link-attached 3745 (see the MOSS SAT function on the 3745
   Advanced Operations Guide). The channel attached controller, loaded with the control
   program, acts as a responder.
- If the problem is not solved, start a link IPL port trace. Select this option on the screen used to define the link IPL port (see the MOSS LKP function on the 3745 Advanced Operations Guide).

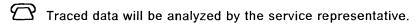

## Remote Loading/Activation Overview

### Through Switched/Nonswitched SDLC and Nonswitched X.21

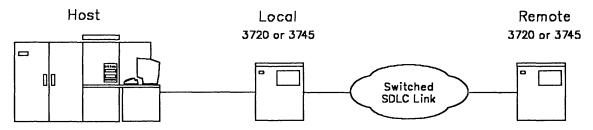

Figure 8-1. Initial Loading on Switched/Nonswitched SDLC and Nonswitched X.21 Links

- The remote initial loading can be performed by using VTAM\* commands from the host.
- A link IPL port (LKP) must be defined in the remote controller.

### Through Switched X.21, X.25 (SVC/PVC), and Token-Ring

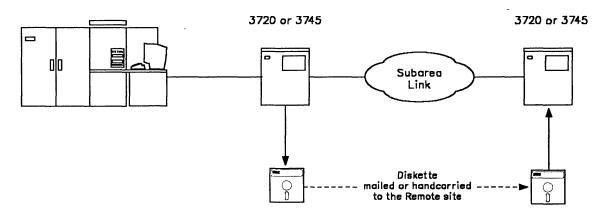

Figure 8-2. Initial Loading on Switched X.21, X.25 (SVC/PVC), and Token-Ring Links

- The remote initial loading can be performed only by using the diskette management procedure. Refer to the 3720/3745 Remote Loading/Activation Guide or to the MOSS DII function described in the 3745 Advanced Operations Guide.
- Those links do not require a link IPL port (LKP) definition in the remote controller.

## Remote Loading/Activation Problems and Messages

Below is a list of messages that can be displayed at the MOSS console when using the remote loading/activation procedure (diskette management option of the MOSS DII function).

Refer to "Remote Loading/Activation Overview" on page 8-10 for an overview of the procedure.

#### **DISKETTE BADLY INITIALIZED**

Cause: Depending on the microcode level, this message may be replaced by the following one: DISKETTE UNFORMATTED.

Action: See DISKETTE UNFORMATTED.

#### **DISKETTE UNFORMATTED**

Cause: The diskette is not formatted.

Action: Select the DIF function to format the diskette.

#### **FILE NOT AVAILABLE ON DISK**

#### Cause:

- The file is already opened, a disk operation is going on.
- · You specified a wrong load module name.

**Action:** Restart the operation later.

#### FILE NOT AVAILABLE ON DISKETTE

Cause: There is no load module on the diskette.

Action: Replace, or generate another diskette.

#### LOAD IN PROGRESS, FUNCTION NOT AVAILABLE

#### Cause:

 A load module is being transferred onto the disk (issued by an MLM command from the host).

Action: Wait for the end of the current operation and restart the function. Refer to the Dll function in the 3745 Advanced Operations Guide.

#### LOAD MODULE TOO BIG, CANNOT BE COPIED TO DISKETTE

Cause: The load module is greater than 1 Megabyte.

Action: Generate a smaller load module.

### Program Abend on a Remote Controller

When using RLA over token-ring, switched X.21 or X.25 (PVC/SVC) links, the following three abends may occur.

- 1. Abend with no dump yet recorded on the hard disk Event A
- 2. Abend with a dump on the hard disk Event B
- 3. Abend happening after a load from the host Event C

#### Remote initial loading

When the initial loading (RLA procedure) is performed on a remote controller which is link-attached to a host over a token-ring, an X.21 switched, or an X.25 (SVC/PVC) link, the NCP/PEP load module (NCP1) is copied from the diskette to the remote controller hard disk.

The remote controller disk contains only NCP1.

## Before NCP1 abend

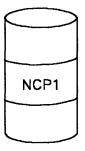

#### 1 - Abend with no dump yet recorded on the hard disk:

#### Event A

It is assumed that AUTO DUMP/LOAD = YES and ACTIVE LOAD MODULE = NCP1 are displayed on the MOSS DII screen.

If the NCP1 fails or a hardcheck occurs:

- 1 The controller dumps NCP1 (which failed) onto the hard disk.
- 2 The controller reloads NCP1 from the hard disk, and you do not have to reload NCP using a diskette or an SDLC link.

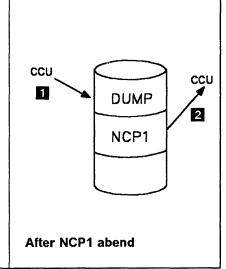

#### 2 - Abend with a dump on the hard disk:

It is assumed that:

- You have an alternate NCP (NCP2) on the remote controller hard disk.
- AUTO DUMP/LOAD = YES and ACTIVE LOAD MODULE = NCP1 are displayed on the MOSS DII screen and that NCP2 has been loaded from the host onto the remote hard disk using a VTAM\* MODIFY LOAD command.

#### Event B

If NCP1 fails a second time before a previous dump is cleared from the hard disk:

- 1 The controller does not overlay the dump on the disk but, instead, loads the alternate NCP2. Thus, if you were performing the RLA procedure, you do not have to reload the remote CCU with NCP1 using a diskette, or from the host through an SDLC link.
- The alternate NCP2 fails during automatic activation (because it is a different NCP from NCP1 previously active under VTAM\*). You must reactivate the alternate NCP2 using the correct load module and PU names. A message is sent to the VTAM\* console and two cases may happen. See the following explanations.

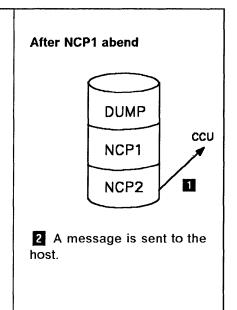

The message sent to the host (2) is: IST548I SOFT INOP FAILED - Linkstation subarea1, (name1) subarea2, (name2) where (name1) is NCP2.

#### Two cases must be considered:

- 1. The VTAM\* operator sees the message on the console. In this case, he must:
  - a. Deactivate NCP1.
  - b. Activate NCP2.
- 2. The VTAM\* operator does not see the message on the console and activates NCP1.

In this case the following message is sent from the remote controller to the VTAM\* console:

Found loaded with NCP1, reply YES to reload or NO to cancel activation.

To this question, the VTAM\* operator must answer NO.

Then, he must activate NCP2 to allow load module and dump management.

#### **IPL Problems (Link-Attached)**

### 3 - Abend happening after a load from the host

It is assumed that for any reason:

- 1. NCP2 has been deactivated.
- 2. Using a VTAM\* command: 'V NET,ACT,..... LOAD = YES,LOADFROM = HOST,.....', NCP3 has been loaded from the host to the remote CCU and saved on the remote hard disk through a switched/nonswitched SDLC, or a nonswitched X.21 link.

# Event C

If the NCP3 fails or a hardcheck occurs:

The controller reloads the NCP3 from the hard disk 1. In this case the alternate NCP2 is not reloaded as was the case in Event B,

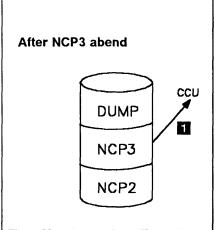

## **MSA Fields Definition (IPL Information)**

Refer to the 3745 Advanced Operations Guide for further details on other MSA fields.

Figure 8-3. MSA Example with IPL Information

CCU/scanner IPL information is displayed on line 4 for CCU-A, and on line 7 for CCU-B.

A short time after successful completion of the IPL, these lines are cleared and line 7 is filled by dashes plus the date and time.

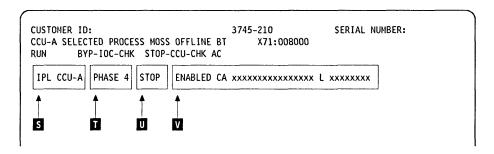

Figure 8-4. Fields of the IPL Information in the MSA

This picture shows the breakdown of the IPL information fields in line 4 (CCU A IPL) or 7 (CCU B IPL).

IPL CCU-x (x can be A or B):

A CCU IPL is started.

Field T

Field S

PHASE 1 Start of phase 1 (CCU test and initialization).

PHASE 2 Start of phase 2 (load from the disk and start the control program dump loader known as CLDP).

PHASE 3 Start of phase 3 (load and initialize the scanners).

PHASE 4 Start of phase 4 (load/dump from the host or disk, and initialize the control program).

An automatic IPL has been requested on a CCU, while IPL was not yet completed on the other one. From a MOSS standpoint, the latter CCU is frozen, until the other reaches phase 3 or 4, depending on the moment the request was received.

All fields except 'F' and 'L' are frozen.

8-15

Field U

**STOP** 

The IPL stopped at the beginning of the phase indicated in field 'T' (step-by-step IPL), or on operator's request (F4=STOP) during that same phase.

Field V

Displays one of the following:

CA IPL DETECTED ON CA xx: The control program loading/dumping is started on a channel-attached 3745. xx is the channel adapter number.

CONTROL PROGRAM LOADED: The control program is loaded.

CP SAVE ON DISK IN PROGRESS: The control program save on disk is in progress.

DUMP IN PROGRESS ON CA xx: A control program dump is being taken on a channel-attached 3745. The progression of the dump is indicated in MSA field F which displays the control program storage addresses. xx is the channel adapter number. Refer to the 3745 Advanced Operations Guide for further details on MSA fields.

**DUMP IN PROGRESS ON L xxxx:** A control program dump is being taken on a link-attached 3745. The progression of the dump is indicated in MSA field F which displays the control program storage addresses. xxxx is the decimal telecommunication line address. Refer to the 3745 Advanced Operations Guide for further details on MSA fields.

**DUMP ON MOSS DISK IN PROGRESS:** A control program dump is being taken on the MOSS disk. The progression of the dump is indicated in MSA field F which displays the control program storage addresses. Refer to the 3745 Advanced Operations Guide for further details on MSA fields.

ENABLED CA xxxxxxxxxxxxx L xxxxxxxx: Indicates which channel adapters or link IPL ports are enabled. x can be Y, N, or U for channel adapters (CA). x can be Y or N for link IPL ports (L).

- · In the CA field, Ys indicate which channel adapters are enabled, Ns which channel adapters are not enabled, and Us which channel adapters are unusable. The positions of the Ys, Ns, and Us give the channel adapter number.
- In the L field, Ys indicate which link IPL ports are enabled, and Ns which link IPL ports are not enabled. The positions of the Ys and Ns give the position of the Link IPL port in the link IPL port table.

FALLBACK CANCELLED: The 3745 fallback is cancelled by:

- The operator (immediate terminate function).
- Operator console power-OFF when the FBK was requested from the console.
- The operator console switching from normal mode to test mode.

FALLBACK CHECK Fxx: The fallback ends abnormally. The check code (Fxx) is also displayed on the hex display of the control panel.

**FALLBACK COMPLETE:** The fallback is successfully completed.

FALLBACK COMPLETE + ERRORS: The fallback is complete although an error has been encountered. The 3745 should run normally.

FALLBACK IN PROGRESS: The fallback operation is in progress.

IPL CANCELLED: The 3745 initialization is cancelled by:

- The operator (immediate terminate function).
- Operator console power-OFF when the IPL was requested from the console.
- The operator console switching from normal mode to test mode.
- Automatic MOSS re-IML during a CCU/scanner step-by-step IPL, or
- Two automatic MOSS re-IMLs during a CCU/scanner IPL.
- IPL CHECK Fxx: The IPL ends abnormally. The check code (Fxx) is also displayed on the hex display of the control panel.
- IPL CHECK F1B CLDP ABEND xxxx: The IPL ends abnormally. xxxx is the hexadecimal CLDP abend code.
- IPL COMPLETE: The IPL is successfully completed.
- IPL COMPLETE + ERRORS: The IPL is complete, although an error has been encountered. Alarm D1 is displayed. The 3745 runs with some restrictions.
- IPL FROM MOSS DISK IN PROGRESS: The IPL from the MOSS disk is in progress.
- IPL IN PROGRESS: The IPL operation is in progress. The progression of the IPL is indicated in MSA field F which displays the control program storage addresses. Refer to the 3745 Advanced Operations Guide for further details on MSA fields.
- LINK IPL DETECTED ON L xxxx: The control program loading/dumping is started on a link-attached 3745.
- LINK TEST PROGRAM ABEND: A hardware error occurred at phase 3, while loading the stand-alone link test.
- LINK TEST PROGRAM LOADED: The link test program is loaded.
- LOAD IN PROGRESS ON CA xx: The control program is being loaded on a channel-attached 3745. The progression of the load is indicated in MSA field F where the CCU storage addresses are displayed. x is the channel adapter number. Refer to the 3745 Advanced Operations Guide for further details on MSA fields.
- LOAD IN PROGRESS ON L xxxx: The control program is being loaded on a link-attached 3745. The progression of the load is indicated in MSA field F where the CCU storage addresses are displayed. xxxx is the decimal telecommunication line address. Refer to the 3745 Advanced Operations Guide for further details on MSA fields.

- RPO DETECTED ON L xxxx: The remote power OFF (RPO) command is detected on telecommunication line xxxx. xxxx is the decimal telecommunication line address.
- SCANNER(S) NOT IMLED: xxxxxxxx: Indicates that one or more scanners are not IMLed. xxxxxxxx consists of eight hexadecimal digits (32 bits). Each bit corresponds to a scanner (CS) number.
- SWITCHBACK CANCELLED: The switchback operation is cancelled by:
  - The operator (immediate terminate function).
  - Operator console power-OFF when the IPL was requested from the console.
  - The operator console switching from normal mode to test mode.
- **SWITCHBACK CHECK Fxx:** The switchback ends abnormally. The check code (Fxx) is also displayed on the hexadecimal display of the control panel.
- **SWITCHBACK COMPLETE:** The switchback is successfully completed.
- **SWITCHBACK COMPLETE** + **ERRORS:** The switchback is complete, although an error has been encountered. The 3745 should run normally.
- **SWITCHBACK IN PROGRESS:** The switchback operation is in progress.
- **TEST CANCELLED:** During IPL of the active CCU, and at IPL completion, the test of the standby CCU has been cancelled by pressing F1.
- **TEST CHECK Fxx:** During IPL of the active CCU, and at IPL completion, the test of the standby CCU ends abnormally. The check code (Fxx) is also displayed on the hexadecimal display of the control panel.
- **TEST COMPLETE:** During IPL of the active CCU, and at IPL completion, the test of the standby CCU has been successfully completed.
- **TEST IN PROGRESS:** During IPL of the active CCU, and at IPL completion, the test of the standby CCU is in progress.

## **Chapters 9, 10, and 11**

## Replace this page by the separator:

## 9 - LIC and Line Problems

| Chapter 9. | LIC and Line Problems (LSS)                           | 9-1  |
|------------|-------------------------------------------------------|------|
|            | Problems on All Lines of a LIC Type 1, 2, 3, or 4     | 9-2  |
|            | Problems on Several Lines of a LIC Type 1, 2, 3, or 4 | 9-7  |
|            | Problems on One Line Only of a LIC Type 1, 2, 3, or 4 | 9-8  |
|            | Modem and Link Tests                                  | 9-31 |
|            | Problems on Both Lines of a LIC5                      | 9-32 |
|            | Problems on One Line of a LIC5                        | 9-37 |
|            | Problems on the Line of a LIC6                        | 9-45 |
| Chapter 10 | . Line Problem (HSS)                                  | 10-1 |
| Chapter 11 | . Ethernet-Type Line Problems (ESS)                   | 11-1 |

# Replace this page by the separator:

## 9 - LIC and Line Problems

| Chapter 9. | LIC and Line Problems (LSS)                           | 9-1  |
|------------|-------------------------------------------------------|------|
|            | Problems on All Lines of a LIC Type 1, 2, 3, or 4     | 9-2  |
|            | Problems on Several Lines of a LIC Type 1, 2, 3, or 4 | 9-7  |
|            | Problems on One Line Only of a LIC Type 1, 2, 3, or 4 | 9-8  |
|            | Modem and Link Tests                                  | 9-31 |
|            | Problems on Both Lines of a LIC5                      | 9-32 |
|            | Problems on One Line of a LIC5                        | 9-37 |
|            | Problems on the Line of a LIC6                        | 9-45 |
|            | <i>'</i>                                              |      |
| Chapter 10 | Line Problem (HSS)                                    | 10-1 |
| Chapter 11 | . Ethernet-Type Line Problems (ESS)                   | 11-1 |

## Chapter 9. LIC and Line Problems (LSS)

## **Line Configuration Problems**

Selective scanning allows a low-speed scanner to run different line configurations at different times, such as at night and during the day. However, this flexibility makes it possible for you to create a condition in which the lines exceed the capacity of the scanner.

If your operational practice is to change among different line configurations, each of which is within the capacity of the scanner, make sure that you deactivate all lines which do not apply to the configuration you are changing to.

## **Problems on Multiple Lines Having Common Parameters**

- 1 When multiple lines are failing, they may have common parameters such as, direct attach, line speed, etc, and one of these parameters may be the cause of the problem.
  - 1. Use the MOSS LID function to display the line parameters. Refer to the *3745 Advanced Operations Guide*.
  - 2. Look at NCP generation to make sure that parameters match the installed hardware.
  - 3. Check the line weights on the active lines to see if the capacity of the scanner is exceeded (sum of line weights greater than 100).

© Copyright IBM Corp. 1988, 1991

## Problems on All Lines of a LIC Type 1, 2, 3, or 4

Check that you do not have a line configuration problem, see LIC and Line Problems on page 9-1.

Power on and log on at the operator console. Refer to the 3745 Basic Operations Guide. This screen is displayed:

> FUNCTION SELECTION RULES TO SELECT ONE OF THE MENUS, PRESS THE APPROPRIATE F KEY TO SELECT A FUNCTION, ENTER ITS 3-CHARACTER NAME THEN PRESS SEND ONCE YOU HAVE SELECTED A FUNCTION FROM ONE MENU, YOU MAY SELECT A FUNCTION FROM THE OTHER TO END THE FUNCTION ON SCREEN, PRESS F1 TO RETURN TO THE PENDING FUNCTION, PRESS F2 TO LOG OFF, ENTER OFF THEN PRESS SEND Ref Code F1:END F2:MENU2 F3:ALARM F4:MENU1

- **2** Check if there is an alarm related to your problem.
  - If there is, perform the action required for that alarm, (see Chapter 1).
  - If there is neither alarm nor reference code:
    - Does the traffic slow down on all lines linked to a scanner?
      - 1. **Yes**, and report the problem.
      - 2. No, perform an automatic LIC wrap test. Go to step 3.

The reference code Ref Code is always displayed at the right-most position of the alarm.

|     | mm/dd/yy hh mm FUNCTION ON SCREEN WRAP TEST WRAP TEST INITIAL SELECTION                   |
|-----|-------------------------------------------------------------------------------------------|
|     | - SELECT ONE OPTION (1,2) = = >                                                           |
|     | 1 = AUTOMĄTIC WRAP TEST ON A LIC                                                          |
|     | 2 = WRAP TEST AT ANY LEVEL                                                                |
|     | THEN PRESS SEND = = = >                                                                   |
|     | F1 END F2 MENU2 F3 ALARM                                                                  |
| 1 s | following keys to select the automatic wrap test at LIC level.  END  screen is displayed: |

F1 END F2 MENU2 F3 ALARM F4 WRAP TEST INITIAL SELECTION

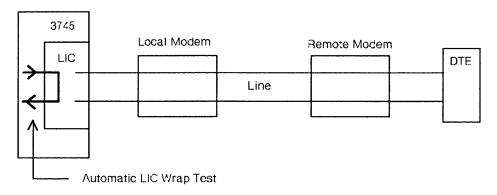

Figure 9-1. Automatic LIC Wrap Test (For LIC Types 1 to 4)

Enter the address of one of the lines of the suspected LIC, SEND This screen is displayed:

The following message is then displayed on line A

WRAP TEST STARTED, PLEASE WAIT 30 SECONDS

FI END F2 MENU2 F3 ALARM F4 WRAP TEST INITIAL SELECTION

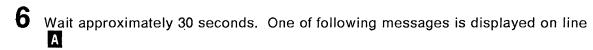

- WRAP TEST COMPLETED: THE LIC IS FAULTY Action:
  - \_ F1
  - Go to step 7.
- WRAP TEST COMPLETED: THE LIC IS OK **Action**:
  - Check if the line weights on the scanner exceeds 100.
  - If the sum is greater than 100, you must disable some of the lines.
- WRAP TEST CANCELED, UNABLE TO SET LINE TO WRAP MODE

Action: (hardware service).

Note: Other wrap test messages are documented in the 3745 advanced Operations Guide.

- 7 Do one of the following:
  - If there is a spare LIC, go to step 8.
  - If there is no spare LIC, but there are spare port(s) defined for failing lines:
    - Perform a port swap as described in the 3745 Advanced Operations Guide.

| 8 | Do the followi | ng: |
|---|----------------|-----|
|---|----------------|-----|

Replace the faulty LIC.

Refer to the 3745 Connection and Integration Guide.

Once the LIC is replaced, repeat the LIC wrap test, steps 3, 4, and 5. Do not go to step 6, but return here.

One of the following messages is displayed on line A of the preceding screen.

WRAP TEST COMPLETED: THE LIC IS FAULTY

Action:

- WRAP TEST COMPLETED: THE LIC IS OK **Actions:** 

  - Restart traffic.
  - Order a new LIC.
  - If after, replacing the LIC, you have a problem on one line of this LIC, perform a tailgate wrap test on this line.
    - SEND and go to Chapter 16 to initialize a wrap test (page 16-3).
    - If the test is not successful, replace the LIC again by a new one or:

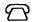

## Problems on Several Lines of a LIC Type 1, 2, 3, or 4

Be sure that you do not have a line configuration problem, see LIC and Line Problems on page 9-1.

Power on and log on at the operator console. Refer to the 3745 Basic Operations Guide. This screen is displayed:

FUNCTION SELECTION RULES
TO SELECT ONE OF THE MENUS, PRESS THE APPROPRIATE F KEY

TO SELECT A FUNCTION, ENTER ITS 3-CHARACTER NAME THEN PRESS SEND

ONCE YOU HAVE SELECTED A FUNCTION FROM ONE MENU, YOU MAY SELECT
A FUNCTION FROM THE OTHER

TO END THE FUNCTION ON SCREEN, PRESS F1

TO RETURN TO THE PENDING FUNCTION, PRESS F2

TO LOG OFF, ENTER OFF THEN PRESS SEND

===>

ALARN

F1:END F2:MENU2 F3:ALARM F4:MENU1

- When multiple lines are failing, they may have common parameters such as, direct attach, line speed, etc, and one of those parameters may be the cause of the problem.
  - 1. Use the MOSS LID function to display the line parameters. Refer to the 3745 Advanced Operations Guide.
  - 2. Look at NCP generation to make sure that parameters match the installed hardware.
  - 3. Check the line weights of the active lines to see if the capacity of the scanner is exceeded (sum of line weights greater than 100).
- **3** Check if there is an alarm related to your problem.
  - If there is an alarm related to your problem, perform the action required for that alarm (see Chapter 1).
  - If there is no alarm related to your problem:

## Problems on One Line Only of a LIC Type 1, 2, 3, or 4

Check that you do not have a line problem, see LIC and Line Problems on page 9-1.

Power on and log on at the operator console. Refer to the 3745 Basic Operations Guide.

This screen is displayed:

FUNCTION SELECTION RULES TO SELECT ONE OF THE MENUS, PRESS THE APPROPRIATE F KEY

TO SELECT A FUNCTION, ENTER ITS 3-CHARACTER NAME THEN PRESS SEND

ONCE YOU HAVE SELECTED A FUNCTION FROM ONE MENU, YOU MAY SELECT A FUNCTION FROM THE OTHER

TO END THE FUNCTION ON SCREEN, PRESS F1

TO RETURN TO THE PENDING FUNCTION, PRESS F2

TO LOG OFF, ENTER OFF THEN PRESS SEND

ALARM

F1:END F2:MENU2 F3:ALARM F4:MENU1

Ref Code

- **2** Check if there is an alarm related to your Problem.
  - If there is an alarm related to your problem, perform the action required for that alarm (see Chapter 1).
  - If there is no alarm related to your problem, go to next step.
- 3 Make sure that the Local and remote modems are:
  - · Powered ON.
  - Operational (not in test mode).
  - Correctly connected to the port.
     For a LIC3 or LIC4B, see the 3745 Connection and Integration Guide.

If correct, go to next step.

4 Make sure that the **remote control unit** is operational. Go to next step.

**5** Perform self-tests on the **local and remote modems**. Refer to the modem documentation.

If correct, perform modem-to-modem tests (end-to-end). Refer to the modem documentation. If correct, go to next step.

6 L I D SEND to select the Line Interface Display function.
A complete description of this function, including messages, is given in the 3745
Advanced Operations Guide.

7 Enter the decimal address of the line, then SEND

The following message may be displayed on the next screen: CABLE ID: CABLE NOT INSTALLED

- If yes, restart from the step 3, if the problem persists: igsim
- If no, go to next step.

FUNCTION ON SCREEN LINE INTERF DSPLY
- ENTER A DECIMAL LINE ADDRESS FROM 0 TO 1039 = = >

LINE 16 16 IN SCANNER 11

CONTROL PROGRAM:
LINE TYPE:
PROTOCOL:
TRANSMISSION MODE:
CABLE ID: CABLE NOT INSTALLED
CLOCK:

= = = >

F1 END F2 MENU2 F3 ALARM F5 REFRESH F6 LINE PARAMETERS F7.LEADS

**9** F6 the following screen is displayed. Check the line definition parameters.

```
----- mm/dd/yy hh mm
FUNCTION ON SCREEN LINE INTERF DSPLY
     - ENTER A DECIMAL LINE ADDRESS FROM 0 TO 1039 = = >
     LINE 80 11 IN SCANNER 3 CCITT V24 OR EIA RS232C
        CONTROL PROGRAM:
                         NCP
                         NON SWITCHED
        LINE TYPE:
        PROTOCOL:
                         SDLC - NRZI = NO
        TRANSMISSION MODE: HALF DUPLEX
                         DIRECT ATTACHMENT C
        CABLE ID:
                         BUSINESS MACHINE - LOCAL ATTACHMENT
        CLOCK:
        SPEED:
                         9600 BPS
= = = >
F1 END F2 MENU2 F3 ALARM F5 REFRESH F6 LINE PARAMETERS F7 LEADS
```

According to the information displayed in A, B and C, go to the appropriate page.

| A             | В           | C                 | Go to page |
|---------------|-------------|-------------------|------------|
| CCITT V.24    | Nonswitched | Modem attachment  | 9-12       |
| CCITT V.24    | Nonswitched | Direct attachment | 9-15       |
| CCITT V.24    | Switched    | Modem attachment  | 9-17       |
| CCITT V.25    |             |                   | 9-18       |
| CCITT V.25bis | Switched    | Modem attachment  | 9-21       |
| CCITT V.35    | Nonswitched | Modem attachment  | 9-12       |
| CCITT V.35    | Nonswitched | Direct attachment | 9-15       |
| CCITT X.21    | Nonswitched | Modem attachment  | 9-26       |
| CCITT X.21    | Nonswitched | Direct attachment | 9-28       |
| CCITT X.21    | Switched    | Modem attachment  | 9-30       |

If INTF STANDARD NOT ACCESSED is displayed in A and CABLE ID NOT ACCESSED in C, the line is not activated. More information on the modem interface is given in the 3745 Advanced Operations Guide under the Line Interface Display function.

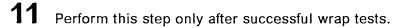

Compare the information displayed in **C** of the preceding screen with the cable type installed on the machine. (Refer to the plugging diagrams or cable labels to determine the cable type.)

- 1. If there is a mismatch, suspect the cable.
  - a. Swap the cable with another one of the same type.
  - b. F5 to perform a refresh of the LID screen.
  - c. If displayed parameters are now correct, the cable was faulty, replace it.
- 2. If the cable is correct, suspect the LIC.
  - a. Replace the LIC by another one of the same type.
  - b. F5 to perform a refresh of the LID screen.
  - c. If displayed parameters are now correct, the LIC was faulty, replace it.
- 3. If the problem persists:  $\square$

#### CCITT V.24/V.35 Nonswitched - Modem Attachment

[F7] To display the Control Lead screen.

13 <sup>F5</sup> to start the refresh.

> If you wish to stop the refresh: (MEA) or, depending on the keyboard, a combination of keys that perform a break.

- Locate DTR and DSR on the screen.
- Ask the host operator to reactivate the line.
- 16 The status of DTR and DSR should be updated when the line is reactivated. Note each status and perform the action requested on the following page.

----- mm/dd/yy hh mm FUNCTION ON SCREEN LINE INTERF DSPLY - ENTER A DECIMAL LINE ADDRESS FROM 0 TO 1039 = = > LINE 80 11 IN SCANNER 3 CCITT V24 OR EIA RS232C XMIT CMD: SDLC XMIT DATA RCV CMD: SDLC RCV DATA STATUS: IN-PROGRESS STATUS: IN-PROGRESS MODEM-IN DSR ON MODEM-OUT DTR ON RFS ON RTS ON RI NS DRS CD ΤI MT F1 END F2 MENU2 F3 ALARM F5 REFRESH F6.LINE PARAMETERS F7 LEADS

#### DTR is OFF

- · Activate the line (host side).
- Check the DTE-to-DCE cable connection.
- Perform a tailgate wrap test (see Chapter 16). Then return here to analyze the results.

#### Tailgate Wrap Test Results -

- Test not successful: Replace the LIC. Follow the procedure "Problems on All Lines of a LIC" from step 7 on page 9-5.
- Test successful: Check with the network operator the compatibility of line parameters at both ends of the line.

If they are correct, suspect the host software, otherwise, go to step 11 on page 9-11.

#### DTR is ON and DSR is OFF

- · Check that the modems are ready and operational.
- Check that the cables are correctly plugged in.
- Perform a tailgate wrap test (see Chapter 16). Then return here to analyze the results.

#### Tailgate Wrap Test Results -

- Test not successful: Replace the LIC. Follow the procedure "Problems on All Lines of a LIC" from step 7 on page 9-5.
- · Test successful, check:
  - Modem (modem tests are listed on page 9-31)
  - If the problem is not fixed, go to step 11 on page 9-11.

#### DTR and DSR are ON

Perform a tailgate wrap test (see Chapter 16). Then return here to analyze the results.

#### Tailgate Wrap Test Results -

- Test not successful: Replace the LIC. Follow the procedure "Problems on All Lines of a LIC" from step 7 on page 9-5.
- Test successful: Perform a data wrap test at the 3745 modem level (see Modem and Link Tests on page 9-31 and Chapter 16). Then return below to analyze the results.

#### Modem Data Wrap Test Results -

- Test not successful: Suspect the modem or the cable.
- Test successful, check:
  - The remote control unit. Perform appropriate remote control unit tests.
  - The line parameters with the network operator.
  - The network.
  - If the problem is not fixed, go to step 11 on page 9-11.

## CCITT V.24/V.35 Nonswitched - Modem Attachment (Continued)

In addition to the analysis of DTR and DSR statuses, the following table may help you continue problem determination.

| If on the screen, the STATUS of the data set lead is:                     | Perform the following ACTIONS:                                                                                                    |
|---------------------------------------------------------------------------|----------------------------------------------------------------------------------------------------|
| Duplex lines:<br>RTS OFF and<br>RFS OFF                                   | If RTS is permanently OFF: - Activate the line If not, check the scanner and system generation parameters.                                                                                                    |
| Duplex lines: RTS ON and RFS OFF                                          | <ul> <li>Check the DTE-to-DCE cable connection.</li> <li>Check if the DCE is powered ON and correctly connected.</li> </ul>                                                                                                    |
| Half-duplex lines:<br>RTS and RFS do not flash                            | Because of synchronization between the refresh rate and the transmission rate, data may never appear. To verify if data is being transmitted, press F8. If no data:  - Check if the DCE is powered ON and correctly connected.  - Check the DTE-to-DCE cable connection. |
| Half-duplex lines:<br>RTS ON and<br>RFS OFF                               | <ul> <li>Check the DTE-to-DCE cable connection.</li> <li>Check if the DCE is powered ON and correctly connected or configured.</li> </ul>                                                                                                    |
| Point-to-point:<br>CD OFF                                                 | Check data transmission. Press F8.  If no data in receive buffer, suspect network problem.                                                                                                    |
| Multipoint:<br>CD ON steady                                               | Check the local DCE, the link, or the remote site (network problem).                                                                                                    |
| TI ON                                                                     | Reset the DCE test switch to normal operating position.                                                                                                    |
| MT ON                                                                     | Reset test condition at the host side.                                                                                                    |
| NS                                                                        | Not significant                                                                                                    |
| RION                                                                      | Not significant                                                                                                    |
| All data set leads are OK but there is traffic on the transmit side only. | Check terminal configuration at the remote site and the control program generation parameters (for example, the remote terminal address, NRZ-I, or non-NRZ-I).                                                                                                    |

#### CCITT V.24/V.35 Nonswitched - Direct Attachment

12 F7 To display the Control Lead screen.

F5 To start the refresh.

or, depending on the keyboard, a combination If you wish to stop the refresh: of keys that perform a break.

- Locate on the screen DTR, RTS, DSR, and RFS.
- Ask the host operator to reactivate the line.
- The status of DTR, RTS, and RFS should be updated when the line is reactivated. Note each status and perform the action requested on the following page.

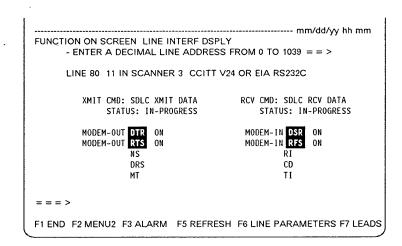

#### DTR or RTS is OFF and DSR or RFS is OFF

Perform a tailgate wrap test (see Chapter 16). Then return here to analyze the results.

#### Tailgate Wrap Test Results —

- Test not successful: Replace the LIC. Follow the procedure "Problems on All Lines of a LIC" from step 7 on page 9-5.
- Test successful: Check with the network operator the compatibility of line parameters at both ends of the line.

If they are correct, suspect the host software, otherwise, go to step 11 on page 9-11.

#### DTR, RTS, DSR, RFS are all ON

Check that the cable is correctly plugged in and that the remote control unit is ready and operational. If they are both correct, perform a tailgate wrap test (see Chapter 16). Then return here to analyze the results.

#### - Tailgate Wrap Test Results -----

- Test not successful: Replace the LIC. Follow the procedure "Problems on All Lines of a LIC" from step 7 on page 9-5.
- · Test successful, check:
  - Remote control unit. Perform appropriate remote control unit tests.
  - With the network operator the compatibility of line parameters at both ends of the line.
  - The programmable line speed definition.
  - If the problem is not fixed, go to step 11 on page 9-11.

#### DTR or RTS is ON and DSR or RFS is OFF

Check that the cable is correctly plugged in. If it is, perform a tailgate wrap test (see Chapter 16). Then return here to analyze the results.

#### - Tailgate Wrap Test Results —

- · Test not successful: Replace the LIC.
- Test successful: Go to step 11 on page 9-11.

#### **CCITT V.24 Switched - Modem Attachment**

Note: Call-in and call-out operations are different, a call-out operation uses the autocall unit and a call-in does not.

Check that the remote control unit and the modems (local and remote) are ready and operational. If they are, perform a tailgate wrap test (see Chapter 16). Then return here to analyze the results.

#### Tailgate Wrap Test Results

- Test not successful:
- Test successful, check:
  - Modem (modem tests are listed on page 9-31).
  - Appropriate V.25 autocall unit.
  - Remote control unit. Perform appropriate remote control unit tests.
  - With the network operator the compatibility of line parameters at both ends of the line.
  - If the problem is not fixed, go to step 11 on page 9-11.

The following table may help you to continue the problem determination on call-in operations. For call-out problems, refer to: "V.25 Call-out Analysis" on page 9-20.

| If on the screen, the STATUS of the data set lead is:                                                           | Perform the following ACTIONS:                                                                                                    |
|----------------------------------------------------------------------------------------------------|----------------------------------------------------------------------------------------------------|
| 108/1 (Connect Data Set to<br>Line)<br>DTR ON                                                                   | Check the system generation and line parameters (Press F6). If parameters OK, and RI = ON, check the DCE.                                              |
| 108/2 (Data Terminal Ready)<br>DTR OFF                                                                          | Activate the line (host side).                                                                                                    |
| Auto-answer line 108/1<br>(Connect Data Set to Line) or<br>108/2 (Data Terminal Ready)<br>RI OFF and<br>DSR OFF | Incoming call: - Check the transmission line Check the DCE Check the DTE-to-DCE cable connection.                                                      |
| RTS and RFS do not flash                                                                                        | Check data transmission (press F8).  If no data:  - Check if the DCE is powered ON and correctly connected.  - Check the DTE-to-DCE cable connection.  |
| CD OFF                                                                                                    | <ul> <li>Check the DCE.</li> <li>Check the DTE-to-DCE cable connection.</li> <li>Check the remote site or the system generation parameters.</li> </ul> |
| TI ON                                                                                                    | Significant only if DSR is ON. In this case, reset the DCE test switch to the normal operating position.                                               |
| MT ON                                                                                                    | Reset test condition at the host side.                                                                                                    |
| NS                                                                                                    | Not significant                                                                                                    |

#### CCITT V.25

[F7] To display the Control Lead screen.

F5 To start the refresh.

If you wish to stop the refresh: or, depending on the keyboard, a combination of keys that perform a break.

Locate PWI. and CRQ on the screen.

Ask the host operator to reactivate the line.

The status of PWI and CRQ should be updated when the line is reactivated. Note each status and perform the action requested on the following page.

> --- mm/dd/yy hh mm FUNCTION ON SCREEN LINE INTERF DSPLY - ENTER A DECIMAL LINE ADDRESS FROM 0 TO 1039 = = > LINE 80 11 IN SCANNER 3 CCITT V25 OR EIA RS232C RCV CMD: SDLC RCV DATA XMIT CMD: SDLC XMIT DATA STATUS: IN-PROGRESS STATUS: IN-PROGRESS MODEM-OUT PWI ON MODEM-IN CRO ON PND ON DPR ON ACR ON RSE ON F1 END F2 MENU2 F3 ALARM F5 REFRESH F6 LINE PARAMETERS F7 LEADS

#### PWI and CRQ are both ON

- Check that the remote control unit, the modems (local and remote), and the autocall unit (ACU) are ready and operational.
- Perform a tailgate wrap test (see Chapter 16). Then return here to analyze the results.
- · See the note on the next page.

#### - Tailgate Wrap Test Results —

- Test not successful: Replace the LIC. Follow the procedure "Problems on All Lines of a LIC" from step 7 on page 9-5.
- · Test successful, check:
  - Modem (modem tests are listed on page 9-31).
  - Remote control unit. Perform appropriate remote control unit tests.
  - Autocall unit. Perform appropriate ACU tests.
  - With the network operator, the compatibility of line parameters at both ends of the line.
  - Network.
  - If the problem is not fixed, go to step 11 on page 9-11.

#### PWI is ON and CRQ is OFF

- Perform a tailgate wrap test (see Chapter 16). Then return here to analyze the results.
- See the note on the next page.

#### Tailgate Wrap Test Results -

- Test not successful: Replace the LIC. Follow the procedure "Problems on All Lines of a LIC" from step 7 on page 9-5.
- Test successful: Check with the network operator the compatibility of line parameters at both ends of the line.
  - If they are correct, suspect the host software, otherwise, go to step 11 on page 9-11.

#### PWI and CRQ are both OFF

- Check that the autocall unit (ACU) is ready and operational.
- · Check if the line is activated.
- Check if the cables are correctly plugged in.
- Perform a tailgate wrap test (see Chapter 16). Then return here to analyze the results.
- · See the note on the next page.

#### Tailgate Wrap Test Results —

- Test not successful: Replace the LIC. Follow the procedure "Problems on All Lines of a LIC" from step 7 on page 9-5.
- · Test successful, check:
  - The autocall initialization
  - If the problem is not fixed, go to step 11 on page 9-11.

### Problems on One Line Only (LIC1 to LIC4)

Note: When using an autocall unit:

- · Under NCP, tailgate wrap tests are not supported on dialing lines.
- Under EP, you must use the wrap type 'control leads'.

## V.25 Call-out Analysis

The following table may help you continue the problem determination on call-out operations. For call-in problems, refer to the table on page 9-17, in this case, CCITT V.25 is similar to CCITT V.24.

| If on the screen, the STATUS of the data set lead is: | Perform the following ACTIONS:                                                                                                    |
|-------------------------------------------------------|----------------------------------------------------------------------------------------------------|
| PWI OFF                                               | <ul> <li>Check if the automatic calling unit (ACU) is powered ON.</li> <li>Check the ACU-to-DTE cable connection.</li> </ul>                                                                                                    |
| CRQ OFF                                               | Activate the ACU line (host side).                                                                                                    |
| DLO OFF                                               | - Check the ACU Suspect the ACU-to-DCE cable.                                                                                                    |
| PND does not flash                                    | <ul> <li>Check the ACU.</li> <li>Suspect the ACU-to-DCE cable.</li> <li>If the cable is OK, suspect the network.</li> </ul>                                                                                                    |
| DPR does not flash                                    | <ul><li>Check the ACU-to-DCE cable.</li><li>If OK, contact the appropriate service representative.</li></ul>                                                                                                    |
| ACR ON                                                | - Check the ACU line If OK, suspect the network.                                                                                                    |
| RSE OFF (DSC)                                         | <ul> <li>Check the ACU line. If OK, suspect the network.</li> <li>Press F6 to display the Line Parameter screen.</li> <li>Enter the address of the data transmission line, then press SEND.</li> <li>Check the line parameters.</li> <li>Press F7 to display the data set leads according to the V.24 - Switched DCE Attachment list, on page 9-17.</li> </ul> |

### **CCITT V.25bis Switched - Modem Attachment**

The V.25bis is a protocol which allows to combine on one physical interface (DTE - DCE) the call establishment and the data transmission. This eliminates the need for a second physical port previously required by the V.25 protocol.

- The connection process can only be done in SDLC or S/S mode.
- The data transfer can be done in SDLC, S/S, or BSC mode.

#### Commands sent by NCP to the modem

Call request commands (X'0D')

The V.25bis Call Request command is used to make an outgoing call. This command supports two modes of addressed call:

Call Request with Number

The dial digits are sent to the modem with the command.

CRI Call Request with number and Identification number The dial digits are sent to the modem with the command and an identification number of the caller.

#### Commands sent by NCP to the scanner

Monitor incoming call commands (X'0E')

The V.25bis Monitor Incoming Call command is sent by NCP to the scanner to allow incoming call on the line.

Clear request commands (X'0F')

The V.25bis Clear Request command is used by NCP to inform the scanner to clear the line.

A summary of NCP commands and modem status answers is shown on Table 9-1 on page 9-22.

#### **Conditions of Command Retry**

NCP will perform a retry if the following statuses are received from the modem.

- X'80' Time out.
- X'FC' Call failure indication (except for the ELCS code X'07') Forbidden call.
- X'EC' Call collision

Note: For X'80' and X'FC' the NCP waiting duration depends on the value defined in the keyword REDIAL of the NCP LINE statement.

### Delayed call indication X'EA'

The modem return the status X'EA' after several unsuccessful calls. It also returns 3 bytes that contain the number of minutes that NCP should wait before trying another call. This information is passed to NetView to be included in a generic alert.

## **NCP Commands and Modem Statuses**

| Table 9-1. Call Request commands and Line Commun                                                                                                    | nication Status             | s Summary                                                                                                    |
|----------------------------------------------------------------------------------------------------|-----------------------------|----------------------------------------------------------------------------------------------------|
| Local 3745<br>(NCP commands)                                                                                                    |                             | atus answers<br>ELCS codes generation)                                                                                                    |
| Call Requests X'0D'                                                                                                    |                             |                                                                                                    |
| CRN Call request with number                                                                                                    |                             |                                                                                                    |
| CRI Call request with number plus identification                                                                                                    | X'9E'                       | Correct completion                                                                                                    |
|                                                                                                    | X'9C'                       | Disconnected                                                                                                    |
|                                                                                                    | X′D2′                       | Command rejected                                                                                                    |
|                                                                                                    | X'E8' INV                   | Invalid call request                                                                                                    |
|                                                                                                    | X'EA' DLO                   | <ul> <li>Delayed call with the parameter of time duration</li> </ul>                                                                                                    |
| On receipt of call collision, the 3745 rejects the 'call request' command and sends a 'clear request' command to the interface. The DTE will wait one minute before retrying a call request.                                         | X'FC' CFI  X'EC' INC  X'80' | An ELCS code is added to X'FC' X'01' Engaged tone X'03' Local DCE busy X'04' Ring tone X'05' Abort call X'06' Answer tone not detected X'07' Forbidden call X'FF' Unknown cause |
| On receipt of time out, the 3745 rejects the 'call request' command and sends a 'clear request' command to the interface.  The duration the DTE will wait before retrying a call request depends:                                    |                             |                                                                                                    |
| <ul> <li>On the value assigned to the REDIAL keyword in the PATH statement of the VTAM* switched major node definition.</li> <li>On the value assigned to the REDIAL keyword in the LINE statement of the NCP generation.</li> </ul> |                             |                                                                                                    |
| Monitor incoming call X'0E'                                                                                                    | X′9E′                       | Correct completion                                                                                                    |
|                                                                                                    | X′80′                       | Time out                                                                                                    |
|                                                                                                    | X'D2'                       | Command rejected                                                                                                    |
| Clear request X'0F'                                                                                                    | X'9C'                       | Disconnected                                                                                                    |
|                                                                                                    | X′80′                       | Time out                                                                                                    |
|                                                                                                    | X'D2'                       | Command rejected                                                                                                    |

## Problems on call request command

| Table 9-2 (Page 1 of 2). Call request problems analysis |                                                                                                    |  |
|---------------------------------------------------------|----------------------------------------------------------------------------------------------------|--|
| If on the screen, the STATUS of the data set lead is:   | Perform the following ACTIONS:                                                                                                    |  |
| 108/2 (Data Terminal Ready)<br>DTR OFF (BNN)            | At the host Activate the line. Activate the switched major node. Perform a V NET,LOGON command if the keyword LOGAPPL is not coded in the switched major node. |  |
| 108/2 (Data Terminal Ready)<br>DTR OFF (INN)            | At the host Activate the line. Activate the switched major node. Perform a DIAL command.                                                                       |  |
| RFS (or CTS) OFF                                        | <ul><li>Check the DCE.</li><li>Check the DCE configuration.</li><li>Check the DTE-to-DCE cable connection.</li></ul>                                           |  |

| If on the screen, the STATUS of the data set lead is: | Perform the following ACTIONS:                                                                                                    |
|-------------------------------------------------------|----------------------------------------------------------------------------------------------------|
| DSR OFF                                               | At the host Check the NetView generic alerts:                                                                                                    |
|                                                       | X'FC' CFI Call failure indication Check the line.                                                                                                    |
|                                                       | X'E8' INV Invalid call                                                                                                    |
|                                                       | <ul> <li>Check the keyword DIALNO in the PATH<br/>statement of the VTAM* switched major node<br/>definition.</li> <li>Refer to VTAM* Installation and Resource<br/>Definitions (SC23-0111).</li> </ul>                                                                                                    |
|                                                       | X'EA' DLC Delayed call Check the line.                                                                                                    |
|                                                       | X'EC' INC Invalid call Retry.                                                                                                    |
|                                                       | X'80' Time out                                                                                                    |
|                                                       | <ul> <li>Check the line.</li> <li>Check the DIALTO = keyword definition in the BUILD statement of NCP.</li> <li>Check the CLOCKNG = keyword definition in the LINE statement of NCP.</li> <li>Check the SPEED = keyword definition in the LIN statement of NCP.</li> <li>Refer to NCP, and EP Reference (LY30-5605).</li> <li>Within Start-Stop protocol, check that the modem configuration is properly defined. (7 data bits plus one even parity bit.)</li> </ul> |
|                                                       | BSC format is not supported for the connection phase.  • Check in NCP generation that the keyword V25BIs in the GROUP and LINE statements has one of the three following specifications:  V25BIS = (YES,DLSS), or V25BIS = (YES,DLSDLC) or V25BIS = NO.  Refer to NCP, SSP. and EP Resource Definitions Reference (SC30-3448).                                                                                                    |

## **NetView Error Notification (Generic Alert)**

Generic Alerts are information units that are sent to NetView to describe failures.

The following NetView screen lists some possible failure causes.

```
NETVIEW
                      SESSION DOMAIN: CNMO3 OPER1 mm/dd/yy hh:mm:ss
                * RECOMMENDED ACTION FOR SELECTED EVENT *
NPDA-45A
                                                          PAGE 1 OF 1
CNH03
             D2B
                                   S23C133
                       K23C133
DOMAIN
           COMC |----- LINE ---- CTRL |
USER
         CAUSED - NONE
INSTALL CAUSED - NONE
                - CONNECTION NOT ESTABLISHED A
FAILURE CAUSED
                - 1015 - VERIFY TELEPHONE B
                  1061 - ATTEMPT TO REESTABLISH THE CONNECTION C
                  1025 - RUN MODEM TESTS D
                  1141 - REPORT THE FOLLOWING:
                                                    E
                         STATUS CODE 069CFC0600
ENTER ST (MOST RECENT STATISTICS), DM (DETAIL MENU, OR D (EVENT DETAIL)
CHD===>
```

- The failure cause is displayed on line A.
- The recommended actions are displayed on line B, C, D, and E.
- The reported status code **869CFC8688** can be analyzed as following:
  - The format is: SSSSLLXXYZ.
  - SSSS ( 069C in our example) is the field name of NCP control blocks.
     For SDLC lines, it is LXBSTAT/LXBSTATC, for pre-SNA lines, it is IOBSTAT. Refer to NCP and EP Reference Summary and Data Areas LY30-5603 for explanations.
  - ( fC in our example) is the LCS code (Line Communication Status) which is always followed by an ELCS code (Extended Line Communication Status).
  - XX ( 66 in our example) is the ELCS code which means 'answer tone not detected'.

  - Z is always 0.

#### **Delayed call** examples

The last two bytes XXYZ are used to provide the time that NCP must wait before retrying a call when the LCS code is X'EA' (delayed call).

For instance, with the following status codes:

669CEA0040, EA means 'delayed call' and 6040 means that NCP must wait 4 minutes before retrying a call.

#### With the status code:

**069CEA0120** ( **EA** and **0120** ), NCP must wait 12 minutes before retrying a call. The right-most digit **0** is never used.

# **CCITT X.21 Nonswitched - Modem Attachment**

- [F7] To display the Control Lead screen.
- F5 To start the refresh. If you wish to stop the refresh: or, depending on the keyboard, a combination of keys that perform a break.
- Locate C and I on the screen.
- Ask the host operator to reactivate the line.
- The status of C and I should be updated when the line is reactivated. Note each status and perform the action requested on the following page.

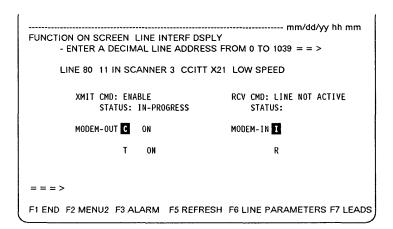

# C is OFF

Perform a tailgate wrap test (see Chapter 16). Then return here to analyze the results.

# Tailgate Wrap Test Results

- Test not successful: Replace the LIC. Follow the procedure "Problems on All Lines of a LIC" from step 7 on page 9-5.
- · Test successful: Check with the network operator the compatibility of line parameters at both ends of the line.
  - If they are correct, suspect the host software, otherwise, go to step 11 on page 9-11.

### C is ON and I is OFF

Check that the remote control unit and the modems are ready and operational. If they are, perform a tailgate wrap test (see Chapter 16). Then return here to analyze the results.

# Tailgate Wrap Test Results

- Test not successful: Replace the LIC. Follow the procedure "Problems on All Lines of a LIC" from step 7 on page 9-5.
- Test successful, check:
  - Modem (modem tests are listed on page 9-31).
  - If the problem is not fixed, go to step 11 on page 9-11.

#### C and I are both ON

Check that the remote control unit is ready and operational. If it is, perform a tailgate wrap test (see Chapter 16). Then return here to analyze the results.

# Tailgate Wrap Test Results -

- Test not successful: Replace the LIC. Follow the procedure "Problems on All Lines of a LIC" from step 7 on page 9-5.
- · Test successful, check:
  - Modem (modem tests are listed on page 9-31).
  - Remote control unit. Perform appropriate remote control unit tests.
  - With the network operator, the compatibility of line parameters at both ends of the line.
  - Network.
  - If the problem is not fixed, go to step 11 on page 9-11.

# **CCITT X.21 Nonswitched - Direct Attachment**

F7 To display the Control Lead screen.

13 F5 To start the refresh.

> If you wish to stop the refresh: or, depending on the keyboard, a combination of keys that perform a break.

- 14 Locate C and I on the screen.
- **15** Ask the host operator to reactivate the line.
- The status of C and I should be updated when the line is reactivated. Note each status and perform the action requested on the following page.

------ mm/dd/yy hh mm FUNCTION ON SCREEN LINE INTERF DSPLY - ENTER A DECIMAL LINE ADDRESS FROM 0 TO 1039 = = > LINE 80 11 IN SCANNER 3 CCITT X21 LOW SPEED XMIT CMD: ENABLE RCV CMD: LINE NOT ACTIVE STATUS: IN-PROGRESS STATUS: MODEM-OUT C ON MODEM-IN I T ON F1 END F2 MENU2 F3 ALARM F5 REFRESH F6 LINE PARAMETERS F7 LEADS

# C is OFF

Perform a tailgate wrap test (see Chapter 16). Then return here to analyze the results.

#### Tailgate Wrap Test Results —

- Test not successful: Replace the LIC. Follow the procedure "Problems on All Lines of a LIC" from step 7 on page 9-5.
- Test successful: Check with the network operator the compatibility of line parameters at both ends of the line.
  - If they are correct, suspect the host software, otherwise, go to step 11 on page 9-11.

## C is ON and I is OFF

Check that the remote control unit is ready and operational. If it is, perform a tailgate wrap test (see Chapter 16). Then return here to analyze the results.

# Tailgate Wrap Test Results —

- Test not successful: Replace the LIC. Follow the procedure "Problems on All Lines of a LIC" from step 7 on page 9-5.
- · Test successful:
  - Go to step 11 on page 9-11.

# C and I are both ON

Check that the remote control unit is ready and operational. If it is, perform a tailgate wrap test (see Chapter 16). Then return here to analyze the results.

# Tailgate Wrap Test Results -

- Test not successful: Replace the LIC. Follow the procedure "Problems on All Lines of a LIC" from step 7 on page 9-5.
- · Test successful, check:
  - Remote control unit. Perform appropriate remote control unit tests.
  - With the network operator, the compatibility of line parameters at both ends of the line.
  - Network.
  - If the problem is not fixed, go to step 11 on page 9-11.

| If on the screen, the STATUS of the data set lead is: | Perform the following ACTIONS:                                                                                                 |
|-------------------------------------------------------|----------------------------------------------------------------------------------------------------|
| T OFF<br>C OFF                                        | DTE not ready: - Check the line parameters (Press F6) If the problem persists, contact the appropriate service representative. |
| R OFF                                                 | Remote 3745 attachment not ready: - Check cable installation Check remote 3745 to ensure line is ACTIVE.                       |

# Problems on One Line Only (LIC1 to LIC4)

# **CCITT X.21 Switched - Modem Attachment**

Note: Call-in and call-out operations are different.

Check that the remote control unit and the modems (local and remote) are ready and operational. If they are, perform a tailgate wrap test (see Chapter 16). Then return here to analyze the results.

# Tailgate Wrap Test Results ——

- Test not successful:
- · Test successful, check:
  - Modem (modem tests are listed on page 9-31).
  - Remote control unit. Perform appropriate remote control unit tests.
  - With the network operator:

The compatibility of line parameters at both ends of the line.

Whether the network is operational.

Whether network information is available, such as: Call progress signal (CPS) or interface states.

- If the problem is not fixed, go to step 11 on page 9-11.

| If on the screen, the STATUS of the data set lead is: | Perform the following ACTIONS:                                                                                                    |
|-------------------------------------------------------|----------------------------------------------------------------------------------------------------|
| T OFF<br>C OFF                                        | DTE not ready: - Check the line parameters (Press F6) If the problem persists, contact the appropriate 3745 service representative.                      |
| R ON<br>I OFF                                         | DCE not ready: - Check if DCE is powered ON and correctly connected If the problem persists, contact the public switched network service representative. |

# **Modem and Link Tests**

Check that you do not have a line configuration problem, see page 9-1.

If available, perform the following tests:

- 1. Stand-alone modem tests, described in the modem documentation:
  - · Local modem self-test
  - · Remote modem self-test
  - · Modem line test (end-to-end).
- 2. Link level 2 test from the host

Use the VTAM 'MODIFY LL2' command or the NetView 'LL2' command (on a nonswitched SDLC link) to test the link between the two NCPs.

Refer to VTAM Operation or NetView Operation documentations for detailed information.

3. Local modern loopback test (loop 3)

Refer to the MOSS WTT function in the 3745 Advanced Operations Guide.

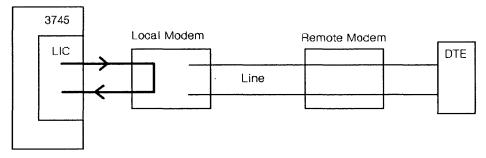

4. Remote modem loopback test (loop 2):

Refer to the MOSS WTT function in the 3745 Advanced Operations Guide.

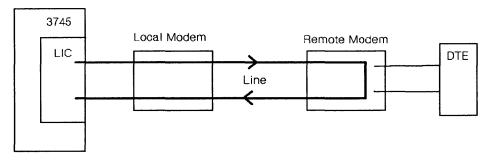

5. If a test result leads you to replace a LIC, refer to Connection and Integration Guide.

# Problems on Both Lines of a LIC5

Power on and log on at the operator console. Refer to the 3745 Basic Operations Guide. This screen is displayed:

> FUNCTION SELECTION RULES TO SELECT ONE OF THE MENUS, PRESS THE APPROPRIATE F KEY TO SELECT A FUNCTION, ENTER ITS 3-CHARACTER NAME THEN PRESS SEND ONCE YOU HAVE SELECTED A FUNCTION FROM ONE MENU, YOU MAY SELECT A FUNCTION FROM THE OTHER TO END THE FUNCTION ON SCREEN, PRESS F1 TO RETURN TO THE PENDING FUNCTION, PRESS F2 TO LOG OFF, ENTER OFF THEN PRESS SEND Ref Code F1:END F2:MENU2 F3:ALARM F4:MENU1

- **2** Check if there is an alarm related to your problem.
  - If there is an alarm related to your problem, perform the action required for that alarm (see Chapter 1).
  - If there is neither alarm nor reference code related to your problem:
    - Does the traffic slow down on all lines linked to a scanner?
      - 1. **Yes**,  $\bigcirc$  and report the problem.
      - 2. No, go to next step.

- 3 Check visually that:
  - The LIC and Line cables are correctly connected.
  - The LIC is operational (not in use with a PKD). The green light should be on. If not, ask the host operator to activate the line if possible.
    - When the green light is on, DTR is on.
    - When the yellow light is on, the LIC is faulty.
    - When green and yellow lights are blinking, the LIC has been plugged into the wrong slot.
    - To check the lights, plug in the PKD (refer to Figure 9-3 on page 9-39 for connection); press the Go or Stop key; then the green and yellow lights should be on.
    - When the PKD is connected, if a LIC5 or LIC6 is misplugged, the message 'WRONG SLOT' is displayed on the PKD.
  - The LIC is correctly configured, see the 3745 Connection and Integration Guide.

4 Ask the operator to deactivate both the lines connected to the LIC.

Press the following keys: W T T SEND

This screen is displayed:

# **Problems on Both Lines of a LIC5**

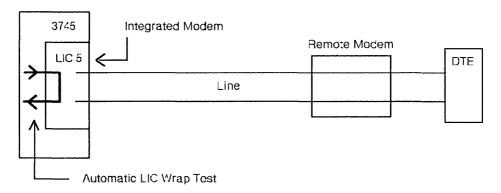

Figure 9-2. Automatic LIC Wrap Test on LIC5

Press the following keys to select the automatic wrap test at LIC level: SEND This screen is displayed:

> ----- mm/dd/yy hh mm FUNCTION ON SCREEN WRAP TEST AUTOMATIC WRAP TEST ON LIC - ENTER A LINE ADDRESS OF THE LIC (0-511 ) = = > WARNING . ALL LINES OF THE LIC MUST BE DISABLED/DEACTIVATED ===> F1 END F2 MENU2 F3 ALARM F4 WRAP TEST INITIAL SELECTION

**6** Enter the address of one of the lines of the suspected LIC. SEND The next screen is displayed.

The following message is then displayed on line A.

WRAP TEST STARTED, PLEASE WAIT 30 SECONDS

FUNCTION ON SCREEN WRAP TEST
AUTOMATIC WRAP TEST ON LIC

LINE RANGE ADDRESS 0004 - 0007 LIC TYPE 1

= = = > WRAP TEST STARTED, PLEASE WAIT 30 SECONDS

F1:END F2 MENU2 F3 ALARM F4 WRAP TEST INITIAL SELECTION

Wait approximately 30 seconds. One of the following messages is displayed on line A.

WRAP TEST COMPLETED: THE LIC IS FAULTY

# Action:

- \_ [F1
- Go to step 8.

WRAP TEST COMPLETED: THE LIC IS OK

# Action:

- Check the control program generation parameters with the LID Function (both lines). See the 3745 Advanced Operations Guide.
- Check (and correct if necessary) the LIC5 configuration. See the 3745 Connection and Integration Guide.

Note: Other wrap test messages are documented in the 3745 Advanced Operations Guide.

| 8 | Do    | one | οf | tho | fol | low/ | ina: |
|---|-------|-----|----|-----|-----|------|------|
| U | $D_0$ | one | Οl | me  | 101 | юw   | ıng: |

- If there is a spare LIC, go to step 9.
- If there is no spare LIC, but spare port(s) are defined for failing lines:
  - Perform a port swap.
  - Refer to the 3745 Advanced Operations Guide.

# Do the following:

- Replace the faulty LIC. Refer to the 3745 Connection and Integration Guide.
- Configure the new LIC, as described in the 3745 Connection and Integration Guide.
- Follow steps 4, 5, 6, and 7.
  - If the test is not successful, the LIC is still faulty,  $\widehat{\Box}$
  - If the test is successful, reactivate the lines.

# Problems on One Line of a LIC5

Power on and log on at the operator console. Refer to the 3745 Basic Operations Guide. This screen is displayed:

> FUNCTION SELECTION RULES TO SELECT ONE OF THE MENUS, PRESS THE APPROPRIATE F KEY TO SELECT A FUNCTION, ENTER ITS 3-CHARACTER NAME THEN PRESS SEND ONCE YOU HAVE SELECTED A FUNCTION FROM ONE MENU. YOU MAY SELECT

A FUNCTION FROM THE OTHER

TO END THE FUNCTION ON SCREEN, PRESS F1

TO RETURN TO THE PENDING FUNCTION, PRESS F2

TO LOG OFF, ENTER OFF THEN PRESS SEND

F1:END F2:MENU2 F3:ALARM F4:MENU1

Ref Code

- 2 Check if there is an alarm related to your problem.
  - If there is an alarm related to your problem, perform the action required for that alarm (see Chapter 1).
  - If there is no alarm related to your problem, go to next step.
- Check visually that:
  - The LIC is operational (not in use with a PKD). The green lamp should be on. If not, ask the host operator to activate the line if possible.
    - When the green light is on, DTR is on.
    - When the yellow light is on, the LIC is faulty.
    - When green and yellow lights are blinking, the LIC has been plugged into the wrong slot.
    - To check the lights, plug in the PKD (refer to Figure 9-3 on page 9-39 for connection); press the Go or Stop key; then the green and yellow lights should be on.
    - When the PKD is connected, if a LIC5 or LIC6 is misplugged, the message 'WRONG SLOT' is displayed on the PKD.
  - The LIC is correctly configured. See the 3745 Connection and Integration Guide.

4 Make sure that the remote control unit and modem are operational.

Perform LIC tailgate data wrap test, using the wrap plug. For a complete description of this test, see Chapter 16.

If the test fails, go to step 6.

If correct, reactivate the line, restart the application, and go to step 8.

If the application is still failing, go to next step.

- **6** Do one of the following:
  - If there is spare LIC, go to step 7.
  - If there is no spare LIC, but spare port(s) are defined for failing lines:
    - Perform a port swap. Refer to the 3745 Advanced Operations Guide.
    - If the problem persists:

7

- Deactivate the second line (if connected).
- Replace and configure the LIC, as described in the 3745 Connection and Integration Guide.
- Follow steps 4, 5, and 6 beginning on page 9-38. If the test is successful, reactivate the line.

**8** Locate the LIC to be tested and plug in the IBM 5869 Portable Keypad Display (PKD) as described in the 3745 Connection and Integration Guide.

Various messages can be displayed on the PKD before performing the LIC line analysis procedure (LLAP). These are described under "LIC Messages (LIC5)" on page 9-42.

If the mode is CCITT (and you checked the configuration in step 3), and the problem persists, suspect your common carrier or the other modem.

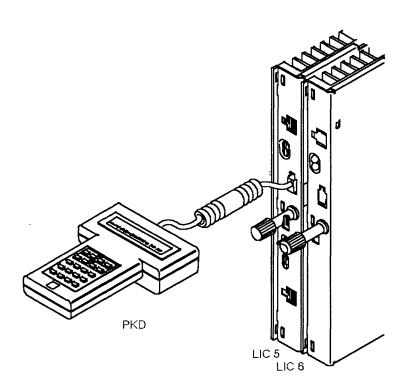

Figure 9-3. IBM 5869 Portable Keypad Display (PKD) plugged to a LIC5 or a LI C6.

**Warning:** This test is disruptive for the whole link (point-to-point or multipoint) even if only one station of a multipoint link is failing.

# Notes:

- 1. LLAP cannot be performed on a tributary LIC5 of a multipoint link, or on a secondary LIC5 of a point-to-point link.
- 2. If you have just installed or reconfigured the LIC, check the configuration with the PKD before performing automatic problem determination.
- 3. The mode option must be 'NATIVE' (which is country-dependent).

Ask the host operator to reactivate the link (if not done on step 5). The green lamp should be on.

The link must be active for correct LLAP testing and have attempted data transmission within the previous 15 minutes.

- 10 Press the C key on the PKD. The message PROBLEM DETERMIN should be displayed.
  - If it is, press Go to continue.
  - If any other message is displayed, find the message under "LIC Messages (LIC5)" on page 9-42 and take the action required.
  - If you are testing a point-to-point link:
    - If the remote modem is a multi-port modem, the message REMOTE PORT is displayed. Enter the remote address then press **Go** to continue.
    - Go to step 12.
  - If you are testing a multipoint link, go to step 11.
- The message REM ADDRESS is displayed. Enter the remote modem address, then press Go to continue.

If the remote modem is a multi-port modem, the message REMOTE PORT is displayed. Enter the remote port address, then press Go to continue.

# Notes:

- 1. Each modem on a multipoint link must be tested separately.
  - If the remote test of a modem on a multipoint link is unsuccessful, suspect the entire link and test each modem locally.
- 12 The test runs.

During the test, the message RUNNING nn is displayed, where nn increments, showing the progression of the test.

To stop the test at any point, press **EXIT**.

If the message PLUG TEL WRAP is displayed, plug the line plug into the telecommunication wrap at the cable end (telephone company end). Then press Go to continue.

- If the message NO ERROR FOUND is displayed, press EXIT. Then, go to step 15. Otherwise go to step 14.
- 14 Perform the action corresponding to the message displayed. If a wrap plug is connected, the message REMOVE TEL WRAP THEN PRESS EXIT is displayed. Perform this action.
- 15 If a wrap plug is connected, the message REMOVE TEL WRAP THEN PRESS EXIT is displayed. Perform this action.

At this point, you have performed the LLAP.

- For the first time, return to step 10 and perform the LLAP a second time.
- For the second time, the test is completed. If the problem persists when operation is resumed, ask the host operator to check the line and the control program.

# LIC Messages (LIC5)

The following LIC messages are displayed on the PKD. The cause and the recommended corrective action are given. Perform the corrective actions step by step until the error is cleared.

# **CONFIG MISMATCH**

#### Cause:

Local LIC and remote modem configuration

#### Action:

- Check the local configuration.
- · Ask the remote operator to check the remote configuration.
- Reconfigure if necessary, see the 3745 Connection and Integration Guide.
- Press the EXIT key to return to the background display.

# LOC MODEM ERROR

#### Cause:

Local LIC error.

#### Action:

- · Verify that the telecommunication wrap is correctly plugged.
- Replace the LIC, then go back to step 6 on page 9-35.
- Press the EXIT key to return to the background display.

# LOC DTE ERROR

# Cause:

- There has been no data transmission within the past 15 minutes.
- · System fault.

- Try automatic problem determination again during normal data transmission.
- · Contact the host operator to check that the line is activated.
- Press the EXIT key to return to the background display.

#### **MASTER ONLY**

# Cause:

You are attempting to run the test from a remote secondary or tributary LIC5.

# Action:

- If, at the remote side, the control (or primary) point is:
  - A LIC5, ask the remote operator to run LLAP.
  - Another equipment, ask the remote operator to execute a similar problem determination procedure or check the remote equipment.
- · Press the EXIT key to return to the background display.

#### PLUG TEL WRAP THEN PRESS GO

#### Cause:

The test requires the wrap plug.

#### Action:

- · Plug the line plug into the telecommunication wrap at the cable end (telephone company end).
- Press Go to continue the test.

# **REM DTE OR REMOTE MODEM ERROR**

#### Cause:

Faulty remote DTE or remote modem.

# Action:

- Ask the remote operator to perform the remote modem wrap test:
  - With a telecommunication wrap plug at the telephone company end if the remote equipment is a LIC5.
  - With a modem wrap plug if any other remote equipment.
- · Press the EXIT key to return to the background display.

## **REM MODEM ERROR**

#### Cause:

Faulty remote modem.

- · Ask the remote operator to perform the remote modem self-test.
- Press the EXIT key to return to the background display.

# **TEL LINE OR REM MODEM ERROR**

#### Cause:

Faulty line, remote modem, or DTE.

#### Action:

- Ask the remote operator to perform the remote modem wrap test with a telecommunication wrap plug at the telephone company end.
- · Contact your telecommunication line service.
- · Press the EXIT key to return to the background display.

# **TEL LINE ERROR**

#### Cause:

Faulty telecommunication line.

## Action:

- · Contact your telecommunication line service.
- Press the EXIT key to return to the background display.

# **WRONG SLOT**

#### Cause:

• A LIC5 or LIC6 has been plugged into a wrong position. (Refer to the Connection and Integration Guide.)

#### Action:

· Plug the LIC in the right position.

**Note:** A 56 Kbps LIC6 must always be plugged in the odd position and be alone in a pair of slots.

# Problems on the Line of a LIC6

Power on and log on at the operator console. Refer to the 3745 Basic Operations Guide. This screen is displayed:

> FUNCTION SELECTION RULES TO SELECT ONE OF THE MENUS, PRESS THE APPROPRIATE F KEY TO SELECT A FUNCTION, ENTER ITS 3-CHARACTER NAME THEN PRESS SEND ONCE YOU HAVE SELECTED A FUNCTION FROM ONE MENU, YOU MAY SELECT A FUNCTION FROM THE OTHER TO END THE FUNCTION ON SCREEN, PRESS F1 TO RETURN TO THE PENDING FUNCTION, PRESS F2 TO LOG OFF, ENTER OFF THEN PRESS SEND ALARM Ref Code F1:END F2:MENU2 F3:ALARM F4:MENU1

The reference code is always displayed at the right-most position of the alarm.

- **2** Check if there is an alarm related to your problem.
  - If there is an alarm related to your problem, perform the action required for that alarm (see Chapter 1).
  - If there is neither alarm nor reference code related to your problem:
    - If it seems the traffic slows down on all lines linked to a scanner, and report the problem.
    - Otherwise, go to next step.

# 3 Check visually that:

- The LIC and line cables are correctly connected.
- The LIC is operational (not in use with a PKD). The green lamp should be on. If not, ask the host operator to activate the line if possible.
  - When the green light is on, DTR is on.
  - When the yellow light is on, the LIC is faulty.
  - When green and yellow lights are blinking, the LIC has been plugged into the wrong slot.
  - If it concerns a 56 kbps LIC6, two cases may happen:
    - 1. The LIC is alone on the pair of slots and plugged into the even position. The leds are not blinking but a message displayed on the console advise you to plug the 56 kbps LIC6 into the odd position.
    - 2. A LIC5 or LIC6 (low speed) is plugged into one slot, and a 56 kbps LIC6 is plugged into the other one of the pair of slots. The leds are blinking and a message is displayed on the console saying: THE LIC IS NOT PRESENT. Plug the 56 kbps LIC6 into the odd position and remove the other LIC. When a 56 kbps LIC6 is plugged (in the odd position of a pair of slot), no other LIC must be plugged in the even position.
  - To check the lights, plug the PKD in (refer to Figure 9-4 on page 9-48 for connection); press the Go or Stop key; then the green and yellow lights should be on.
  - When the PKD is connected, if a LIC5 or a LIC6 is misplugged, the message 'WRONG SLOT' is displayed on the PKD.
- The LIC is correctly configured. See the 3745 Connection and Integration Guide.
- 4 Make sure that the remote control unit and modem are operational.
- Perform LIC tailgate data wrap test, using the wrap plug. For a complete description of this test, see Chapter 16.

If the test fails, go to step 6.

If correct, reactivate the line, restart the application, and go to step 8.

If the application still fails, go to next step.

**6** Do one of the following:

- If there is spare LIC, go to step 7.
- If there is no spare LIC, but spare port(s) are defined for failing lines:
  - Perform a port swap. Refer to the 3745 Advanced Operations Guide.
  - If the problem persists:  $\bigcirc$

- Replace and configure the LIC, as described in the 3745 Connection and Integration Guide.
- Follow steps 4, 5, and 6 beginning page 9-46. If the test is successful, reactivate the line.

8 Locate the LIC to be tested and plug in the IBM 5869 Portable Keypad Display (PKD) as described in the 3745 Connection and Integration Guide.

Various messages can be displayed on the PKD before you perform the LIC line analysis procedure (LLAP). These are described under "LIC Messages (LIC6)" on page 9-51.

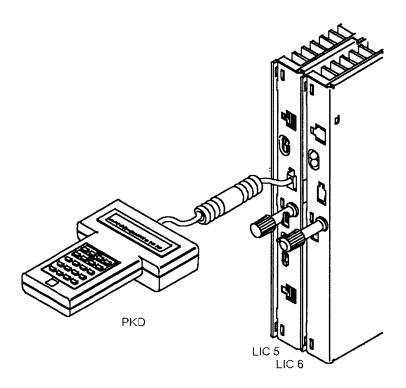

Figure 9-4. IBM 5869 Portable Keypad Display (PKD) plugged to a LIC5 or a LI C6.

Warning: This test is disruptive for the whole link (point-to-point or multipoint) even if only one station of a multipoint link is failing.

#### Notes:

- 1. LLAP cannot be performed on a tributary LIC6 of a multipoint link, or on a secondary LIC6 of a point-to-point link.
- 2. LLAP performs problem determination only on the first telephone link. It does not help with problem determination on a secondary link in, for example, a tailing configuration.
- 3. LLAP is not supported when a LIC 6 is connected to an IBM Modem 5821 Model 10.
- 4. If you have just installed or reconfigured the LIC, check the configuration with the PKD before performing automatic problem determination.
- 5. NETW SERVICE must be ON for the local LIC (refer to the configuration setting procedure for the LIC6 in the 3745 Connection and Integration Guide) and for the remote modem.
  - Ask the host operator to reactivate the link (if not done on step 5). The green lamp should be on.

The link must be active for correct LLAP testing and have attempted data transmission within the previous 15 minutes.

Press the C key on the PKD. The message PROBLEM DETERMIN should be displayed.

If it is, press Go to continue.

If any other message is displayed, find the message under "LIC Messages (LIC6)" on page 9-51 and take the action required.

If no action is possible from the PKD, suspect the LIC and go back to step 3.

If you are testing a point-to-point link, go to step 12.

If you are testing a multipoint link, go to step 11.

The message REM ADDRESS is displayed. Enter the remote modem address, then press Go to continue.

#### Notes:

- 1. Each modem on a multipoint link must be tested separately.
- 2. If the remote test of a modem on a multipoint link is unsuccessful, suspect the entire link and test each modem locally.
- 12 To stop the test at any point, press **EXIT** and hold it down until the message WAIT is displayed.

During the test, the message RUNNING nn is displayed, where nn increments, showing the progression of the test.

If the message PLUG TEL WRAP is displayed, unplug the cable from the telecommunication socket and plug it into the telecommunication wrap plug. Then press Go to continue.

If the message NO ERROR FOUND is displayed, press **EXIT**. The test is completed. Go to step 15.

Otherwise go to step 14.

14 Perform the action corresponding to the message displayed. Then, the message REMOVE TEL WRAP THEN PRESS EXIT is displayed. Remove the telecommunication wrap plug.

The message REMOVE TEL WRAP THEN PRESS EXIT is displayed. Remove the telecommunication wrap plug.

If the problem persists when operation is resumed, ask the host operator to check the line and the control program.

# LIC Messages (LIC6)

The following LIC messages are displayed on the PKD. The cause and the recommended corrective action are given. The corrective actions should be performed step by step until the error is cleared.

# **CHECK CONFIG**

Cause: Local LIC error.

#### Action:

- · Check the local configuration.
- Reconfigure if necessary, see the 3745 Connection and Integration Guide.
- Press the EXIT key to return to the background display.

# CONFIG MISMATCH

Cause: Local LIC and remote modem configuration error.

#### Action:

- Check the local configuration (in particular, that the correct DDS or LDM mode has been selected) see the 3745 Connection and Integration Guide.
- Reconfigure if necessary.
- Ask the remote operator to check the remote configuration.
- If the problem persists, check if the remote modems are displaying warning messages.
- Press the EXIT key to return to the background display.

# DDS OOS OOF

Cause: The network is not operational, or there is a remote modem or line fault.

# Action:

- Call the network manager and ask if the network is operational.
- If the network is operational, ask the remote host operator to perform the remote modem self-test.

## LOC MODEM ERROR

Cause: Faulty local LIC.

- Verify that the telecommunication wrap plug is correctly plugged in.
- · Replace the local LIC.

# Problems on the Line of a LIC6

- Perform steps 6 and 7 on page 9-47.
- · Press the EXIT key to return to the background display.

#### **MASTER ONLY**

Cause: The LLAP is being attempted from local secondary or tributary LIC6.

# Action:

- If at the remote side, the control (or primary) point is:
  - A LIC6, ask the remote operator to run LLAP.
  - Another equipment, ask the remote operator to execute a similar problem determination procedure or to check the remote equipment.

# **NETW SERVICE OFF**

Cause: Network services option not ON.

#### Action:

- Enable network services in local modem configuration.
- Press the EXIT key to return to the background display.

# NO LOC DTE ACTIV

#### Cause:

There has been no data transmission during the last 15 minutes.

#### Action:

- Try automatic problem determination again during normal data transmission.
- Contact the host operator to check that the line is activated.
- Press the EXIT key to return to the background display.

#### **REM MODEM ERROR**

Cause: Faulty remote modem

- · Ask the remote operator to perform the remote modem wrap test with a telecommunication wrap plug at the telephone company end.
- Replace the remote modem if necessary.
- Press the EXIT key to return to the background display.

# **REMOTE PROBLEM**

Cause: Faulty remote modem or remote DTE.

#### Action:

- Ask the remote operator to perform the remote modem wrap test with a telecommunication wrap plug at the telephone company end.
- · Press the EXIT key to return to the background display.

# **TEL LINE OR REMOTE PROBLEM**

Cause: Faulty line, remote modem, or DTE.

#### Action:

- · Ask the remote operator to perform the remote modem wrap test with a telecommunication wrap plug at the telephone company end.
- If the remote modem(s) are not faulty, call your telecommunication line service to check the line.
- Press the EXIT key to return to the background display.

# **TEL LINE ERROR**

Cause: Faulty telecommunication line.

# Action:

- · Contact your telecommunication line service.
- Press the EXIT key to return to the background display.

# **TEST FAILED WRAP**

#### Cause:

- Telecommunication wrap plug missing or incorrectly plugged.
- · Faulty local LIC.

- 1. Verify that the telecommunication wrap plug is correctly plugged.
- 2. Replace the LIC then go back to step 3 on page 9-46.
- 3. Press the EXIT key to return to the background display.

# Problems on the Line of a LIC6

WAIT.

# Cause:

- The test is being terminated.
- Press the EXIT key to return to the LIC status display.

Action: Wait

**WRONG SLOT** 

#### Cause:

• A LIC5 or a LIC6 has been plugged into a wrong position. (Refer to the Connection and Integration Guide.)

# Action:

• Plug the LIC in the right position.

Note: A 56 Kbps LIC6 must always be plugged in the odd position and be alone in a pair of slots.

# **Chapter 10. Line Problem (HSS)**

Power on and log on the operator console. Refer to the 3745 Basic Operations Guide. This screen is displayed:

FUNCTION SELECTION RULES
TO SELECT ONE OF THE MENUS, PRESS THE APPROPRIATE F KEY

TO SELECT A FUNCTION, ENTER ITS 3-CHARACTER NAME THEN PRESS SEND

ONCE YOU HAVE SELECTED A FUNCTION FROM ONE MENU, YOU MAY SELECT A FUNCTION FROM THE OTHER

TO END THE FUNCTION ON SCREEN, PRESS F1

TO RETURN TO THE PENDING FUNCTION, PRESS F2

TO LOG OFF, ENTER OFF THEN PRESS SEND

ALARM

F1:END F2:MENU2 F3:ALARM F4:MENU1

Ref Code

- 2 Check if there is an alarm related to your problem.
  - If there is an alarm related to your problem, perform the action required for that alarm (see Chapter 1).
  - If there is no alarm related to your problem, go to next step.

3 If a second port has been defined in NCP, connect the cable to the second port and reactivate the line.

If the problem is corrected, suspect the HSS card interface. Continue normal operation and  $\bigcap$  to have the card replaced.

If the problem persists, perform an internal HSS wrap test for the first interface (see the 3745 Advanced Operations Guide).

If the test is unsuccessful, suspect HSS card failure.

If the test is successful, go to the next step.

# Line Problem (HSS)

| 4 | Make sure that the | local and remote | modems are: |
|---|--------------------|------------------|-------------|
| + | Make sure that the | local and remote | modems      |

- Powered on.
- Operational (not in test mode).
- Correctly connected to the port (see the 3745 Connection and Integration Guide).
- Make sure that the remote control unit is operational.
- Perform self-tests on the DCE. Refer to the DCE documentation.

If correct, perform DCE-to-DCE tests (end-to-end). Refer to the DCE documentation. If correct, go to next step.

send to select the Line Interface Display function. A complete description of this function, including messages, is given in the 3745 Advanced Operations Guide.

Enter the decimal address of the line, then

SEND

9 F6

The following screen is displayed. Check the line definition parameters.

----- mm/dd/yy hh mm

FUNCTION ON SCREEN. LINE INTERF DSPLY - ENTER A DECIMAL LINE ADDRESS FROM 0 TO 1039 = = >

LINE 1031 1 IN SCANNER 4 CCITT X21 WIDE BAND

CONTROL PROGRAM: NCP

LINE TYPE:

NON SWITCHED B SDLC - NRZI = YES

PROTOCOL: TRANSMISSION MODE: DUPLEX

DIRECT ATTACHMENT C CABLE ID:

CLOCK: MODEM

F1 END F2 MENU2 F3 ALARM F5 REFRESH F6 LINE PARAMETERS F7.LEADS

10 According to the information displayed in A, B and C, go to the appropriate page.

| Α             | В           | C                    | Go to page  |
|---------------|-------------|----------------------|-------------|
| CCITT V.35    | Nonswitched | Modem attachment     | 10-4        |
| CCITT V.35    | Nonswitched | Direct attachment    | 10-6        |
| CCITT X.21    | Nonswitched | Modem attachment     | 10-8        |
| CCITT X.21    | Nonswitched | Direct attachment    | 10-10       |
| INTF STANDARD |             |                      |             |
| NOT ACCESSED  | Nonswitched | CABLE ID NOT ACCESSE | D See below |

If INTF STANDARD NOT ACCESSED is displayed in A and CABLE ID NOT ACCESSED in **C**: The line is not activated. More information on the interface is given in the 3745 Advanced Operations Guide under the Line Interface Display function.

# **CCITT V.35 Nonswitched - Modem Attachment**

[F7] To display the Control Lead screen.

F5 To start the refresh.

If you wish to stop the refresh:

13 Locate DTR and DSR on the screen.

Ask the host operator to reactivate the line.

The status of DTR and DSR should be updated when the line is reactivated. Note each status and perform the action requested on the following page.

> ----- mm/dd/yy hh mm FUNCTION ON SCREEN LINE INTERF DSPLY - ENTER A DECIMAL LINE ADDRESS FROM 0 TO 1039 = = >

LINE 1028 0 IN SCANNER 3 CCITT V35

XMIT CMD: SDLC XMIT DATA STATUS: IN-PROGRESS

RCV CMD: SDLC RCV DATA STATUS: IN-PROGRESS

MODEM-OUT DTR ON RTS ON

MODEM-IN DSR ON RFS ON CD

F1 END F2 MENU2 F3 ALARM F5 REFRESH F6 LINE PARAMETERS F7 LEADS

|  | D | T | R | is | 0 | F | F |
|--|---|---|---|----|---|---|---|
|--|---|---|---|----|---|---|---|

Perform a tailgate wrap test (see Chapter 16). Then return here to analyze the results.

# - Tailgate Wrap Test Results -

- Test not successful:
- Test successful: Check the network status with the network operator. If it is operational, suspect the host software.

# DTR is ON and DSR is OFF

- Check that the DCE is ready and operational.
- · Check that the cables are correctly plugged in.
- Perform a tailgate wrap test (see Chapter 16). Then return here to analyze the results.

# Tailgate Wrap Test Results -

- Test not successful:
- · Test successful, check:
  - DCE
  - DCE cable.

# DTR and DSR are ON

Perform a tailgate wrap test (see Chapter 16). Then return here to analyze the results.

# Tailgate Wrap Test Results -

- Test not successful: 🗇
- Test successful: Perform a data wrap test at the 3745 modem level (see Chapter 16). Then return here to analyze the results.

# Modem Data Wrap Test Results -

- Test not successful: Suspect the modem or the cable.
- · Test successful, check:
  - The remote control unit. Perform appropriate remote control unit tests.
  - The network status with the network operator.
  - The network.

# **CCITT V.35 Nonswitched - Direct Attachment**

[F7] To display the Control Lead screen.

F5 To start the refresh.

If you wish to stop the refresh:

Locate DTR, RTS, DSR, and RFS on the screen.

Ask the host operator to reactivate the line.

The status of DTR, RTS, DSR, and RFS should be updated when the line is reactivated. Note each status and perform the action requested on the following page.

> ----- mm/dd/yy hh mm FUNCTION ON SCREEN LINE INTERF DSPLY - ENTER A DECIMAL LINE ADDRESS FROM 0 TO 1039 = = > LINE 1028 0 IN SCANNER 3 CCITT V35 XMIT CMD: SDLC XMIT DATA RCV CMD: SDLC RCV DATA STATUS: IN-PROGRESS STATUS: IN-PROGRESS MODEM-OUT DTR ON MODEM-OUT RTS ON MODEM-IN DSR MODEM-IN RFS ON F1 END F2 MENU2 F3 ALARM F5 REFRESH F6 LINE PARAMETERS F7 LEADS

| D' | TR | or | <b>RTS</b> | is | OFF | and | DSR | or | RF | S | is | OF | F |
|----|----|----|------------|----|-----|-----|-----|----|----|---|----|----|---|
|----|----|----|------------|----|-----|-----|-----|----|----|---|----|----|---|

Perform a tailgate wrap test (see Chapter 16). Then return here to analyze the results.

# Tailgate Wrap Test Results -

- Test not successful:
- · Test successful: Check the direct attachment cable connection. If it is correct, suspect the host software.

# DTR, RTS, DSR, RFS are all ON

Check that the cable is correctly plugged in and that the remote control unit is ready and operational. If they are both correct, perform a tailgate wrap test (see Chapter 16). Then return here to analyze the results.

# - Tailgate Wrap Test Results -

- Test not successful:
- · Test successful, check:
  - DCE cable.
  - Remote control unit. Perform appropriate remote control unit tests.
  - The direct attachment cable connection.
  - The programmable line speed definition.

# DTR or RTS is ON and DSR or RFS is OFF

Check that the cable is correctly plugged in. If it is, perform a tailgate wrap test (see Chapter 16). Then return here to analyze the results.

# Tailgate Wrap Test Results -

- Test not successful:
- · Test successful: Check the DCE cable.

### **CCITT X.21 Nonswitched - Modem Attachment**

11 F7 To display the Control Lead screen.

**12** F5 To start the refresh.

If you wish to stop the refresh:

13 Locate C and I on the screen.

**14** Ask the host operator to reactivate the line.

The status of **C** and **I** should be updated when the line is reactivated. Note each status and perform the action requested on the following page.

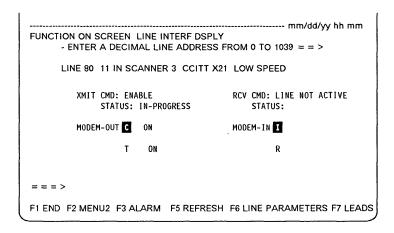

| $\sim$ | • - | $\sim$ | _ | _ |
|--------|-----|--------|---|---|
| 1 -    | 10  | (1     | - | - |
|        |     |        |   |   |

Perform a tailgate wrap test (see Chapter 16). Then return here to analyze the results.

#### Tailgate Wrap Test Results -

- Test not successful:
- Test successful: Check the network status with the network operator. If it is operational, suspect the host software.

#### C is ON and I is OFF

Check that the remote control unit and the modems are ready and operational. If they are, perform a tailgate wrap test (see Chapter 16). Then return here to analyze the results.

#### Tailgate Wrap Test Results -

- Test not successful:
- · Test successful, check:
  - DCE (modem and link tests are described on page 9-31).
  - DCE cable.

#### C and I are both ON

Check that the remote control unit is ready and operational. If it is, perform a tailgate wrap test (see Chapter 16). Then return here to analyze the results.

#### Tailgate Wrap Test Results -

- Test not successful:
- · Test successful, check:
  - DCE.
  - Remote control unit. Perform appropriate remote control unit tests.
  - The network status with the network operator.
  - Network.

### **CCITT X.21 Nonswitched - Direct Attachment**

F7 To display the Control Lead screen.

**12** F5 To start the refresh.

If you wish to stop the refresh:

Locate C and I on the screen.

Ask the host operator to reactivate the line.

The status of C and I should be updated when the line is reactivated. Note each status and perform the action requested on the following page.

> ----- mm/dd/yy hh mm FUNCTION ON SCREEN. LINE INTERF DSPLY - ENTER A DECIMAL LINE ADDRESS FROM 0 TO 1039 = = > LINE 80 11 IN SCANNER 3 CCITT X21 LOW SPEED XMIT CMD: ENABLE RCV CMD: LINE NOT ACTIVE STATUS: IN-PROGRESS STATUS: MODEM-OUT C ON MODEM-IN I F1 END F2 MENU2 F3 ALARM F5 REFRESH F6 LINE PARAMETERS F7 LEADS

#### C is OFF

Perform a tailgate wrap test (see Chapter 16). Then return here to analyze the results.

#### Tailgate Wrap Test Results -

- Test not successful:
- Test successful: Check the direct attachment cable connection. If it is correct, suspect the host software.

#### C is ON and I is OFF

Check that the remote control unit is ready and operational. If it is, perform a tailgate wrap test (see Chapter 16). Then return here to analyze the results.

#### Tailgate Wrap Test Results -

- Test not successful:
- · Test successful, check:
  - The direct attachment cable.

#### C and I are both ON

Check that the remote control unit is ready and operational. If it is, perform a tailgate wrap test (see Chapter 16). Then return here to analyze the results.

#### **Tailgate Wrap Test Results**

- Test not successful:  $\bigcirc$
- · Test successful, check:
  - Remote control unit. Perform appropriate remote control unit tests.
  - The direct attachment cable connection.
  - Network.

Line Problem (HSS)

## **Chapter 11. Ethernet-Type Line Problems (ESS)**

1 Power on and log on the operator console (refer to the 3745 Basic Operations Guide). The following screen is displayed:

FUNCTION SELECTION RULES TO SELECT ONE OF THE MENUS, PRESS THE APPROPRIATE F KEY

TO SELECT A FUNCTION, ENTER ITS 3-CHARACTER NAME THEN PRESS SEND

ONCE YOU HAVE SELECTED A FUNCTION FROM ONE MENU, YOU MAY SELECT A FUNCTION FROM THE OTHER

TO END THE FUNCTION ON SCREEN, PRESS F1

TO RETURN TO THE PENDING FUNCTION. PRESS F2

TO LOG OFF, ENTER OFF THEN PRESS SEND

ALARM

F1:END F2:MENU2 F3:ALARM F4:MENU1

Ref Code

- 2 Check if there is an alarm related to your problem.
  - If there is an alarm related to your problem, perform the action required for that alarm (see Chapter 1).
  - If there is no alarm related to your problem, go to next step.
- 3 Check if the green power light on the tailgate is on.
  If the light is on, go to next step.
  If the light is off, take the appropriate action.
  - Models 130, 150, 170

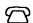

Models 210, 310, 410, 610

Use the MOSS POS function to check the status of the Ethernet line adapter power. If it is down, power it up. if you are not successful.

## Make sure:

- The MAU is operational. (MAU which is the media access unit is also known as the transceiver.)
- At installation time, you checked:
  - The MAU (or transceiver) meets Ethernet V2 or IEEE 802.3 standard requirements.
    - (Some MAU's are more sensitive than others to electromagnetic environment and may degrade the 3745 performances.)
  - The SQE-TEST function is enabled. The MAU must have this function (also known as HEARTBEAT function) when it is attached to a 3745. The 3745 needs it to check proper operations of collision signal paths.

After checking and correction, if the problem persists, go to the next step.

| 5 | E L D SEND to select the MOSS ELD function.  A complete description of this function, including messages, is given in the 3745  Advanced Operations Guide.                                                                                                    |                                                                                     |  |  |
|---|----------------------------------------------------------------------------------------------------|-------------------------------------------------------------------------------------|--|--|
|   | Within the                                                                                                    | ELD function, perform the following:                                                |  |  |
|   | <ul> <li>Select ESS or 11 and SEND to obtain a list of ESS events.</li> <li>Enter the SEL# corresponding to the type '08' and ID 'B7' which corresponds to the BER of type 08B7.</li> <li>Based on the reference code displayed on the ELD detail screen, take the appropriate action. This reference code is situated on the right side of the BER detail information.</li> </ul> |                                                                                     |  |  |
|   | B8B78600                                                                                                    | Suspect a control program error.                                                    |  |  |
|   | B8B78601                                                                                                    | Excessive collisions. Suspect the cable, the transceiver or a media problem.        |  |  |
|   | B8B78602                                                                                                    | Late collisions. Suspect a too long media length or an open/short media.            |  |  |
|   | B8B78603 Adapter buffer full. Suspect a NCP congestion or a hardware failure.                                                                                                    |                                                                                     |  |  |
|   | B8B78604                                                                                                    | Frame CRC error. Suspect line hits, media or transceiver problems.                  |  |  |
|   | B8B78605                                                                                                    | No byte boundary.<br>Suspect line hits, media or transceiver problems.              |  |  |
|   | B8B78606                                                                                                    | Frame > 1518 bytes. Suspect another terminal, transceiver or Ethernet adapter card. |  |  |

If you are not successful, go to the next step.

6 to select the ESS Interface Display function. A complete description of this function, including messages, is given in the 3745 Advanced Operations Guide.

SEND Enter the decimal address of the line, then the following screen is displayed.

> ----- mm/dd/yy hh mm FUNCTION ON SCREEN: ESS INTERF DSPLY - ENTER A DECIMAL LINE ADDRESS FROM 1056 TO 1071 ==> .... LINE xxxx xx IN ADAPTER x **ΥΥΥΥΥΥΥΥΥΥΥΥΥΥΥΥΥΥΥΥΥΥΥΥ** ADAPTER TYPE : ESS ESS UNIVERSALLY ADMINISTERED ADDRESS : xxxxxxxxxx ESS LOCALLY ADMINISTERED ADDRESS : xxxxxxxxxxxx ESS CURRENT ADDRESS : xxxxxxxxxxxx COUNTER LIMIT FOR ALL OPERATIONS (HEX VALUE) : xxxxxxxx COUNTER LIMIT FOR UNSUCESSFUL OPERATIONS (HEX VALUE) : xxxxxxx F1:END F2:MENU2 F3:ALARM F5:REFRESH F7:COUNTERS

Check if displayed information agrees with the ones defined in the CDF, NCP, or VTAM.

[7] for displaying counters data. The following screen is displayed.

```
----- mm/dd/yy hh:mm
FUNCTION ON SCREEN: ESS INTERF DSPLY
          - ENTER A DECIMAL LINE ADDRESS FROM 1056 TO 1071 ==> ....
           LINE xxxx xx IN ADAPTER x
                                           LINE ACTIVATED
                                     EXCESS COLLISION (XMIT)
                                                                : xxxxxxxx
CURRENT COUNTERS:
                                     TIME DOMAIN REFLECT. (XMIT): xxxxxxxx
                                     LATE COLLISION (XMIT)
                                                                : xxxxxxxx
TOTAL XHIT FRAMES LOST: xxxxxxxx
                                     NO BUFFER AVAILABLE (RCV)
                                                                : XXXXXXXXX
TOTAL RCVD FRAMES LOST: xxxxxxxx
                                     CRC ERROR (RCV)
TOTAL XMIT FRAMES
                                     FRAMING ERROR (RCV)
                     : xxxxxxxx
                                                                : XXXXXXXX
                                     FRAME > 1518 BYTES (RCV)
TOTAL RCVD FRAMES
                      : xxxxxxxx
                                                                : xxxxxxxx
                                     DEFERRED (XMIT)
                                                                : xxxxxxxx
                                     ONE RETRY (XMIT)
                                                                : XXXXXXXX
                                     MORE THAN ONE RETRY (XMIT) : xxxxxxxx
F1:END F2:MENU2 F3:ALARM
                                F5: REFRESH
                                                F6:LINE PARAMETERS
```

10 F5 To start the refresh.

To stop the refresh.

 EID takes a snapshot of the current condition of all the ESS active counters. If the counters overflow their defined (sysgen) limits, the counters will be reset to zero. Therefore, EID cannot be used to determine any grand totals of counter conditions.

The following explanations of current counters are given for information.

**TOTAL XMIT FRAMES LOST** Is the total of:

EXCESS COLLISION counter, plus LATE COLLISION counter.

**TOTAL RCVD FRAMES LOST** Is the total of:

NO BUFFER AVAILABLE counter, plus

CRC ERROR counter, plus FRAMING ERROR counter, plus FRAME > 1518 BYTES counter.

TOTAL XMIT FRAMES Is the total transmitted frames, including the TOTAL

XMIT FRAMES LOST.

TOTAL RCVD FRAMES Is the total received frames, including the TOTAL

RCVD FRAMES LOST.

• Continue with the next step.

Based on the information displayed on the screen, take the appropriate action.

#### **EXCESS COLLISION (XMIT)**

Is incremented when a frame cannot be transmitted after 16 tries because of collisions on the medium. Associated with the EXCESS COLLISION is a TIME DOMAIN REFLECT counter value. This value is related to the last EXCESS COLLISION lost transmit frame.

Suspect the cable, the transceiver or a media problem.

#### LATE COLLISION (XMIT)

A late collision error occurs when a transmit frame is lost because of a collision takes place after the maximum time required to detect a collision.

Suspect a too long media length or an open/short media.

#### NO BUFFER AVAILABLE (RCV)

This error occurs when the adapter is unable to receive a frame because its buffers are filled.

Suspect a NCP congestion or a hardware failure.

#### CRC ERROR (RCV)

A CRC error occurs when a receive frame is discarded because of a problem detected with the cyclic redundancy check.

Suspect line hits, media or transceiver problems.

#### FRAMING ERROR (RCV)

A framing error occurs when a received frame does not end on a byte boundary.

Suspect line hits, media or transceiver problems.

#### FRAME > 1518 BYTES (RCV)

This error occurs when a receive frame is longer than the maximum allowed frame size for the media.

Suspect any other terminal, transceiver or Ethernet adapter card.

If you are not successful, go to the next step.

- 12 If another port or another ESS line adapter is available, perform a MOSS PSF function (port swap file function). Refer to the 3745 Advanced Operations Guide.
  - If the problem is corrected, suspect the original connector or the original Ethernet adapter card.

Continue normal operation and  $\bigcirc$  to have the failing component changed or repaired.

• If you are not successful:

**Ethernet-Type Line Problems (ESS)** 

# Chapters 12, 13, 14, and 15

# Replace this page by the separator:

## 12 - Token-Ring Problems

| Chapter 12. Token-Ring Interconnection (TRI) Problems | 12-1  |
|-------------------------------------------------------|-------|
| MSA Fields Definition (Token-Ring/TIC Information)    | 12-10 |
| Chapter 13. Disk or Diskette Problems                 | 13-1  |
| Chapter 14. MOSS Inop is On                           | 14-1  |
| Chapter 15. Control Panel Problems                    | 15-1  |

## Replace this page by the separator:

# 12 - Token-Ring Problems

| Chapter 12. Token-Ring Interconnection (TRI) Problems |                           |      |  |
|-------------------------------------------------------|---------------------------|------|--|
| Chapter 13. [                                         | Disk or Diskette Problems | 13-1 |  |
| Chapter 14. N                                         | MOSS Inop is On           | 14-1 |  |
| Chapter 15. (                                         | Control Panel Problems    | 15-1 |  |

## Chapter 12. Token-Ring Interconnection (TRI) Problems

1 Power on and log on the operator console. Refer to the 3745 Basic Operations Guide. The next screen is displayed:

FUNCTION SELECTION RULES
TO SELECT ONE OF THE MENUS, PRESS THE APPROPRIATE F KEY

TO SELECT A FUNCTION, ENTER ITS 3-CHARACTER NAME THEN PRESS SEND

ONCE YOU HAVE SELECTED A FUNCTION FROM ONE MENU, YOU MAY SELECT
A FUNCTION FROM THE OTHER

TO END THE FUNCTION ON SCREEN, PRESS F1

TO RETURN TO THE PENDING FUNCTION, PRESS F2

TO LOG OFF, ENTER OFF THEN PRESS SEND

===>

ALARM
F1:END F2:MENU2 F3:ALARM F4:MENU1

- Check if there is an alarm on the MOSS console or a NetView\* alert if the NetView console is close to you.
  - If alarm or alert: Perform the action requested for the alarm or the alert.
     (See Chapter 1.)
  - If no alarm: Go to next step.

3 T D SEND to select the TRSS Interface Display function. The next screen is displayed:

FUNCTION ON SCREEN: TRSS INTERF DSPLY
TRA/TIC SELECT

- ENTER A DECIMAL LINE ADDRESS (1088 TO 1095) ==>

TRA# LINE ADDRESS TIC CCU
1 1088 1089 YY A

- TYPE "A" TO ALLOW "ACTIVATE LINK" COMMAND ==>

PRESS SEND TO CONFIRM

===>

F1:END F2:MENU2 F3:ALARM

- Enter the decimal address of the line.
- (on line A of the preceding screen) to allow 'ACTIVATE LINK'.
- SEND

The next screen is displayed.

Note: The ALLOW ACTIVATE LINK function allows the host operator to activate the token-ring network and is needed if:

- An automatic TIC dump is requested by NTRI which causes the Activate Link (from the host) to be inhibited.
- Before the automatic dump is completed, the MOSS goes down or is unable to complete the dump and does not re-enable the activate link.
- Any repair action has been performed.

----- mm/dd/vv hh mm FUNCTION ON SCREEN: TRSS INTERF DSPLY TOKEN-RING INTERCONNECTION NODE ADDR RING STATUS: GROUP ADDRESS: SIGNAL LOSS: FUNCTIONAL ADDR: HARD ERROR: SOFT ERROR: ON TRANSMIT BEACON: IR: ON BR: LOBE WIRE FAULT: AUTO REMOVAL ERROR 1: ON OPERATING SPEED: REMOVE RECEIVED: COUNTER OVERFLOW: SINGLE STATION: RING RECOVERY: DMA BUS ERROR C INITIALIZATION ERROR 11: F1:END F2:MENU2 F3:ALARM F5:REFRESH F6:SELECT

The 4th line of the screen (not shown on the screen on the left) contains the following information:

- TRA number
- · TRA mode (connect, disconnect or unknown)
- TIC ID (1-2)
- · TIC mode (idle, reset, initialized, open, closed, frozen or disabled).

Refer to "MSA Fields Definition (Token-Ring/TIC Information)" on page 12-10.

[F5] to activate a periodic refresh of the display.

to cancel the refresh mode.

to return to the TRA/TIC SELECT screen.

Look at fields C and D, and perform appropriate action:

For field C: Go to page 12-3.

For field D: Go to page 12-7.

## 

| FUNCTION ON SCREEN: TRSS INTER                                        | mm/dd/yy<br>RF DSPLY<br>IG INTERCONNECTION                                                                                                    |                                          |
|-----------------------------------------------------------------------|----------------------------------------------------------------------------------------------------|------------------------------------------|
| NODE ADDR GROUP ADDRESS: FUNCTIONAL ADDR: IR: BR: OPERATING SPEED: 16 | RING STATUS:  SIGNAL LOSS: HARD ERROR: SOFT ERROR: TRANSMIT BEACON: LOBE WIRE FAULT: AUTO REMOVAL ERROR 1: REMOVE RECEIVED: COUNTER OVERFLOM: SINGLE STATION: RING RECOVERY: | ON DON DON DON DON DON DON DON DON DON D |
| INITIALIZATION ERROR 11:                                              | <u></u>                                                                                                    | עו                                       |
| F1:END F2:MENU2 F3:ALARM                                              | F5:REFRESH F6:SELECT                                                                                                    |                                          |

#### BRING-UP ERROR x

- Ask the host operator to activate the link for this TIC.
- If the problem persists, use the MOSS ELD function to analyze the TRSS BERs type 15 related to the last encountered token-ring problems. By using the ELD detail screen, you may find additional information which can help you fix the problem. If not fixed then  $\ \, \square \, \,$  and give BER information.

#### ERROR DETERMINING TRID MESSAGE

- The selected TIC is not yet activated by NCP. It is possible to access a TIC only after it has been activated once by NCP/VTAM\*.
- · Activate the TIC with NCP.

#### MOSS/TIC ERROR: FUNCTION CANCELLED

- Ask the host operator to reactivate the link for this TIC if it has been deactivated for any reason.
- Check information displayed in the MSA field of the TID screen. Refer to "MSA Fields Definition (Token-Ring/TIC Information)" on page 12-10.
- If the problem persists, use the MOSS ELD function to analyze the TRSS BERs type 15 related to the last encountered token-ring problems. By using the ELD detail screen, you may find additional information which can help you fix the problem. If not fixed then  $\Box$  and give BER information.

#### RECEIVE AND TRANSMIT ERRORS

- Ask the host operator to activate the link for this TIC.
- If the problem persists, use the MOSS ELD function to analyze the TRSS BERs type 15 related to the last encountered token-ring problems. By using the ELD detail screen, you may find additional information which can help you fix the problem. If not fixed then  $\ \ \ \ \ \ \ \ \ \ \$  and give BER information.

### **INITIALIZATION ERROR xx**

| Table 12-1. Token-Ring - Initialization Error Description and Action |                                                                                                    |  |
|----------------------------------------------------------------------|----------------------------------------------------------------------------------------------------|--|
| Initialization<br>Error                                              | Error Description and Action                                                                                                    |  |
| 01 to 07                                                             | The specified initialization parameter (  on previous screens), was found to be invalid by the TIC microcode.                                                                                                    |  |
|                                                                      | <ul> <li>Use the CDF function (LA and port display) to see the valid options for the<br/>TIC and compare them to the generation parameters and correct if<br/>necessary. Then ask the host operator to activate the link for this TIC.</li> </ul>                                |  |
|                                                                      | <ul> <li>If the problem persists, use the MOSS ELD function to analyze the TRSS<br/>BERs type 15 related to the last encountered token-ring problems. By using<br/>the ELD detail screen, you may find additional information which can help<br/>you fix the problem.</li> </ul> |  |
|                                                                      | If not yet fixed then                                                                                                    |  |
| 08 to 13                                                             | The specified hardware problem (  on previous screens), has been detected by the TIC.                                                                                                    |  |
|                                                                      | Ask the host operator to activate the link for this TIC.                                                                                                    |  |
|                                                                      | <ul> <li>If the problem persists, use the MOSS ELD function to analyze the TRSS<br/>BERs type 15 related to the last encountered token-ring problems. By using<br/>the ELD detail screen, you may find additional information which can help</li> </ul>                          |  |
| ,                                                                    | you fix the problem. If not yet fixed then and give BER information.                                                                                                    |  |

#### **OPEN ERROR XX**

The meaning of each open error and actions to perform is given below.

| Open Errors       | Open Error Description and Action                                                                                                    |  |
|-------------------|----------------------------------------------------------------------------------------------------|--|
| INVALID PARAMETER | An open parameter was found to be invalid by the TIC microcode.                                                                                                    |  |
|                   | <ul> <li>Check the installation and generation parameters, and correct<br/>them if necessary. Then ask the host operator to activate the<br/>link for this TIC.</li> </ul>                                                                                          |  |
| -                 | <ul> <li>If the problem persists, use the MOSS ELD function to analyze the TRSS BERs type 15 related to the last encountered token-ring problems. By using the ELD detail screen, you may find additional information which can help you fix the problem</li> </ul> |  |
| -                 | find additional information which can help you fix the problem of the fixed then and give BER information.                                                                                                    |  |

| Table 12-2 (Page 2 of 3). Token-Ring - Open Error Description and Action |                                                                                                    |  |
|--------------------------------------------------------------------------|----------------------------------------------------------------------------------------------------|--|
| Open Errors                                                              | Open Error Description and Action                                                                                                    |  |
| FUNCTION FAILURE (01)                                                    | The lobe media test has failed, or another MAC frame was seen on the ring during the lobe media test (Phase 0).                                                                             |  |
|                                                                          | Unplug the lobe cable from the IBM 8228.                                                                                                    |  |
|                                                                          | Ask the host operator to activate the link for this TIC.                                                                                                    |  |
|                                                                          | <ul> <li>If the problem persists, unplug the TRA cable for this TIC and<br/>ask the host operator to reactivate the link, then look at RING<br/>STATUS, (field D on the screen):</li> </ul> |  |
|                                                                          | <ul> <li>LOBE WIRE FAULT is ON (without any other status ON):</li> <li>Change the TRA cable.</li> </ul>                                                                                     |  |
|                                                                          | <ul> <li>Another ring status (field D) is ON: Perform appropriate action.</li> </ul>                                                                                                    |  |
| SIGNAL LOSS (02)                                                         | The TIC is detecting no signal on the ring at the receiver side.                                                                                                    |  |
|                                                                          | Ask the host operator to activate the link for this TIC.                                                                                                    |  |
|                                                                          | <ul> <li>If the problem persists, refer to the Token-Ring Network         Problem Determination Guide in conjunction with page 12-12 of this guide.     </li> </ul>                         |  |
| WIRE FAULT (03)                                                          | There was a fault on the TIC line.                                                                                                    |  |
| FREQUENCY ERROR (04)                                                     | A frequency error occurred on the TIC line.                                                                                                    |  |
| TIME OUT (05)                                                            | The TIC has not been able to complete the specified phase in the time allowed.                                                                                                    |  |
|                                                                          | Ask the host operator to activate the link for this TIC.                                                                                                    |  |
|                                                                          | If the problem persists, refer to the <i>Token-Ring Network</i> Problem Determination Guide in conjunction with page 12-12 of this guide.                                                   |  |
| RING FAILURE (06)                                                        | The TIC is the active monitor and cannot complete the ring purge process in the time allowed.                                                                                               |  |
|                                                                          | Ask the host operator to activate the link for this TIC.                                                                                                    |  |
|                                                                          | If the problem persists, refer to the <i>Token-Ring Network</i> Problem Determination Guide in conjunction with page 12-12 of this guide.                                                   |  |

### **Token-Ring Problems**

| Open Errors              | Open Error Description and Action                                                                                                    |
|--------------------------|----------------------------------------------------------------------------------------------------|
| RING BEACONING (07)      | The monitor contention process was not completed in the time allowed, or a beacon frame was received.                                                                                                 |
|                          | Unplug the lobe cable from the IBM 8228 Multistation Access Unit.                                                                                                    |
|                          | Ask the host operator to activate the link for this TIC.                                                                                                    |
|                          | Look at RING STATUS, (field D on the screen):                                                                                                    |
|                          | <ul> <li>LOBE WIRE FAULT is ON (without any other status ON):</li> <li>Refer to the Token-Ring Network Problem Determination</li> <li>Guide, in conjunction with page 12-12 of this guide.</li> </ul> |
|                          | <ul> <li>Another ring status (field D) is ON: Perform the appropriate action.</li> </ul>                                                                                                    |
| DUPL NODE ADDRESS (08)   | Some other adapter on the ring has the same specific address as this TIC.                                                                                                    |
|                          | Check the installation and generation parameters, and correct<br>them if necessary. Then ask the host operator to activate the<br>link for this TIC.                                                  |
|                          | If the problem persists, refer to the <i>Token-Ring Network</i> Problem Determination Guide in conjunction with page 12-12 of this guide.                                                             |
| REQUEST PARAMETER (09)   | The parameter server was not able to provide the requested parameters in the time allowed.                                                                                                    |
|                          | Ask the host operator to activate the link for this TIC.                                                                                                    |
|                          | If the problem persists, refer to the <i>Token-Ring Network</i> Problem Determination Guide in conjunction with page 12-12 of this guide.                                                             |
| REMOVE RECEIVED (10)     | A remove force MAC frame was received by this TIC during the open process.                                                                                                    |
|                          | <ul> <li>Contact the token-ring operator, who should help you solve this problem.</li> </ul>                                                                                                    |
|                          | When the problem is corrected, ask the host operator to activate the link for this TIC.                                                                                                    |
| IMPL FORCE RECEIVED (11) | An IMPL force MAC frame was received by the TIC and the adapter has been closed. The adapter is in the same state as after initialization and will have to be opened again.                           |

For any other message in field refer to the 3745 Advanced Operations Guide.

## Interpreting Fields D

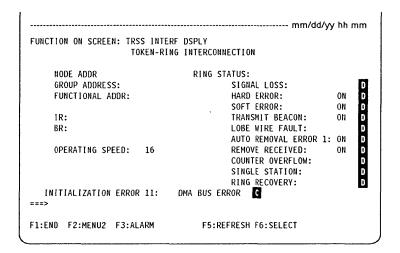

The meaning of each ring status indicator and the actions to perform are given below.

| Table 12-3 (Page 1 of 3). Token-Ring - Ring Status Indicator Description and Action |                                                                                                    |
|-------------------------------------------------------------------------------------|----------------------------------------------------------------------------------------------------|
| Ring Status Indicator D                                                             | Description and Action                                                                                                    |
| SIGNAL LOSS                                                                         | A receiver exception currently exists in the TIC. The TIC is not receiving signals from the ring. This is a temporary condition and will either be recovered by the ring protocol or will go into a beacon condition (see HARD ERROR). |
| HARD ERROR                                                                          | The TIC is transmitting or repeating beacon MAC frames. (See also TRANSMIT BEACON.)                                                                                                    |
| SOFT ERROR                                                                          | The TIC has transmitted a soft error report frame. This is ring-recoverable.  • No action if SOFT ERROR is ON from time to time.  • If SOFT ERROR is permanently ON,                                                                   |
| TRANSMIT BEACON                                                                     | Used in conjunction with HARD ERROR. If both indicators are ON, this TIC is generating beacon frames. Same as HARD ERROR.                                                                                                    |

### **Token-Ring Problems**

| Table 12-3 (Page 2 of 3). Token-Ring - Ring Status Indicator Description and Action |                                                                                                    |  |
|-------------------------------------------------------------------------------------|----------------------------------------------------------------------------------------------------|--|
| Ring Status Indicator D                                                             | Description and Action                                                                                                    |  |
| SIGNAL LOSS ON and<br>HARD ERROR ON and<br>TRANSMIT BEACON ON                       | Unplug the TIC cable from the IBM 8228.                                                                                                    |  |
|                                                                                     | Ask the host operator to activate the link for this TIC.                                                                                                    |  |
|                                                                                     | Press F5 to start refresh.                                                                                                    |  |
|                                                                                     | <ul> <li>If an OPEN ERROR message is displayed in field C of the<br/>screen, perform the action required for that message.</li> </ul>                                                                                                    |  |
|                                                                                     | <ul> <li>If LOBE WIRE FAULT is ON (field D) with no message on line C, plug the TIC cable in again and refer to the Token-Ring Network Problem Determination Guide, in conjunction with page 12-12 of this guide.</li> </ul>                                                                              |  |
|                                                                                     | <ul> <li>If LOBE WIRE FAULT is OFF (field D) with no message on line C, plug the TIC cable in again. Use the MOSS ELD function to analyze the TRSS BERs type 15 related to the last encountered token-ring problems. By using the ELD detail screen, you may find additional information which</li> </ul> |  |
|                                                                                     | can help you fix the problem. If not yet fixed then and give BER information.                                                                                                    |  |
| SIGNAL LOSS OFF and                                                                 | Ask the host operator to activate the link for this TIC.                                                                                                    |  |
| HARD ERROR ON and<br>TRANSMIT BEACON OFF                                            | Press F5 to start refresh.                                                                                                    |  |
|                                                                                     | <ul> <li>Analyze the information displayed on the screen using the<br/>Token-Ring Network Problem Determination Guide, in<br/>conjunction with page 12-12 of this guide.</li> </ul>                                                                                                    |  |
| LOBE WIRE FAULT                                                                     | The TIC has detected an open or a short circuit in the lobe data path.                                                                                                    |  |
|                                                                                     | With no OPEN ERROR message in field                                                                                                    |  |
|                                                                                     | Check the cable connected to the IBM 8228. Reconnect if necessary.                                                                                                    |  |
|                                                                                     | Ask the host operator to activate the link for this TIC.                                                                                                    |  |
|                                                                                     | Press F5 to start refresh.                                                                                                    |  |
|                                                                                     | <ul> <li>If LOBE WIRE FAULT remains ON, use another IBM 8228<br/>socket.</li> </ul>                                                                                                    |  |
|                                                                                     | <ul> <li>Ask the host operator to activate the link for this TIC.</li> </ul>                                                                                                    |  |
|                                                                                     | <ul> <li>If LOBE WIRE FAULT remains ON, change the cable to the<br/>IBM 8228.</li> </ul>                                                                                                    |  |
|                                                                                     | <ul> <li>Ask the host operator to activate the link for this TIC.</li> </ul>                                                                                                    |  |
|                                                                                     | <ul> <li>If LOBE WIRE FAULT remains ON, use the MOSS ELD<br/>function to analyze the TRSS BERs type 15 related to the<br/>last encountered token-ring problems. By using the ELD<br/>detail screen, you may find additional information which</li> </ul>                                                  |  |
|                                                                                     | can help you fix the problem. If not yet fixed then and give BER information.                                                                                                    |  |

| Table 12-3 (Page 3 of 3). Token-Ring - Ring Status Indicator Description and Action |                                                                                                    |  |
|-------------------------------------------------------------------------------------|----------------------------------------------------------------------------------------------------|--|
| Ring Status Indicator D                                                             | Description and Action                                                                                                    |  |
| AUTO REMOVAL ERROR 1                                                                | The TIC detected an internal hardware error during the beacon auto-removal process and removed itself from the ring.                                                                                                    |  |
|                                                                                     | Ask the host operator to activate the link for this TIC.                                                                                                    |  |
|                                                                                     | Press F5 to start refresh.                                                                                                    |  |
|                                                                                     | If the problem persists, use the MOSS ELD function to analyze the TRSS BERs type 15 related to the last encountered token-ring problems. By using the ELD detail screen, you may find additional information which can help you fix the problem. |  |
|                                                                                     | If not yet fixed then $\bigcirc$ and give BER information.                                                                                                    |  |
| REMOVE RECEIVED                                                                     | The TIC received a remove MAC frame from the network manager and has removed itself from the ring.                                                                                                    |  |
|                                                                                     | Contact the token-ring operator, who should help you solve this problem.                                                                                                    |  |
|                                                                                     | When the problem is corrected, ask the host operator to activate the link for this TIC.                                                                                                    |  |
| COUNTER OVERFLOW                                                                    | An error counter in the TIC has exceeded its maximum value of 255.                                                                                                    |  |
| SINGLE STATION                                                                      | There are no other stations connected to this ring.                                                                                                    |  |
|                                                                                     | If other stations are on the ring, use another IBM 8228 socket.                                                                                                    |  |
|                                                                                     | If the problem persists, refer to the <i>Token-Ring Network</i> Problem Determination Guide, in conjunction with page 12-12 of this guide.                                                                                                    |  |
| RING RECOVERY                                                                       | The monitor contention process is in progress on the ring. No action required. If the ring does not recover, another ring status indicator should appear within 30 seconds.                                                                      |  |

### MSA Fields Definition (Token-Ring/TIC Information)

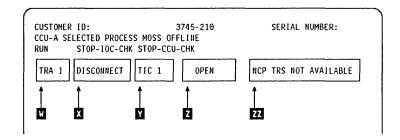

Figure 12-1. MSA Fields definition (Token-ring Information)

Token-Ring information is displayed on line 4 for CCU-A, and on line 7 for CCU-B.

Field W

TRA number (1, 2, 5 or 6). Indicates that the TRA has been selected (TRS or TID function).

Field X

TRA mode, updated after TRA selection

**Note:** If field F indicates CCU INTERRUPTS DISABLED, the TRA mode has no meaning. Refer to CCU information in MSA field descriptions of the *3745* Advanced Operations Guide.

The possible modes are:

CONNECT:

The TRA is operational and is under NCP control. The control program handles all interrupts (except in the case of an MIOH error).

The PIO disable and the disconnect bits in the TRM level 1 error status are OFF.

**DISCONNECT:** 

The TRA does not run under the control of the control program but under the control of the MOSS microcode. MOSS handles all interrupts and PIOs to/from the TIC.

The PIO disable and the disconnect bits in the TRM level 1 error status are OFF.

**UNKNOWN:** 

A non-recoverable error occurred during the connection/disconnection process, or an MIOC/IOC error occurred while getting level 1 error status during TRA selection. Connect/disconnect may be re-tried.

Field Y

TIC1 or TIC2

TIC n:

Selected TIC number (1 or 2), updated after a TIC selection.

Field Z

Current mode of the selected TIC, updated after a TIC selection or a refresh of the screen display

The TIC must be in one of the seven following modes (as reported by NCP):

IDLE:

The TIC has not yet been reset by NCP.

**RESET:** 

The TIC has been reset by NCP but has not yet been initialized.

INITIALIZED: The TIC has been initialized but has not yet been open or

disabled. Initialization parameters have been passed to the

TIC by NCP.

OPEN: The TIC has been inserted into the token-ring and is in normal

operation. Open parameters have been passed, and receive

and transmit operations have been started.

CLOSED: The TIC has been opened since initialization, but has since

been closed (by the host).

FROZEN: An error was detected by NCP and the following actions were

taken by NCP:

• Interrupts from this TIC are disabled.

. DMA from this TIC is disabled.

• The TIC is reset.

**DISABLED:** The associated TRA has been disconnected by MOSS. NCP

will send no PIO to this TIC.

(blank): There is no TIC mode if NCP is not online.

The TIC mode is derived from NCP MAC layer status obtained from NCP. The following table gives the correspondence:

| Table 12-4. TIC Mode and MAC Status |             |  |
|-------------------------------------|-------------|--|
| Medium Access Control (MAC) Status  | TIC Mode    |  |
| Idle                                | Idle        |  |
| TIC resetting hard                  | Idle        |  |
| TIC resetting soft                  | ldle        |  |
| Initialization list transfer        | Reset       |  |
| Initialized                         | Initialized |  |
| Open started                        | Initialized |  |
| Receive initialization              | Initialized |  |
| Transmit initialization             | Initialized |  |
| Started                             | Open        |  |
| Transmit in progress                | Open        |  |
| Close in progress                   | Open        |  |
| Closed                              | Closed      |  |
| Frozen                              | Frozen      |  |
| Disconnected                        | Disabled    |  |

Field 777

#### NCP TRS NOT AVAILABLE

Indicates that:

- · At the IPL of NCP, the TRSS was not available and did not pass necessary TRSS information to MOSS, or
- · An error has occurred when trying to access NCP control blocks needed by the TRSS services.

Several functions which depend upon NCP will not be available.

Otherwise, the ZZ field is blank.

#### **Token-Ring Network Problems**

Use this page to adapt the instructions given in the Token-Ring Network Problem Determination Guide.

If

The IBM\* Token-Ring Network Problem **Determination Guide tells you to:** 

Record the address of the beaconing device and its nearest active upstream neighbor (NAUN)

Record the address of device 2 and device 1.

Remove the defective device from the ring by resetting it or powering it off.

Remove the device with the highest error count.

Restart the network application program on the removed device.

Run the adapter diagnostic.

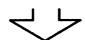

Refer to the NetView detail screen for the alert corresponding to the ring beaconing condition.

If you are not using NetView, use the problem determination procedures for some other device on the ring to determine these addresses.

- Deactivate the link for this TIC at the host.
- Unplug the cable from the IBM 8228.

This information must be obtained from the ring-error monitor. Contact the token-ring operator.

Activate the link for this TIC at the host.

- Ask the host operator to activate the link for this TIC.
- Select and perform the TRSS Interface Display (TID) function from the 3745 console (12-1)
  - If there is an alarm, perform the action described in Chapter 1, "Alarms and Alerts."
  - If there is a BRING-UP error or an INITIALIZATION error (field **C** ), take appropriate action.

## Chapter 13. Disk or Diskette Problems

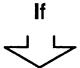

A hex code is displayed:

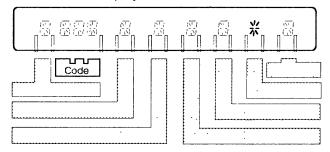

Go to Chapter 3 to perform appropriate actions.

An alarm is waiting.

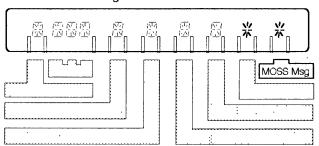

Go to Chapter 1 to perform appropriate actions.

A message is displayed in the message area of the MOSS console.

See Message Area on the next screen.

Go to the 3745 Advanced Operations Guide for a description of all function messages.

FUNCTION ON SCREEN: FUNCTION PENDING:

===> Message Area
ALARM | Ref Code
F1:END F2:MENU2 F3:ALARM F4:MENU1

### **Disk or Diskette Problems**

## Chapter 14. MOSS Inop is On

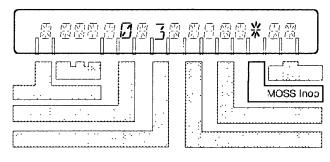

- 1 Note the hex code on the control panel, if:
  - **000** or **blank**, go to the next step.
  - Not 000 or blank, perform action required for that code. (See Chapter 3, "Hexadecimal Codes on the Control Panel.")

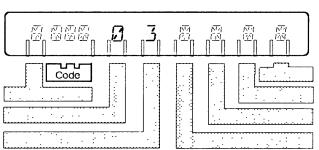

- 2 Try to take a MOSS dump from the control panel: Refer to the *3745 Basic Operations Guide*.
  - Press Function repeatedly until 2 is displayed.
  - Press Validate.
  - When the hex code is **F01** (MOSS dump complete), go to step 3.
  - If the hex code is not F01 after 2 minutes, go to Chapter 3, "Hexadecimal Codes on the Control Panel" and follow directions for the appropriate code.
- 3 Try to IML the MOSS from the control panel. Refer to the 3745 Basic Operations Guide.
- 4 Transfer the MOSS dump to the host so it can be printed for later use by the 3745 service representative. Refer to the NCP, SSP, and EP Diagnosis Guide.

- **5** If the problem persists:
  - Note the hex code.
  - $\square$

## **Chapter 15. Control Panel Problems**

Perform the following control panel test if you suspect there is a problem on the control panel, or if at least one segment of a display or indicator is not lit.

Function

For example: I instead of I

The control panel test does not disturb your applications.

To interrupt the test, press Exit. (Refer to Appendix A, "Control Panel" if needed.)

#### Note:

At any time during the panel test, if **5 remains steady** on the Function display, press **Exit** and

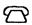

1 Before you start the test, note the Power Control and Service Mode displays for later use in step 15.

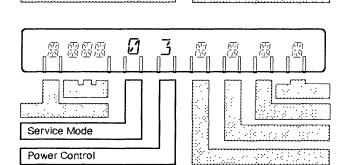

- 2 Press Power Control repeatedly until 3 blinks.
  - If 3 does not blink or is incorrectly displayed, press

Exit and

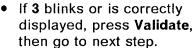

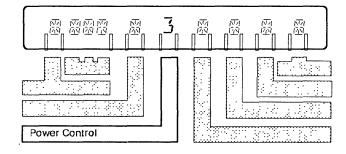

#### **Control Panel Problems**

- Press Service Mode repeatedly until 0 blinks.
  - If 0 does not blink or is incorrectly displayed, press

Exit and

• If **0** blinks or is correctly displayed, press Validate, then go to next step.

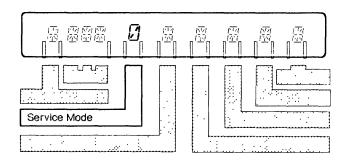

- Press Function repeatedly until 5 blinks.
  - If 5 does not blink or is incorrectly displayed, press

Exit and

• If 5 blinks and is correctly displayed, press Validate.

All segments of all the displays and indicators of the control panel should be lit, as illustrated.

- If all segments are lit, go to next step.
- If at least one segment is not lit, press Exit and

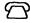

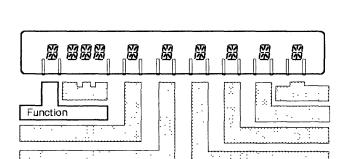

Function

- Press Function once.
  - If all segments of the Function display are lit, go to next step.
  - If at least one segment is not

lit, press Exit and

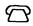

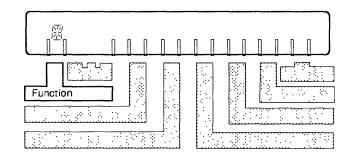

Press Function a second time. The three digits of the Code display are tested one after each other.

> Press Function again to test the next digits.

- If all segments of the Code display are lit, go to next step.
- If at least one segment is not

lit, press Exit and

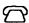

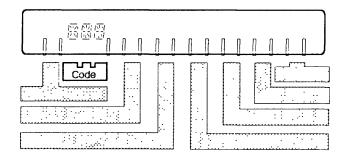

Press Service Mode once.

- If all segments of the Service display are lit, go to next step.
- If at least one segment is not

lit, press Exit and

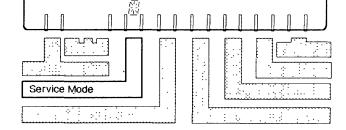

Press Service Mode a second time.

- If all segments of the Power Control display are lit, go to next step.
- If at least one segment is not lit, press Exit and

(If you press Service Mode again, you return to step 7.)

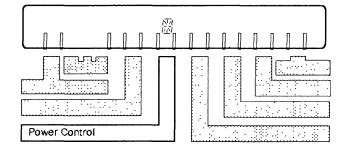

#### **Control Panel Problems**

### Press Power Control once.

- If all segments of the Console display are lit, go to next step.
- If at least one segment is not

lit, press Exit and

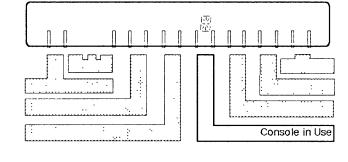

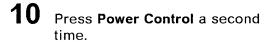

- If all segments of the All CAs Disabled display are lit, go to next step.
- If at least one segment is not

lit, press Exit and

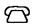

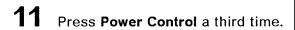

- If all segments of the MOSS Inop display are lit, go to next step.
- If at least one segment is not

lit, press Exit and

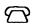

12 Press Power Control a fourth time.

- If all segments of the MOSS Msg display are lit, go to next
- If at least one segment is not

lit, press **Exit** and  $\bigcirc$ 

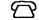

(If you press Power Control another time, you return to step 9.)

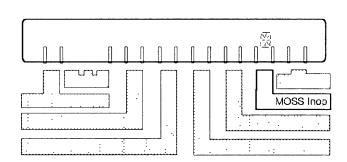

All CAs Disabled

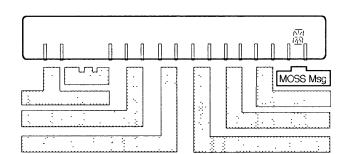

13 Press Power On Reset once.

- If 8 does not blink in the Function display go to next step.
- If 8 blinks in the Function display, press Exit and

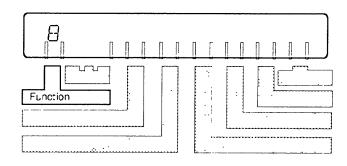

14 Press Power Off Once.

- If control panel displays and indicators are completely blank, go to next step.
- If control panel displays and indicators are not completely

blank, press Exit and

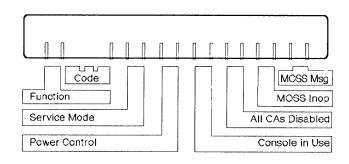

15 Press Exit once.

- If Power Control and Service
   Mode displays are set as
   before the test: The test is
   successfully completed, and
   no errors have been detected.
   The control panel returns to
   normal operational mode.
- If Power Control and Service
   Mode displays are not set as before the test, press Exit and

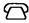

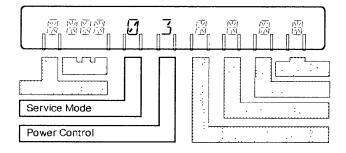

### **Control Panel Problems**

# **Chapters 16, 17, and 18**

## Replace this page by the separator:

## 16 - Wrap Test

| Chapter 16. | Wrap Test                                  | 16-1 |
|-------------|--------------------------------------------|------|
| Chapter 17. | Console Link Test                          | 17-1 |
| Chapter 18. | Unexpected Problems with Console Functions | 18-1 |

# Replace this page by the separator: 16 - Wrap Test

| Chapter 16. | Wrap Test                                  | 16-1 |
|-------------|--------------------------------------------|------|
| Chapter 17. | Console Link Test                          | 17-1 |
| Chapter 18. | Unexpected Problems with Console Functions | 18-1 |

## Chapter 16. Wrap Test

A complete description of the wrap test function, including messages, is given in the 3745 Advanced Operations Guide.

### Before you initialize a wrap test

- NCP must be loaded and running.
- MOSS must be online (MOSS-ONLINE is displayed in the machine status area). The machine status area (MSA) is described in the 3745 Advanced Operations Guide.
- The CCU control program must be running (PROCESS and RUN are displayed in the machine status area).
- The scanner involved with the wrap test must be loaded. (To IML the scanner, refer to MOSS IMS function in the 3745 Advanced Operations Guide.)
- The configuration data file must have been updated after any hardware configuration change, for example, a cable change. Refer to MOSS CDF function in the 3745 Advanced Operations Guide.
- The line must have been defined at control program generation time.
   Ask the host operator to deactivate the line that you want to test.

#### Warning -

- 1. When an automatic LIC wrap test is performed, all lines of the LIC must be deactivated.
- 2. Considering the load of a scanner, a wrap test cannot be run on one line if the total weight of the other activated lines of this scanner is already 100%. Refer to the Connection and Integration Guide for the line weight calculation. (For instance, on a low speed scanner, if only one line is activated for a 256 kbps transmission speed, the wrap test will not work on any other line of this scanner.)
- 3. You cannot initialize the wrap test function on a line that is being traced (line trace function) or tested (line test function).
- Before you start a tailgate wrap test, get the wrap plug from the installation coordinator.
   For the identification of LICs and wrap plugs, refer to C-1.

Power on and log on the operator console. Logon procedures are documented in the 3745 Basic Operations Guide.

**2** Press the following keys:

SEND

To select the wrap test function.

The next screen is displayed:

----- mm/dd/vv hh mm FUNCTION ON SCREEN WRAP TEST WRAP TEST INITIAL SELECTION

- SELECT ONE OPTION (1,2) = = >

1 = AUTOMATIC WRAP TEST ON A LIC

2 = WRAP TEST AT ANY LEVEL

THEN PRESS SEND

F1 END F2 MENU2 F3 ALARM

Only option 2 can be selected to perform the wrap test on HSS lines.

- SEND (Automatic wrap test)
  - 1. Have all the lines of the LIC deactivated from the host.
  - 2. Enter the address of the line you want to test.
  - 3. Press SEND to start the wrap test.
  - 4. After about 30 seconds, the wrap test ends, and one of the following messages is displayed:

WRAP TEST COMPLETED, THE LIC IS FAULTY.

Replace the faulty LIC. You can refer to the 3745 Connection and Integration Guide to locate the LIC.

WRAP TEST COMPLETED, THE LIC IS OK.

SEND (Wrap test at any level) The next screen is displayed:

|                          | mm/dd/yy hh mm                                                                  |  |  |  |  |  |  |
|--------------------------|---------------------------------------------------------------------------------|--|--|--|--|--|--|
|                          | FUNCTION ON SCREEN WRAP TEST WRAP TEST INITIALIZATION                           |  |  |  |  |  |  |
|                          | - ENTER LINE ADDRESS (TSS: 0-895 HPTSS: 1024-1039) ==> 1                        |  |  |  |  |  |  |
|                          | - ENTER WRAP TYPE (1 TO 3) ==> 1<br>1 = DATA<br>2 = CONTROL LEADS               |  |  |  |  |  |  |
|                          | - ENTER WRAP LEVEL (1 TO 6) ==>  1 = LOCAL MODEM                                |  |  |  |  |  |  |
|                          | F1 END F2 MENU2 F3 ALARM F4 INITIAL SELECTION                                   |  |  |  |  |  |  |
| 4 Ask the hos next step. | Then the hoof operator to academate the line. When the hoof occupitation, go to |  |  |  |  |  |  |
|                          |                                                                                 |  |  |  |  |  |  |
| 5 Enter the lin          | ne address.                                                                     |  |  |  |  |  |  |
|                          |                                                                                 |  |  |  |  |  |  |
|                          | ct DATA or 2 to select CONTROL LEADS                                            |  |  |  |  |  |  |
|                          | Test the CONTROL LEADS first.  — CONTROL LEADS wrap type is not valid for LIC3. |  |  |  |  |  |  |
|                          | strol leads default pattern applies only to IBM 386x modems.                    |  |  |  |  |  |  |
| Press -                  |                                                                                 |  |  |  |  |  |  |
|                          |                                                                                 |  |  |  |  |  |  |
| 7                        |                                                                                 |  |  |  |  |  |  |
| 2 0 10 00.00             | to select MODEM, or 4 to select TAILGATE.                                       |  |  |  |  |  |  |
| Refer to the the test.   | 3745 Advanced Operations Guide for the function and description of              |  |  |  |  |  |  |
|                          |                                                                                 |  |  |  |  |  |  |
| 8 SEND A                 | screen similar to the next one is displayed:                                    |  |  |  |  |  |  |

--- mm/dd/yy hh mm FUNCTION ON SCREEN WRAP TEST WRAP PATTERN SELECTION LINE ADDRESS: 2 TYPE: DATA LEVEL: LIC LIC TYPE: 3 LCD C: BSC EBCDIC CNTRL PGM: NCP - TEST IN TRANSPARENT MODE (Y,N) ==> - EIB OR ITB MODE (Y,N) - SELECT ONE OPTION (1 TO 3) 1 = USE DEFAULT PATTERN 2 = DISPLAY DEFAULT PATTERN 3 = CREATE PERSONAL PATTERN THEN PRESS SEND ===> F1 END F2 MENU2 F3 ALARM F5 CANCEL

9

- Type Y or N if lines A and B are displayed:
  - A According to the LCD value, one of the following may be displayed:

TEST IN TRANSPARENT MODE (Y,N) = = >

(In transparent mode, control characters are considered as data.)

TRANSPARENT MODE IS NOT SUPPORTED

When you defined the line in emulation mode or in NCP-ASCII.

**ONLY TRANSPARENT MODE IS SUPPORTED** 

When you defined the line in EP-ASCII (LCD = E).

LCD has been defined at control program generation and LCD = E means BSC ASCII TRSP.

B In BSC only, the following is displayed:

EIB or ITB MODE (Y,N) = = >

- In NCP, if you enter Y, ITBs will be taken as control characters and not as data in your personal pattern (there is no ITB in default patterns).
- In EP, if the line has been defined in ITB mode at generation, enter Y.
- On line C: [1 to select default pattern.
- The next screen is displayed.

|   | FUNCTION ON SCREEN WRAP TEST  WRAP TEST START                             |
|---|---------------------------------------------------------------------------|
|   | LINE ADDRESS 0 TYPE CNTRL LEVEL MODEM LCD 9 SDLC CNTRL PGM NCP LIC TYPE 3 |
|   | - ENTER NUMBER OF WRAPS (1-255) OR P = = > P = PERMANENT WRAP             |
|   | - SELECT APPROPRIATE TEST ON THE MODEM THEN PRESS SEND TO START THE WRAP  |
|   | ===>                                                                      |
| ( | F1 END F2 MENU2 F3 ALARM F5 CANCEL                                        |

10 Press the following keys:

o to perform 10 wraps.

Field D indicates what to do according to the wrap level selected on the screen of the page 16-3.

#### Modem level:

- Take appropriate actions on the modem to put it in loop back.
- SEND to start the test.
- Go to step 11.

#### Tailgate level:

- 1. FIRST, remove the corresponding LIC cable at the wall socket.
- 2. Remove the corresponding LIC cable from the tailgate.
- 3. Plug the wrap plug into the tailgate.

Refer to Appendix C of this book for identification of LICs and wrap plugs.

To locate the LIC on the machine, refer to the 3745 Connection and Integration Guide.

- SEND to start the test.
- 5. Go to step 11.

Note: In order to test the LIC3 card, it is necessary to reverse the LIC3 wrap cable after the first test pass, then run the test again.

While the wrap test is in progress, the next screen is displayed.

Wait until the test is complete then go to steps 12, 13, and 14 for results analysis.

Do not press REAL

Note: Refer to your console documentation to identify the BREAK key. For instance, the BREAK key may be:

- A combination of SEL.FUNCT and PAUSE (on 316x consoles).
- The ATTN key.

----- mm/dd/yy hh mm

FUNCTION ON SCREEN WRAP TEST WRAP TEST IN PROGRESS

LINE ADDRESS 0 TYPE CNTRL LEVEL MODEM CNTRL PGM NCP LIC TYPE 3

- PRESS BREAK IF YOU WANT TO STOP WRAP

F1 END F2 MENU2 F3 ALARM

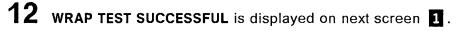

- The test is successful if:
  - All transmitted wraps have been correctly received.
  - NBR OF WRAPS TRANSMITTED: 010
  - NBR OF WRAPS RECEIVED: 010
  - NBR OF WRAPS INCORRECT: 000
- Actions:
  - 1. If you have not run both data and lead options (as shown on step 6):
    - F4 and re-run this step using the option you have not yet tried.
    - Go back to step 5.
  - 2. If you are wrapping a LIC3, reverse the wrap cable then:
    - F4 and re-run both data and lead options.
    - Go back to step 5.

Screen 1

- 3. If you have run both data and control lead options then:
  - F1 to end the function.
  - Return to the problem determination procedure you come from (Chapter 9 or 10) to perform the specific action.

If you started wrap tests without performing any other tests, for a better problem determination, we advise you to go to:

- Chapter 9, "LIC and Line Problems (LSS)" on page 9-1.
- Chapter 10, "Line Problem (HSS)" on page 10-1.
- Remove the wrap plug and reconnect the LIC cable(s), first at the 3745 end, then at the wall socket.

FUNCTION ON SCREEN WRAP TEST
WRAP TEST RESULTS

LINE ADDRESS 0 TYPE: CNTRL LEVEL MODEM
LCD 9: SDLC CNTRL PGM NCP LIC TYPE 3

NBR OF WRAPS NBR OF WRAPS NBR OF WRAPS
TRANSMITTED 010 RECEIVED 010 INCORRECT 000

= = = > WRAP TEST SUCCESSFUL
F1 END F2 MENU2 F3 ALARM F4.TEST INITIALIZATION

- WRAP TEST UNSUCCESSFUL, ERRONEOUS PATTERN RECEIVED is displayed on next screens 2 and 3.
  - The test is not successful if:
    - All transmitted wraps have been incorrectly received (screen 2).
      - NBR OF WRAPS TRANSMITTED: 010
      - NBR OF WRAPS RECEIVED: 010
      - NBR OF WRAPS INCORRECT: 010
    - Not all transmitted wraps have been received and the received ones are incorrect (screen 3).
      - NBR OF WRAPS TRANSMITTED: 010
      - NBR OF WRAPS RECEIVED: 008
      - NBR OF WRAPS INCORRECT: 005
    - The following message is displayed: PRESS SEND TO DISPLAY FIRST INCORRECT PATTERN (Field X on the screen).
  - Actions:
    - [F1] to end the function.
    - Return to the problem determination procedure you come from (Chapter 9 or 10) to perform the specific action.

If you started wrap tests without performing any other tests, for a better problem determination, we advise you to go to:

- Chapter 9, "LIC and Line Problems (LSS)" on page 9-1.
- Chapter 10, "Line Problem (HSS)" on page 10-1.
- This problem may be due to an overload of the scanner. Refer to the 3745 Connection and Integration Guide for the line weight calculation.
- Remove the wrap plug and reconnect the LIC cable(s), first at the 3745 end, then at the wall socket.

### Screen 2

----- mm/dd/yy hh mm

FUNCTION ON SCREEN WRAP TEST WRAP TEST RESULTS

LCD 9 · SDLC

LINE ADDRESS 0

TYPE CNTRL LEVEL MODEM CNTRL PGM NCP LIC TYPE 3

NBR OF WRAPS NBR OF WRAPS NBR OF WRAPS TRANSMITTED 010 RECEIVED 010 INCORRECT 010

- PRESS SEND TO DISPLAY FIRST INCORRECT PATTERN

= = = > WRAP TEST UNSUCCESSFUL, ERRONEOUS PATTERN RECEIVED

F1 END F2 MENU2 F3 ALARM F4 TEST INITIALIZATION

#### Screen 3

----- mm/dd/yy hh mm

FUNCTION ON SCREEN WRAP TEST WRAP TEST RESULTS

LINE ADDRESS 0 TYPE CNTRL LEVEL MODEM CNTRL PGM NCP LCD 9 : SDLC LIC TYPE 3

NBR OF WRAPS
TRANSMITTED 010 RECEIVED 008 INCORRECT 005

- PRESS SEND TO DISPLAY FIRST INCORRECT PATTERN

= = = > WRAP TEST UNSUCCESSFUL, ERRONEOUS PATTERN RECEIVED

F1 END F2 MENU2 F3 ALARM F4 TEST INITIALIZATION

## WRAP TEST UNSUCCESSFUL, SOME DATA NOT RECEIVED is displayed on next screen 4.

- The test is not successful if:
  - NBR OF WRAPS TRANSMITTED: 010
  - NBR OF WRAPS RECEIVED: 008
  - NBR OF WRAPS INCORRECT: 000
  - Only the message 'WRAP TEST UNSUCCESSFUL, SOME DATA NOT RECEIVED' is displayed.
- Actions:

Note: The wrap plug or the wrap cable may not be plugged on the LIC.

- [F1] to end the function.
- Return to the problem determination procedure you come from (Chapter 9 or 10) to perform the specific action.

If you started wrap tests without performing any other tests, for a better problem determination, we advise you to go to:

- Chapter 9, "LIC and Line Problems (LSS)" on page 9-1.
- Chapter 10, "Line Problem (HSS)" on page 10-1.
- Remove the wrap plug and reconnect the LIC cable(s), first at the 3745 end, then at the wall socket.

Screen 4

----- mm/dd/vv hh mm FUNCTION ON SCREEN WRAP TEST WRAP TEST RESULTS

TYPE CNTRL LEVEL MODEM LINE ADDRESS 0 CNTRL PGM NCP LCD 9 SDLC LIC TYPE 3

NBR OF WRAPS NBR OF WRAPS NBR OF WRAPS TRANSMITTED 010 RECEIVED 008 INCORRECT 000

= = = > WRAP TEST UNSUCCESSFUL, SOME DATA NOT RECEIVED

F1 END F2.MENU2 F3 ALARM F4.TEST INITIALIZATION

# Chapter 17. Console Link Test

## **Performing the Test**

Perform a console link test to check the cable from the 3745 to one of the following:

- · Local console
- · Alternate console
- Local modem (at the 3745 end) for a remote console
- · Local modem (at the 3745 end) for an RSF connection.

The console link test can be run without stopping your applications. Only one console can be active at a time.

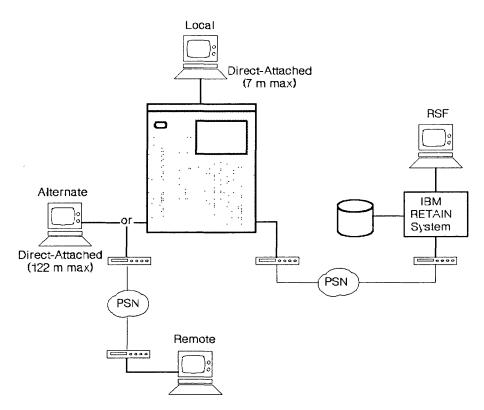

Figure 17-1. IBM 3745 with its Four Different Types of Consoles

Before you start a console link test:

> Get the female wrap plug (PN 6398697) from the installation coordinator, (see Figure C-6 on page C-3).

If a console is in operation (look at Console In Use on the control panel), ask the operator to log off.

- 1 means remote or alternate console.
- 2 means RSF console.
- 3 means local console.

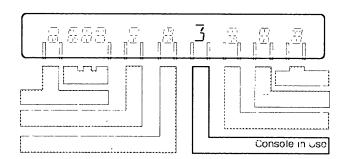

Press Service Mode repeatedly until 0 is displayed, then press Validate.

> If 0 is already displayed, go to next step.

Note the digit value on the Power Control display.

> If 3 is already displayed, go to next step. Otherwise press Power Control repeatedly until 3 is displayed; then press Validate.

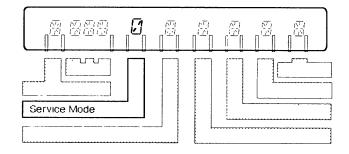

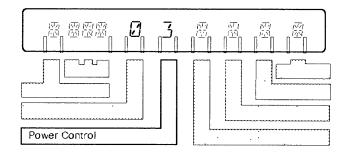

For the local or alternate console: Disconnect the cable 1 from the local or alternate console.

> For the remote console or the RSF connection: Disconnect the cable 2 or 3 from the local modem at the 3745 end.

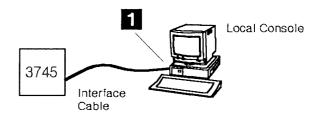

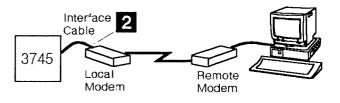

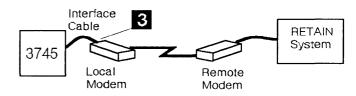

Figure 17-2. Local, Remote, and RSF Console Links

Plug the wrap plug into the end of the disconnected cable.

Press Function repeatedly until one of the following is displayed:

> 6 (remote or alternate console) 7 (RSF console)

8 (local console).

Press Validate.

If the 3745 is already powered on, the console link test starts.

If the 3745 is not powered on, press Power On Reset.

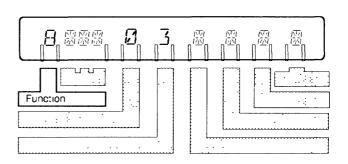

Read the progression of the console link test on the hex display. Wait until one of the following codes is displayed.

#### If it is:

- 1. **1B2, 1B4, or 1B6:** Go to page 17-5.
- 2. **1A1, 1A4, or 1A7:** Go to page 17-6.
- 3. **1A0, 1A3, or 1A6:** Go to page 17-8.
- 4. **1A2**, **1A5**, or **1A8**: There is a problem in the 3745.
  - 🗁
  - Unplug the wrap plug from the end of the disconnected cable.
  - Reconnect the console cable to the console.
  - IML MOSS from the control panel.
- 5. Any other codes: Go to Chapter 3, "Hexadecimal Codes on the Control Panel."

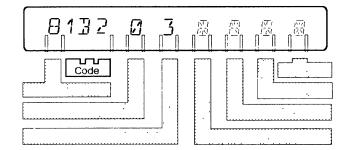

## Hex Display Codes are 1B2, 1B4, or 1B6

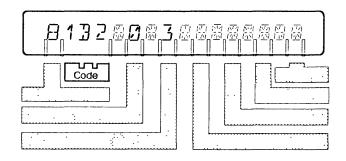

There is no problem on the console link. Wait approximately 2 minutes to ensure that there is no transient problem.

1B2= no problem on local console link

**1B4**= no problem on remote or alternate console link

**1B6**= no problem on RSF console link.

Follow the procedure below to set the operator console and the 3745 as they were before the test.

- Unplug the wrap plug from the cable. Ignore the hex codes that may be displayed when unplugging the wrap plug.
- Reconnect the console cable to the console.
- IML the MOSS from the control panel:
  - Press Function repeatedly until 1 is displayed, then
  - Press Validate.

A complete description of the MOSS IML is given in the 3745 Basic Operations Guide.

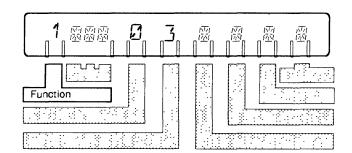

Set the Power Control display as it was before step 3 on page 17-2, then press Validate.

# Hex Display Codes are 1A1, 1A4, or 1A7

There is a problem on the console link being tested. Follow the procedure below.

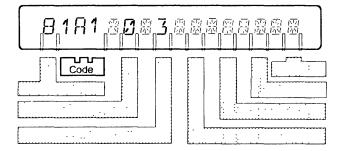

- Unplug the wrap plug from the cable.
- **2** Locate the console cable sockets on the 3745.
- Disconnect the cable from the socket.
- 4 Plug the wrap plug into the appropriate socket. Go to next step.

- **5** Do one of the following:
  - If 1A1, 1A4, or 1A7 remains on the hex display, there is a problem on the wrap plug or on the socket at the tailgate for:
    - 1A1 =The local console
    - **1A4** = The alternate or remote console
    - **1A7** = The RSF console.
  - If 1B2, 1B4, or 1B6 is displayed on the hex display, there is a problem on the console cable or on the console cable connector at the console end, for:
    - 1B2 = The local console
    - **1B4** = The alternate or remote console
    - 1B6 = The RSF console.

If you suspect the cable and you have a spare one, use it.

#### Otherwise:

- Order a console cable.
- Unplug the wrap plug from the console socket.
- Reconnect the console cable to the console.
- IML MOSS from the control panel.

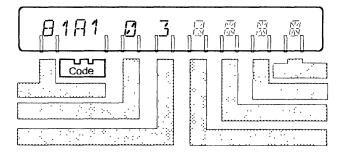

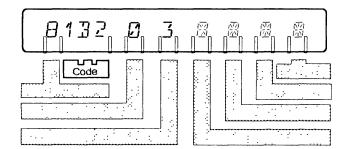

## Hex Display Codes are 1A0, 1A3, or 1A6

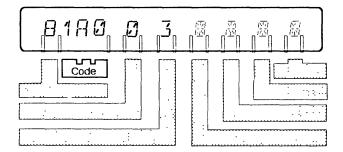

- **1A0** = Problem on local console cable or cable connector.
  - **1A3** = Problem on remote or alternate console cable or cable connector.
  - **1A6** = Problem on RSF console cable or cable connector.

Perform appropriate actions to correct the problem, which is one of the following:

- · Console cable missing
- Console cable incorrectly plugged
- Wrong console cable
- · Console cable connector damaged.
- **2** When the situation is corrected, the procedure continues automatically. If 1A0, 1A3, or 1A6 remains on the hex display, go to step 3. Otherwise, go to step 7 on page 17-4.
- Unplug the wrap plug from the cable.
- 4 Locate the console cable sockets on the 3745.
- **5** Disconnect the cable from the socket.

Plug the wrap plug into the appropriate socket. The procedure continues automatically. Go to next step.

- Do one of the following:
  - If 1A0, 1A3, or 1A6 remains, or 1A1, 1A4, or 1A7 is displayed, there is a problem on the wrap plug or in the

3745:

1A0 or 1A1 = The localconsole

1A3 or 1A4 = The alternate or remote console

1A6 or 1A7 = The RSFconsole.

If 1B2, 1B4, or 1B6 is displayed on the hex display, there is a problem on the console cable or on the console cable connector at the console end, for:

**1B2** = The local console

**1B4** = The alternate or remote console

**1B6** = The RSF console.

If you suspect the cable and you have a spare one, use it. Otherwise:

- Order a console cable.
- IML MOSS from the control panel.

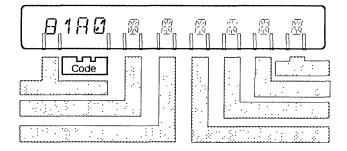

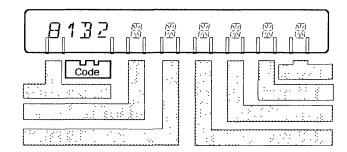

## **Chapter 18. Unexpected Problems with Console Functions**

Problems can occur if a controller is unintentionally in maintenance mode. Functions that are intended only for the service representative are not described in this guide.

Note: The console may not indicate that maintenance mode is in effect. Misuse of this mode can cause unpredictable or disruptive results. If service mode on the control panel was set since the last MOSS IML, the log-on with the customer password will be blocked. It is the user's responsibility to maintain all passwords consistent with site standards and good business practice.

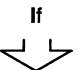

A function does not work as expected and is not described in the 3745 Basic Operations Guide or 3745 Advanced Operations Guide.

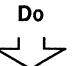

- 1. Press F1 to exit the function.
- 2. Enter OFF to log off.
- 3. Log on with the customer password.
- 4. Deactivate the maintenance password (see the 3745 Advanced Operations Guide).
- 5. Keep the maintenance password separately from the other passwords so as to avoid future problems.

The service mode is not 0 (zero) on the control panel.

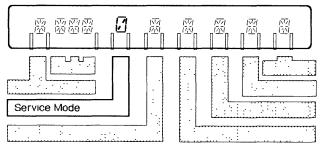

Refer to the logon procedure in the 3745 Basic Operations Guide to set the service mode to zero.

The problem persists.

Be sure that the console setup is well done, refer to the 3745 Console Setup

Guide, otherwise,

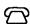

# Appendixes A, B, and C

# Replace this page by the separator: Appendixes

| Appendix A. Control Panel                | A-1         |
|------------------------------------------|-------------|
| Appendix B. Control Panel Reference Card | B-1         |
| Appendix C. LICs and Wrap Test Plugs     | C-1         |
| List of Abbreviations                    | X-1         |
| Glossary                                 | X-5         |
| Index                                    | <b>Y-</b> 9 |

# Replace this page by the separator: Appendixes

| Appendix A. Control Panel                | A-1 |
|------------------------------------------|-----|
| Appendix B. Control Panel Reference Card | B-1 |
| Appendix C. LICs and Wrap Test Plugs     | C-1 |
| List of Abbreviations                    | X-1 |
| Glossary                                 | X-5 |
| Index                                    | X-9 |

# Appendix A. Control Panel

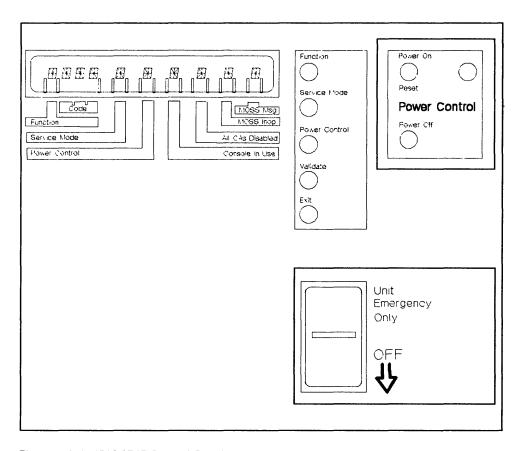

Figure A-1. IBM 3745 Control Panel

# Appendix B. Control Panel Reference Card

The following control panel reference card (PN 65X8930) is attached to the diskette housing of the 3745 front panel and can be slid out for reading.

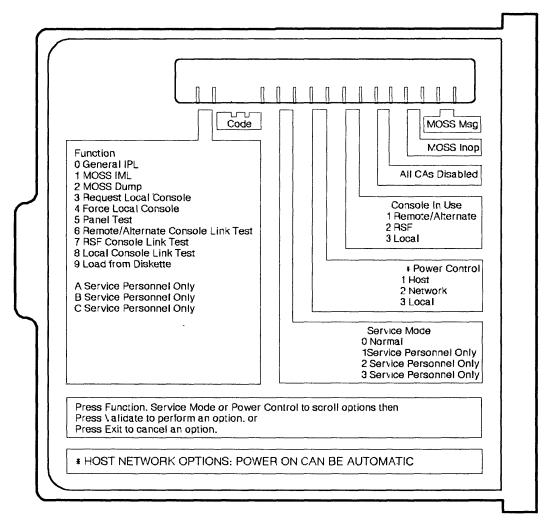

Figure B-1. IBM 3745 Control Panel Reference Card

# **Appendix C. LICs and Wrap Test Plugs**

### **Identify the LIC**

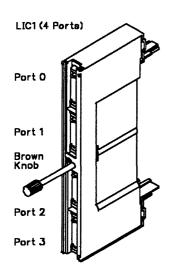

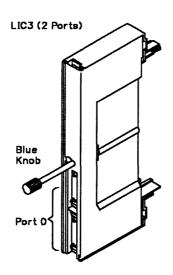

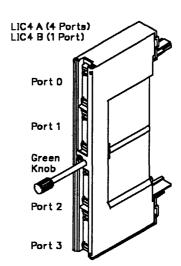

- Use upper port for DCE attachment.
- Use lower port for direct attachment.
- LICs 4A and 4B are physically identical, the choice being made at configuration time.
- LIC 4B uses port 0 only.

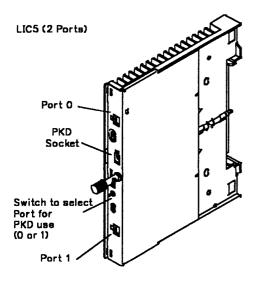

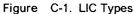

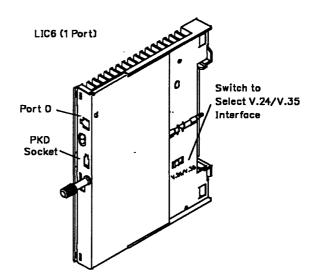

# **Identify the Wrap Plug**

#### Wrap Plug Part Numbers

In addition to wrap plug pictures, part numbers are also provided to help wrap plug identification. An engineering change may be applied to a wrap plug and the part number may be changed. If you are in doubt, please contact your service representative.

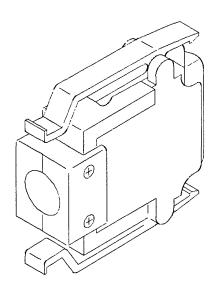

Figure C-2. LIC Type 1 and 4 Wrap Plug (P/N 65X8927)

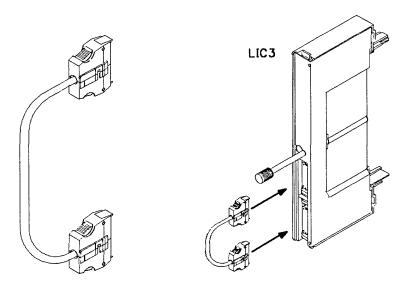

Figure C-3. LIC Type 3 Wrap Cable (P/N 65X8928)

Note: In order to test a LIC3 card, it is necessary to reverse the LIC3 wrap cable after the first test pass, then run the test again.

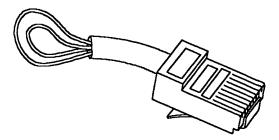

Figure C-4. LIC Type 5 and 6 Tail Gate Wrap Plug (P/N 11F4815)

Note: In addition to the tail gate wrap plug, a wrap block is also shipped with the machine. This wrap block may be plugged at the end of the cable (at the customer wall frame side) to test the line up to the customer wall frame.

The part number of this wrap block is obviously country-dependent.

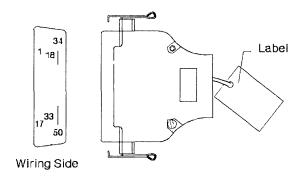

Figure C-5. HSS Lines Wrap Test Plug

HSS wrap plug for V.35 lines, P/N 58X9349 HSS wrap plug for X.21 lines, P/N 58X9354

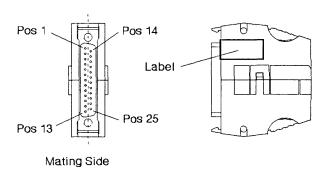

Figure C-6. Console Wrap Plug

Wrap plug for the 31xx console, P/N 6398697 Wrap plug for the 3727 console, P/N 2667737 Wrap plug for the PC/PS2\* consoles, P/N 26F0320

# **List of Abbreviations**

|   | abend | abnormal end of task                                             | ! | CSMA/CD | carrier sense multiple access/colision         |
|---|-------|------------------------------------------------------------------|---|---------|------------------------------------------------|
|   | AC    | alternating current                                              | ı |         | detect                                         |
|   | ACF   | Advanced Communications Function                                 |   | CSP     | communication scanner processor                |
|   | ACU   | automatic calling unit                                           |   | CSS     | control subsystem                              |
|   | AFD   | airflow detector                                                 |   | CTS     | clear to send (signal)                         |
|   | AGC   | automatic gain control                                           |   | CW      | control word                                   |
|   | AMD   | air moving device                                                |   | DASD    | direct access storage device                   |
|   | ASCII | American National Standard Code for                              |   | DB      | data byte                                      |
|   |       | Information Interchange                                          |   | DC      | direct current                                 |
| 1 | AUI   | access unit interface                                            |   | DCE     | data circuit-terminating equipment             |
|   | BCD   | binary-coded decimal                                             |   | DDS     | digital data service                           |
|   | BER   | box event record                                                 |   | DLO     | data line occupied (signal)                    |
|   | bps   | bits per second                                                  |   | DMA     | direct memory access                           |
|   | BR    | bus request                                                      |   | DP      | digit present (signal)                         |
|   | BSC   | binary synchronous communication                                 |   | DSR     | data set ready (signal)                        |
|   | С     | control (signal)                                                 |   | DSRS    | data signaling rate selection (signal)         |
|   | CA    | channel adapter                                                  |   | DTE     | data terminal equipment                        |
|   | CAB   | channel adapter board                                            |   | DTR     | data terminal ready (signal)                   |
|   | CATPS | channel adapter with two processor                               |   | DX      | duplex                                         |
|   | СВ    | switch<br>circuit breaker                                        |   | EBCDIC  | extended binary-coded decimal interchange code |
|   | CCITT | Comite Consultatif International                                 | 1 | EAC     | Ethernet adapter card                          |
|   |       | Telegraphique et Telephonique                                    |   | EC      | engineering change                             |
|   |       | The International Telegraph and Telephone Consultative Committee |   | EIA     | electronic industries association              |
|   | CCU   | central control unit                                             |   | EIB     | error information block                        |
|   | CD    | carrier detector (signal)                                        | 1 | ELA     | Ethernet LAN adapter (feature)                 |
|   | CDF   | configuration data file                                          |   | ELD     | event log display                              |
|   | CDS   | configuration data set                                           |   | EOT     | end of transmission                            |
|   | CI    | calling indicator (signal)                                       |   | EP      | emulation program                              |
|   | CLDP  | controller load/dump program                                     |   | ESC     | emulation subchannel                           |
|   | CNM   | communication network management                                 |   | ESS     | Ethernet-type LAN subsystem                    |
|   | CNSL  | console                                                          |   | ETB     | end-of-transmission block character            |
|   | СР    | control program                                                  | 1 | ETG     | Ethernet tail gate                             |
|   | CPS   | call progress signal                                             |   | ETX     | end-of-text character                          |
|   | CPU   | central processing unit                                          |   | EXP     | expected                                       |
|   | CR    | call request (signal)                                            |   | FCPS    | final call progress signals (X.21)             |
|   | CRQ   | call request                                                     |   | FE      | field engineering                              |
|   | CS    | communication scanner                                            |   | ft      | foot                                           |
|   |       | Communication Scattle                                            |   | нсѕ     | hardware central service                       |
|   |       |                                                                  |   |         |                                                |

| нох       | half-duplex                                       |   | m                 | meter                                                              |
|-----------|---------------------------------------------------|---|-------------------|--------------------------------------------------------------------|
| HPTSS     | high-performance transmission<br>subsystem        | _ | mA                | milliampere                                                        |
| HSS       | high-speed scanner                                |   | MAU               | media access unit                                                  |
| HW        | hardware                                          |   | МВ                | megabyte; 1 048 576 bytes                                          |
| ,         |                                                   |   | MCF               | microcode fix                                                      |
| 1         | indication (signal)                               |   | MES               | miscellaneous equipment specification                              |
| IAR       | instruction address register                      |   | min               | minute                                                             |
| ID        | identifier                                        |   | MLT               | machine load table                                                 |
| IEEE      | Institute of Electrical and Electronics Engineers |   | mm                | millimeter                                                         |
| IML       | initial microcode load                            |   | MOSS              | maintenance and operator subsystem                                 |
| IMPL      | initial microprogram load (Replaced by            |   | MOF               | MOSS Offline function                                              |
|           | IML)                                              |   | ms                | millisecond                                                        |
| in.       | inch                                              |   | MSA               | machine status area                                                |
| INOP      | inoperative (line, modem, or terminal)            |   | mV                | millivolt                                                          |
| 10<br>1/0 | input/output<br>input/output                      |   | NCP               | Advanced Communication Function for<br>the Network Control Program |
| IOC       | input/output control                              |   | NMVT              | network management vector transport                                |
| IOCS      |                                                   |   | NO-OP             | no-operation instruction                                           |
| IPL       | input/output control system initial program load  |   | NPDA <sub>.</sub> | Network Problem Determination                                      |
| IR        | interrupt request                                 |   |                   | Application                                                        |
| ITB       | intermediate text block                           |   | ns                | nanosecond                                                         |
| КВ        | kilobyte; 1024 bytes                              |   | NSC               | native subchannel                                                  |
| KBD       | keyboard                                          |   | NTRI              | network token-ring interconnection                                 |
| kbps      | kilobits per second                               |   | NTT               | Nippon Telegraph and Telephone                                     |
| LA        | line adapter                                      |   | oc                | overcurrent                                                        |
| LCB       | line control block (storage)                      |   | OEM               | original equipment manufacturer                                    |
| LCD       | line control definer (storage)                    |   | OLT               | online test                                                        |
| LDM       | limited distance modem                            |   | OLTEP             | online test executive program                                      |
| LIB1      | LIC board type 1 (for LIC1, LIC3, or              |   | os                | operating system                                                   |
|           | LIC4)                                             |   | ov                | overvoltage                                                        |
| LIB2      | LIC board type 2 (for LIC5 or LIC6)               |   | PC                | personal computer                                                  |
| LIC       | line interface coupler card                       |   | PEP               | partitioned emulation programming                                  |
| LIC1      | LIC type 1                                        |   | PN                | part number                                                        |
| LIC3      | LIC type 3                                        |   | POR               | power-on reset                                                     |
| LIC4      | LIC type 4                                        |   | PKD               | portable keypad display                                            |
| LIC5      | LIC type 5                                        |   | PS                | power supply                                                       |
| LIC6      | LIC type 6                                        |   | PTT               | Post Telephone and Telegraph Administration                        |
| LID       | line interface display                            |   | PU                | physical unit                                                      |
| LL2       | link level 2 test                                 |   | PWI               | power indication                                                   |
| LLAP      | LIC line analysis procedure                       |   | R                 | receive                                                            |
| LPDA*     | Link Problem Determination Aid                    |   | RCV               | receive                                                            |
| LSS       | low speed scanner                                 |   |                   | .555.76                                                            |

| RD   | receive data (signal)                                            | STX    | start of text (BSC)                           |
|------|------------------------------------------------------------------|--------|-----------------------------------------------|
|      |                                                                  |        |                                               |
| RFS  | ready for sending (signal)                                       | SYN    | synchronous idle (BSC)                        |
| RI   | ring indicator (signal same as CI)                               | SYSGEN | system generation                             |
| RLA  | remote loading/activation                                        | Т      | transmit (signal)                             |
| rpm  | revolutions per minute                                           | TD     | transmitted data (signal)                     |
| RPO  | remote power-off                                                 | TI     | test indicator (signal)                       |
| RSF  | remote support facility                                          | TID    | TRSS interface display                        |
| RTC  | retry count                                                      | TIC    | token-ring interface coupler card             |
| RTM  | retry timer                                                      | TOD    | time of day                                   |
| RTS  | request to send (signal)                                         | TPS    | two-processor switch                          |
| RU   | request/response unit                                            | TRA    | token-ring adapter                            |
| RVI  | reverse interrupt                                                | TRID   | token-ring interconnection                    |
| s    | second                                                           | TRM    | token-ring multiplexer card                   |
| SCF  | secondary control field                                          | TRSS   | token-ring subsystem                          |
| SCP  | signal converter product                                         | TSS    | transmission subsystem                        |
| SCR  | serial clock receive (signal)                                    | UEPO   | unit emergency power-off                      |
| SCT  | serial clock transmit (signal)                                   | VB     | valid byte (signal)                           |
| SCTL | storage control card                                             | VH     | valid halfword (signal)                       |
| SD   | send data (signal)                                               | VTAM   | (Advanced Communication Function for          |
| SDF  | serial data field                                                |        | the) Virtual Telecommunications Access Method |
| SDLC | Synchronous Data Link Control                                    | V.24   | CCITT Recommendation V.24                     |
| SE   | system engineer                                                  | V.25   | CCITT Recommendation V.25                     |
| SES  | secondary status                                                 | V.28   | CCITT Recommendation V.28                     |
| SET  | signal element timing (signal)                                   | V.35   | CCITT Recommendation V.35                     |
| SG   | signal ground                                                    | WB     | wrapback (signal)                             |
| SIT  | scanner internal trace                                           | XI     | X.25 SNA Interconnection                      |
| SNA  | Systems Network Architecture                                     | X.21   | CCITT Recommendation X.21                     |
| SS   | start-stop                                                       | X.25   | CCITT Recommendation X.25                     |
| SSP  | (Advanced Communication Function for the) System Support Program | 802.3  | IEEE recommendation                           |

## **Glossary**

This glossary defines all new terms used in this manual. It also includes terms and definitions from the *IBM Dictionary of Computing*, SC20-1699.

addressing. A technique where the control station selects, among the DTEs that share a transmission line, the DTE to which it is going to send a message.

alarm. A message sent to the MOSS console. In case of an error a reference code identifies the nature of the error.

alert. A message sent to the host console. In case of an error a reference code identifies the nature of the error.

asynchronous transmission. Transmission in which each character is individually synchronized, usually by the use of start and stop elements. The start-stop link protocol, for example, uses asynchronous transmission. Contrast with synchronous transmission.

auto-answer. A machine feature that allows a DCE to respond automatically to a call that it receives over a switched line.

auto-call. A machine feature that allows a DCE to initiate a call automatically over a switched line.

autoBER. A program to automatically analyse a BER file.

binary synchronous communication (BSC). A uniform procedure, using standardized set of control characters and character sequences, for synchronous transmission of binary-coded data between stations.

box event record (BER). Information about an event detected by the controller. It is recorded on the disk/diskette and can be displayed on the operator console for event analysis.

**block multiplexer channel.** A multiplexer channel that interleaves blocks of data. See also byte multiplexer channel. Contrast with *selector channel*.

byte multiplexer channel. A multiplexer channel that interleaves bytes of data. See also block multiplexer channel. Contrast with selector channel.

central control unit (CCU). In the 3745, the controller hardware unit that contains the circuits and data flow paths needed to execute instructions and to control its storage and the attached adapters.

channel adapter (CA). A communication controller hardware unit used to attach the controller to a host processor.

channel interface. The interface between the controller and the host processors.

communication common carrier. In the USA and Canada, a public data transmission service that provides the general public with transmission service facilities. For example, a telephone or telegraph company (see also post telephone and telegraph for countries outside the USA and Canada).

communication controller. A communication control unit that is controlled by one or more programs stored and executed in the unit. Examples are the IBM 3705, IBM 3725/3726, IBM 3720, and IBM 3745.

communication network management (CNM) application program. An ACF/VTAM application program authorized to issue formatted management services request units containing physical-unit-related requests and to receive formatted management services request units containing information from physical units.

communication scanner. See scanner.

communication scanner processor (CSP). The processor of a scanner.

communication subsystem. The part of the controller that controls the data transfers over the transmission interface.

configuration data file (CDF). A MOSS file that contains a description of all the hardware features (presence, type, address, and characteristics).

control panel. A panel that contains switches and indicators for the use of the customer's operator and service personnel.

control program. A computer program designed to schedule and to supervise the execution of programs of the controller.

control subsystem (CSS). The part of the controller that stores and executes the control program, and monitors the data transfers over the channel and transmission interfaces.

data circuit-terminating equipment (DCE). The equipment installed at the user's premises that provides all the functions required to establish, maintain, and terminate a connection, and the signal conversion and coding between the data terminal

equipment (DTE) and the line. For example, a modem is a DCE (see *modem*.)

**Note:** The DCE may be separate equipment or an integral part of other equipment.

data terminal equipment (DTE). That part of a data station that serves as a data source, data link, or both, and provides for the data communication control function according to protocols.

direct attachment. The attachment of a DTE to another DTE without a DCE.

diskette. A thin, flexible magnetic disk, and its protective jacket, that records diagnostics, microcode, and 3745 files.

diskette drive. A mechanism that reads and writes diskettes.

DOS/VS. Disk Operating System/Virtual Storage.

duplex transmission. Data transmission in both directions at the same time. Contrast with *half duplex*.

Emulation Program (EP). An IBM licensed program that allows a channel-attached communication controller to emulate the functions of an IBM 2701 Data Adapter Unit, an IBM 2702 Transmission Control, or an IBM 2703 Transmission Control.

Ethernet LAN adapter (ELA). Line adapter for Ethernet-type network, composed of one communication scanner processor card (CSP), and one Ethernet adapter card (EAC).

Ethernet-type subsystem (ESS). The part of the controller that controls the data transfers over an Ethernet V2 or IEEE 802.3 local area network.

front-end scanner (FES). A circuit that scans the transmission lines, serializes and deserializes the transmitted characters, and manages the line services. It is part of the scanner.

half-duplex transmission. Data transmission in either direction, one direction at a time. Contrast with duplex.

high-performance transmission subsystem (HPTSS). The part of the controller that controls the data transfers over the high-speed transmission interface (speed up to 2 million bps).

The HPTSS consists of up to eight high-speed scanners (HSSs).

high-speed scanner. Line adapter for lines up to 2 million bps, composed of a communication scanner processor (CSP) and a front-end high-speed scanner (FESH).

host processor. (1) A processor that controls all or part of a user application network. (2) In a network, the processing unit in which the access method for the network resides. (3) In an SNA network, the processing unit that contains a system services control point (SSCP). (4) A processing unit that executes the access method for attached communication controllers. Also called *host* 

**IBM service representative.** An individual in IBM who performs maintenance services for IBM products or systems.

initial microcode load (IML). The process of loading the microcode into a scanner or into MOSS.

initial program load (IPL). The initialization procedure that causes 3745 control program to commence operation.

LIB. A line interface base which houses:

- · One multiplexer
- · Up to eight LICs.

line. See transmission line.

line adapter (LA). The part of the TSS, HPTSS, or TRSS that scans and controls the transmission lines. Also called *scanner*.

For the TSS the line adapters are low-speed scanners (LSSs).

For the HPTSS the line adapters are high-speed scanners (HSSs).

For the TRSS the line adapters are token-ring adapters (TRAs).

line interface coupler (LIC). A circuit that attaches up to four transmission cables to the controller.

Link Problem Determination Aid (LPDA\*). A set of test facilities resident in the IBM 386X/586X modems and activated from the control program in the controller and from host.

low-speed scanner. Line adapter for lines up to 256 kbps, composed of a communication scanner processor (CSP) and a front-end low-speed scanner (FESL).

maintenance and operator subsystem (MOSS). The part of the controller that provides operating and servicing facilities to the customer's operator and the IBM service representative.

microcode. A program, that is loaded in a processor (for example, the MOSS processor) to replace a hardware function. The microcode is not accessible to the customer.

modem (modulator-demodulator). A functional unit that transforms logical signals from a DTE into analog signals suitable for transmission over telecommunication lines (modulation), and conversely (demodulation). A modem is a DCE. It may be integrated in the DTE.

NetView. An IBM licensed program used to monitor a network, manage it, and diagnose its problems.

network. See user application network.

Network Control Program (NCP). An IBM licensed program that provides communication controller support for single-domain, multiple-domain, and interconnected network capability.

nonswitched line. A connection between systems or devices that does not have to be made by dialing. The connection can be point-to-point or multipoint. The line can be leased or private. Contrast with switched line.

operator console. The IBM Operator Console that is used to operate and service the 3745 through the MOSS. A local console must be located within 7 m of the 3745. Optionally an alternate console may be installed up to 120 m from the 3745, or a remote console may be connected to the 3745 through the switched network.

partitioned emulation programming (PEP) extension. A function of a network control program that enables a communication controller to operate some telecommunication lines in network control mode while simultaneously operating others in emulation mode.

Post Telephone and Telegraph (PTT). A generic term for the government-operated common carriers in countries other than the USA and Canada.

start-stop. A data transmission system in which each character is preceded by a start signal and is followed by a stop signal.

switched line. A transmission line with which the connections are established by dialing, only when data transmission is needed. The connection is point-to-point and uses a different transmission line each time it is established. Contrast with nonswitched line.

Synchronous Data Link Control (SDLC). A discipline for managing synchronous, code-transparent, serial-by-bit information transfer over a link connection. Transmission exchanges may be duplex or half-duplex over switched or nonswitched links. The configuration of the link connection may be point-to-point, multipoint, or loop. SLDC conforms to subsets of the Advanced Data Communication Control Procedures of the American National Standards

Institute and High-level Data Link Control (HDLC) of the International Standards Organization.

synchronous transmission. Data transmission in which the sending and receiving instruments are operating continuously at substantially the same frequency and are maintained, by means of correction, in a desired phase relationship. Contrast with asynchronous transmission.

systems network architecture (SNA). The description of the logical structure, formats, protocols, and operational sequences for transmitting information through a user application network. The structure of SNA allows the users to be independent of specific telecommunication facilities.

time out. The time interval allotted for certain operations to occur.

token-ring subsystem (TRSS). The part of the controller that controls the data transfers over an IBM Token-Ring Network.

The TRSS consists of up to four token-ring adapters (TRAs).

token-ring adapter (TRA). Line adapter for IBM Token-Ring Network, composed of one token-ring multiplexor card (TRM), and two token-ring interface couplers (TICs).

The TRSS consists of up to four token-ring adapters (TRAs).

**transmission interface**. The interface between the controller and the user application network.

transmission line. The physical means for connecting two or more DTEs (via DCEs). It can be nonswitched or switched. Also called a *line*.

transmission subsystem (TSS). The part of the controller that controls the data transfers over low-and medium-speed, switched and non switched transmission interfaces.

The TSS consists of:

- · Low-speed scanners (LSSs) associated with
- LIBs
- Serial links (SLs).

two-processor switch (TPS). A feature of the channel adapter that connects a second channel to the same adapter.

user application network. A configuration of data processing products, such as processors, controllers, and terminals, for the purpose of data processing and information exchange. This configuration may use circuit-switched, packet-switched, and leased-circuit services provided by carriers or PTT. Also called a user network.

V.24, V.25, V.35. EIA/CCITT recommendations on transmission interfaces

X.20 bis, 21, 21 bis, 21 native, 25. CCITT recommendations on transmission interfaces

# Index

| A                                       | channel-attached 8-1                            |
|-----------------------------------------|-------------------------------------------------|
| abend (RLA) 8-12                        | link-attached 8-5                               |
| alarm                                   | MSA fields 8-15                                 |
| description 1-1                         |                                                 |
| list of 1-4                             | •                                               |
| alerts                                  | L                                               |
| description 1-2, 1-53                   | LIC identification C-1                          |
| list of 1-55                            | LIC problems                                    |
| alternate console problems 6-1          | LIC1 to LIC4 9-2                                |
|                                         | LIC5 9-32                                       |
|                                         | LIC6 9-45                                       |
| C                                       | LIC5 messages 9-42                              |
| CCU/Scanner IPL, Information 8-15       | LIC6 messages 9-51                              |
| code points (SNA) 1-53                  | line problems 9-1                               |
| console link test 17-1                  | with ESS (Ethernet) 11-1                        |
| console problems                        | with Ethernet (ESS) 11-1                        |
| alternate console 6-1                   | with HSS (high speed scanner) 10-1              |
| getting control of local console 6-10   | with LIC1 to LIC4 9-2                           |
| local console 6-1                       | on all lines 9-2                                |
| remote console 7-1                      | on one line only 9-12                           |
| remote console (no password screen) 7-8 | with LIC5 9-32                                  |
| remote console (permanent ringing) 7-6  | with LIC6 9-45                                  |
| unexpected 18-1                         | with LSS (low speed scanner) 9-1                |
| control panel                           | loading problems                                |
| display codes B-1                       | channel-attached 8-1                            |
| display problems 15-1                   | link-attached 8-5                               |
| hex code display 3-1                    | local console problems 6-1                      |
| layout A-1                              |                                                 |
| problems 15-1                           | 24                                              |
| reference card B-1                      | М                                               |
| conventions viii                        | MOSS inop is on 14-1                            |
|                                         | MSA fields definition                           |
| D                                       | CLOSED 12-11                                    |
| _                                       | CONNECT 12-10                                   |
| disk or diskette problems 13-1          | DISABLED 12-11                                  |
| display problems 15-1                   | DISCONNECT 12-10                                |
|                                         | FROZEN 12-11                                    |
| E                                       | IDLE 12-10                                      |
| Ethernet problems 11-1                  | INITIALIZED 12-11                               |
| Etherner problems 11-1                  | IPL information 8-15                            |
|                                         | NCP status 12-11                                |
| Н                                       | OPEN 12-11                                      |
| hex code display (on control panel) 3-1 | RESET 12-10                                     |
| host messages 2-1                       | token-ring information 12-10                    |
|                                         | UNKNOWN 12-10                                   |
| •                                       |                                                 |
| I                                       | N                                               |
| indicator problems 15-1                 | NCP abend (RLA) 8-12                            |
| IPL                                     |                                                 |
| check 8-17                              | NatView" alerte                                 |
|                                         | NetView* alerts                                 |
| complete 8-17                           | NetView" alerts  description 1-53  list of 1-55 |

IPL problems

### P PKD 9-39, 9-48 power control display 4-2 power off problems 5-1 power on problems 4-1 problem determination start page ix program abend (RLA) 8-12 program loading problems channel-attached 8-1 link-attached 8-5 R remote console problems 7-1 remote loading/activation (RLA) NCP abend 8-12 overview 8-10 problems and messages 8-11 program abend 8-12 tailgate wrap test 16-1 test console link test 17-1 LIC identification C-1 tailgate wrap test 16-1 wrap test 16-1 wrap test plug C-1 TIC 12-10 TIC mode 12-10 token-ring information 12-10 token-ring (TRI) problems 12-1 TRA 12-10 U usage tier problems 2-3 V.24 nonswitched modem attachment 9-14 V.24 switched modem attachment 9-17 V.25 autocall 9-20 V.25bis switched modem attachment 9-21 W wrap test 16-1 wrap test plug identification C-1 X X.21 nonswitched direct attachment 9-28 modem attachment 9-26 X.21 switched modem attachment 9-30

IBM 3745 Communication Controller Models 130, 150, 170, 210, 310, 410, and 610 IBM 3746 Expansion Unit Models A11, A12, L13, L14, and L15 Problem Determination Guide Order No. SA33-0096-5

We would greatly appreciate your comments about this manual.

| Was this manual easy to read and understand?                            |                      |
|-------------------------------------------------------------------------|----------------------|
|                                                                         |                      |
|                                                                         |                      |
|                                                                         |                      |
|                                                                         |                      |
| Did you find the information you required?                              |                      |
|                                                                         |                      |
|                                                                         |                      |
|                                                                         |                      |
|                                                                         |                      |
| Could you follow the instructions?                                      |                      |
| oddia you follow the manucitoria:                                       |                      |
|                                                                         |                      |
|                                                                         |                      |
|                                                                         |                      |
|                                                                         |                      |
| Was there anything missing?                                             |                      |
|                                                                         |                      |
|                                                                         |                      |
|                                                                         |                      |
| All suggestions will be considered for the next edition of this manual. | Thank you for taking |

All suggestions will be considered for the next edition of this manual. Thank you for taking the time and trouble to fill out this form.

If you would like a reply, please give details overleaf.

**Note:** Staples can cause problems with automated mail sorting equipment. Please use pressure sensitive or other gummed tape to seal this form.

| R | ead | er's | Comn | nent. | Form |
|---|-----|------|------|-------|------|
|---|-----|------|------|-------|------|

| Fold and tape | Please Do Not Staple                                                                  | Fold and tape |
|---------------|---------------------------------------------------------------------------------------|---------------|
|               |                                                                                       | Stamp         |
|               | IBM France Centre d'Etudes et Recherches Service 0798 - BP 79 06610 - La Gaude France |               |
| Fold and tape | Please Do Not Staple                                                                  | Fold and tape |
|               | If you would like a reply, please print:  Your Name                                   |               |
| TRM           | Company Name ————————————————————————————————————                                     | Department —  |
|               | IRM Branch Office serving you                                                         |               |

IBM 3745 Communication Controller Models 130, 150, 170, 210, 310, 410, and 610 IBM 3746 Expansion Unit Models A11, A12, L13, L14, and L15 Problem Determination Guide Order No. SA33-0096-5

We would greatly appreciate your comments about this manual. Was this manual easy to read and understand? Did you find the information you required? Could you follow the instructions? Was there anything missing?

All suggestions will be considered for the next edition of this manual. Thank you for taking the time and trouble to fill out this form.

If you would like a reply, please give details overleaf.

**Note:** Staples can cause problems with automated mail sorting equipment. Please use pressure sensitive or other gummed tape to seal this form.

#### **Reader's Comment Form**

| Fold | and | tana |
|------|-----|------|

#### Please Do Not Staple

Fold and tape

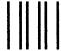

# **BUSINESS REPLY MAIL**

FIRST CLASS

PERMIT NO. 40

ARMONK. N.Y.

POSTAGE WILL BE PAID BY ADDRESSEE:

International Business Machines Corporation Department 6R1LG 180 Kost Road Mechanicsburg PA 17055 NO POSTAGE
NECESSARY
IF MAILED
IN THE
UNITED STATES

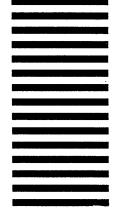

Fold and tape

#### Please Do Not Staple

Fold and tape

No postage stamp necessary if mailed in the USA. (Elsewhere, an IBM office or representative will be happy to forward your comments or you may mail directly to the address in the Edition Notice on the back of the title page.)

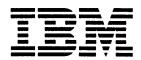

If you would like a reply, please print:

Your Name

| Company Name     |                | Department ———— | artment |  |
|------------------|----------------|-----------------|---------|--|
| Company Name     | Address        |                 |         |  |
|                  | 4              |                 |         |  |
| IBM Branch Offic | ce serving you |                 |         |  |

IBM 3745 Communication Controller Models 130, 150, 170, 210, 310, 410, and 610 IBM 3746 Expansion Unit Models A11, A12, L13, L14, and L15 Problem Determination Guide Order No. SA33-0096-5

| We would greatly appreciate your comments about this manual. |   |
|--------------------------------------------------------------|---|
| Was this manual easy to read and understand?                 |   |
|                                                              |   |
|                                                              |   |
|                                                              |   |
|                                                              |   |
| Did you find the information you required?                   | A |
|                                                              |   |
|                                                              |   |
|                                                              |   |
|                                                              |   |
|                                                              |   |
| Could you follow the instructions?                           |   |
|                                                              |   |
|                                                              |   |
|                                                              |   |
|                                                              |   |
| Was there anything missing?                                  |   |
|                                                              |   |
|                                                              |   |
|                                                              |   |
|                                                              |   |

All suggestions will be considered for the next edition of this manual. Thank you for taking the time and trouble to fill out this form.

If you would like a reply, please give details overleaf.

Note: Staples can cause problems with automated mail sorting equipment. Please use pressure sensitive or other gummed tape to seal this form.

| 0 | 0 | ad | ar' | ^ | m | m | an | t Form |  |
|---|---|----|-----|---|---|---|----|--------|--|
|   |   |    |     |   |   |   |    |        |  |

Fold and tape Please Do Not Staple Fold and tape

Stamp

IBM France
Centre d'Etudes et Recherches
Service 0798 - BP 79
06610 - La Gaude
France

Fold and tape

Please Do Not Staple

Fold and tape

If you would like a reply, please print:

Your Name

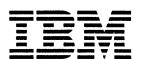

| Company Name    | ) <del></del> | Department                  |
|-----------------|---------------|-----------------------------|
|                 | Address       |                             |
|                 |               |                             |
| 1044 5 1 6#     |               |                             |
| IBM Branch Offi | ce serving    | g you ————————————————————— |